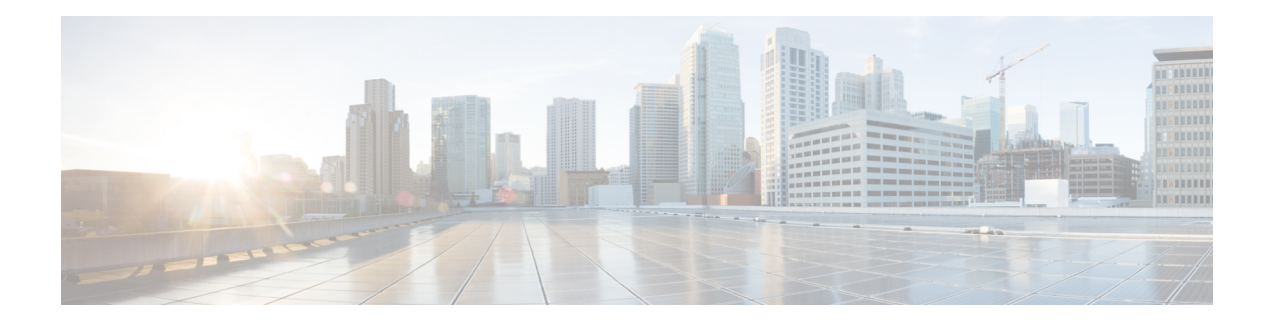

## **Ethernet OAM Commands**

This module provides command line interface (CLI) commands for configuring Ethernet Operations, Administration, and Maintenance (EOAM) on the Cisco CRS Router.

To use commands of this module, you must be in a user group associated with a task group that includes appropriate task IDs. If the user group assignment is preventing you from using any command, contact your AAA administrator for assistance.

- action [capabilities-conflict,](#page-3-0) on page 4
- action [critical-event,](#page-5-0) on page 6
- action [discovery-timeout,](#page-7-0) on page 8
- action [dying-gasp,](#page-9-0) on page 10
- action [high-threshold,](#page-11-0) on page 12
- action [remote-loopback,](#page-13-0) on page 14
- action [session-down,](#page-15-0) on page 16
- action [session-up,](#page-17-0) on page 18
- action [uni-directional](#page-19-0) link-fault, on page 20
- action [wiring-conflict,](#page-21-0) on page 22
- [aggregate,](#page-23-0) on page 24
- ais [transmission,](#page-25-0) on page 26
- ais [transmission](#page-27-0) up, on page 28
- buckets [archive,](#page-29-0) on page 30
- [buckets](#page-30-0) size, on page 31
- clear [error-disable,](#page-32-0) on page 33
- clear ethernet cfm [ccm-learning-database](#page-33-0) location, on page 34
- clear ethernet cfm interface [statistics,](#page-34-0) on page 35
- clear [ethernet](#page-35-0) cfm local meps, on page 36
- clear [ethernet](#page-37-0) cfm offload, on page 38
- clear [ethernet](#page-38-0) cfm peer meps, on page 39
- clear ethernet cfm [traceroute-cache,](#page-39-0) on page 40
- clear ethernet oam [statistics,](#page-40-0) on page 41
- clear ethernet sla [statistics](#page-41-0) all, on page 42
- clear ethernet sla statistics [on-demand,](#page-42-0) on page 43
- clear ethernet sla [statistics](#page-44-0) profile, on page 45
- [connection](#page-46-0) timeout, on page 47
- [continuity-check](#page-48-0) archive hold-time, on page 49
- [continuity-check](#page-49-0) interval, on page 50
- [continuity-check](#page-51-0) loss auto-traceroute, on page 52
- cos [\(CFM\),](#page-52-0) on page 53
- debug ethernet cfm [packets,](#page-53-0) on page 54
- debug ethernet cfm [protocol-state,](#page-56-0) on page 57
- [domain,](#page-58-0) on page 59
- efd, on [page](#page-60-0) 61
- [error-disable](#page-62-0) recovery cause , on page 63
- ethernet cfm [\(global\),](#page-64-0) on page 65
- ethernet cfm [\(interface\),](#page-65-0) on page 66
- [ethernet](#page-67-0) oam, on page 68
- ethernet oam [loopback,](#page-68-0) on page 69
- [ethernet](#page-70-0) oam profile, on page 71
- [ethernet](#page-71-0) sla, on page 72
- ethernet sla on-demand operation type [cfm-delay-measurement](#page-72-0) probe, on page 73
- ethernet sla on-demand operation type [cfm-loopback](#page-87-0) probe, on page 88
- ethernet sla on-demand operation type [cfm-synthetic-loss-measurement](#page-94-0) probe, on page 95
- [frame-period](#page-99-0) threshold, on page 100
- [frame-period](#page-101-0) window, on page 102
- [frame-seconds](#page-102-0) threshold, on page 103
- [frame-seconds](#page-103-0) window, on page 104
- frame [threshold,](#page-104-0) on page 105
- frame [window,](#page-106-0) on page 107
- [link-monitor,](#page-107-0) on page 108
- log ais, on [page](#page-108-0) 109
- log [continuity-check](#page-109-0) errors, on page 110
- log [continuity-check](#page-110-0) mep changes, on page 111
- log [crosscheck](#page-111-0) errors, on page 112
- log efd, on [page](#page-112-0) 113
- [maximum-meps,](#page-113-0) on page 114
- mep [crosscheck,](#page-115-0) on page 116
- [mep-id,](#page-116-0) on page 117
- mep [domain,](#page-117-0) on page 118
- [mib-retrieval,](#page-118-0) on page 119
- mip [auto-create,](#page-119-0) on page 120
- mode [\(Ethernet](#page-121-0) OAM), on page 122
- [monitoring,](#page-123-0) on page 124
- [packet](#page-124-0) size, on page 125
- ping [ethernet](#page-126-0) cfm, on page 127
- [priority](#page-129-0) (SLA), on page 130
- [probe,](#page-130-0) on page 131
- profile [\(EOAM\),](#page-131-0) on page 132
- profile [\(SLA\),](#page-132-0) on page 133
- [require-remote,](#page-134-0) on page 135
- [schedule](#page-136-0) (SLA), on page 137
- send [\(SLA\),](#page-139-0) on page 140

- [service,](#page-142-0) on page 143
- show [error-disable,](#page-145-0) on page 146
- show efd [database,](#page-146-0) on page 147
- show efd [interface,](#page-147-0) on page 148
- show ethernet cfm [ccm-learning-database,](#page-148-0) on page 149
- show ethernet cfm [configuration-errors,](#page-150-0) on page 151
- show ethernet cfm [interfaces](#page-152-0) ais, on page 153
- show ethernet cfm [interfaces](#page-154-0) statistics, on page 155
- show ethernet cfm local [maintenance-points,](#page-156-0) on page 157
- show [ethernet](#page-158-0) cfm local meps, on page 159
- show [ethernet](#page-164-0) cfm peer meps, on page 165
- show ethernet cfm [summary,](#page-170-0) on page 171
- show ethernet cfm [traceroute-cache,](#page-172-0) on page 173
- show ethernet oam [configuration,](#page-178-0) on page 179
- show ethernet oam [discovery,](#page-181-0) on page 182
- show ethernet oam [event-log,](#page-183-0) on page 184
- show ethernet oam [interfaces,](#page-185-0) on page 186
- show ethernet oam [statistics,](#page-187-0) on page 188
- show ethernet oam [summary,](#page-189-0) on page 190
- show ethernet sla [configuration-errors,](#page-191-0) on page 192
- show ethernet sla [operations,](#page-193-0) on page 194
- show ethernet sla [statistics,](#page-196-0) on page 197
- sla [operation,](#page-202-0) on page 203
- [snmp-server](#page-204-0) traps ethernet cfm, on page 205
- [snmp-server](#page-205-0) traps ethernet oam events, on page 206
- statistics [measure,](#page-206-0) on page 207
- [symbol-period](#page-208-0) threshold, on page 209
- [symbol-period](#page-209-0) window, on page 210
- synthetic loss [calculation](#page-210-0) packets, on page 211
- [traceroute](#page-211-0) cache, on page 212
- [traceroute](#page-212-0) ethernet cfm, on page 213

# <span id="page-3-0"></span>**action capabilities-conflict**

To configure what action is taken on an interface when a capabilities-conflict event occurs, use the **action capabilities-conflict** command in Ethernet OAM configuration mode or interface Ethernet OAM configuration mode. To return to the default, use the **no** form of this command.

**action capabilities-conflict disable** | **efd | error-disable-interface** | **log**

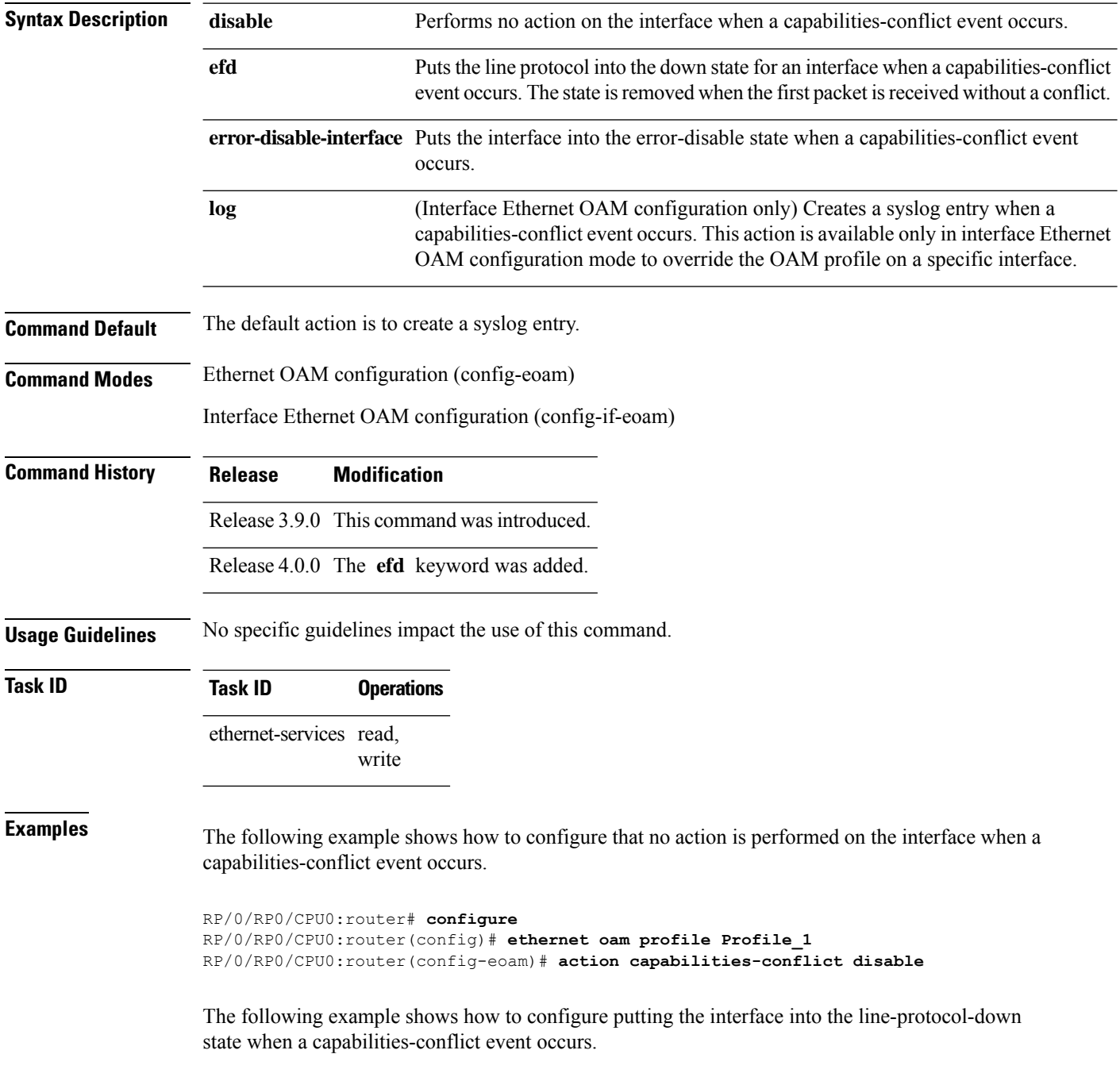

```
RP/0/RP0/CPU0:router# configure
RP/0/RP0/CPU0:router(config)# ethernet oam profile Profile_1
RP/0/RP0/CPU0:router(config-eoam)# action capabilities-conflict efd
```
The following example shows how to configure that the interface is put into the error-disable state when a capabilities-conflict event occurs.

```
RP/0/RP0/CPU0:router# configure
RP/0/RP0/CPU0:router(config)# ethernet oam profile Profile_1
RP/0/RP0/CPU0:router(config-eoam)# action capabilities-conflict error-disable-interface
```
The following example shows how to configure that a syslog entry is created when a capabilities-conflict event occurs. This configuration overrides the interface Ethernet OAM profile.

```
RP/0/RP0/CPU0:router# configure
RP/0/RP0/CPU0:router(config)# interface gigabitethernet 0/1/0/0
RP/0/RP0/CPU0:router(config-if)# ethernet oam
RP/0/RP0/CPU0:router(config-if-eoam)# action capabilities-conflict log
```
#### **Related Commands Command Description** [ethernet](#page-70-0) oam profile, on page 71 Creates an EOAM profile and enters EOAM configuration mode. Enables Ethernet Link OAM, with default values, on an interface and enter interface Ethernet OAM configuration mode. [ethernet](#page-67-0) oam, on page 68 profile [\(EOAM\),](#page-131-0) on page 132 Attaches an Ethernet OAM profile to an interface.

#### <span id="page-5-0"></span>**action critical-event**

To configure what action istaken on an interface when a critical-event notification isreceived from the remote Ethernet OAM peer, use the **action critical-event** command in Ethernet OAM configuration mode or interface Ethernet OAM configuration mode. To return to the default, use the **no** form of this command.

**action critical-event disable** | **error-disable-interface** | **log**

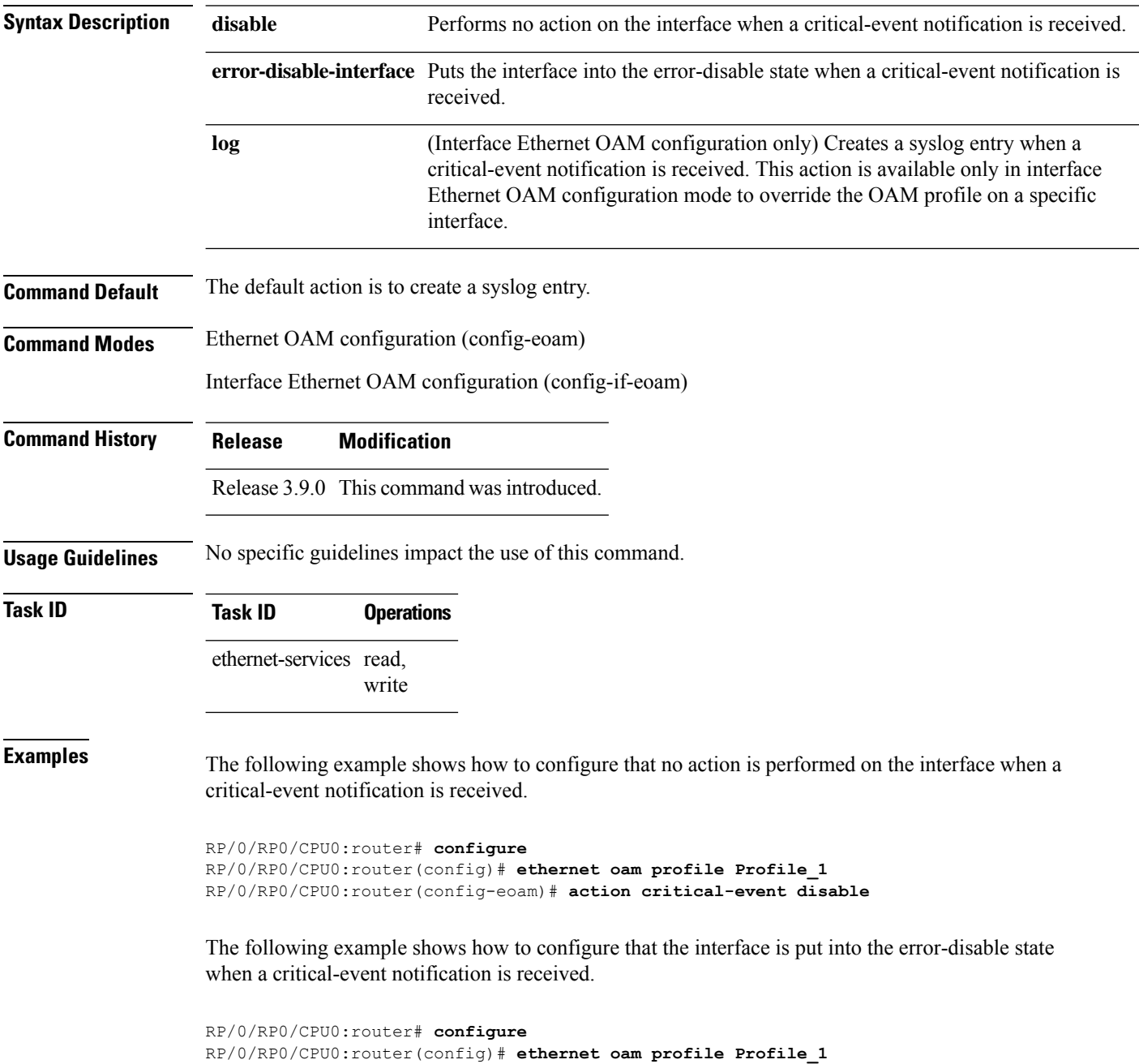

RP/0/RP0/CPU0:router(config-eoam)# **action critical-event error-disable-interface**

The following example shows how to configure that a syslog entry is created when a critical-event notification is received. This configuration overrides the interface Ethernet OAM profile.

```
RP/0/RP0/CPU0:router# configure
RP/0/RP0/CPU0:router(config)# interface gigabitethernet 0/1/0/0
RP/0/RP0/CPU0:router(config-if)# ethernet oam
RP/0/RP0/CPU0:router(config-if-eoam)# action critical-event log
```
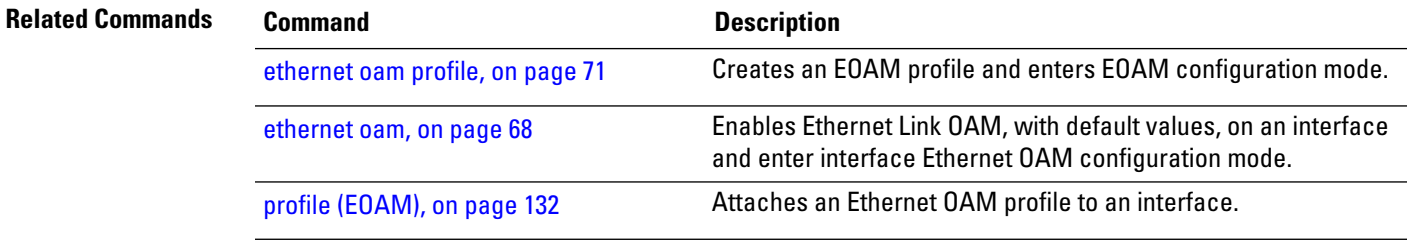

## <span id="page-7-0"></span>**action discovery-timeout**

To configure what action is taken on an interface when a connection timeout occurs, use the **action discovery-timeout** command in Ethernet OAM configuration mode or interface Ethernet OAM configuration mode. To return to the default, use the **no** form of this command.

**action discovery-timeout disable** | **efd** |**error-disable-interface** | **log**

| <b>Syntax Description</b> | disable                                                                                                    | Performs no action on the interface when a connection timeout occurs.                                                                                                    |
|---------------------------|----------------------------------------------------------------------------------------------------|----------------------------------------------------------------------------------------------------|
|                           | efd                                                                                                    | Puts the line protocol into the down state for an interface when a connection timeout<br>occurs. The state is removed when the session is re-established.                                                                                  |
|                           |                                                                                                    | error-disable-interface Puts the interface into the error-disable state when a connection timeout occurs.                                                                                                    |
|                           | log                                                                                                    | (Interface Ethernet OAM configuration only) Creates a syslog entry when a<br>connection timeout occurs. This action is available only in interface Ethernet OAM<br>configuration mode to override the OAM profile on a specific interface. |
| <b>Command Default</b>    | The default action is to create a syslog entry.                                                                                                    |                                                                                                    |
| <b>Command Modes</b>      | Ethernet OAM configuration (config-eoam)                                                                                                    |                                                                                                    |
|                           | Interface Ethernet OAM configuration (config-if-eoam)                                                                                                    |                                                                                                    |
| <b>Command History</b>    | <b>Modification</b><br><b>Release</b>                                                                                                    |                                                                                                    |
|                           | Release 3.9.0 This command was introduced.                                                                                                    |                                                                                                    |
|                           | Release 4.0.0 The efd keyword was added.                                                                                                    |                                                                                                    |
|                           | Release 6.1.2 Removed restriction disallowing default value (log) in Ethernet OAM configuration mode.                                                                     |                                                                                                    |
| <b>Usage Guidelines</b>   | No specific guidelines impact the use of this command.                                                                                                    |                                                                                                    |
| <b>Task ID</b>            | <b>Task ID</b>                                                                                                    | <b>Operations</b>                                                                                                    |
|                           | ethernet-services read,<br>write                                                                                                    |                                                                                                    |
| <b>Examples</b>           | The following example shows how to configure that no action is performed on the interface when a<br>connection timeout occurs.                                            |                                                                                                    |
|                           | RP/0/RP0/CPU0:router# configure<br>RP/0/RP0/CPU0:router(config)# ethernet oam profile Profile 1<br>RP/0/RP0/CPU0: router (config-eoam) # action discovery-timeout disable |                                                                                                    |
|                           | state when a connection timeout occurs.                                                                                                    | The following example shows how to configure putting the interface into the line-protocol-down                                                                                                    |

```
RP/0/RP0/CPU0:router# configure
RP/0/RP0/CPU0:router(config)# ethernet oam profile Profile_1
RP/0/RP0/CPU0:router(config-eoam)# action discovery-timeout efd
```
The following example shows how to configure that the interface is put into the error-disable state when a connection timeout occurs.

```
RP/0/RP0/CPU0:router# configure
RP/0/RP0/CPU0:router(config)# ethernet oam profile Profile_1
RP/0/RP0/CPU0:router(config-eoam)# action discovery-timeout error-disable-interface
```
The following example shows how to configure that a syslog entry is created when a connection timeout occurs. This configuration overrides the interface Ethernet OAM profile.

```
RP/0/RP0/CPU0:router# configure
RP/0/RP0/CPU0:router(config)# interface gigabitethernet 0/1/0/0
RP/0/RP0/CPU0:router(config-if)# ethernet oam
RP/0/RP0/CPU0:router(config-if-eoam)# action discovery-timeout log
```
#### **Related Commands Command Description** [ethernet](#page-70-0) oam profile, on page 71 Creates an EOAM profile and enters EOAM configuration mode. Enables Ethernet Link OAM, with default values, on an interface and enter interface Ethernet OAM configuration mode. [ethernet](#page-67-0) oam, on page 68 profile [\(EOAM\),](#page-131-0) on page 132 Attaches an Ethernet OAM profile to an interface.

## <span id="page-9-0"></span>**action dying-gasp**

To configure what action is taken on an interface when a dying-gasp notification is received from the remote Ethernet OAM peer, use the **action dying-gasp** command in Ethernet OAM configuration mode or interface Ethernet OAM configuration mode. To return to the default, use the **no** form of this command.

**action dying-gasp disable** | **error-disable-interface** | **log**

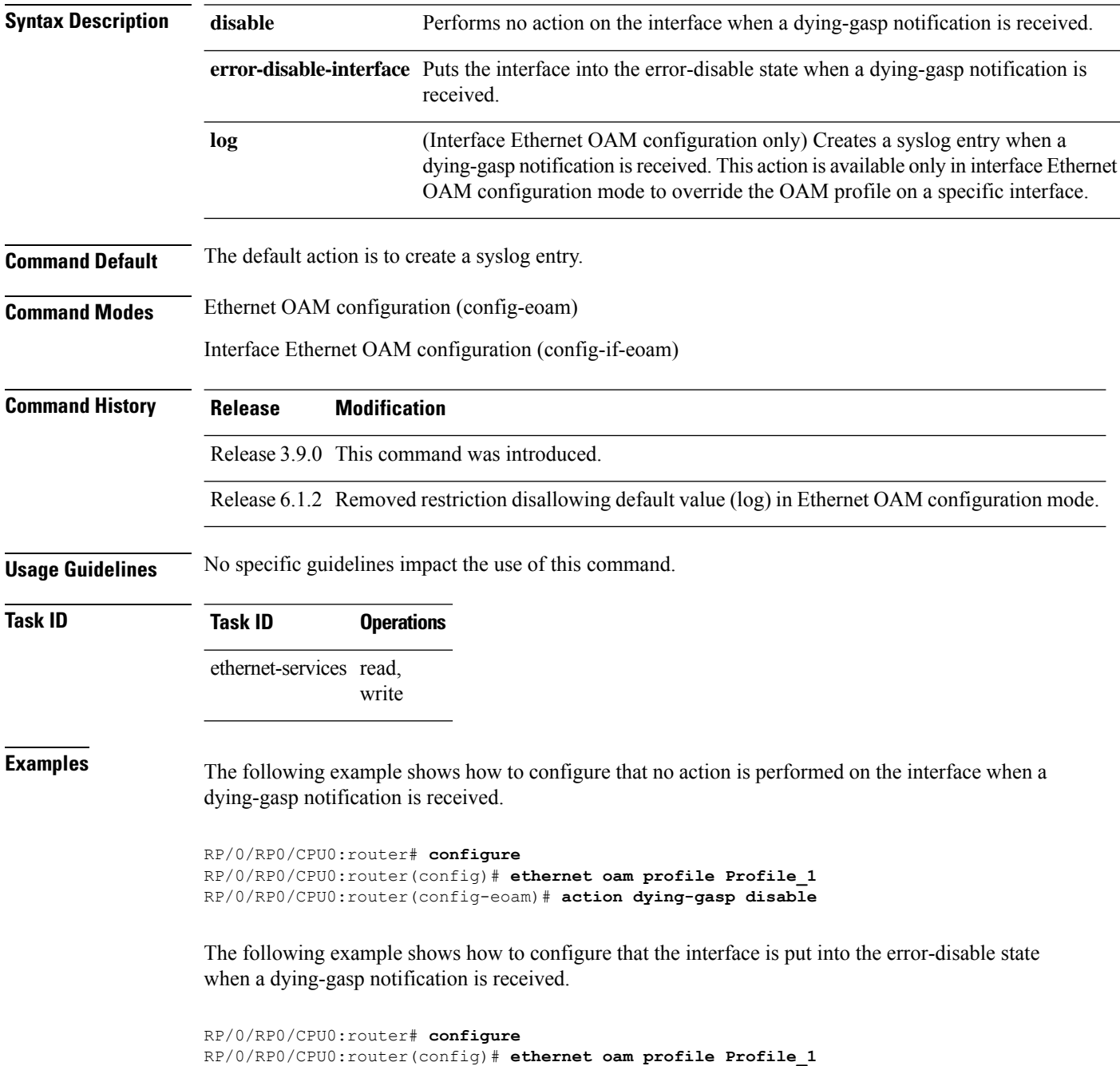

#### RP/0/RP0/CPU0:router(config-eoam)# **action dying-gasp error-disable-interface**

The following example shows how to configure that a syslog entry is created when a dying-gasp notification is received. This configuration overrides the interface Ethernet OAM profile.

```
RP/0/RP0/CPU0:router# configure
RP/0/RP0/CPU0:router(config)# interface gigabitethernet 0/1/0/0
RP/0/RP0/CPU0:router(config-if)# ethernet oam
RP/0/RP0/CPU0:router(config-if-eoam)# action dying-gasp log
```
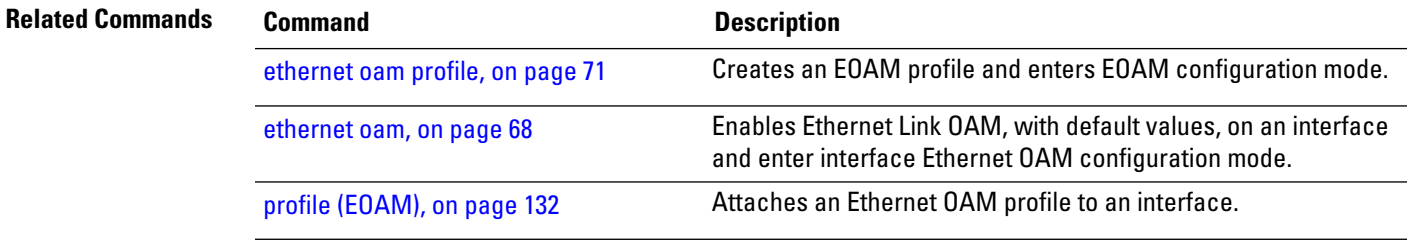

## <span id="page-11-0"></span>**action high-threshold**

To configure what action is taken on an interface when a high threshold is exceeded, use the **action high-threshold** command in Ethernet OAM configuration mode or interface Ethernet OAM configuration mode. To return to the default, use the **no** form of this command.

**action high-threshold disable** | **error-disable-interface** | **log**

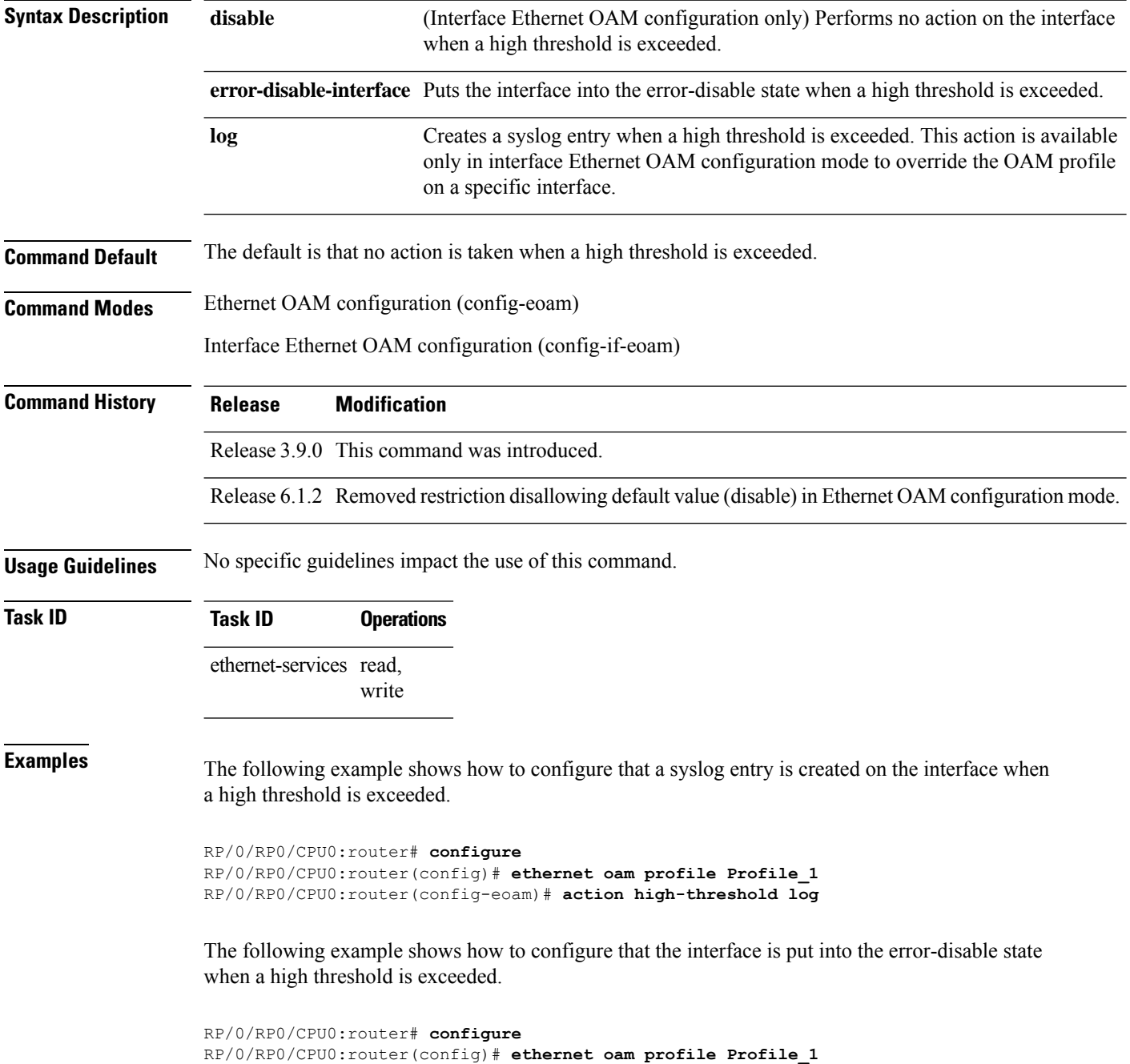

RP/0/RP0/CPU0:router(config-eoam)# **action high-threshold error-disable-interface**

The following example shows how to configure that no action is taken when a high threshold is exceeded. This configuration overrides the Ethernet OAM profile configuration.

```
RP/0/RP0/CPU0:router# configure
RP/0/RP0/CPU0:router(config)# interface gigabitethernet 0/1/0/0
RP/0/RP0/CPU0:router(config-if)# ethernet oam
RP/0/RP0/CPU0:router(config-if-eoam)# action high-threshold disable
```
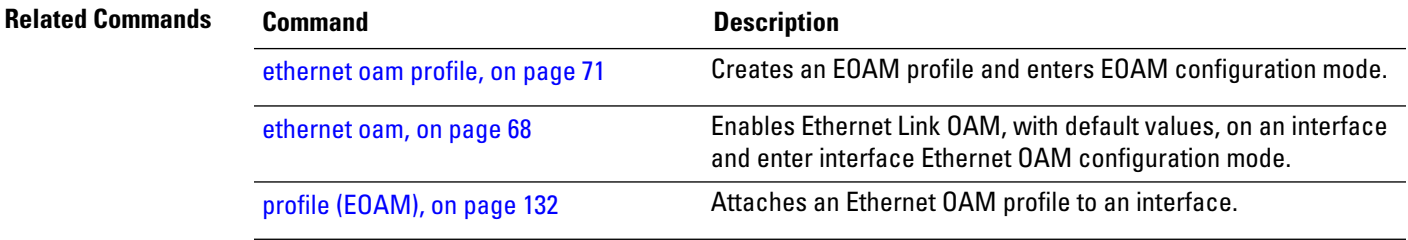

## <span id="page-13-0"></span>**action remote-loopback**

To configure what action is taken on an interface when a remote-loopback event occurs, use the **action remote-loopback** command in Ethernet OAM configuration mode or interface Ethernet OAM configuration mode. To return to the default, use the **no** form of this command.

**action remote-loopback disable** | **log**

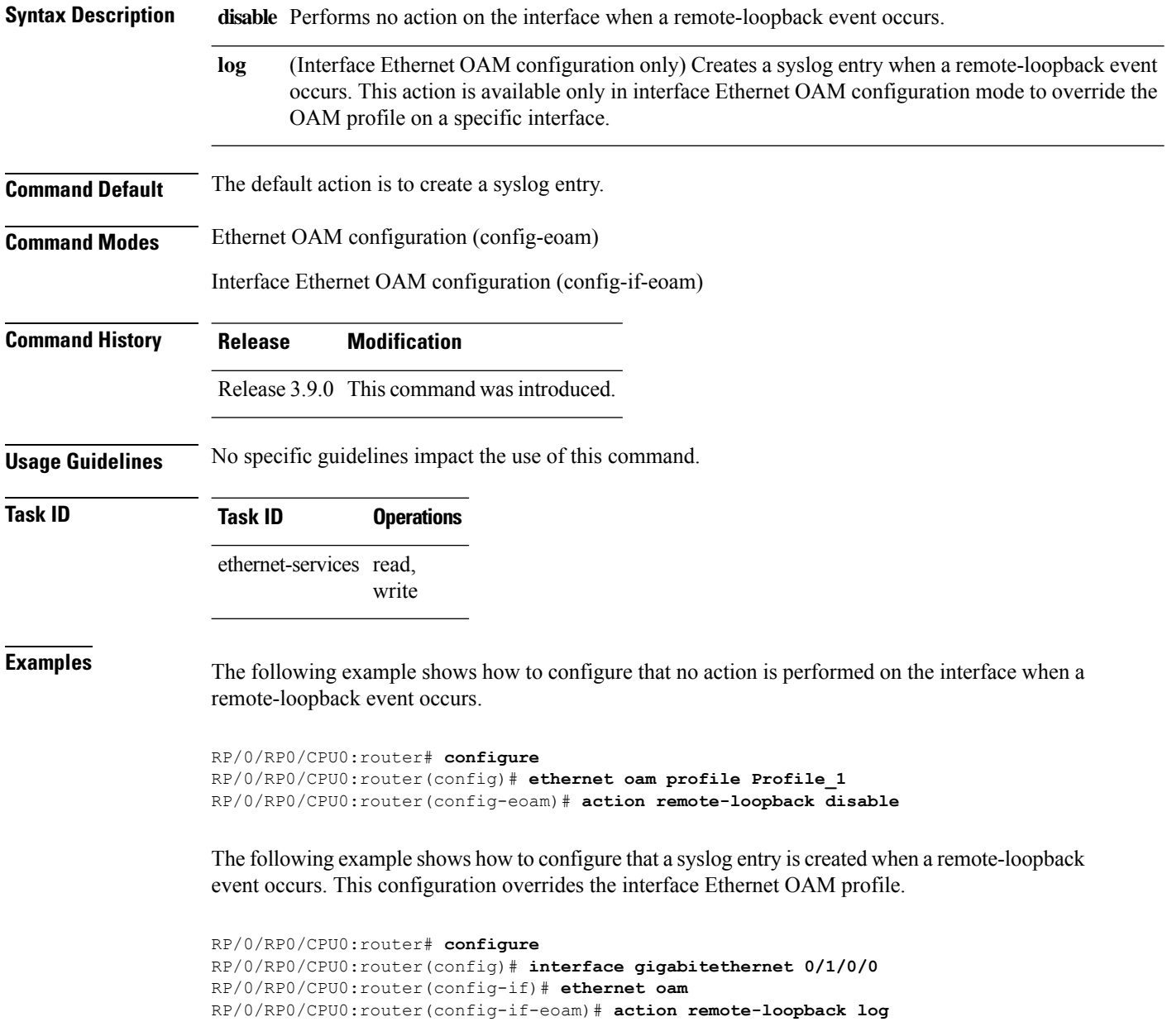

 $\mathbf l$ 

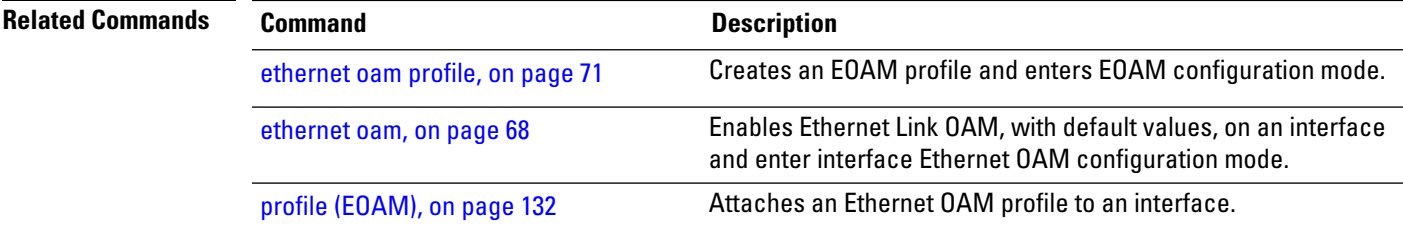

#### <span id="page-15-0"></span>**action session-down**

To configure what action is taken on an interface when an Ethernet OAM session goes down, use the **action session-down** command in Ethernet OAM configuration mode or interface Ethernet OAM configuration mode. To return to the default, use the **no** form of this command.

**action session-down disable** | **efd | error-disable-interface** | **log**

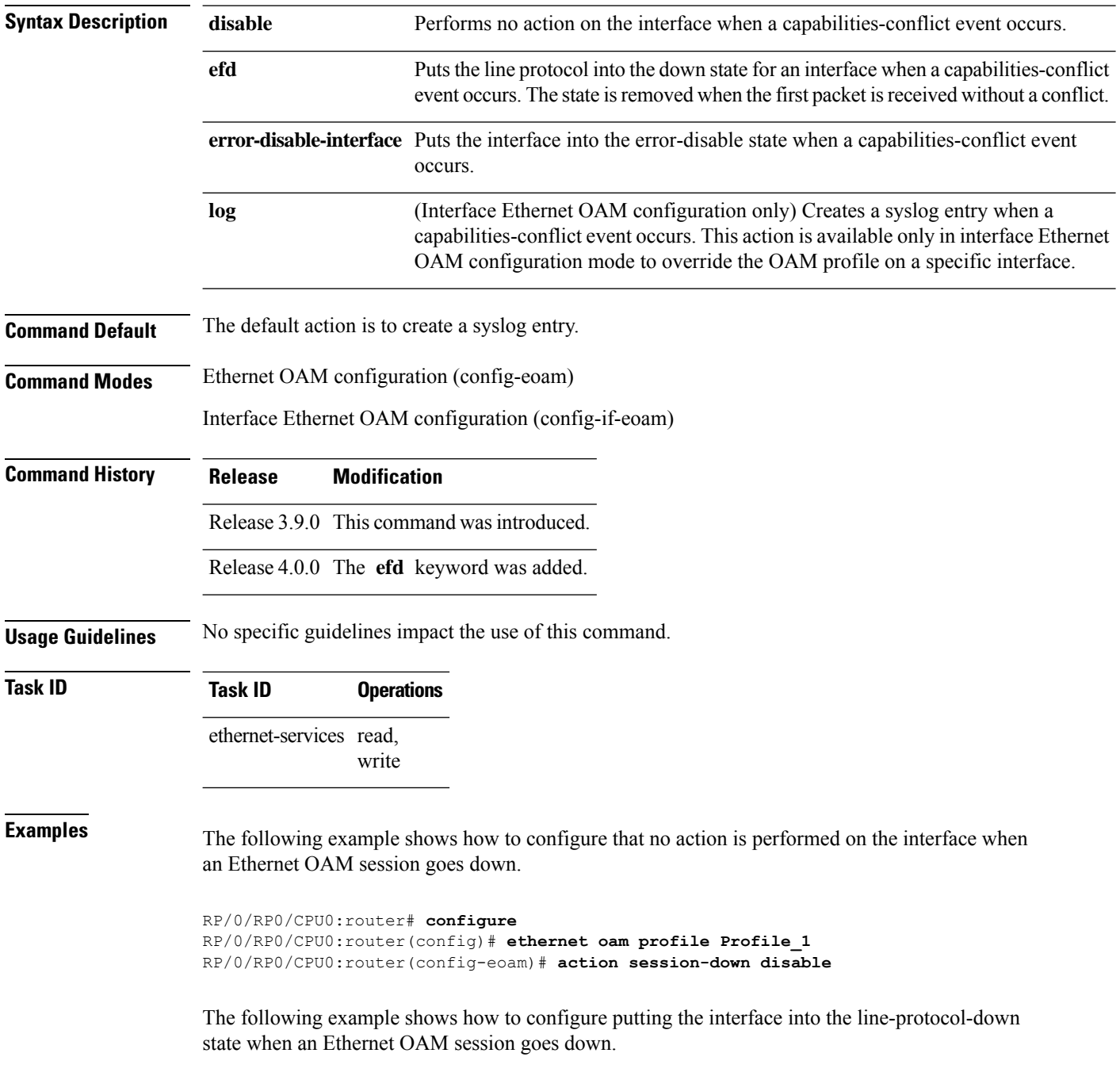

```
RP/0/RP0/CPU0:router# configure
RP/0/RP0/CPU0:router(config)# ethernet oam profile Profile_1
RP/0/RP0/CPU0:router(config-eoam)# action session-down efd
```
The following example shows how to configure that the interface is put into the error-disable state when an Ethernet OAM session goes down.

```
RP/0/RP0/CPU0:router# configure
RP/0/RP0/CPU0:router(config)# ethernet oam profile Profile_1
RP/0/RP0/CPU0:router(config-eoam)# action session-down error-disable-interface
```
The following example shows how to configure that a syslog entry is created when an Ethernet OAM session goes down. This configuration overrides the interface Ethernet OAM profile.

```
RP/0/RP0/CPU0:router# configure
RP/0/RP0/CPU0:router(config)# interface gigabitethernet 0/1/0/0
RP/0/RP0/CPU0:router(config-if)# ethernet oam
RP/0/RP0/CPU0:router(config-if-eoam)# action session-down log
```
#### **Related Commands Command Description** [ethernet](#page-70-0) oam profile, on page 71 Creates an EOAM profile and enters EOAM configuration mode. Enables Ethernet Link OAM, with default values, on an interface and enter interface Ethernet OAM configuration mode. [ethernet](#page-67-0) oam, on page 68 profile [\(EOAM\),](#page-131-0) on page 132 Attaches an Ethernet OAM profile to an interface.

## <span id="page-17-0"></span>**action session-up**

To configure what action istaken on an interface when an Ethernet OAM session is established, use the **action session-up** command in Ethernet OAM configuration mode or interface Ethernet OAM configuration mode. To return to the default, use the **no** form of this command.

**action session-up disable** | **log**

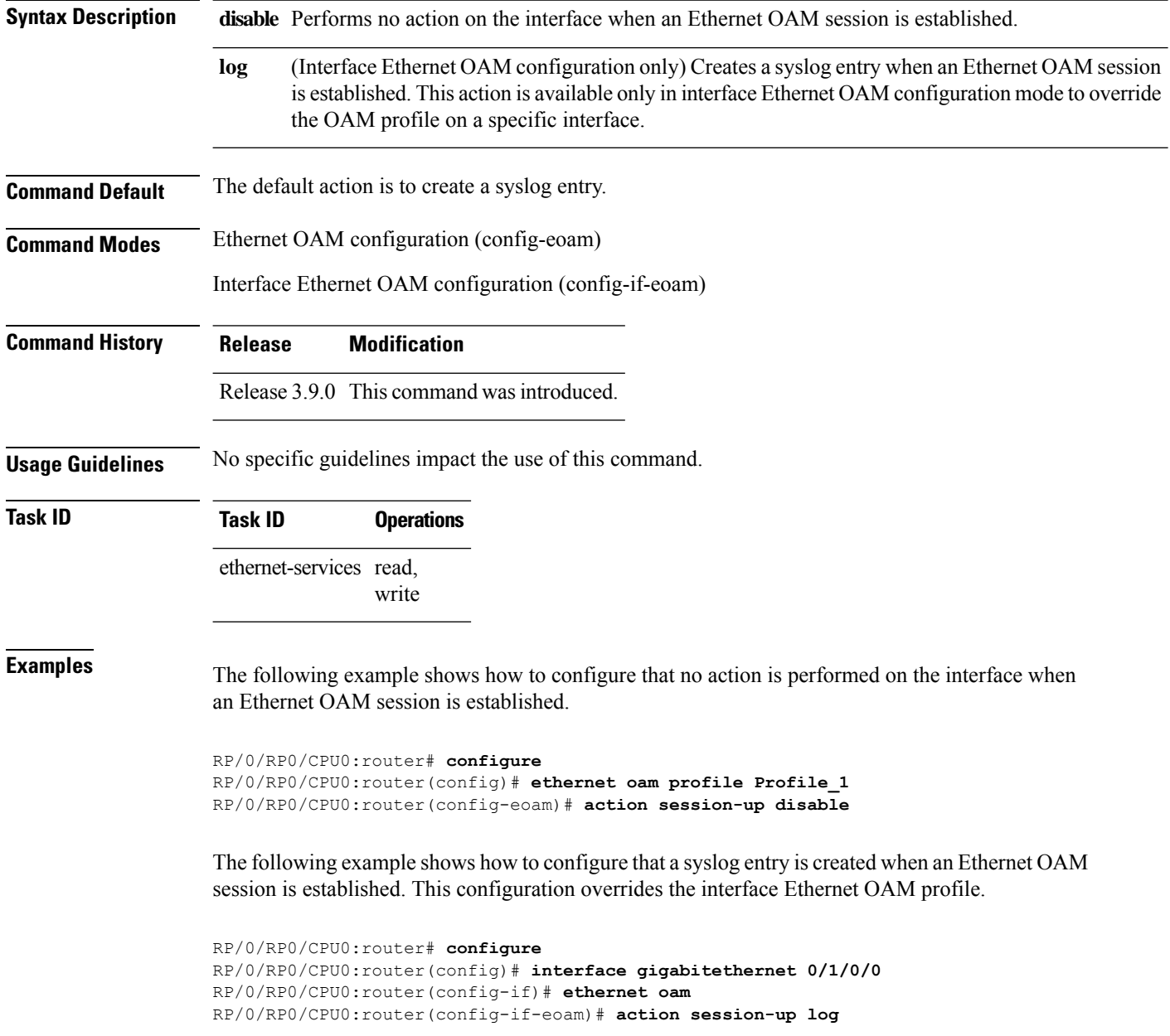

 $\mathbf l$ 

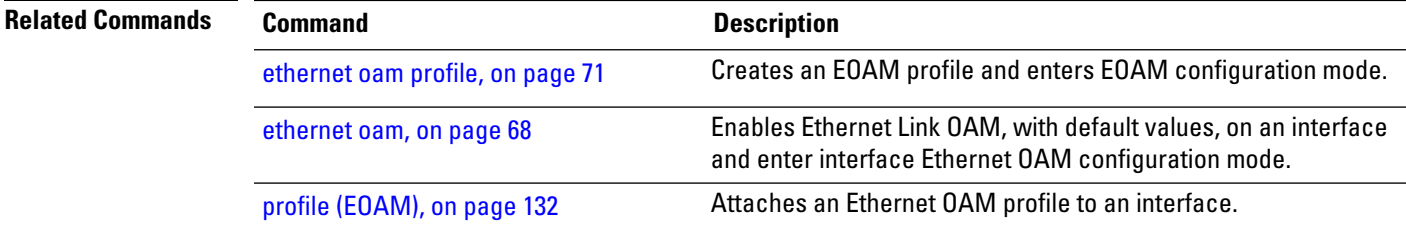

#### <span id="page-19-0"></span>**action uni-directional link-fault**

To configure what action is taken on an interface when a link-fault notification is received from the remote Ethernet OAM peer, use the **action uni-directional link-fault** command in Ethernet OAM configuration mode or interface Ethernet OAM configuration mode. To return to the default, use the**no** form of this command.

**action uni-directional link-fault disable** | **efd | error-disable-interface** | **log**

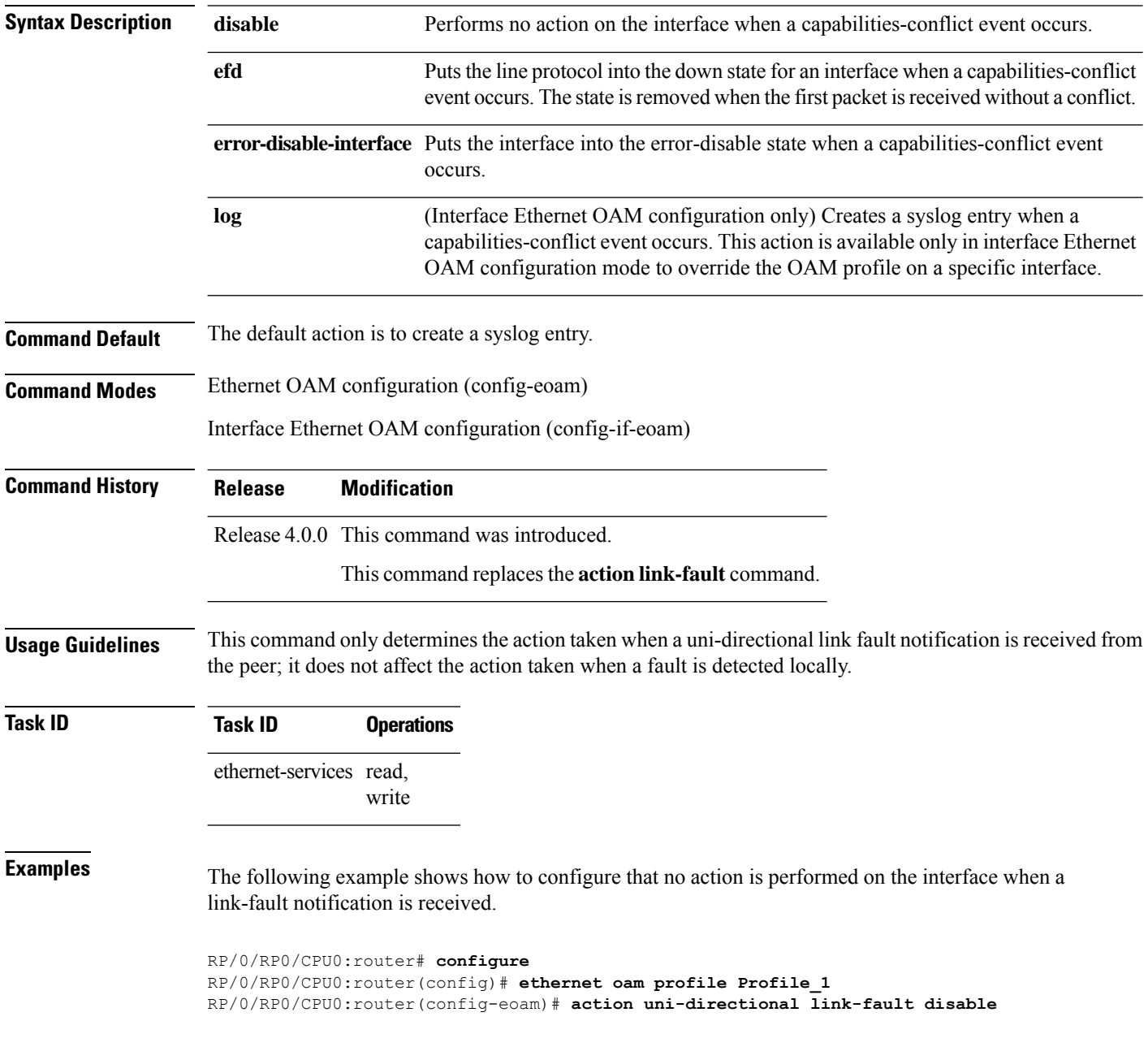

The following example shows how to configure putting the interface into the line-protocol-down state when a link-fault notification is received.

```
RP/0/RP0/CPU0:router# configure
RP/0/RP0/CPU0:router(config)# ethernet oam profile Profile_1
RP/0/RP0/CPU0:router(config-eoam)# action uni-directional link-fault efd
```
The following example shows how to configure that the interface is put into the error-disable state when a link-fault notification is received.

```
RP/0/RP0/CPU0:router# configure
RP/0/RP0/CPU0:router(config)# ethernet oam profile Profile_1
RP/0/RP0/CPU0:router(config-eoam)# action uni-directional link-fault error-disable-interface
```
The following example shows how to configure that a syslog entry is created when a link-fault notification is received. This configuration overrides the interface Ethernet OAM profile.

```
RP/0/RP0/CPU0:router# configure
RP/0/RP0/CPU0:router(config)# interface gigabitethernet 0/1/0/0
RP/0/RP0/CPU0:router(config-if)# ethernet oam
RP/0/RP0/CPU0:router(config-if-eoam)# action uni-directional link-fault log
```
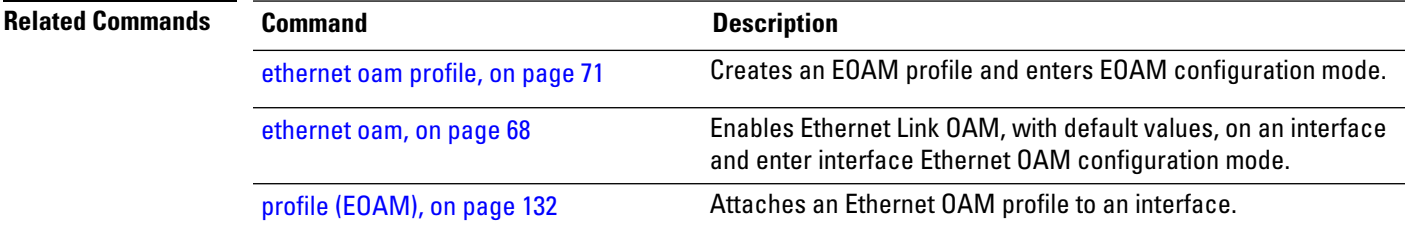

## <span id="page-21-0"></span>**action wiring-conflict**

To configure what action is taken on an interface when a wiring-conflict event occurs, use the **action wiring-conflict** command in Ethernet OAM configuration mode or interface Ethernet OAM configuration mode. To return to the default, use the **no** form of this command.

**action wiring-conflict disable** | **efd | error-disable-interface** | **log**

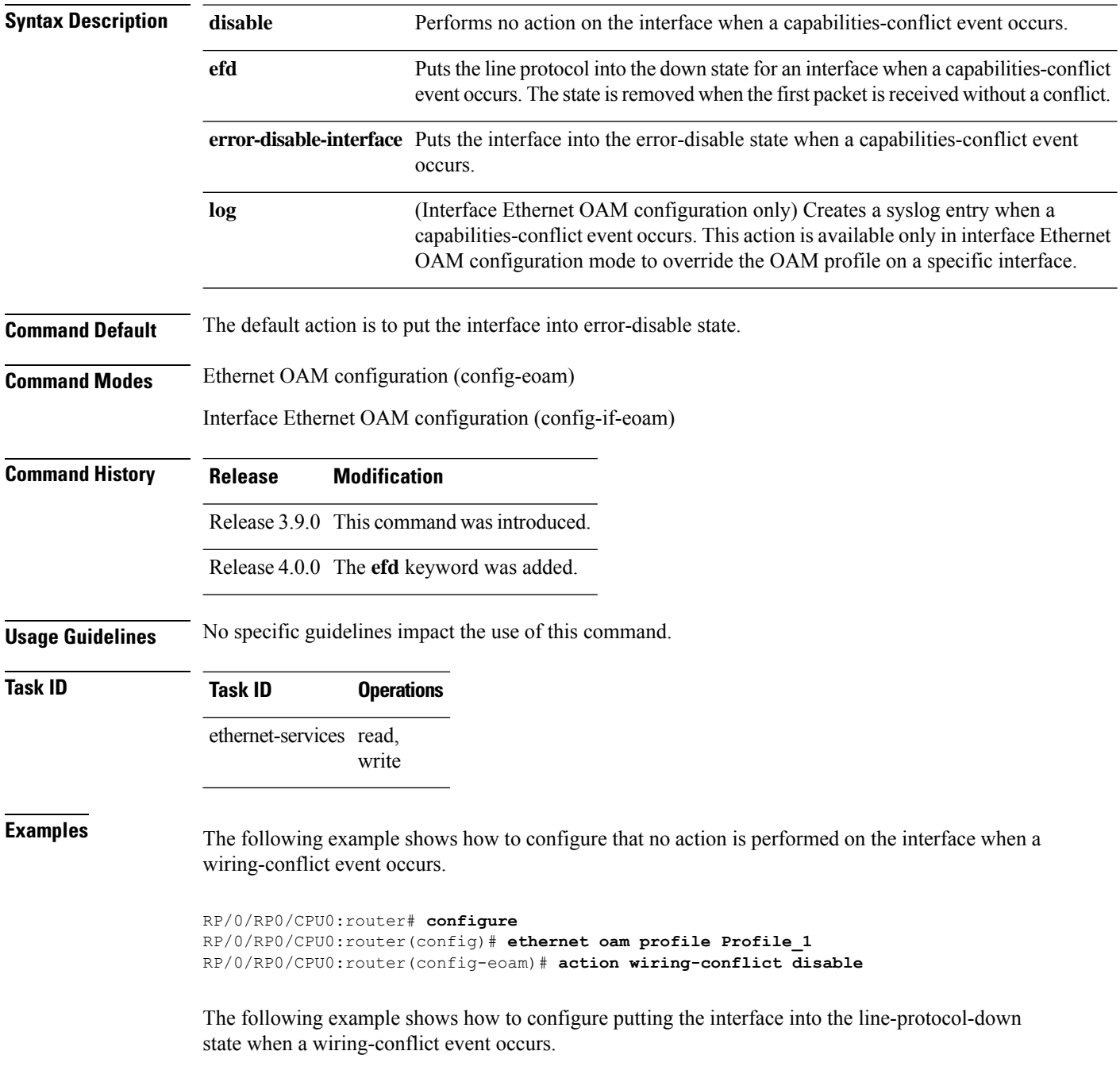

```
RP/0/RP0/CPU0:router# configure
RP/0/RP0/CPU0:router(config)# ethernet oam profile Profile_1
RP/0/RP0/CPU0:router(config-eoam)# action wiring-conflict efd
```
The following example shows how to configure that a syslog entry is created when a wiring-conflict event occurs.

```
RP/0/RP0/CPU0:router# configure
RP/0/RP0/CPU0:router(config)# ethernet oam profile Profile_1
RP/0/RP0/CPU0:router(config-eoam)# action wiring-conflict log
```
The following example shows how to configure that the interface is put into the error-disable state when a wiring-conflict event occurs. This configuration overrides the interface Ethernet OAM profile.

```
RP/0/RP0/CPU0:router# configure
RP/0/RP0/CPU0:router(config)# interface gigabitethernet 0/1/0/0
RP/0/RP0/CPU0:router(config-if)# ethernet oam
(config-if-eoam)# action wiring-conflict error-disable-interface
```
#### **Related Commands Command Description** [ethernet](#page-70-0) oam profile, on page 71 Creates an EOAM profile and enters EOAM configuration mode. Enables Ethernet Link OAM, with default values, on an interface and enter interface Ethernet OAM configuration mode. [ethernet](#page-67-0) oam, on page 68 profile [\(EOAM\),](#page-131-0) on page 132 Attaches an Ethernet OAM profile to an interface.

#### <span id="page-23-0"></span>**aggregate**

To configure the size and number of bins into which to aggregate the results of statistics collection, use the **aggregate** command in SLA profile statistics configuration mode. To return to the default, use the **no** form of this command.

**aggregate bins** *count* **width** *width* | **none**

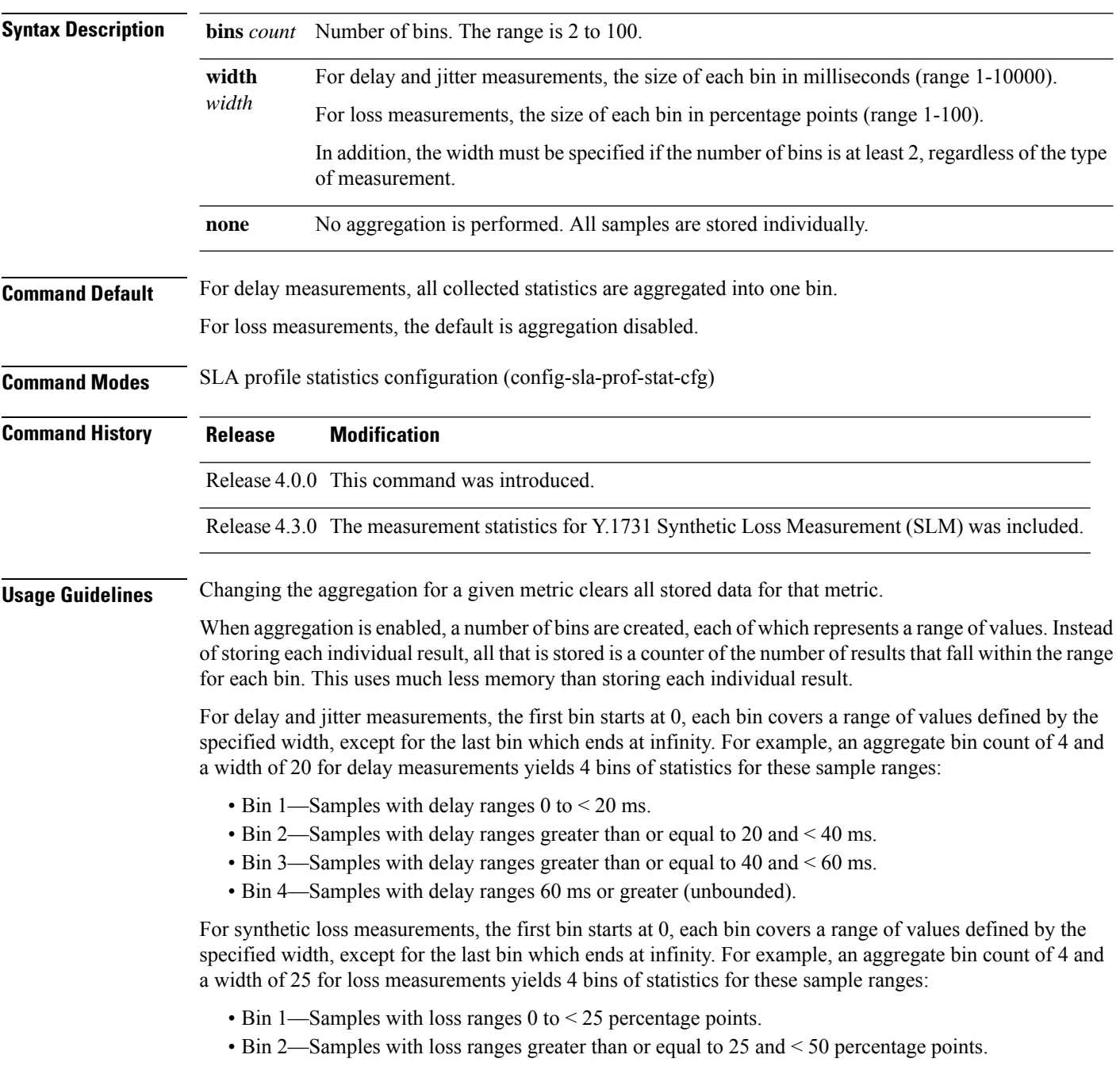

- Bin 3—Samples with loss ranges greater than or equal to 50 and < 75 percentage points.
- Bin 4—Samples with loss ranges greater than or equal to 75 and <100 percentage points.

For delay and jitter measurements (round-trip or one-way), the lower bound of the first bin is zero, and the last bin is effectively of infinite width. If aggregation is disabled, each individual delay value is stored. For loss measurements, the lower bound of the first bin is zero, and the upper bound of the last bin is 100. The last bin may be wider than the other bins. If aggregation is disabled, each calculated FLR value is stored. **Note**

The lower bound of each bin is inclusive, while the upper bound is exclusive. Changing the aggregation for a given metric clears all stored data for that metric. **Note**

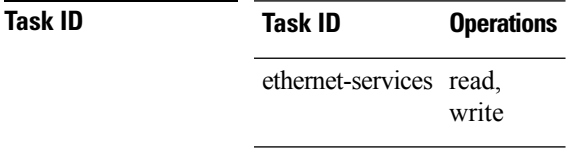

**Examples** This example shows how to configure round-trip-delay statistics measurement in 4 bins each with a range of 20 milliseconds:

```
RP/0/RP0/CPU0:router# configure
RP/0/RP0/CPU0:router(config)# ethernet sla
RP/0/RP0/CPU0:router(config-sla)# profile Prof1 type cfm-loopback
RP/0/RP0/CPU0:router(config-sla-prof)# statistics measure round-trip-delay
RP/0/RP0/CPU0:router(config-sla-prof-stat-cfg)# aggregate bins 4 width 20
```
#### <span id="page-25-0"></span>**ais transmission**

To configure Alarm Indication Signal (AIS) transmission for a Connectivity Fault Management (CFM) domain service, use the **ais transmission** command in CFM domain service configuration mode. To disable AIS transmission in a CFM domain service, use the **no** form of this command.

**ais transmission** [**interval 1s** | **1m**] [**cos** *cos*]

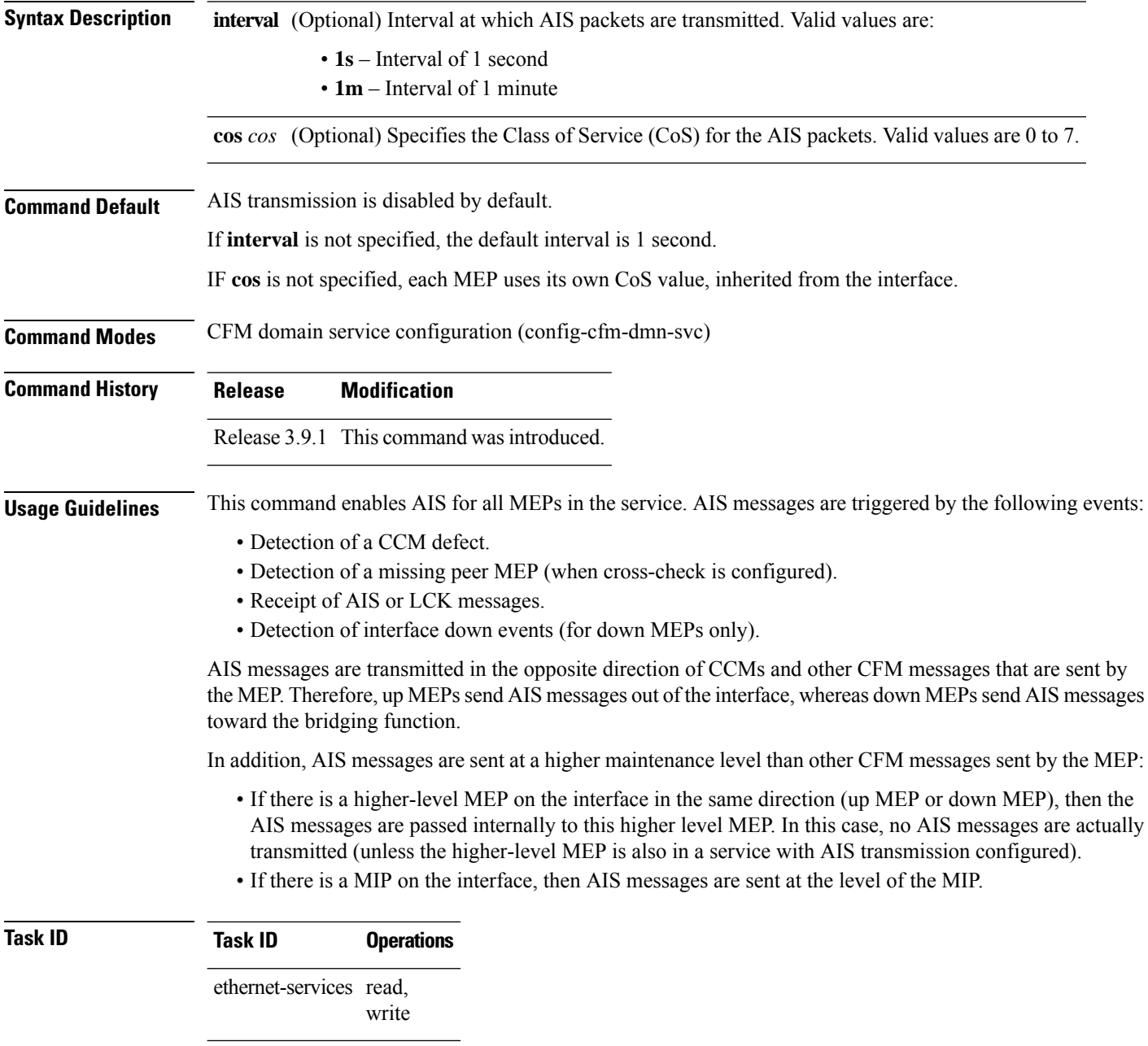

**Examples** The following example shows how to configure Alarm Indication Signal (AIS) transmission for a CFM domain service:

```
RP/0/RP0/CPU0:router# configure
RP/0/RP0/CPU0:router(config)# ethernet cfm
RP/0/RP0/CPU0:router(config-cfm)# domain Domain_One level 1 id string D1
RP/0/RP0/CPU0:router(config-cfm-dmn)# service Cross_Connect_1 xconnect group XG1 p2p X1
RP/0/RP0/CPU0:router(config-cfm-dmn-svc)# ais transmission interval 1m cos 7
```
#### **Related Commands Command Command Command Description**

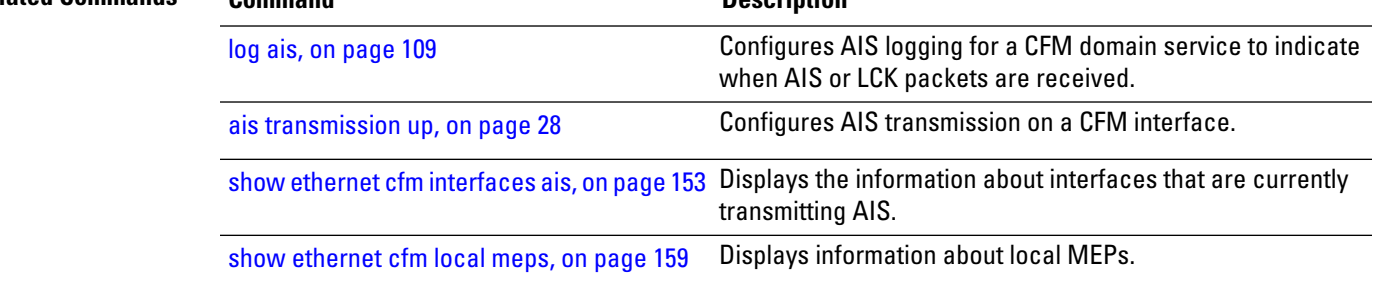

## <span id="page-27-0"></span>**ais transmission up**

To configure Alarm Indication Signal (AIS) transmission on a Connectivity Fault Management (CFM) interface, use the **ais transmission up** command in interface CFM configuration mode. To disable AIS transmission on an interface, use the **no** form of this command.

**ais transmission up** [**interval 1s** | **1m**] [**cos** *cos*]

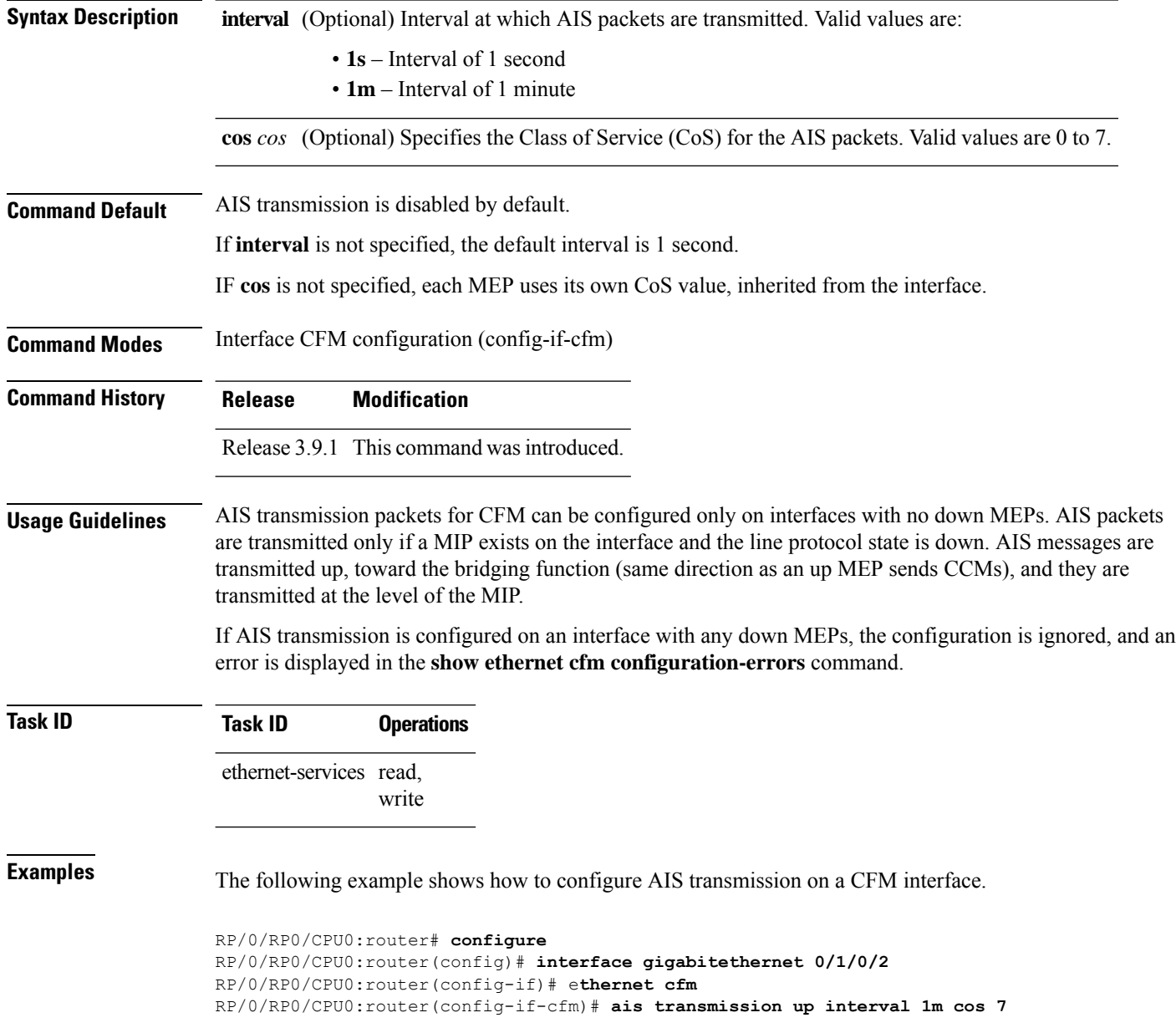

 $\mathbf{l}$ 

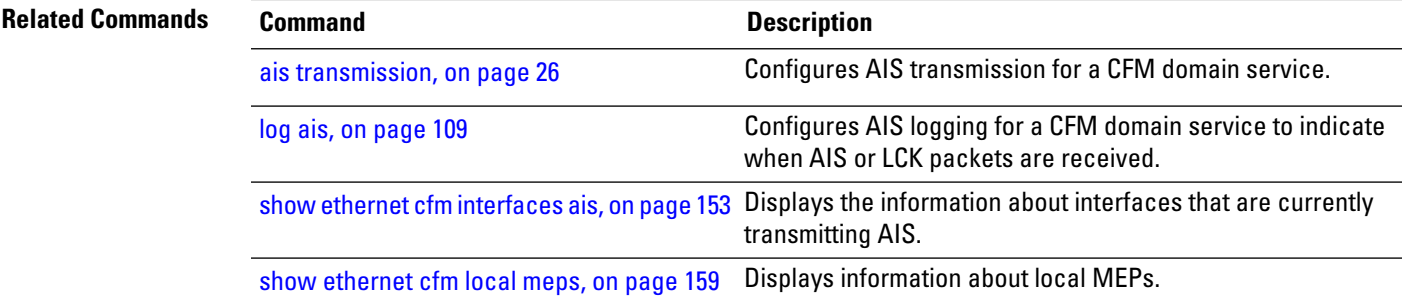

#### <span id="page-29-0"></span>**buckets archive**

To configure the number of buckets to store in memory, use the **buckets archive** command in SLA profile statistics configuration mode. To return to the default value, use the **no** form of this command.

**buckets archive** *number*

**Syntax Description** *number* Number of buckets to store. The range is 1 to 100. **Command Default** The default number of buckets stored in memory is 100. **Command Modes** SLA profile statistics configuration (config-sla-prof-stat-cfg) **Command History Release Modification**

Release 4.0.0 This command was introduced.

**Usage Guidelines** The results stored in the oldest bucket are discarded when the limit is reached, to make room for new results. If the number of archived buckets for a given metric decreases, the oldest buckets are deleted and the remaining buckets are untouched. If the number archived buckets for a given metric increases, the newest buckets are filled when the data is collected. See the Usage Guidelines in the [buckets](#page-30-0) size, on page 31 command for a description of buckets.

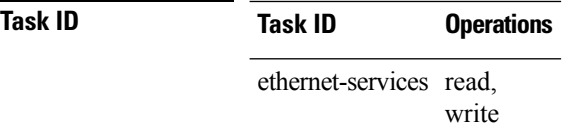

**Examples** The following example shows how to configure the number of buckets to store in memory:

```
RP/0/RP0/CPU0:router# configure
RP/0/RP0/CPU0:router(config)# ethernet sla
RP/0/RP0/CPU0:router(config-sla)# profile Prof1 type cfm-loopback
RP/0/RP0/CPU0:router(config-sla-prof)# statistics measure round-trip-delay
RP/0/RP0/CPU0:router(config-sla-prof-stat-cfg)# buckets archive 50
```
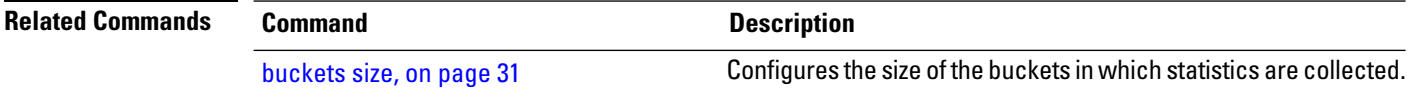

#### <span id="page-30-0"></span>**buckets size**

To configure the size of the buckets in which statistics are collected, use the **buckets size** command in SLA profile statistics configuration mode. To return the **buckets size** to the default value, use the **no** form of this command.

**buckets size** *number*

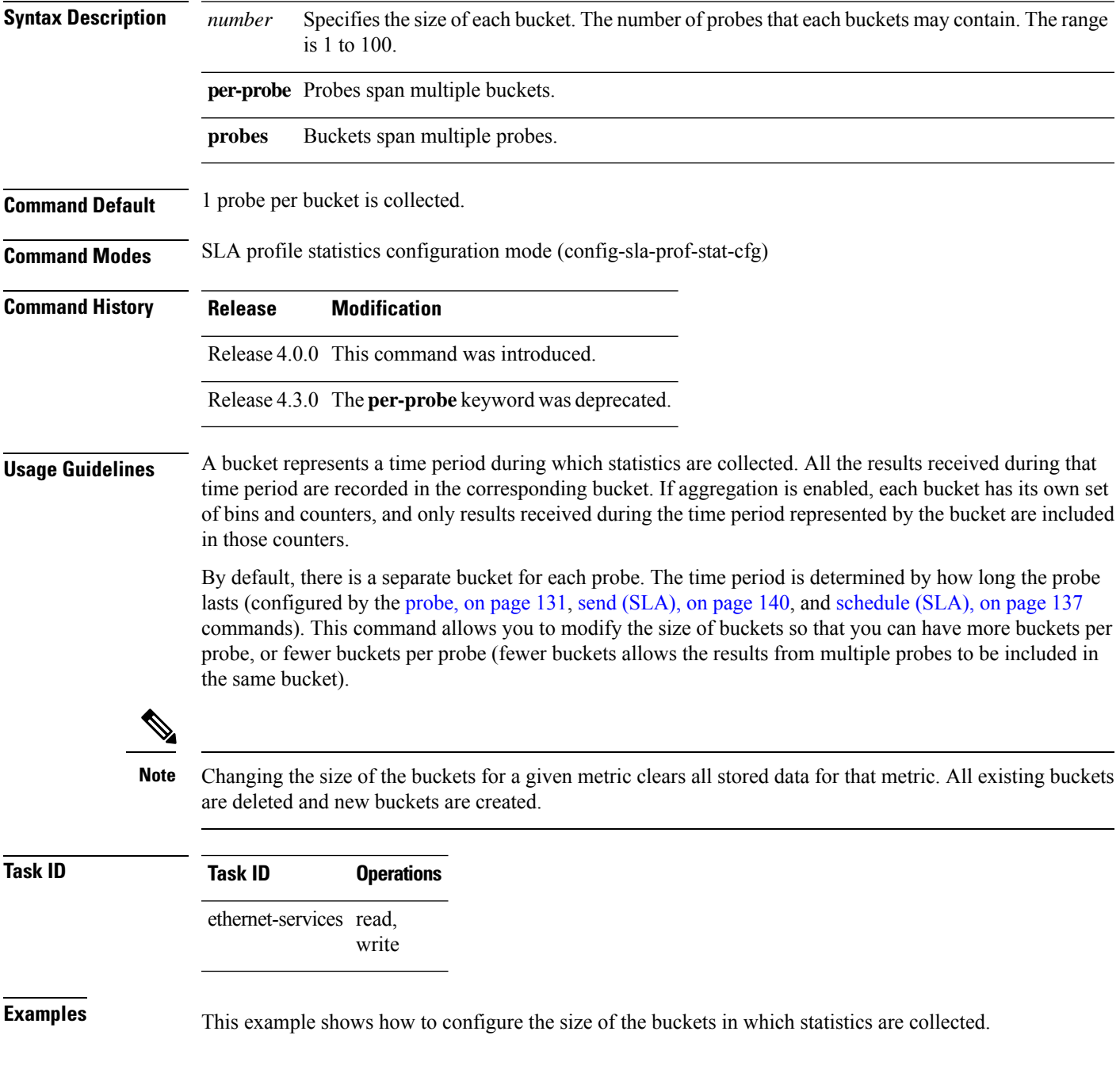

```
RP/0/RP0/CPU0:router# configure
RP/0/RP0/CPU0:router(config)# ethernet sla
RP/0/RP0/CPU0:router(config-sla)# profile Prof1 type cfm-loopback
RP/0/RP0/CPU0:router(config-sla-prof)# statistics measure round-trip-delay
RP/0/RP0/CPU0:router(config-sla-prof-stat-cfg)# buckets size 100 per-probe
```
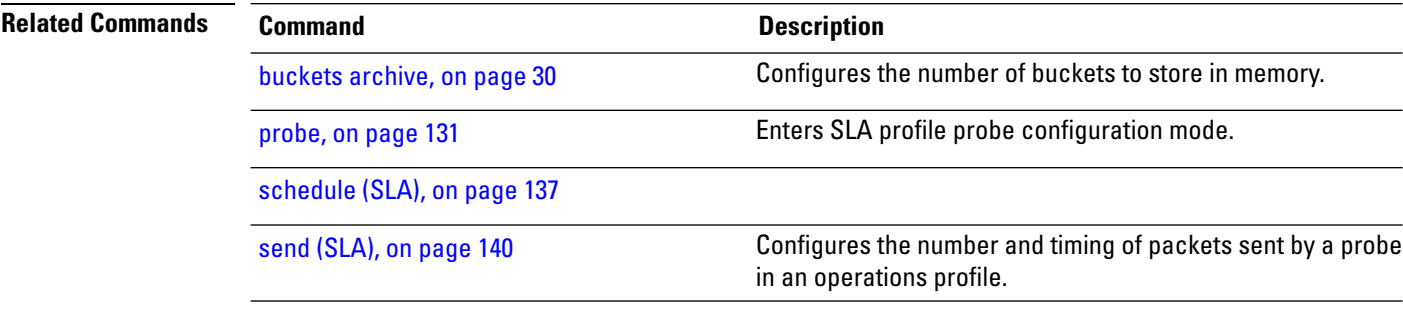

Ι

## <span id="page-32-0"></span>**clear error-disable**

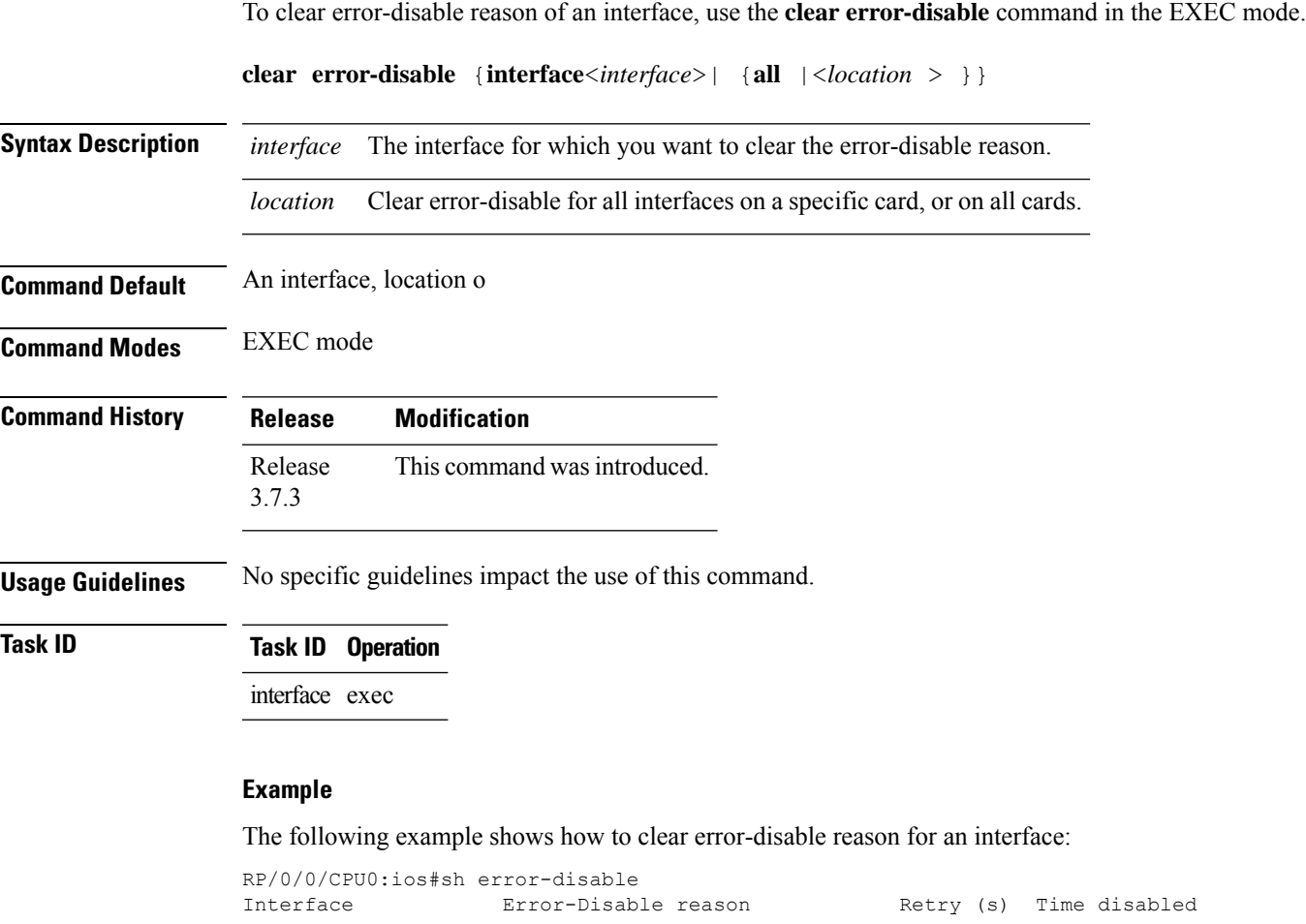

------------------- ------------------------------ --------- -------------- Gi0/0/0/0 ethernet-oam-link-fault --- 01:00 01 Jan RP/0/0/CPU0:ios# RP/0/0/CPU0:ios#clear error-disable interface G 0/0/0/0

<span id="page-33-0"></span>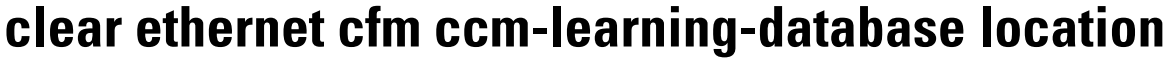

To clear the Continuity Check Message (CCM) learning database, use the **clear ethernet cfm ccm-learning-database location** command in EXEC mode.

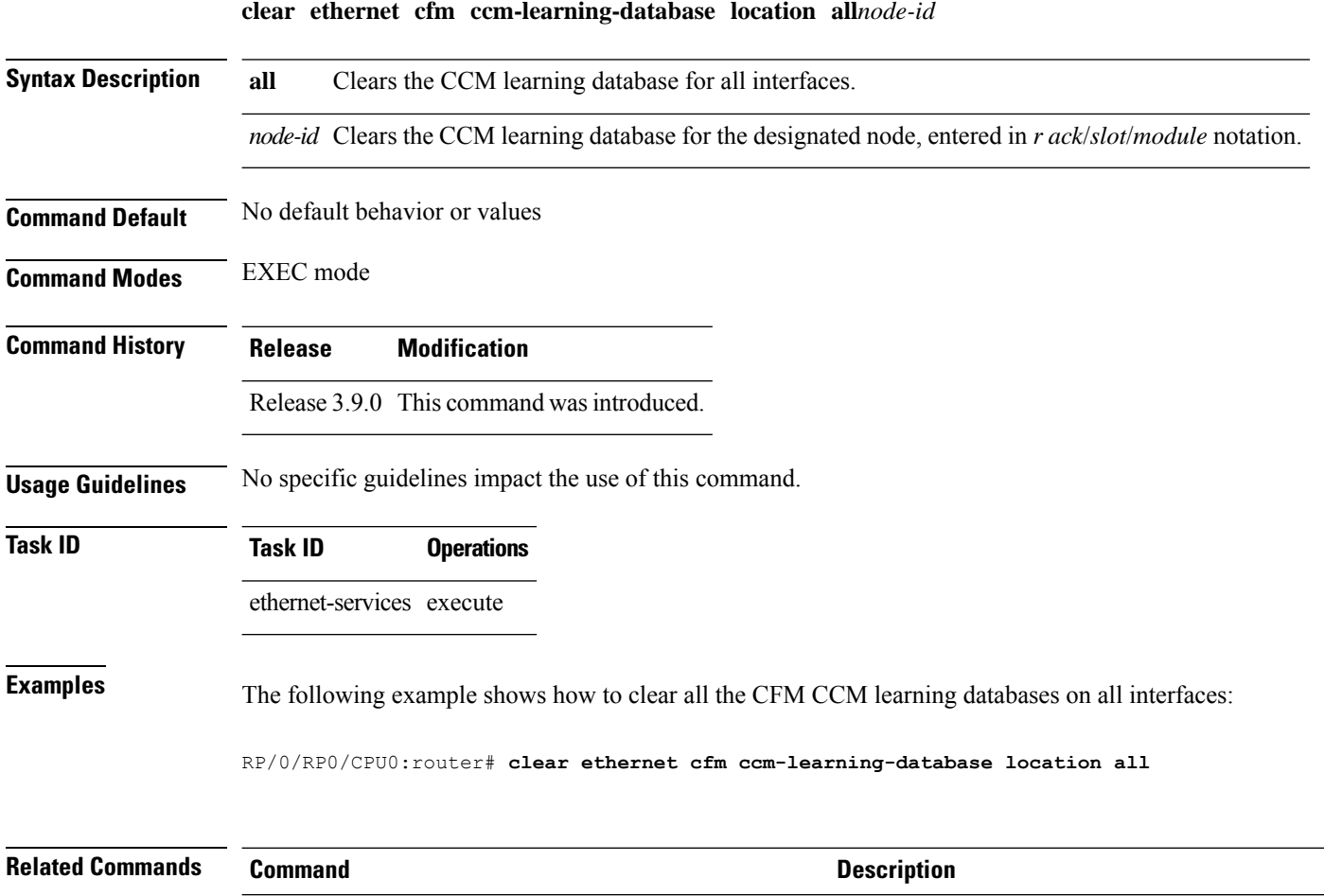

show ethernet cfm [ccm-learning-database,](#page-148-0) on page 149 Displays the CCM learning database.

#### <span id="page-34-0"></span>**clear ethernet cfm interface statistics**

To clear the countersfor an Ethernet CFM interface, use the **clear ethernet cfm interface statistics** command in EXEC mode.

**clear ethernet cfm interface** *interface-path-id* **statistics** [**location all** | **location**] **clear ethernet cfm interface statistics location all***node-id*

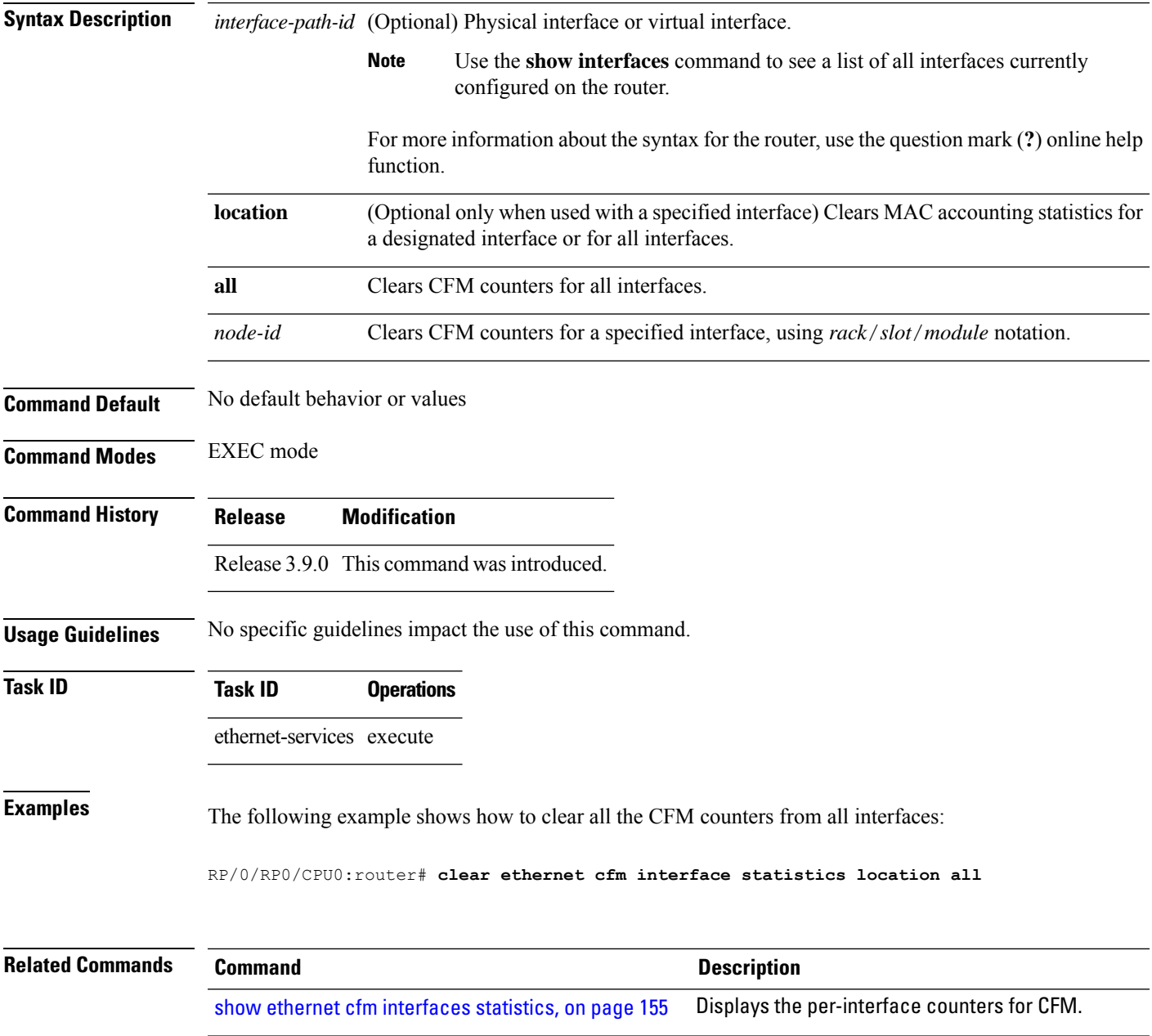

## <span id="page-35-0"></span>**clear ethernet cfm local meps**

To clear the counters for all MEPs or a specified MEP, use the **clear ethernet cfm local meps** command in EXEC mode.

**clear ethernet cfm local meps all** | **domain** *domain-name* **all** | **service** *service-name* **all** | **mep-id** *id* | **interface** *interface-name* **all** | **domain** *domain-name*

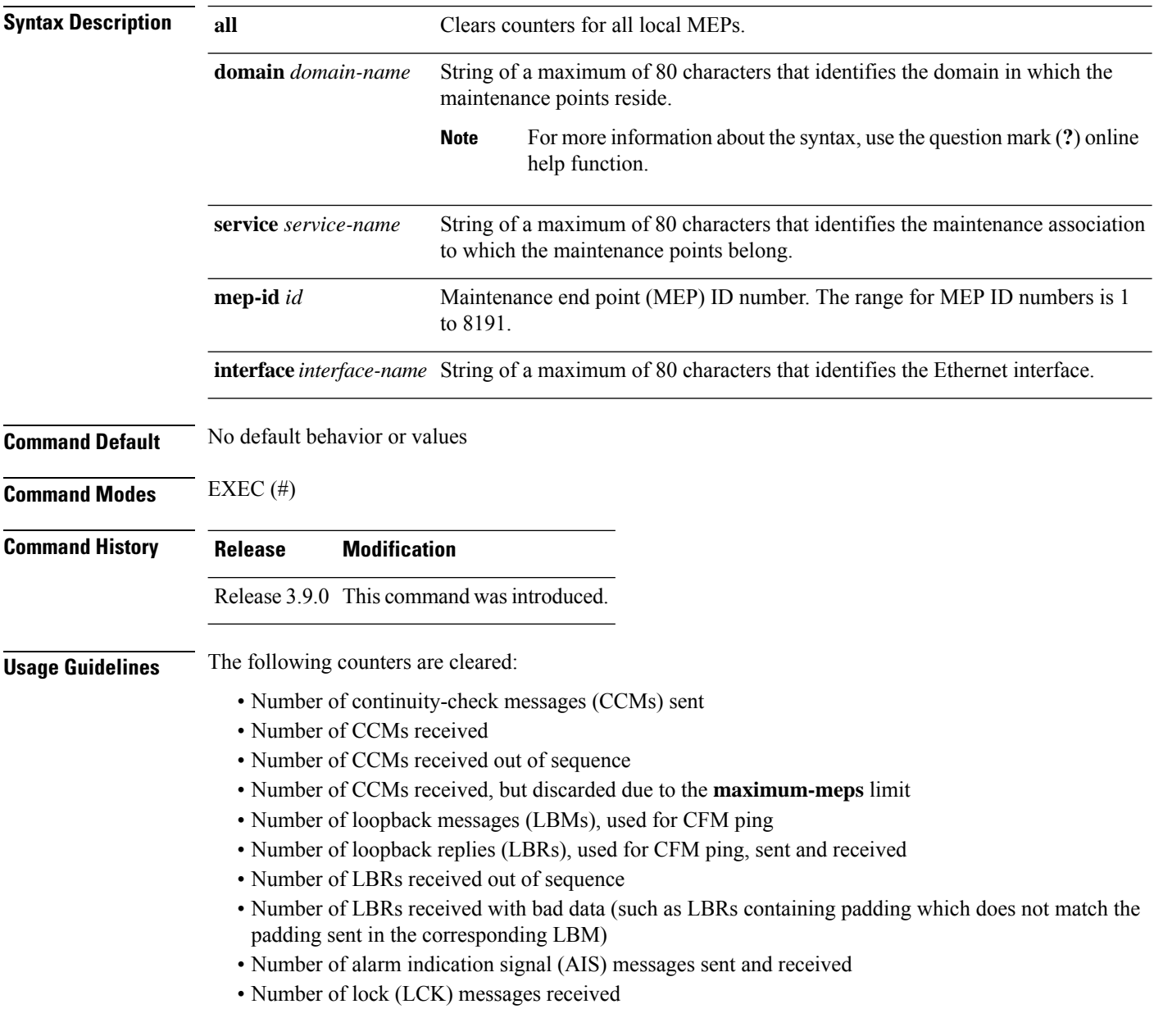
I

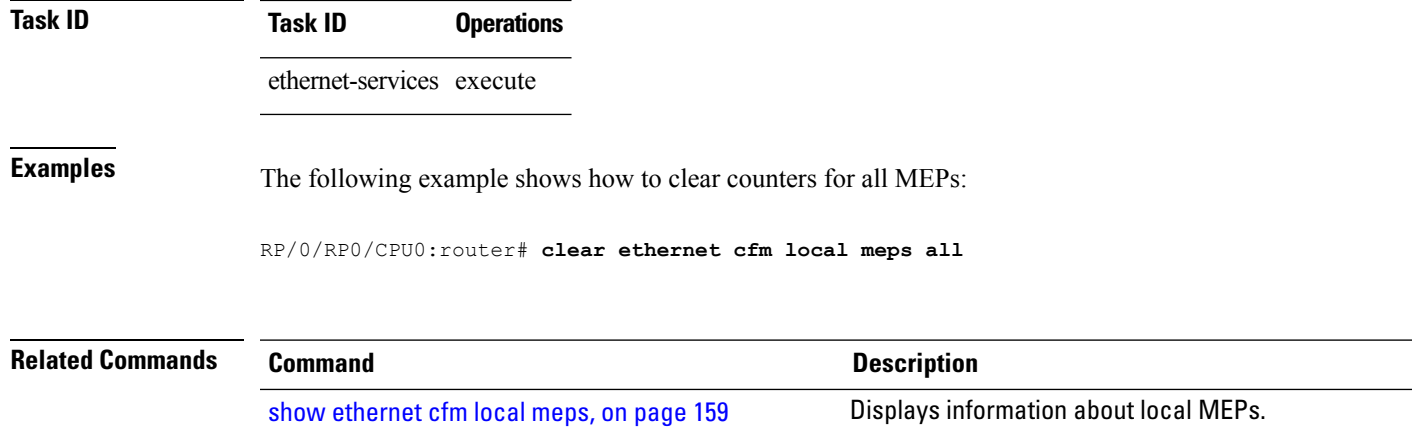

### **clear ethernet cfm offload**

To trigger the re-application of Maintenance End Points (MEPs) that have been disabled due to exceeding offload resource limits, use the **clear ethernet cfm offload** command in the EXEC mode.

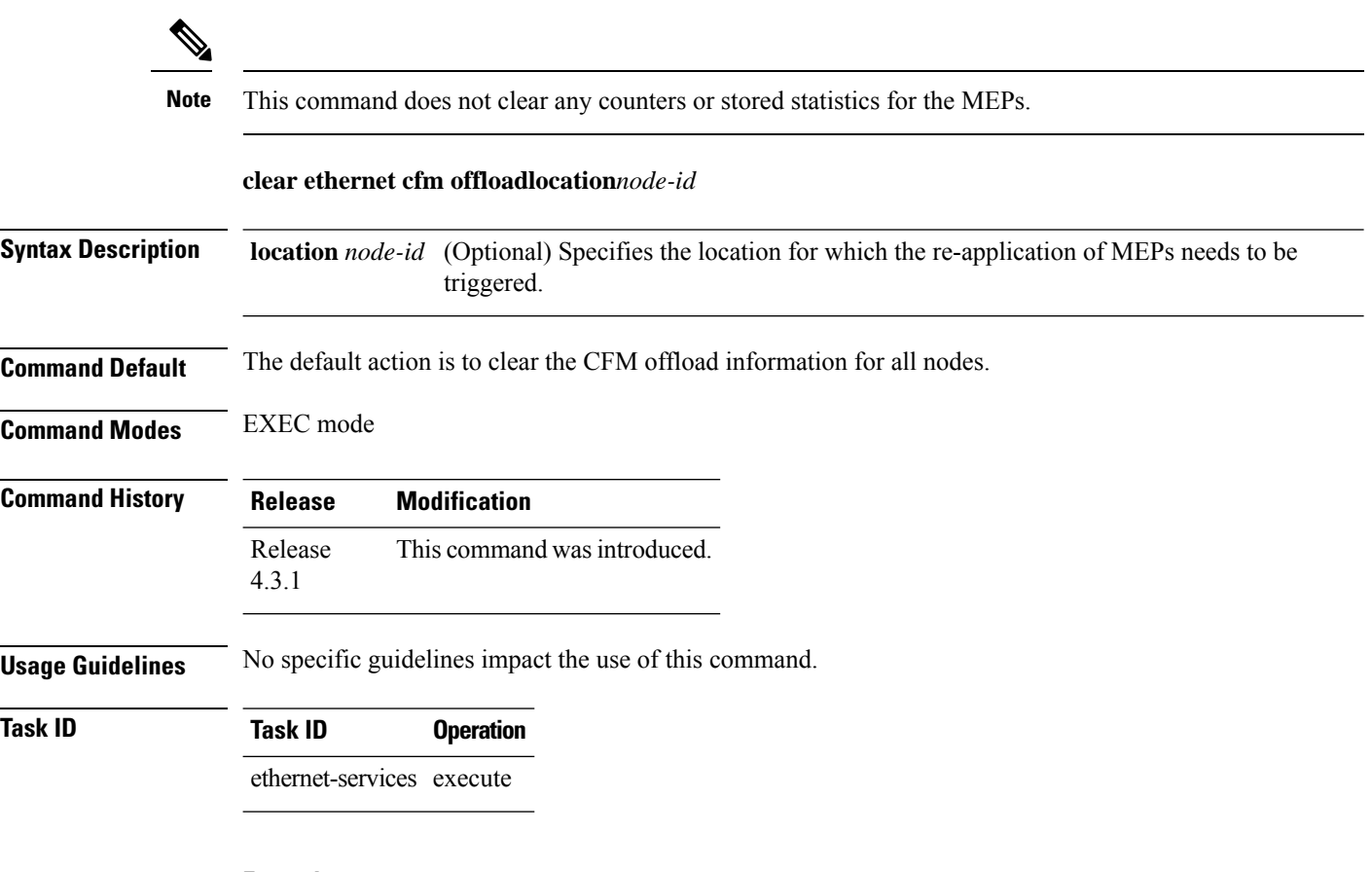

#### **Example**

This example shows how to execute the **clear ethernet cfm offload** command:

RP/0/RP0/CPU0:router# **clear ethernet cfm offload**

# **clear ethernet cfm peer meps**

To clear all peer MEPs or peer MEPs for a specified local MEP, use the **clear ethernet cfm peer meps** command in EXEC mode.

**clear ethernet cfm peer meps all**|**domain** *domain-name* **all**|**service** *service-name* **all**|**local mep-id** *id* | **interface** *interface-name* **all** | **domain** *domain-name*

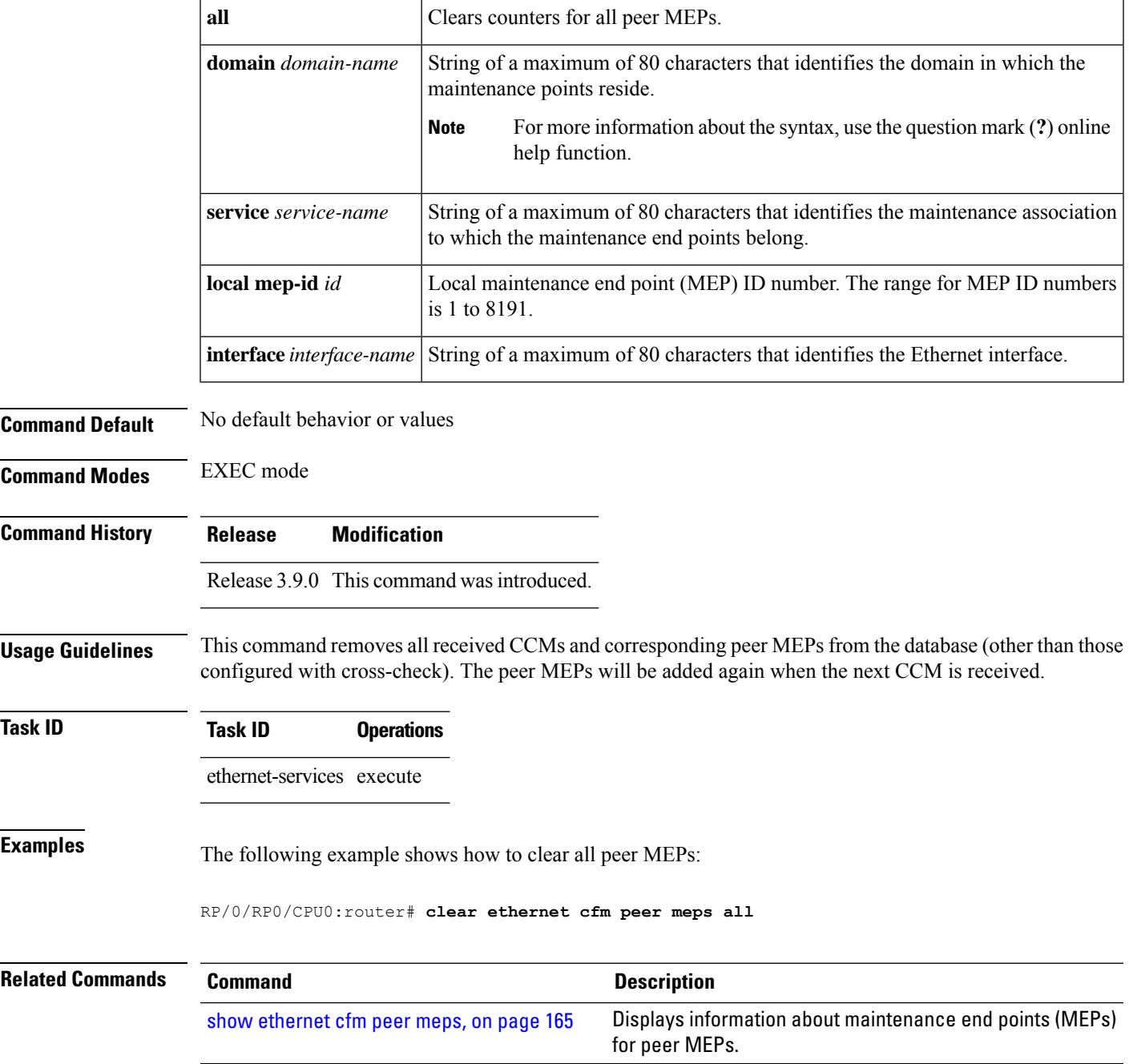

#### **clear ethernet cfm traceroute-cache**

To remove the contents of the traceroute cache, use the **clear ethernet cfm traceroute-cache** command in EXEC mode.

**clear ethernet cfm traceroute-cache all**|**domain** *domain-name* **all**|**service** *service-name* **all**| **mep-id** *id* | **interface** *interface-name* **all** | **domain** *domain-name*

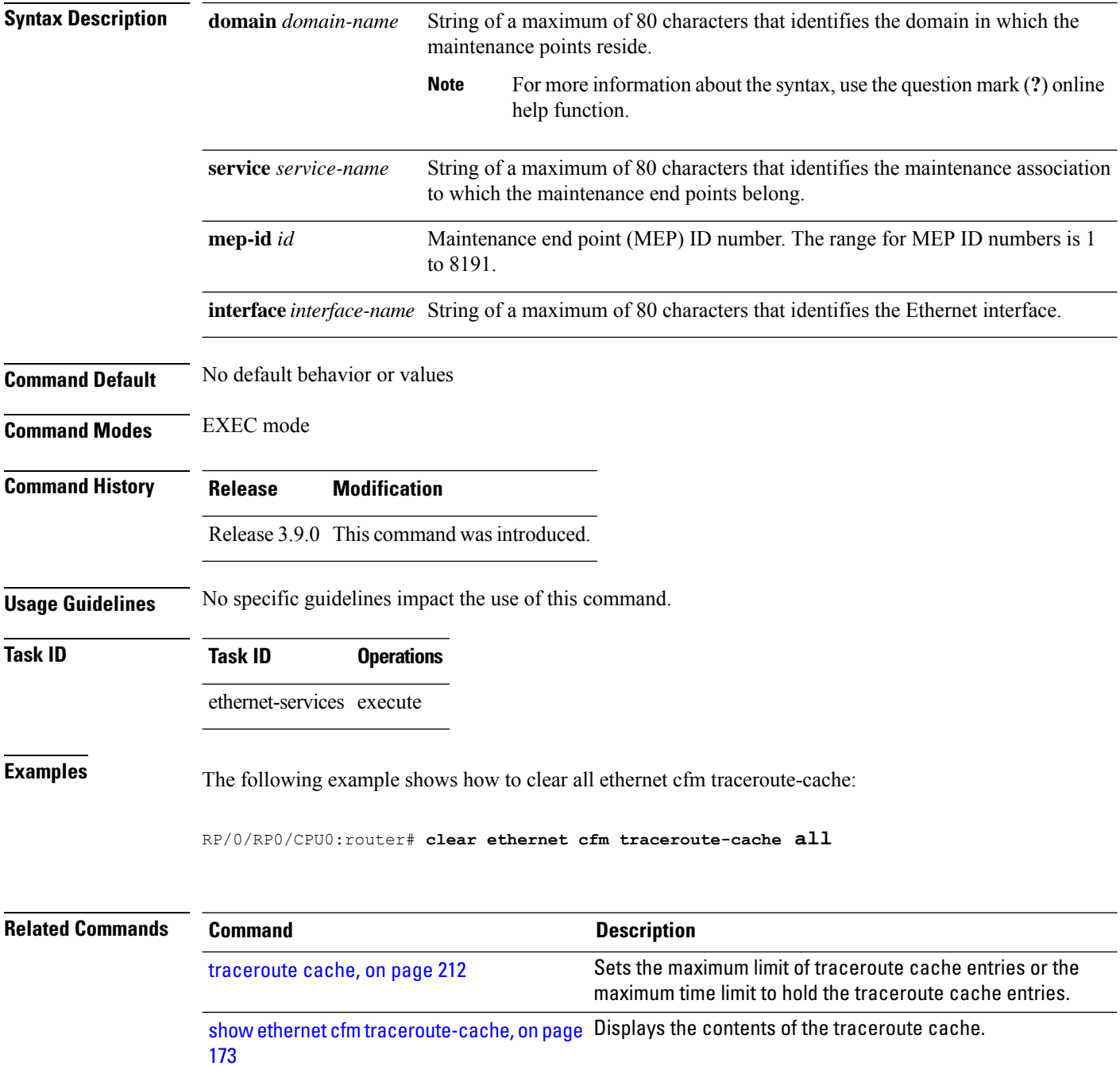

#### **clear ethernet oam statistics**

To clear the packet counters on Ethernet OAM interfaces, use the **clear ethernet oam statistics** command in EXEC mode.

**clear ethernet oam statistics** [**interface** *type interface-path-id* | **location** *node-id* **all**]

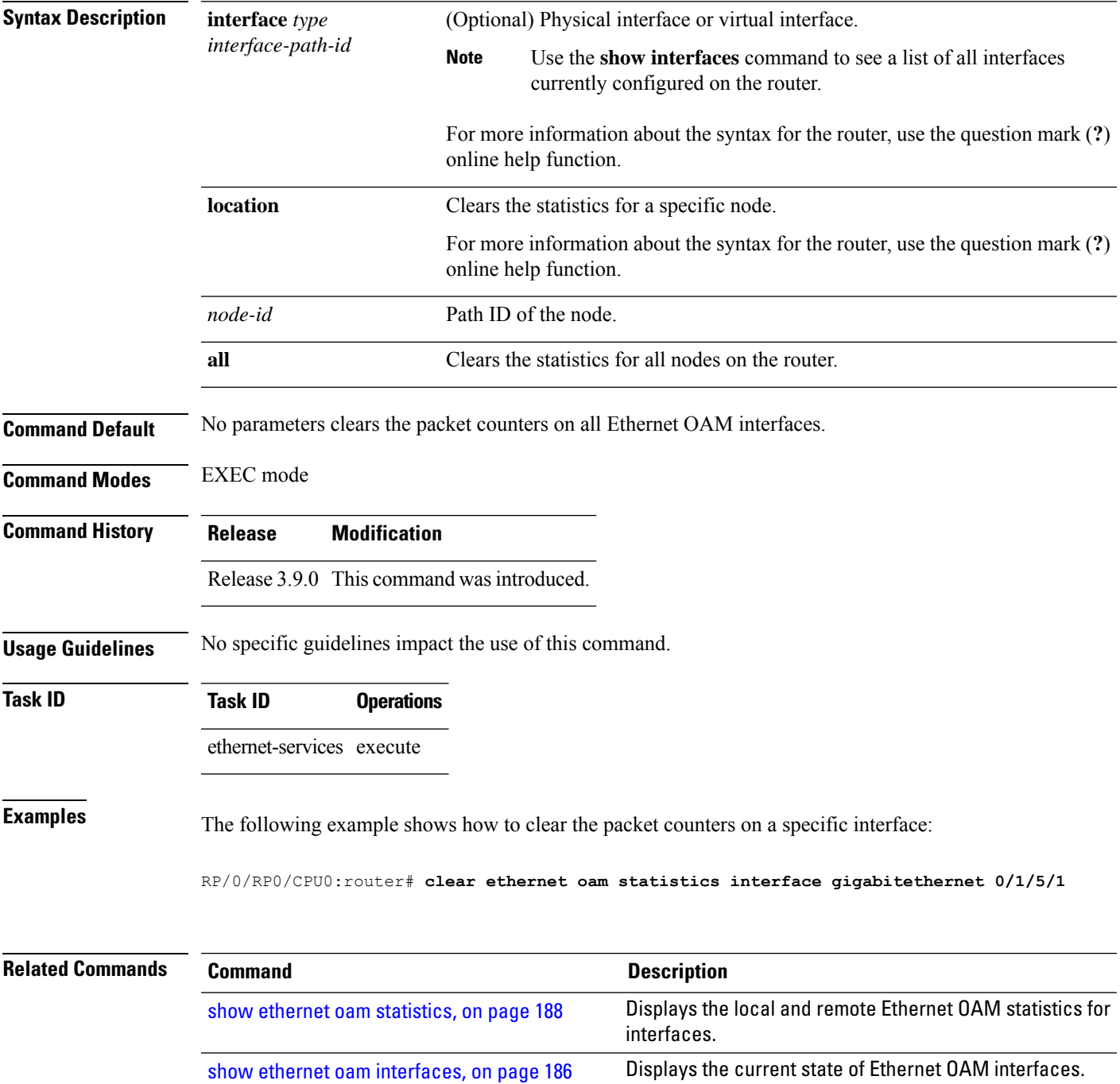

### <span id="page-41-0"></span>**clear ethernet sla statistics all**

To delete the contents of buckets containing SLA statistics collected by all operations probes, including on-demand operations, use the **clear ethernet sla statistics all** command in EXEC mode.

**clear ethernet sla statistics** [**current** | **history**] **all**

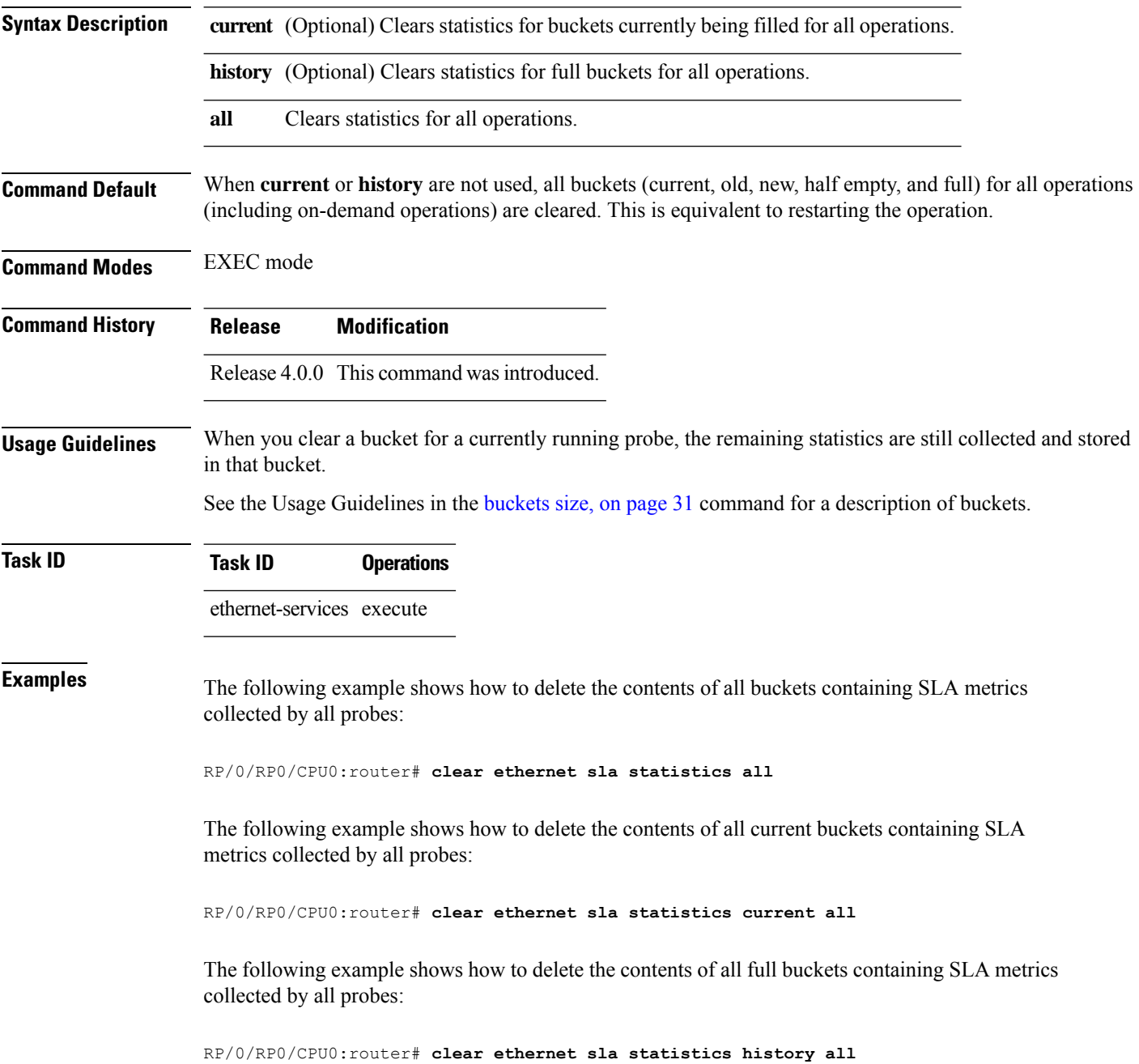

#### **clear ethernet sla statistics on-demand**

To delete the contents of buckets containing SLA statistics collected by on-demand probes, use the **clear ethernet sla statistics on-demand** command in EXEC mode.

**clear ethernet sla statistics** [**current** | **history**] **on-demand all***id* [**interface** *type interface-path-id* **domain all** | **interface** *type interface-path-id* **domain** *domain-name* **target all** | **mac-address** *H.H.H* | **mep-id** *id* | **interface all domain** *domain-name*]

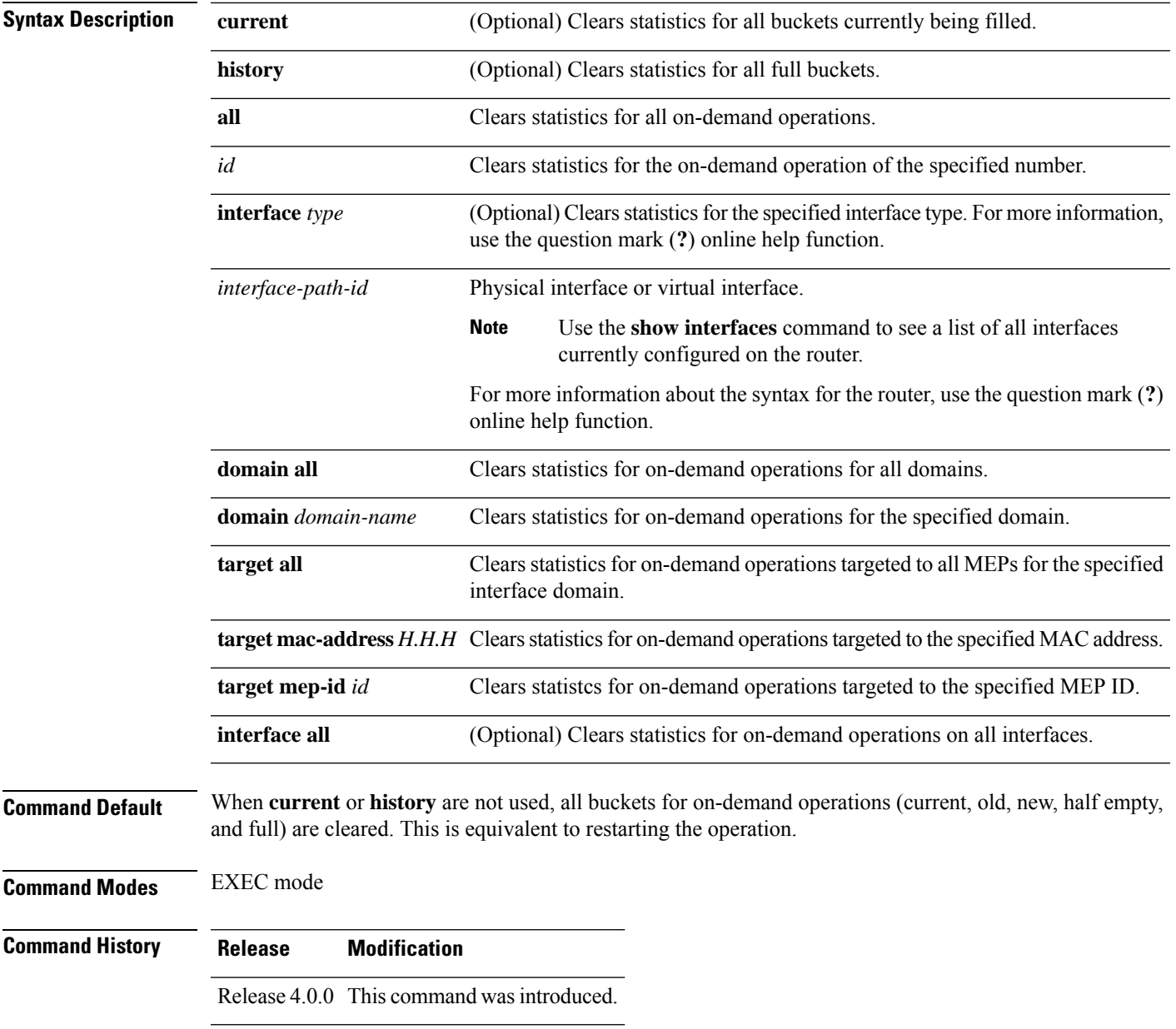

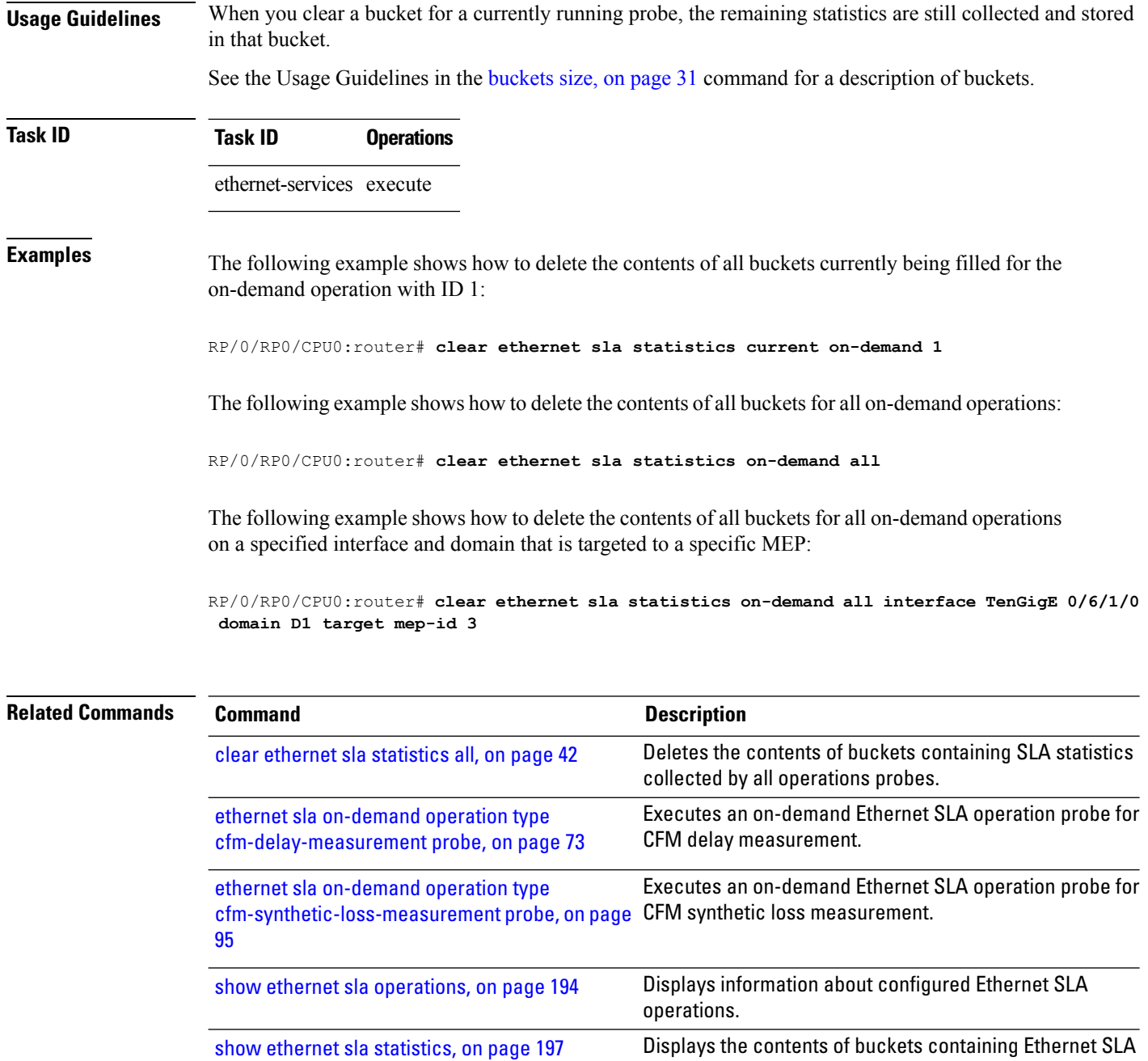

metrics collected by probes.

# **clear ethernet sla statistics profile**

To delete the contents of buckets containing SLA statistics collected by probes for a profile, use the **clear ethernet sla statistics profile** command in EXEC mode.

**clear ethernet sla statistics** [**current** |**history**] **profile all***profile-name* [**interface** *type interface-path-id* **domain all** | **interface** *type interface-path-id* **domain** *domain-name* **target all** | **mac-address** *H.H.H* | **mep-id** *id* | **interface all domain** *domain-name*]

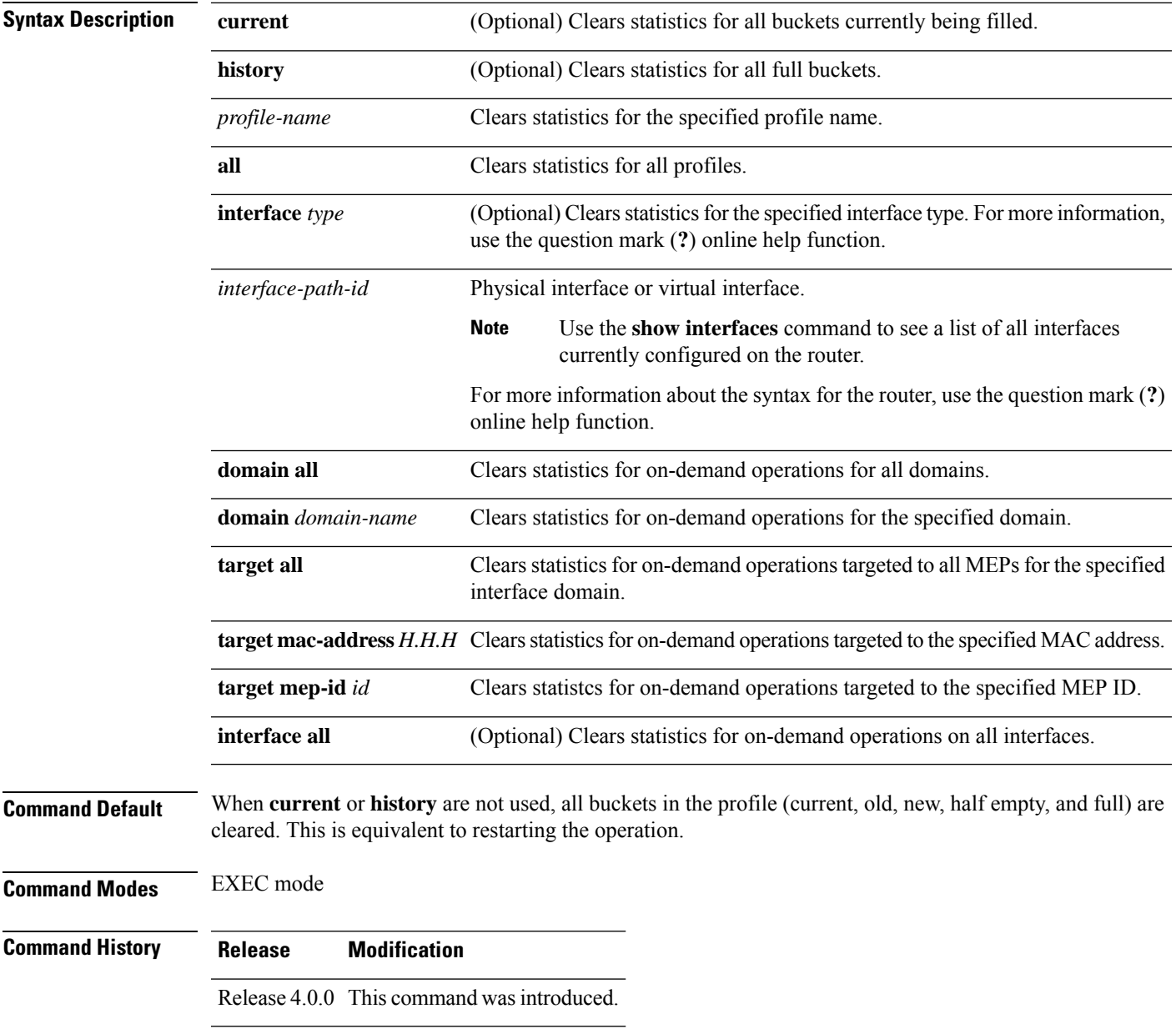

I

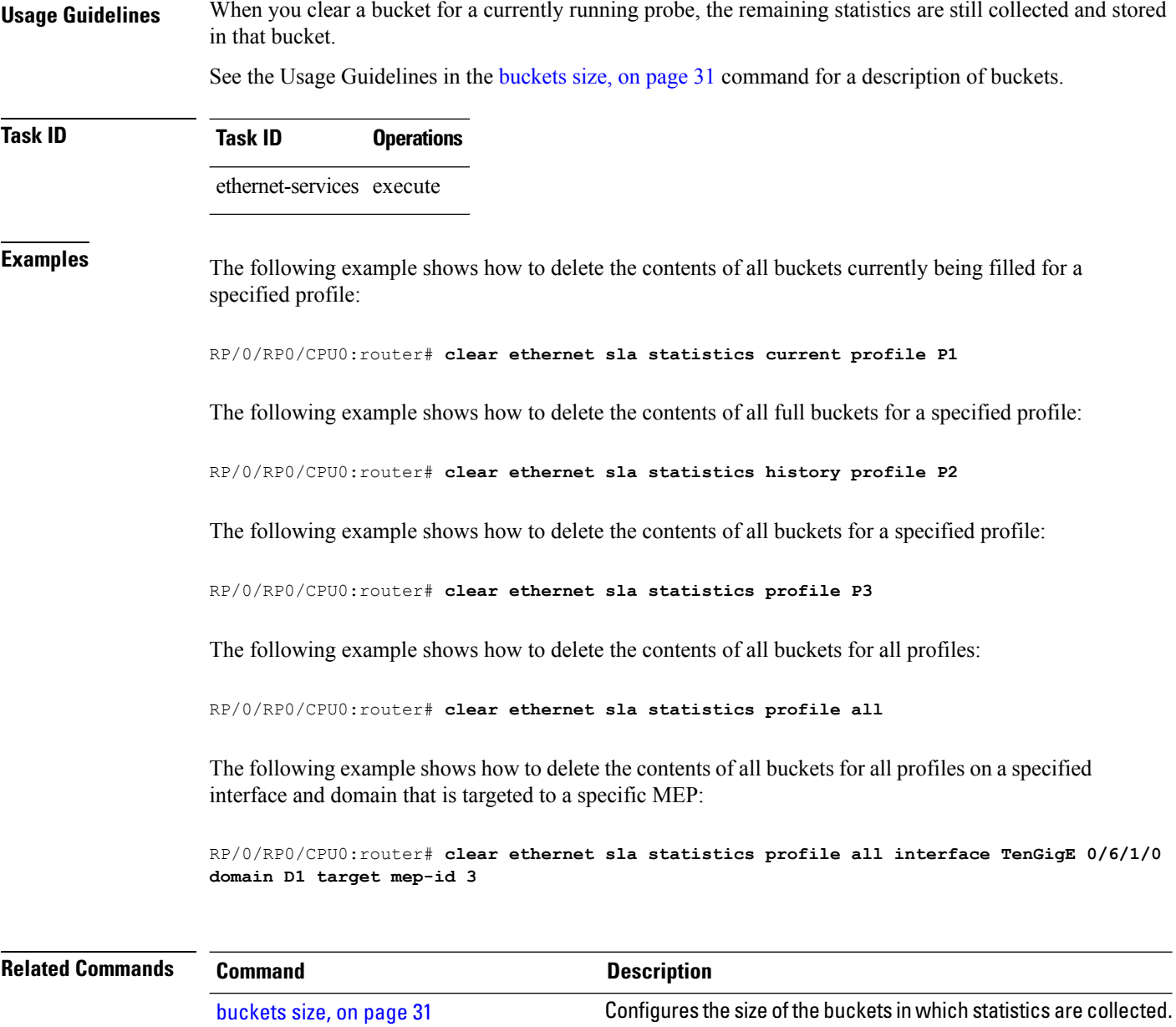

# **connection timeout**

To configure the timeout value for an Ethernet OAM session, use the **connectiontimeout** command in Ethernet OAM configuration mode.

**connection timeout** *seconds*

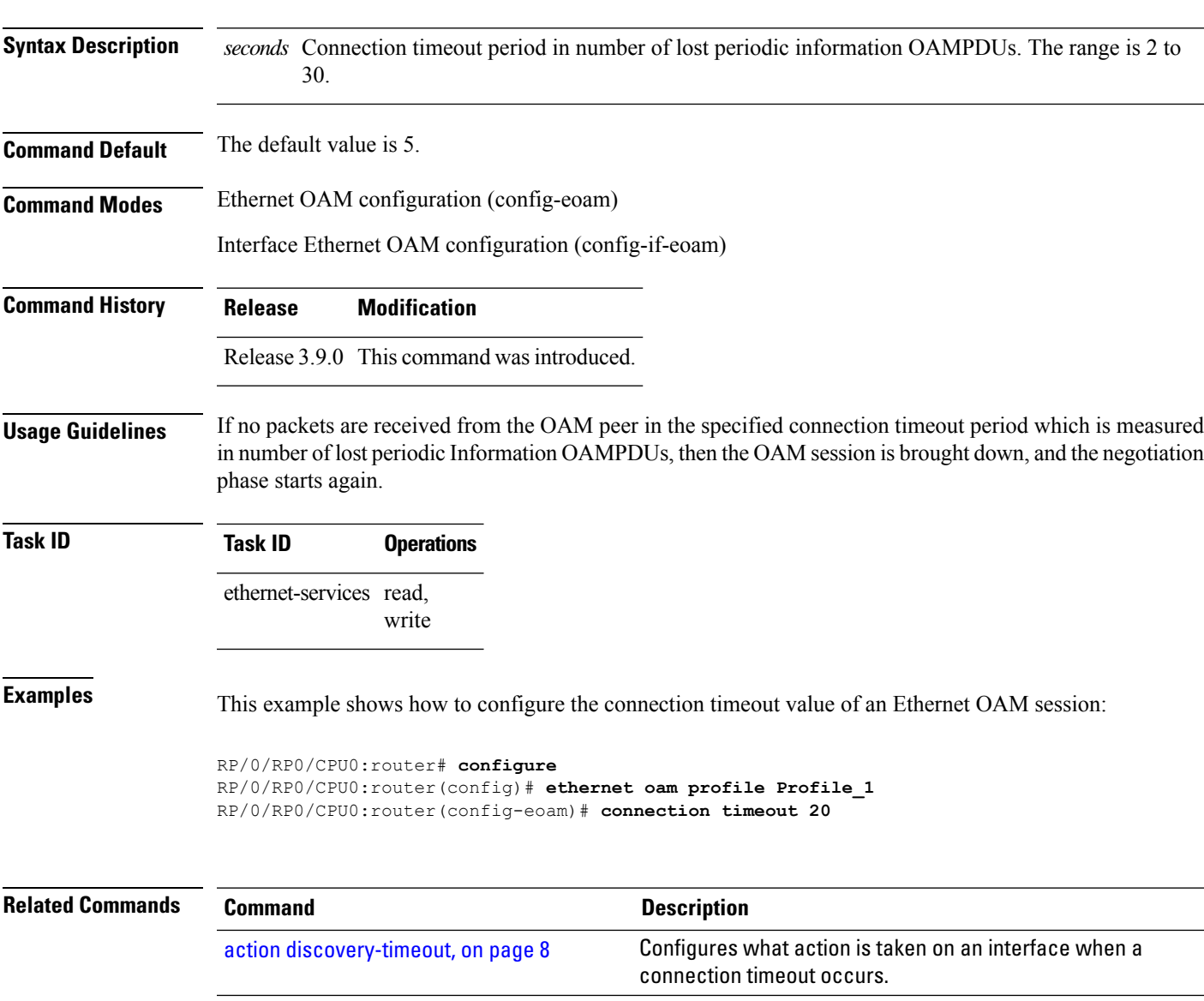

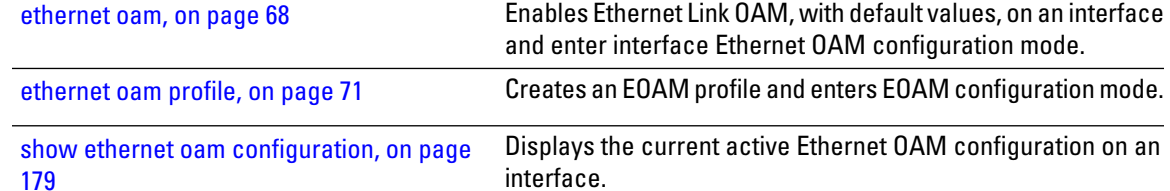

 $\mathbf I$ 

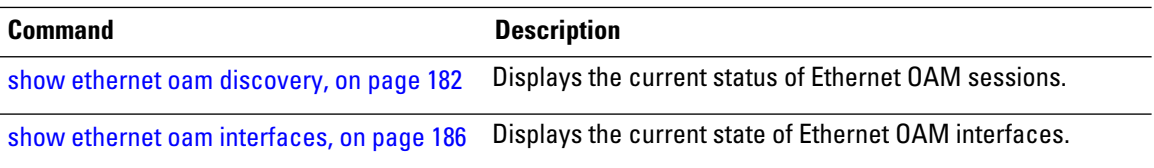

### **continuity-check archive hold-time**

To configure the time limit for how long peer maintenance-end-points(MEPs) are held in the continuity-check database after they have timed out (no more CCMs are received), use the **continuity-check archive hold-time** command in CFM domain service configuration mode. To return to the default value, use the **no** form of this command.

**continuity-check archive hold-time** *minutes*

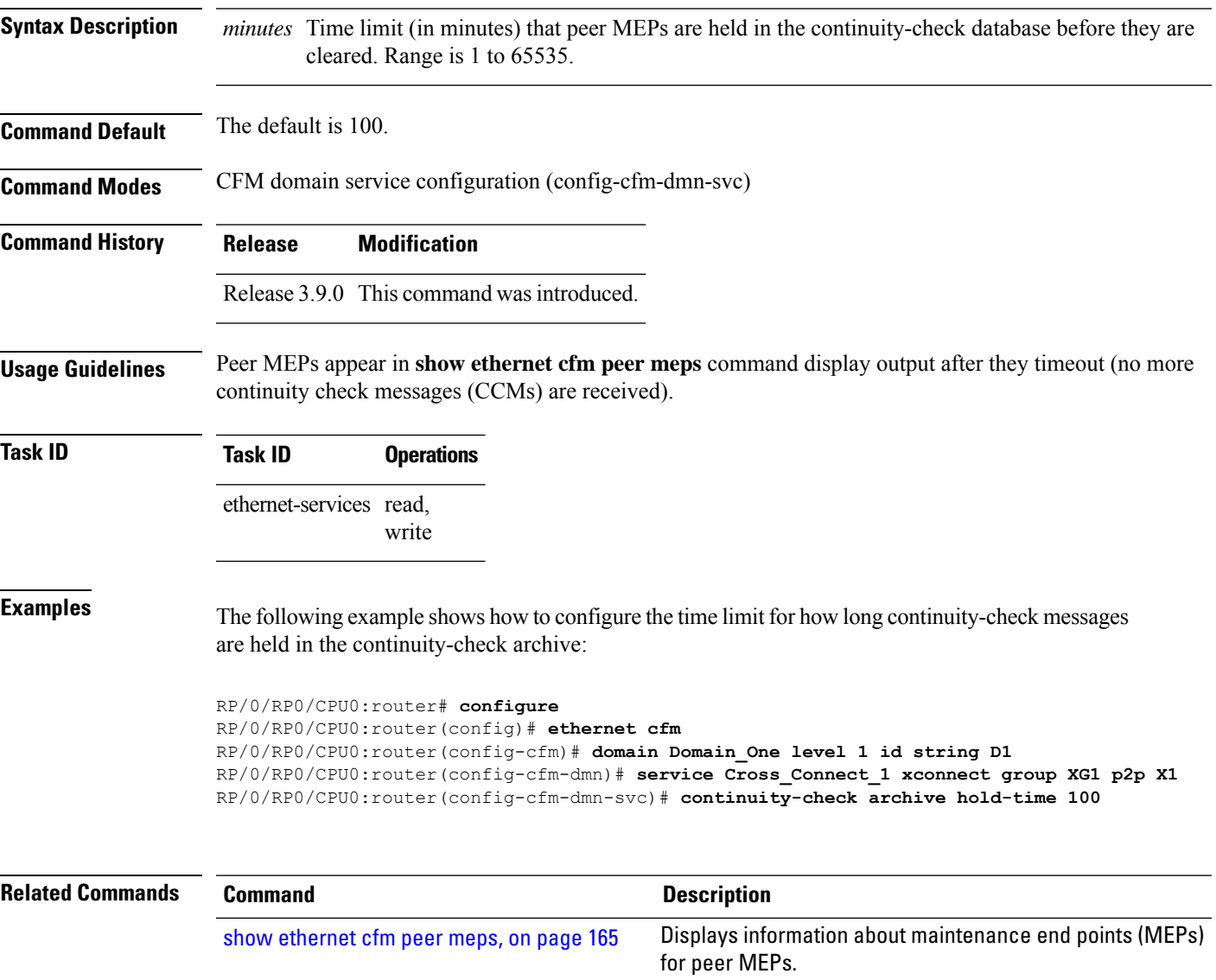

### **continuity-check interval**

To enable continuity check and configure the time interval at which continuity-check messages are transmitted or to set the threshold limit for when a MEP is declared down, use the **continuity-check interval** command in CFM domain service configuration mode. To disable continuity check, use the **no** form of this command.

**continuity-check interval** *time* [**loss-threshold** *threshold*]

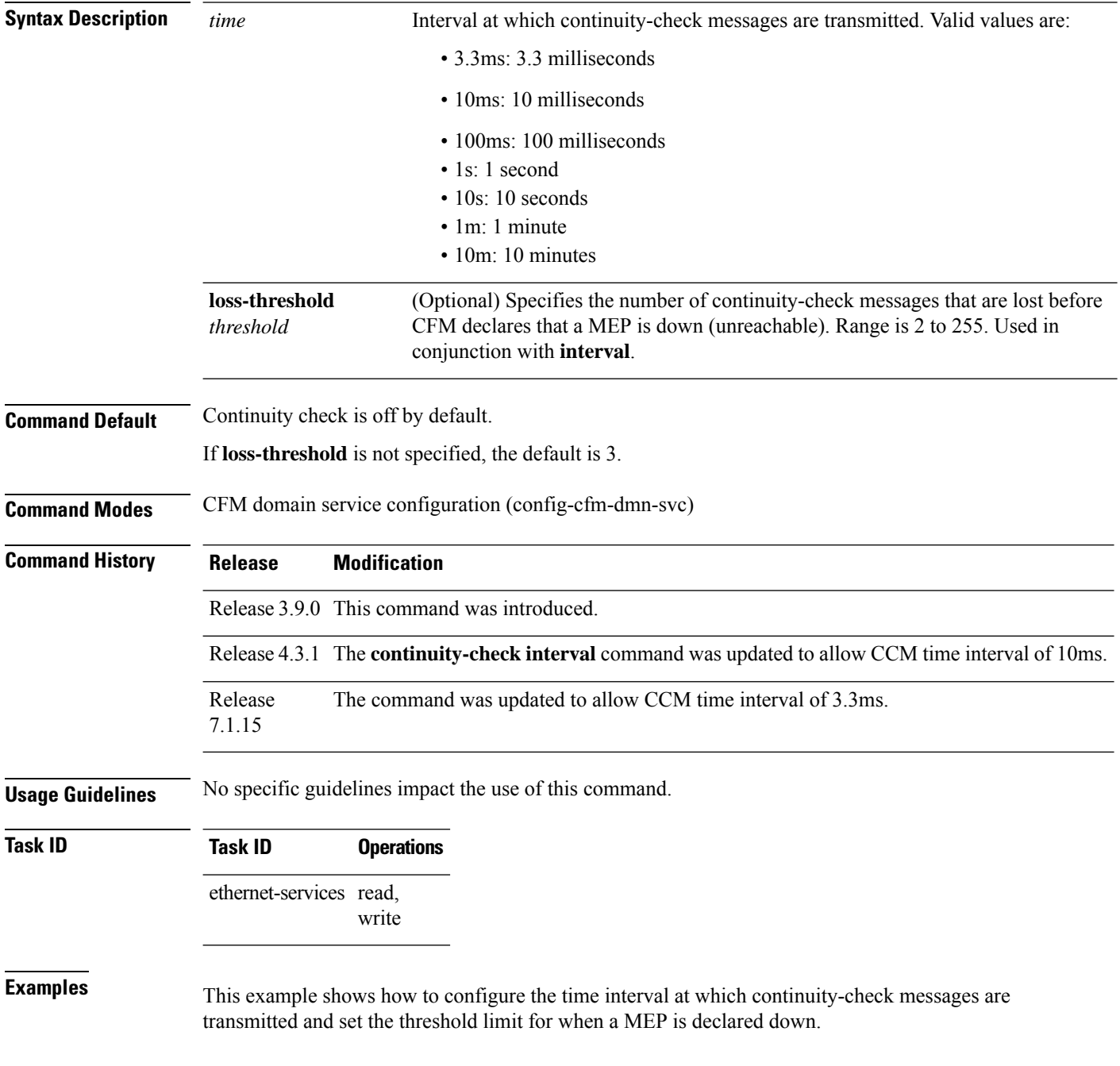

RP/0/RP0/CPU0:router# **configure** RP/0/RP0/CPU0:router(config)# **ethernet cfm** RP/0/RP0/CPU0:router(config-cfm)# **domain Domain\_One level 1 id string D1** RP/0/RP0/CPU0:router(config-cfm-dmn)# **service Cross\_Connect\_1 xconnect group XG1 p2p X1** RP/0/RP0/CPU0:router(config-cfm-dmn-svc)# **continuity-check interval 100ms loss-threshold 10**

I

# **continuity-check loss auto-traceroute**

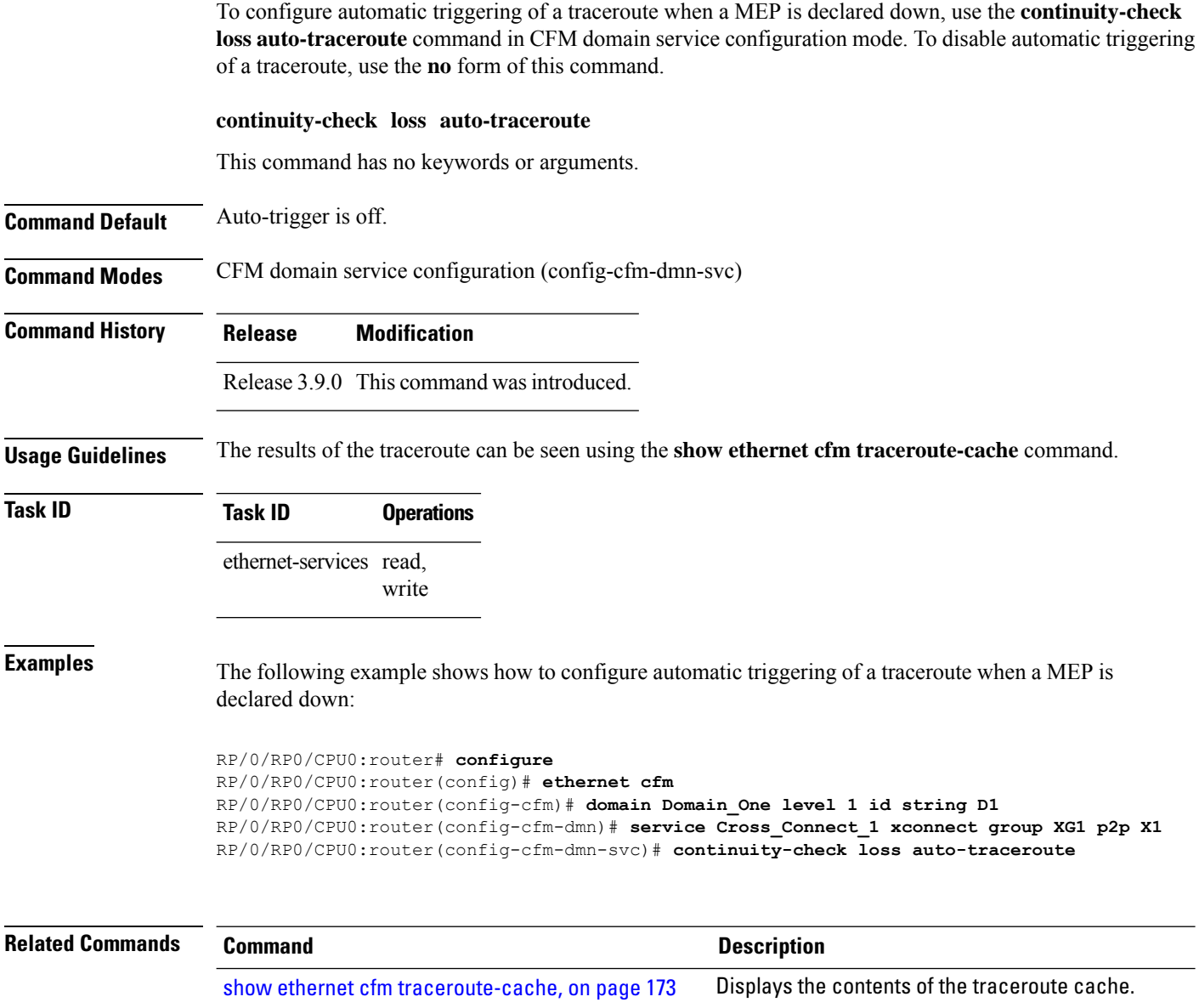

### <span id="page-52-0"></span>**cos (CFM)**

To configure the class of service (CoS) for all CFM packets generated by the maintenance end point (MEP) on an interface, use the **cos** command in interface CFM MEP configuration mode. To return to the default CoS, use the **no** form of this command.

**cos** *cos*

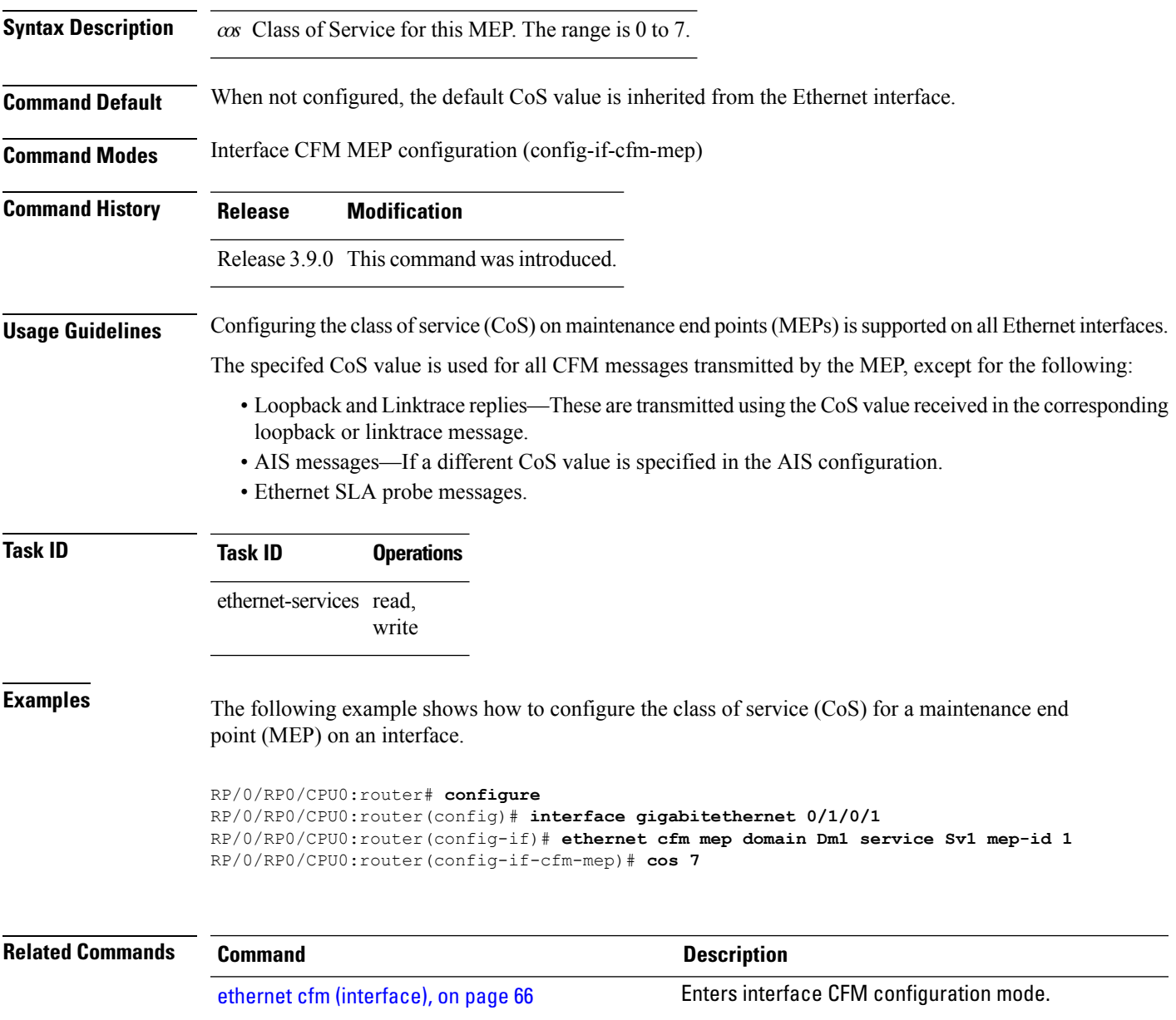

#### <span id="page-53-0"></span>**debug ethernet cfm packets**

To log debug messages about CFM packets that are sent or received by the Ethernet connectivity fault management (CFM) process, use the **debug ethernet cfm packets** command in EXEC mode.

**debug ethernet cfm packets** [**domain** *domain-name* [**service** *service-name* [**mep-id** *mep-id*]]] [**interface** *type interface-path-id* [**domain** *domain-name*]] [**packet-type ccm** | **linktrace** | **loopback**] [**remote mac-address** *mac-address*] [**remote mep-id** *mep-id*] [**sent** | **received**] [**brief** | **full**|**hexdump**] **debug ethernet cfm packets** [**domain** *domain-name* [**service** *service-name* [**mep-id** *mep-id*]]] [**interface** *type interface-path-id* [**domain** *domain-name*]] [**packet-type ais**| **ccm** |**delay-measurement** | **linktrace** | **loopback**] [**remote mac-address** *mac-address*] [**remote mep-id** *mep-id*] [**sent** | **received**] [**brief** | **full** | **hexdump**]

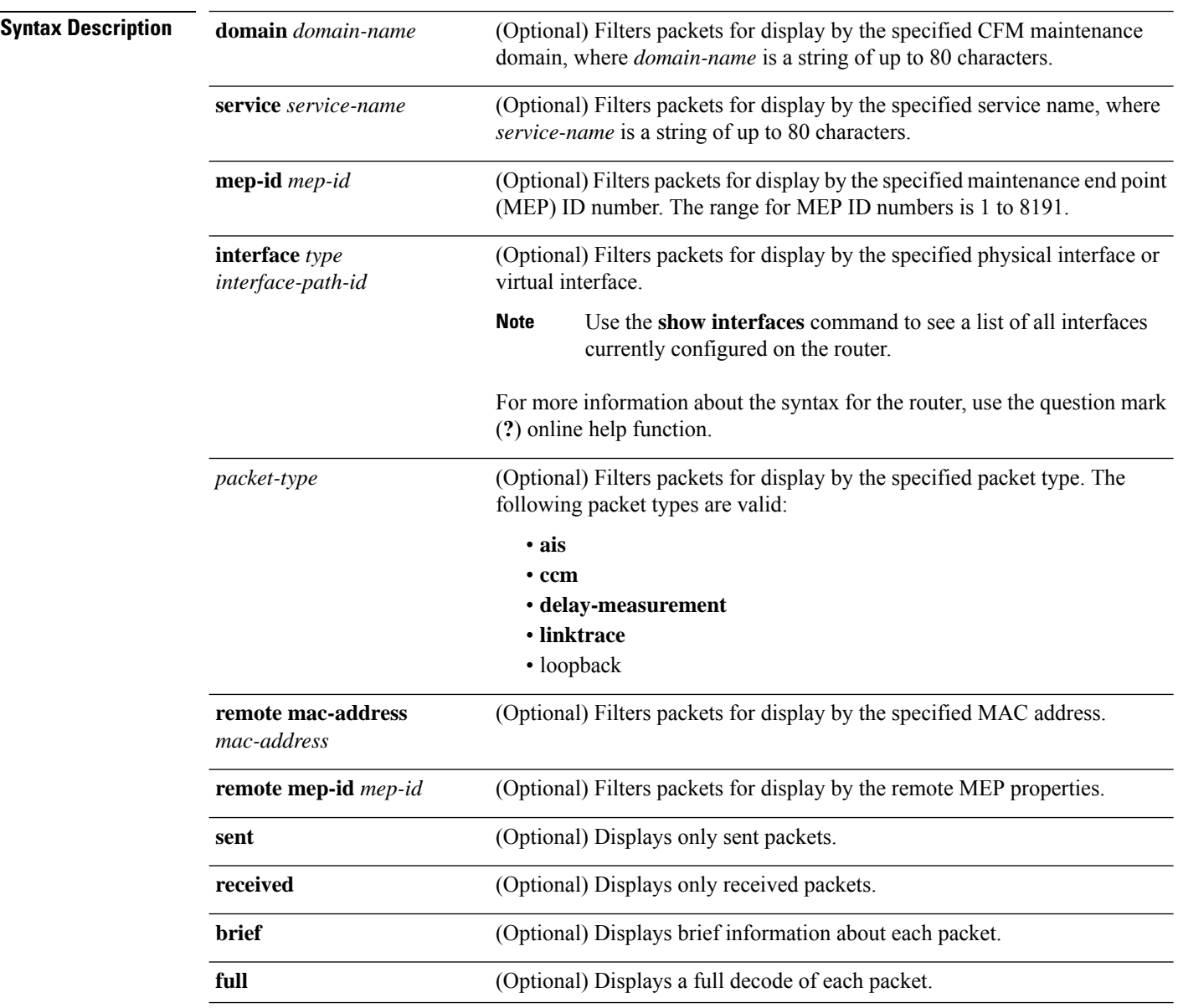

 $\mathbf l$ 

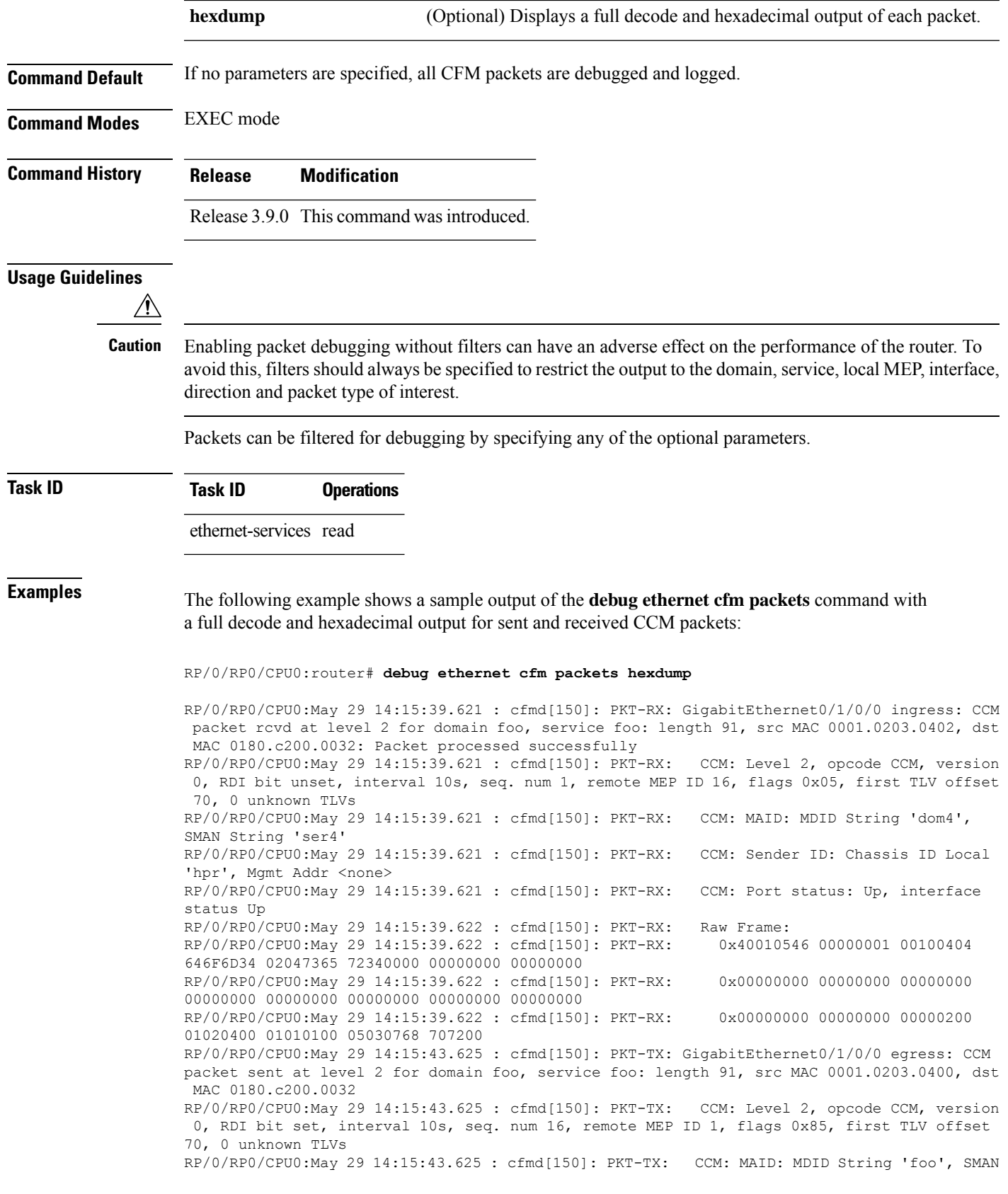

String 'foo' RP/0/RP0/CPU0:May 29 14:15:43.625 : cfmd[150]: PKT-TX: CCM: Sender ID: Chassis ID Local 'ios', Mgmt Addr <none> RP/0/RP0/CPU0:May 29 14:15:43.625 : cfmd[150]: PKT-TX: CCM: Port status: Up, interface status Up RP/0/RP0/CPU0:May 29 14:15:43.625 : cfmd[150]: PKT-TX: Raw Frame:<br>RP/0/RP0/CPU0:May 29 14:15:43.625 : cfmd[150]: PKT-TX: 0x40018546 00000010 00010403 RP/0/RP0/CPU0:May 29 14:15:43.625 : cfmd[150]: PKT-TX: 666F6F02 03666F6F 00000000 00000000 00000000 RP/0/RP0/CPU0:May 29 14:15:43.625 : cfmd[150]: PKT-TX: 0x00000000 00000000 00000000 00000000 00000000 00000000 00000000 00000000 RP/0/RP0/CPU0:May 29 14:15:43.625 : cfmd[150]: PKT-TX: 0x00000000 00000000 00000200 01020400 01010100 05030769 6F7300

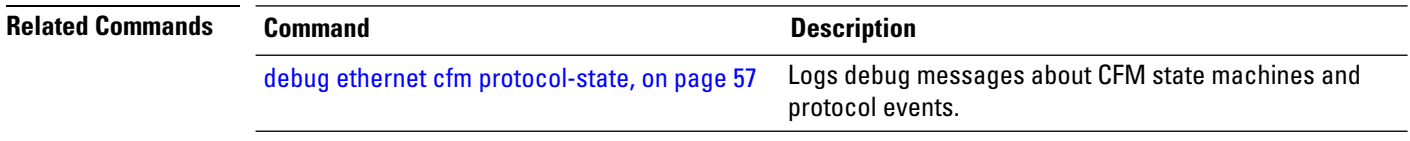

# <span id="page-56-0"></span>**debug ethernet cfm protocol-state**

To log debug messages about CFM state machines and protocol events, use the **debug ethernet cfm protocol-state** command in EXEC mode.

**debug ethernet cfm protocol-state** [**domain** *domain-name* [**service** *service-name* [**mep-id** *mep-id*]]] [**interface** *type interface-path-id* [**domain** *domain-name*]]

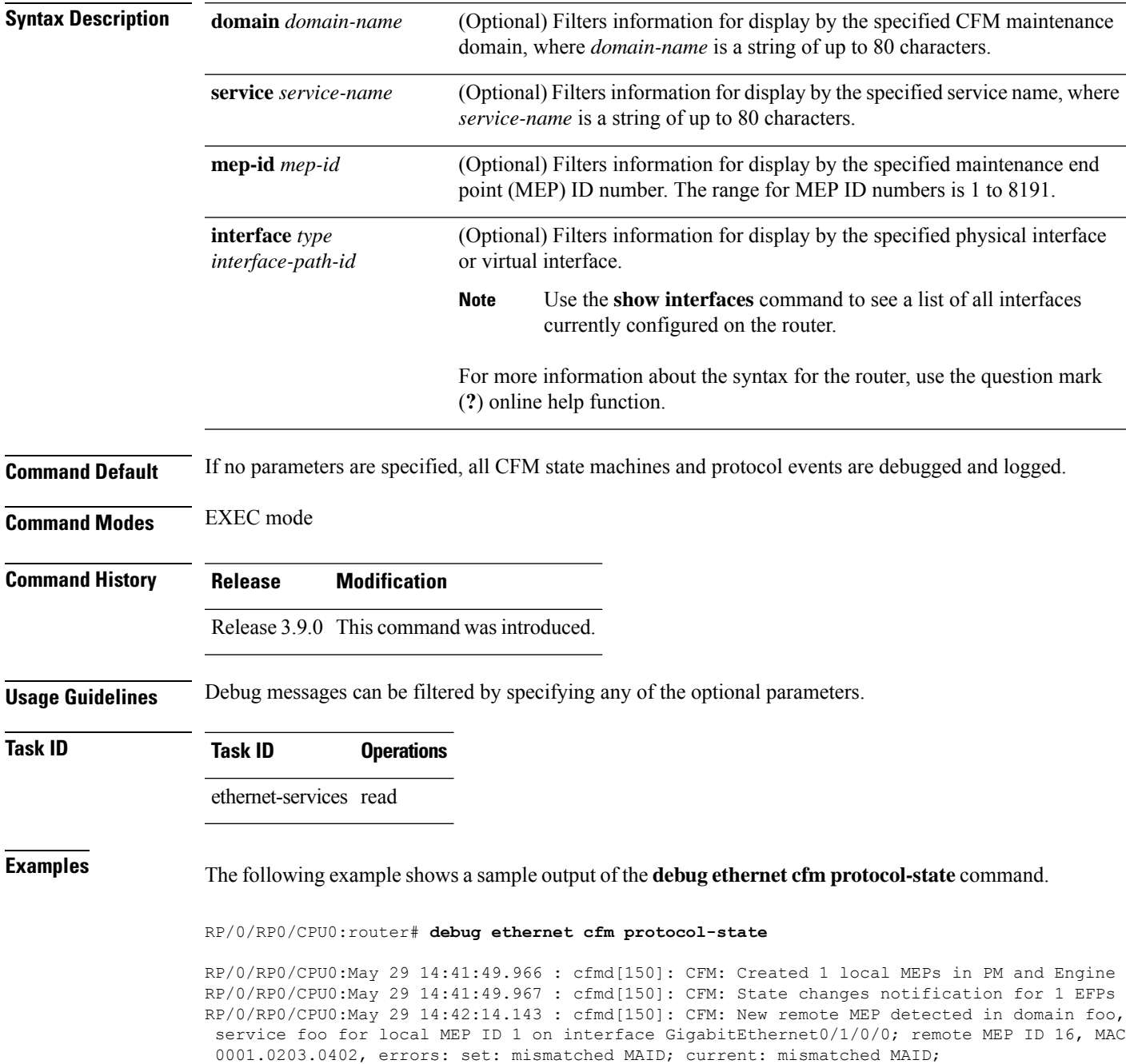

RP/0/RP0/CPU0:May 29 14:42:16.644 : cfmd[150]: CFM: Fault alarm notification for local MEP - domain: foo, service: foo, MEP ID: 1, interface: GigabitEthernet0/1/0/0, defect: cross-connect CCM RP/0/RP0/CPU0:May 29 14:43:32.247 : cfmd[150]: CFM: Initiated exploratory linktrace to ffff.ffff.ffff from MEP in domain foo, service foo, MEP ID 1, interface GigabitEthernet0/1/0/0 with ttl 64 and transaction ID 65537, reply-filtering Default and directed MAC None May 29 14:43:49.155 : cfmd[150]: CFM: Remote MEP timed out in domain foo, service foo for local MEP ID 1 on interface GigabitEthernet0/1/0/0; remote MEP ID 16, MAC 0001.0203.0402, errors: cleared: mismatched MAID; current: none

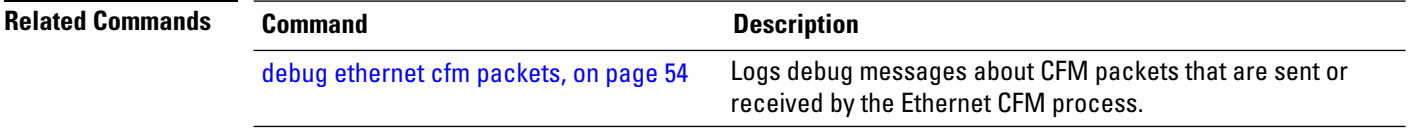

### <span id="page-58-0"></span>**domain**

To create and name a container for all domain configurations and enter the CFM domain configuration mode, use the **domain** command in CFM configuration mode. To remove the domain, use the **no** form of this command.

**domain** *domain-name* **level** *level-value* [**id null** [**dns** *dns-name*][**mac** *H.H.H*][**string** *string*]]

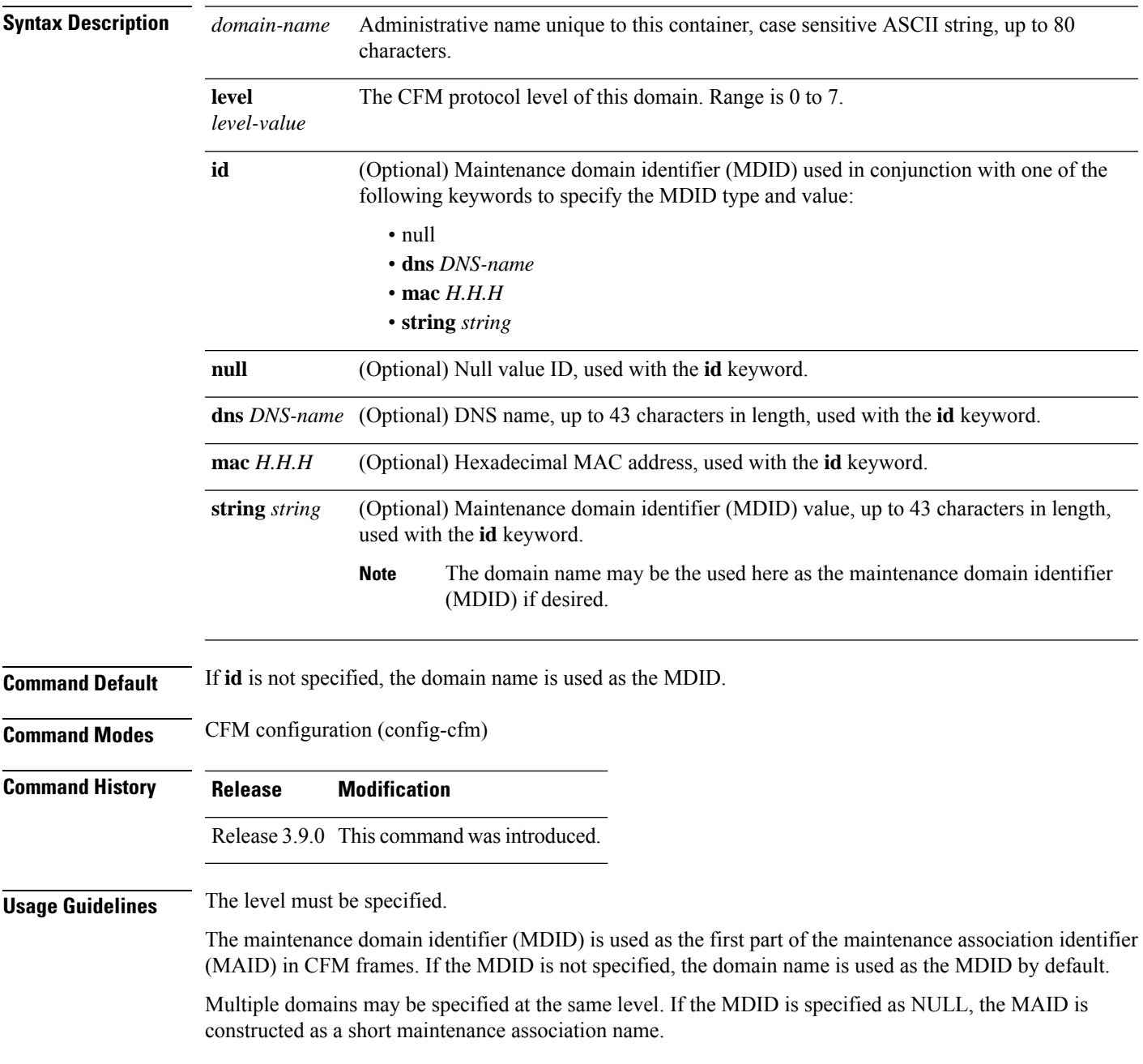

I

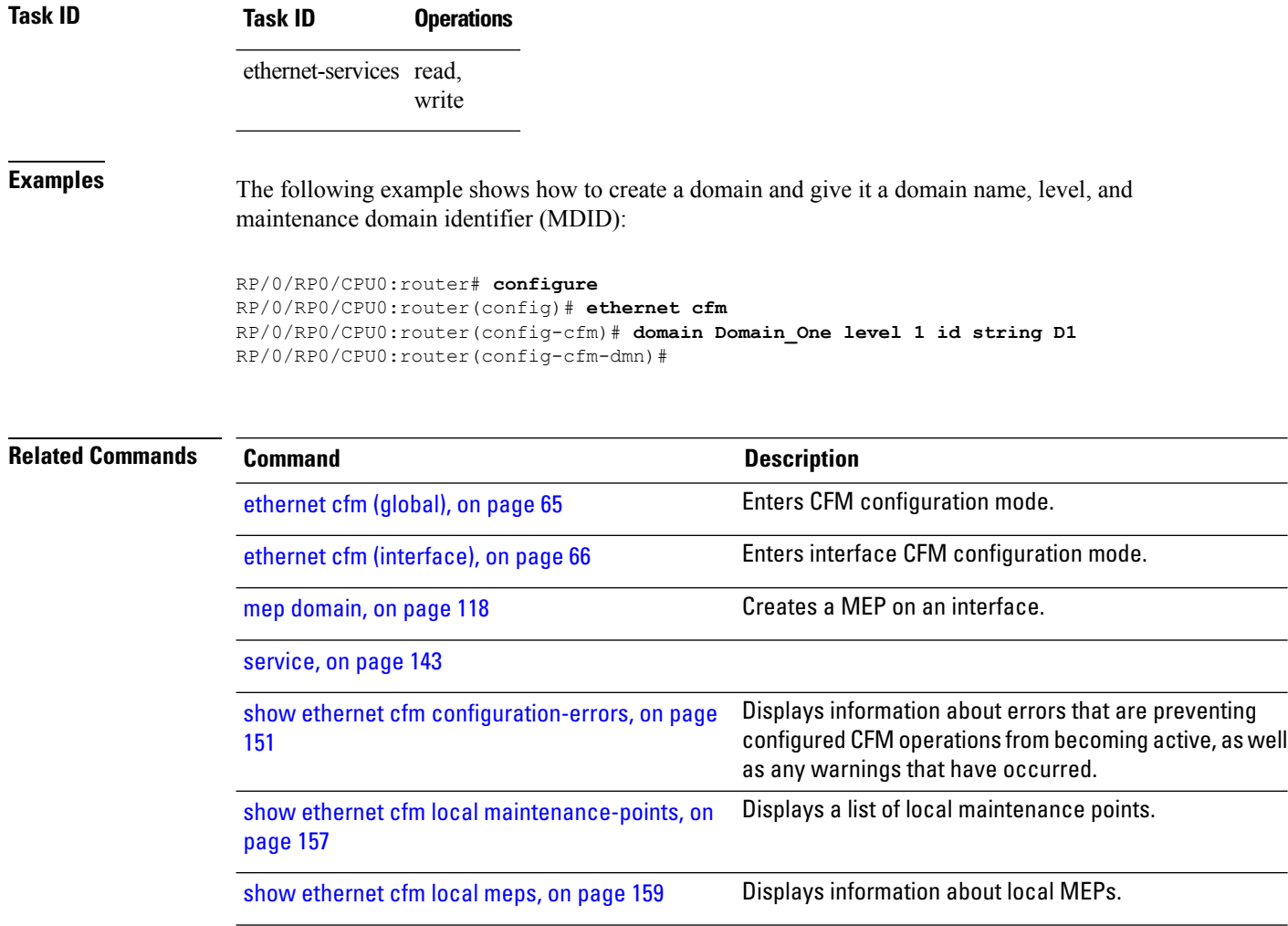

# **efd**

 $\mathbf{l}$ 

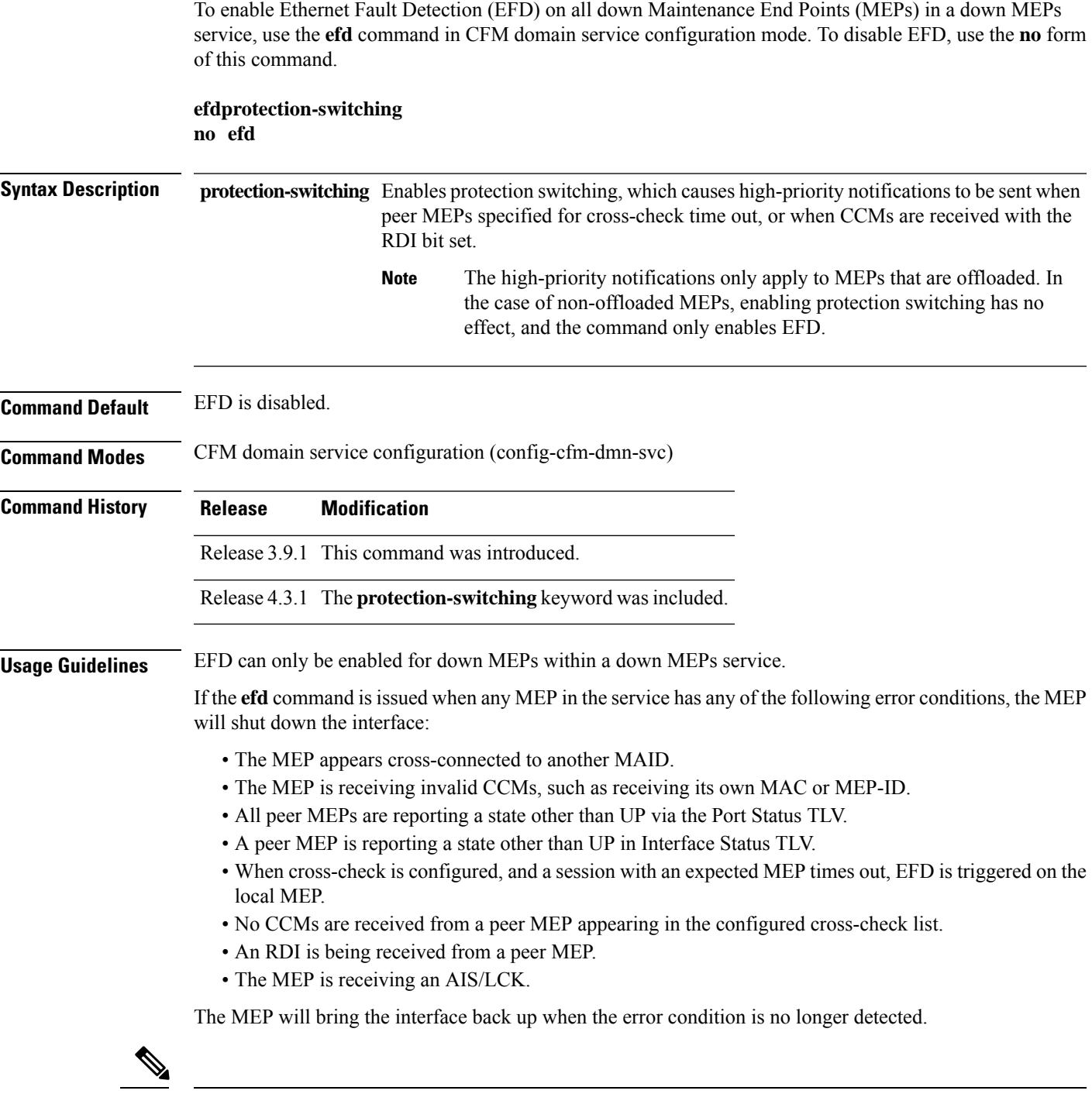

When an interface is shut down by a MEP using EFD, the MEP will continue to send and receive CCMs and other CFM messages. **Note**

I

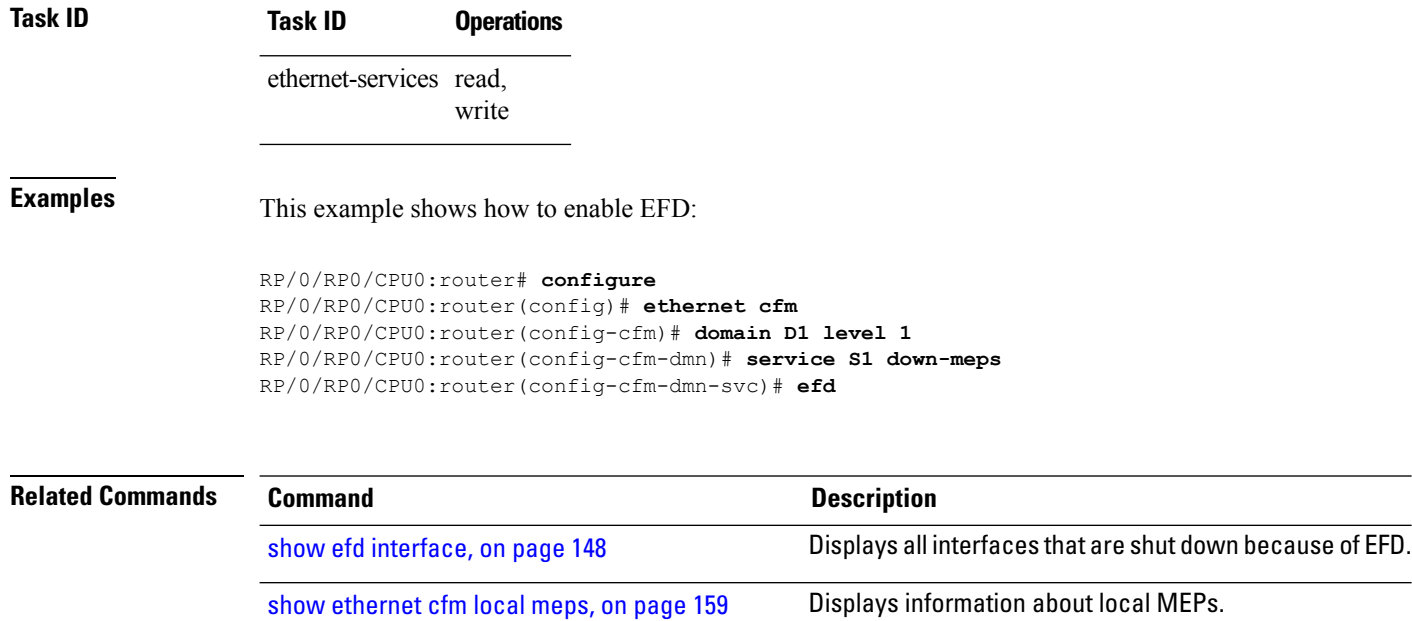

#### **error-disable recovery cause**

Link OAM

To configure error-disable to automatically attempt recovery, use the **error-disable recovery cause** command.

**error-disable recovery cause**{**ethernet-oam-critical-event**|**ethernet-oam-link-fault**|...}[**interval**<**30**  $-1,000,000 >$ 

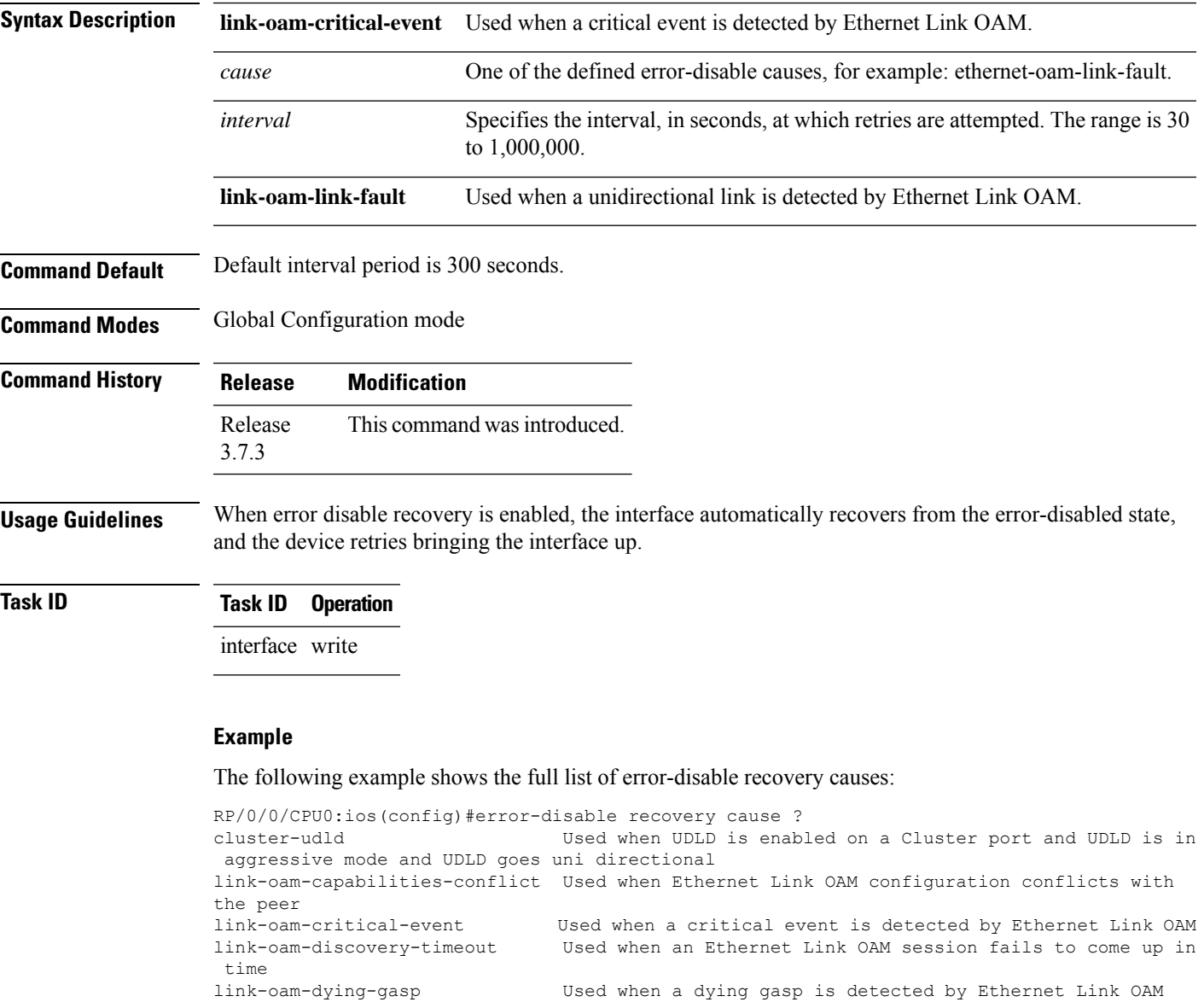

link-oam-link-fault Used when a unidirectional link is detected by Ethernet

link-oam-session-down Used when an Ethernet Link OAM session goes down

is different from the VLAN ID on which it was sent.

link-oam-miswired Used when a mis-wiring is detected with Ethernet Link OAM

link-oam-threshold-breached Used when a configured error threshold has been breached

stp-bpdu-guard Used when an STP BPDU is received on a port on which BPDU

Used when a PVRST BPDU packet is tagged with a VLAN ID which

 $\mathbf I$ 

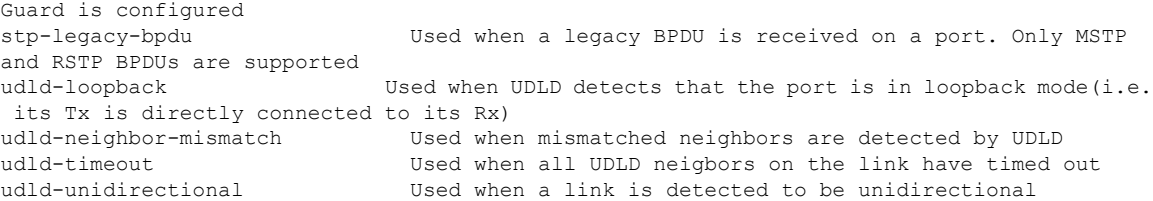

i.

# <span id="page-64-0"></span>**ethernet cfm (global)**

To enter Connectivity Fault Management (CFM) configuration mode, use the **ethernet cfm** (global) command in Global Configuration mode.

#### **ethernet cfm**

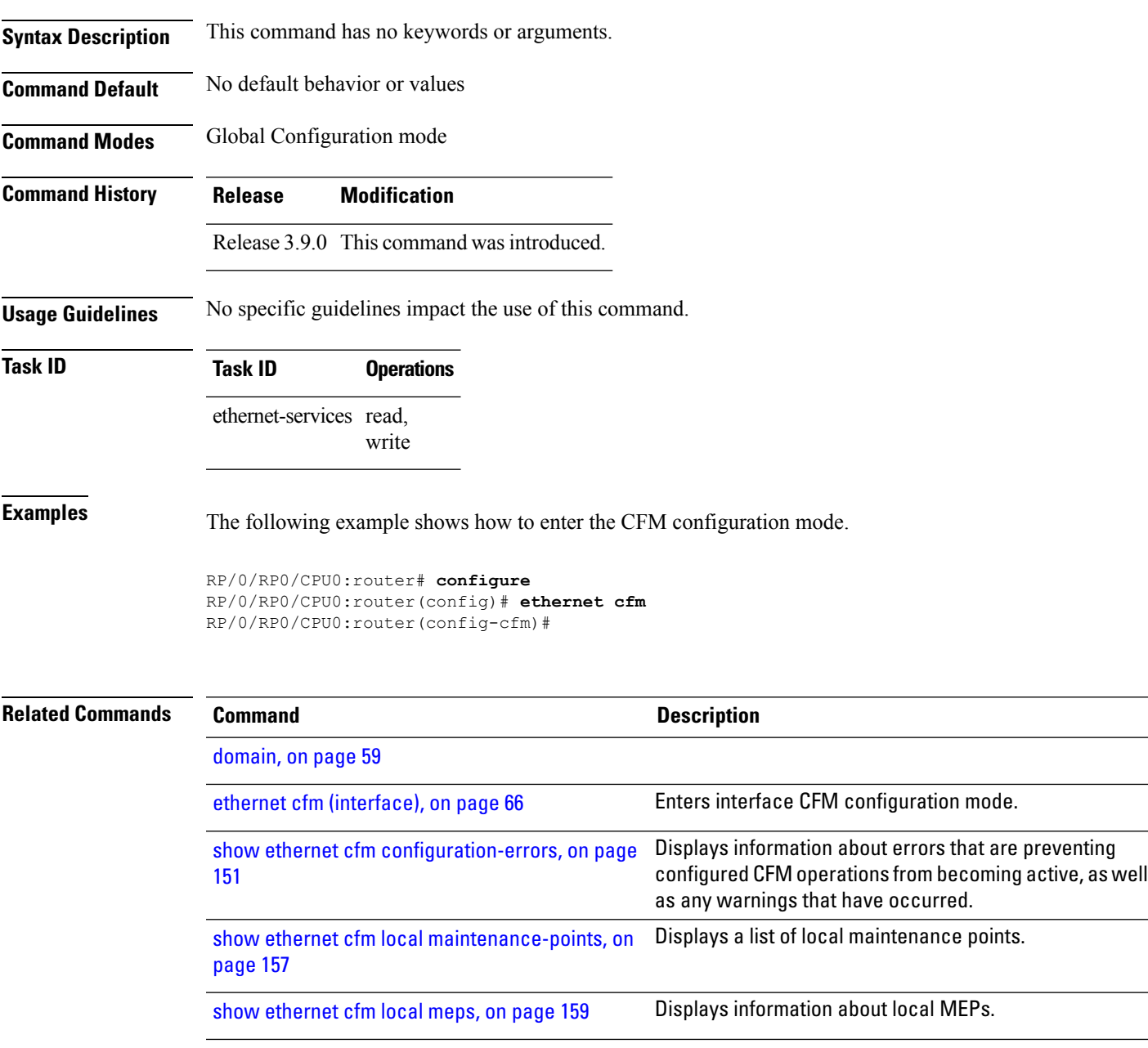

# <span id="page-65-0"></span>**ethernet cfm (interface)**

To enter interface CFM configuration mode, use the **ethernet cfm (interface)** command in interface configuration mode.

#### **ethernet cfm**

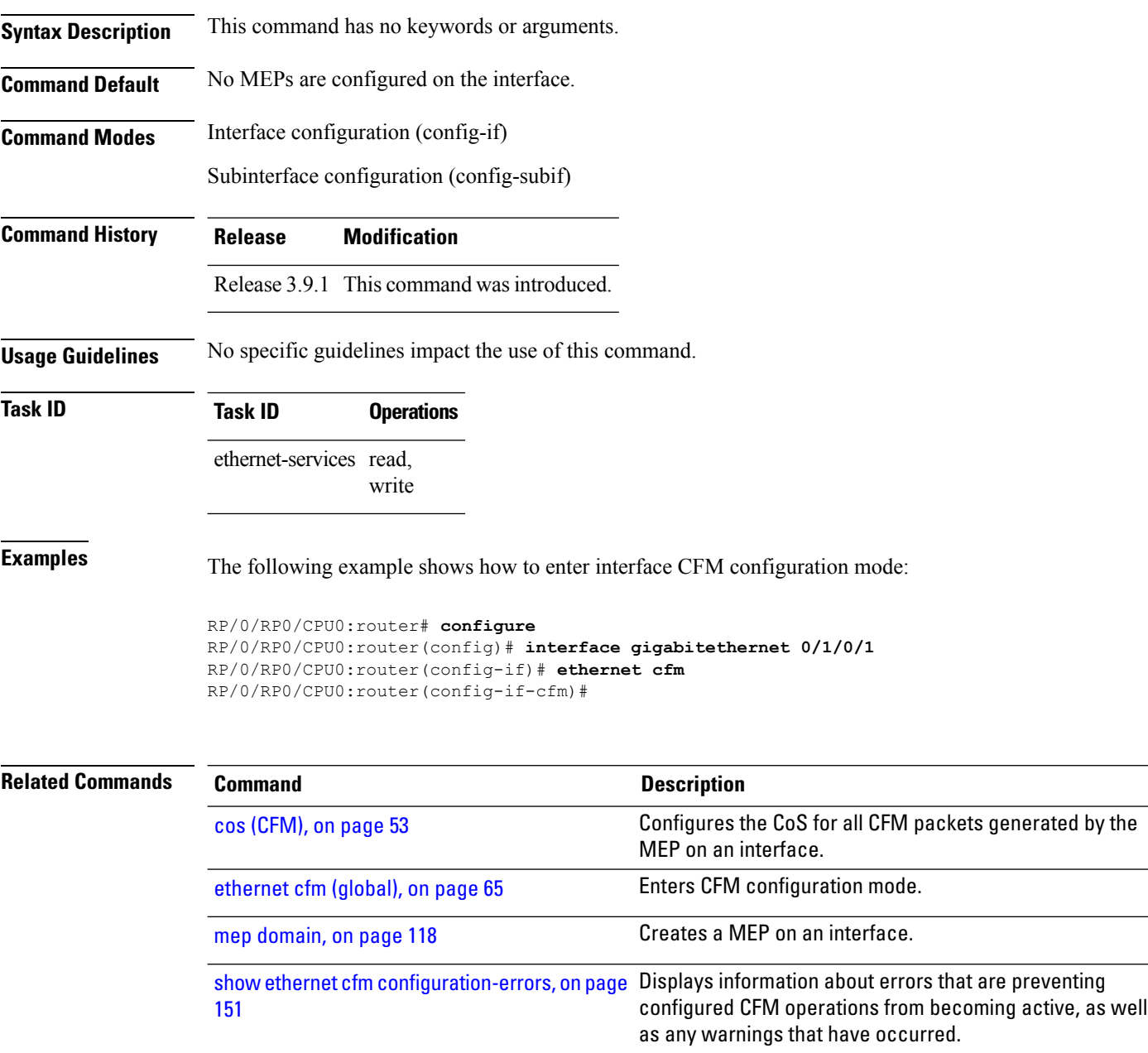

show ethernet cfm local [maintenance-points,](#page-156-0) Displays a list of local maintenance points. on [page](#page-156-0) 157

 $\mathbf l$ 

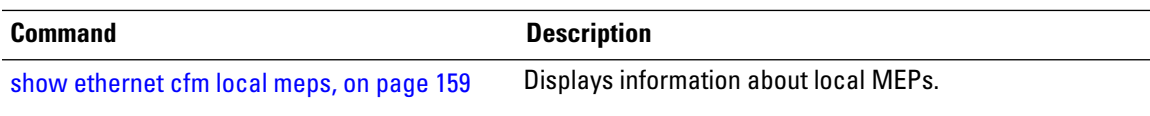

### <span id="page-67-0"></span>**ethernet oam**

To enable Ethernet Link OAM, with default values, on an interface and enter interface Ethernet OAM configuration mode, use the **ethernet oam** command in interface configuration mode. To disable Ethernet Link OAM, use the **no** form of this command.

#### **ethernet oam**

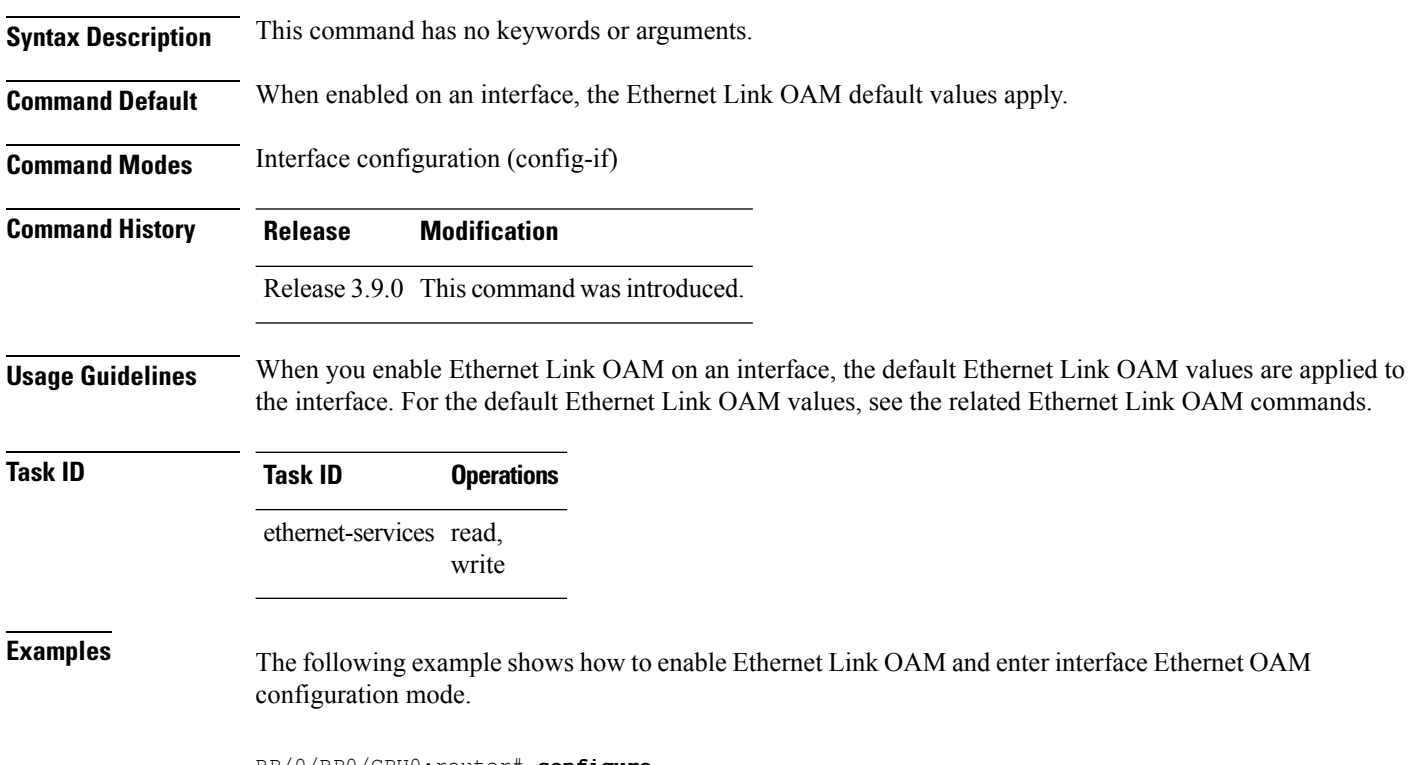

```
RP/0/RP0/CPU0:router# configure
RP/0/RP0/CPU0:router(config)# interface gigabitethernet 0/1/5/6
RP/0/RP0/CPU0:router(config-if)# ethernet oam
RP/0/RP0/CPU0:router(config-if-eoam)#
```
 $\overline{\phantom{a}}$ 

# **ethernet oam loopback**

To start or stop a loopback at the remote end of an Ethernet OAM interface, use the **ethernet oam loopback** command in EXEC mode.

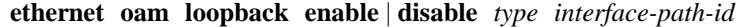

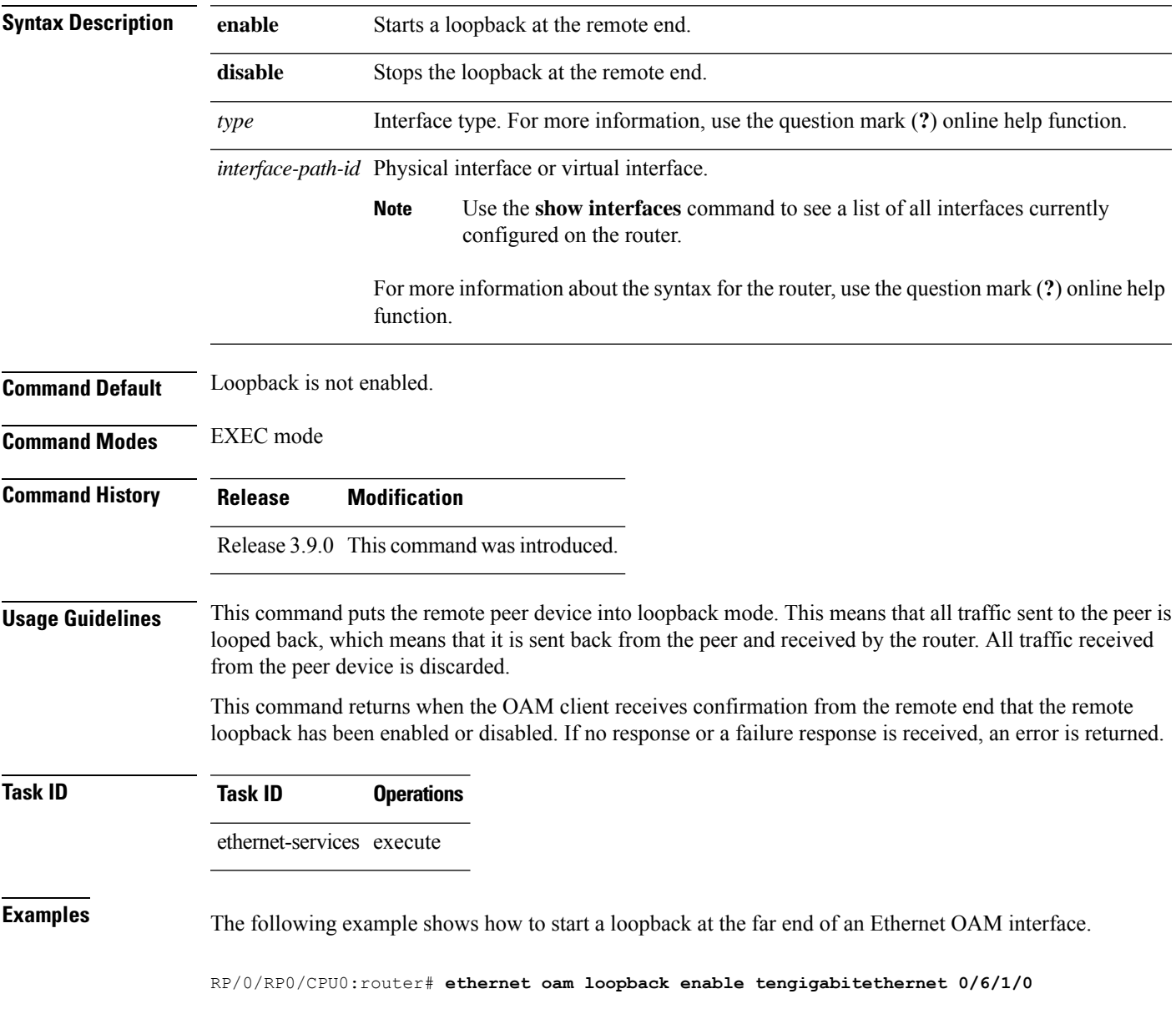

 $\mathbf I$ 

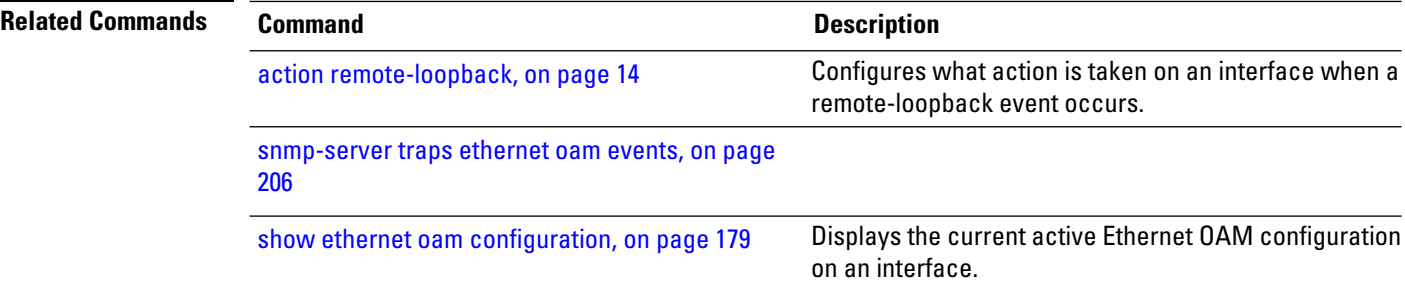

### <span id="page-70-0"></span>**ethernet oam profile**

To create an Ethernet Operations, Administration and Maintenance (EOAM) profile and enter EOAM configuration mode, use the **ethernet oam profile** command in global configuration mode. To delete an EOAM profile, use the **no** form of this command.

**ethernet oam profile** *profile-name*

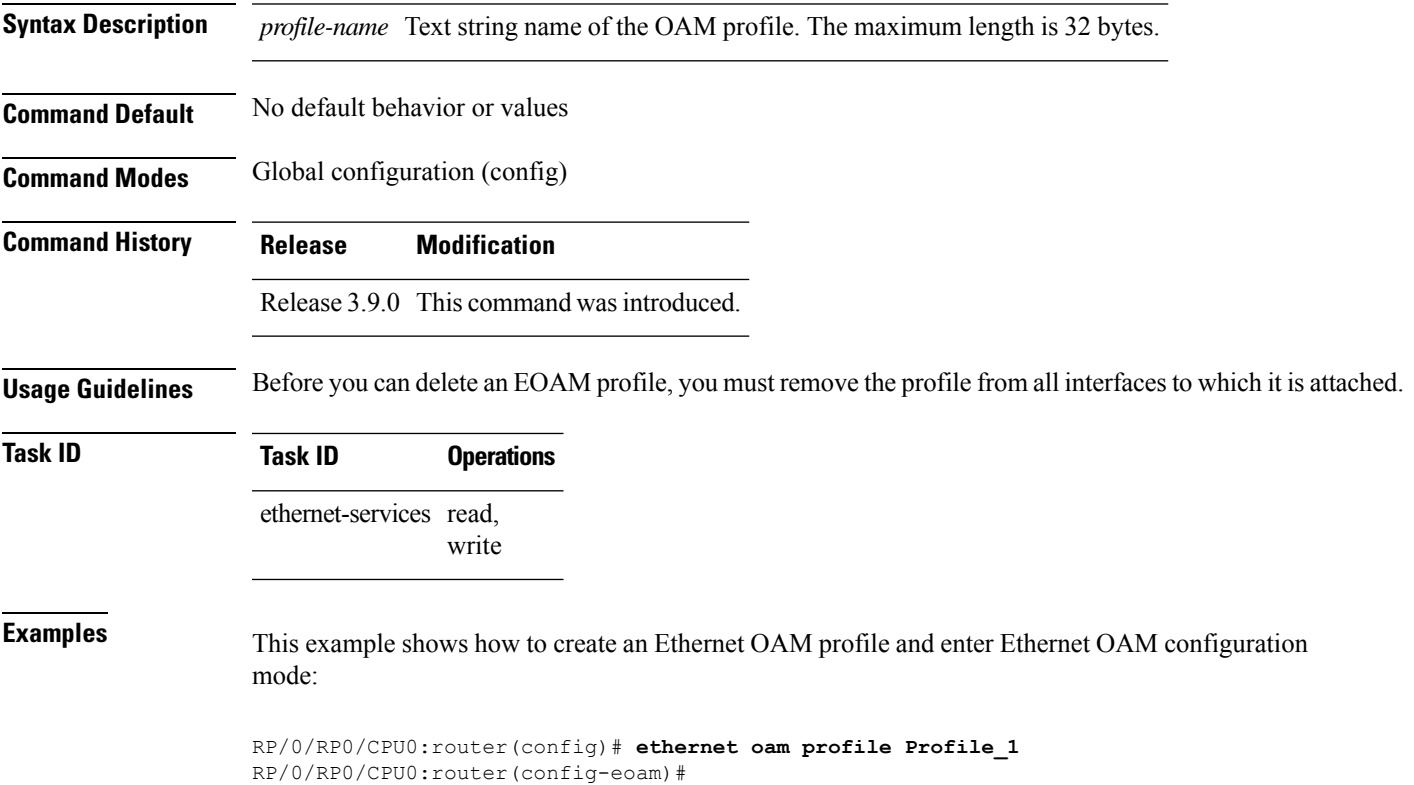

#### **ethernet sla**

To enter the Ethernet Service Level Agreement (SLA) configuration mode, use the **ethernet sla** command in Global Configuration mode.

#### **ethernet sla**

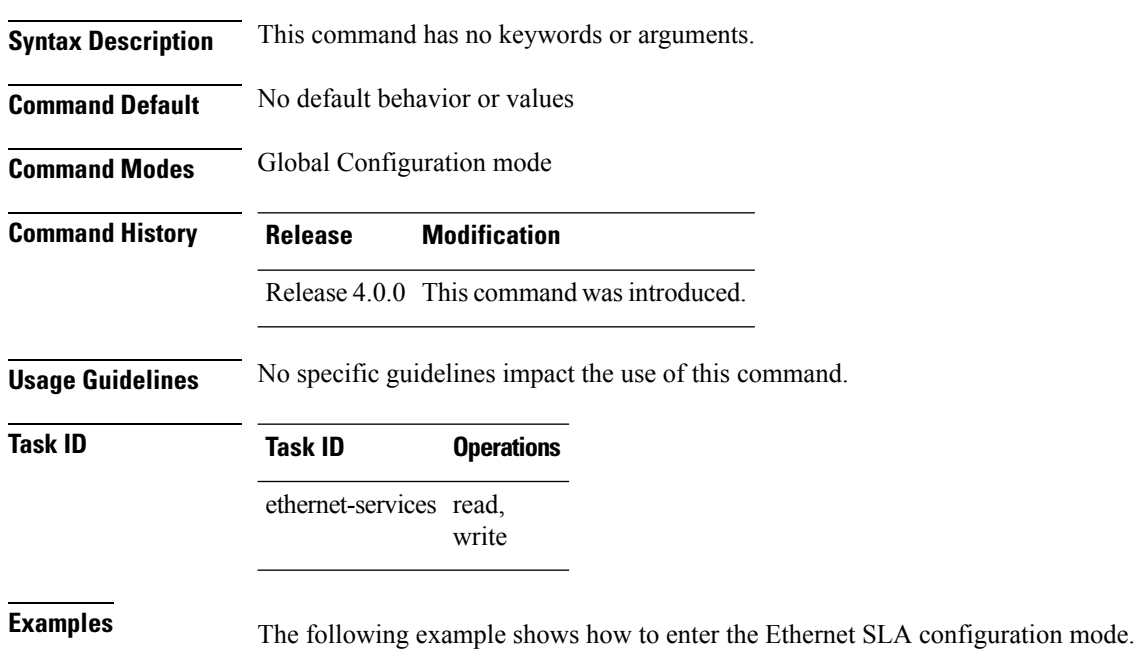

RP/0/RP0/CPU0:router# **configure** RP/0/RP0/CPU0:router(config)# **ethernet sla** RP/0/RP0/CPU0:router(config-sla)#
П

# **ethernetslaon-demandoperationtypecfm-delay-measurement probe**

To execute an on-demand Ethernet SLA operation probe for CFM delay measurement, use the **ethernet sla on-demand operation type cfm-delay-measurement probe** command in EXEC mode.

<groupcomp > <kwd >ethernet</kwd> <sep></sep> <kwd>sla</kwd>  $<$ sep> $<$ /sep> <kwd >on-demand</kwd>  $<$ sep> $<$ /sep> <kwd >operation</kwd>  $<$ sep> $<$ /sep> <kwd>type</kwd> <sep></sep> <groupchoice > <kwd >cfm-delay-measurement</kwd> <kwd >cfm-delay-measurement-v0</kwd> </groupchoice>  $<$ sep> $<$ /sep> <kwd >probe</kwd>  $<$ sep> $<$ /sep> <groupcomp importance='optional' > <kwd >priority</kwd> <sep></sep> <kwd >number</kwd> </groupcomp>  $<$ sep> $<$ /sep> <groupcomp importance='optional' > <kwd >send</kwd>  $<$ sep> $<$ /sep> <groupchoice > <groupcomp >

<kwd>packet</kwd>

<sep></sep>

<groupchoice >

<kwd >once</kwd>

<groupcomp >

<kwd >every</kwd>

<sep></sep>

<kwd >number</kwd>

 $<$ sep> $<$ /sep>

<groupchoice >

<kwd >milliseconds</kwd>

<kwd >seconds</kwd>

<kwd >minutes</kwd>

<kwd >hours</kwd>

</groupchoice>

</groupcomp>

</groupchoice>

</groupcomp>

<groupcomp >

<kwd >burst</kwd>

<sep></sep>

<groupchoice >

<kwd >once</kwd>

<groupcomp >

<kwd >every</kwd>

<sep></sep>

<kwd >number</kwd>

<sep></sep>

<groupchoice >

<kwd >seconds</kwd>

<kwd >minutes</kwd>

<kwd >hours</kwd>

</groupchoice>

</groupcomp>

</groupchoice>

</groupcomp>

</groupchoice>

<sep></sep>

<kwd >packet</kwd>

<sep></sep>

<kwd >count</kwd>

<sep></sep>

<kwd >number</kwd>

 $<$ sep> $<$ /sep>

<kwd >interval</kwd>

<sep></sep>

<kwd >number</kwd>

<sep></sep>

<groupchoice >

<kwd >milliseconds</kwd>

<kwd >seconds</kwd>

</groupchoice>

</groupcomp>

 $<$ sep> $<$ /sep>

<groupcomp importance='optional' >

<kwd >packet</kwd>

<sep></sep>

<kwd>size</kwd>

<sep></sep>

<kwd >bytes</kwd>

<sep></sep>

<groupcomp importance='optional' >

<kwd>test</kwd>

<sep></sep>

<kwd >pattern</kwd>

<sep></sep>

<groupchoice >

<groupcomp >

<kwd >hex</kwd>

 $<$ sep> $<$ /sep>

 $\langle kwd \rangle 0x \langle kwd \rangle$ 

 $<$ sep> $<$ /sep>

<kwd >HHHHHHHH</kwd>

</groupcomp>

<kwd >pseudo-random</kwd>

</groupchoice>

</groupcomp>

</groupcomp>

<sep></sep>

<kwd >domain</kwd>

 $<$ sep> $<$ /sep>

<kwd >domain\_name</kwd>

 $<$ sep> $<$ /sep>

<kwd >source</kwd>

<sep></sep>

<kwd >interface</kwd>

<sep></sep>

<kwd >type</kwd>

<sep></sep>

<kwd >interface-path-id</kwd>

<sep></sep>

<kwd >target</kwd>

<sep></sep>

<groupchoice >

<groupcomp >

<kwd>mac-address</kwd>

<sep></sep>

<kwd>H</kwd>

<sep></sep>

<groupcomp >

<delim>.</delim>

<kwd>H</kwd>

- </groupcomp>
- <sep></sep>
- <groupcomp >
- <delim>.</delim>
- <kwd>H</kwd>
- </groupcomp>
- <sep></sep>
- <groupcomp >
- <delim>.</delim>
- $\langle kwd \rangle H \langle kwd \rangle$
- </groupcomp>
- </groupcomp>
- <groupcomp >
- <kwd>mep-id</kwd>
- $<$ sep> $<$ /sep>
- <kwd >id\_number</kwd>
- </groupcomp>
- </groupchoice>
- $<$ sep> $<$ /sep>
- <groupcomp importance='optional' >
- <kwd>statistics</kwd>
- <sep></sep>
- <kwd >measure</kwd>
- $<$ sep> $<$ /sep>
- <groupchoice >
- <kwd >one-way-delay-ds</kwd>
- <kwd >one-way-delay-sd</kwd>
- <kwd >one-way-jitter-ds</kwd>
- <kwd >one-way-jitter-sd</kwd>
- <kwd >round-trip-delay</kwd>
- <kwd >round-trip-jitter</kwd>
- </groupchoice>
- <sep></sep>
- <groupcomp importance='optional' >

<kwd >aggregate</kwd>

<sep></sep>

<groupchoice >

<kwd >none</kwd>

<groupcomp >

<kwd>bins</kwd>

<sep></sep>

<kwd >number</kwd>

 $<$ sep> $<$ /sep>

<kwd>width</kwd>

<sep></sep>

<kwd >milliseconds</kwd>

</groupcomp>

</groupchoice>

</groupcomp>

</groupcomp>

<sep></sep>

<groupcomp importance='optional' >

<kwd >buckets</kwd>

 $<$ sep> $<$ /sep>

<groupchoice >

<groupcomp >

<kwd >archive</kwd>

<sep></sep>

<kwd >number</kwd>

</groupcomp>

<groupcomp >

<kwd>size</kwd>

<sep></sep>

<kwd >number</kwd>

<sep></sep>

<groupchoice >

<kwd >per-probe</kwd>

<kwd >probes</kwd>

- </groupchoice>
- </groupcomp>
- </groupchoice>
- </groupcomp>
- <sep></sep>
- <groupcomp importance='optional' >
- <kwd>schedule</kwd>
- <sep></sep>
- <groupchoice >
- <kwd >now</kwd>
- <groupcomp >
- <kwd>at</kwd>
- <sep></sep>
- <kwd >hh</kwd>
- <sep></sep>
- <groupcomp >
- <delim>:</delim>
- <kwd >mm</kwd>
- </groupcomp>
- $<$ sep> $<$ /sep>
- <groupcomp importance='optional' >
- <delim>.</delim>
- <kwd>ss</kwd>
- </groupcomp>
- <sep></sep>
- <groupcomp importance='optional' >
- <kwd>day</kwd>
- <sep></sep>
- <groupcomp importance='optional' >
- <kwd >month</kwd>
- $<$ sep> $<$ /sep>
- <kwd importance='optional' >year</kwd>
- </groupcomp>
- </groupcomp>

</groupcomp>

<groupcomp >

<kwd >in</kwd>

 $<$ sep> $<$ /sep>

<kwd >number</kwd>

<sep></sep>

<groupchoice >

<kwd >seconds</kwd>

<kwd >minutes</kwd>

<kwd >hours</kwd>

</groupchoice>

</groupcomp>

</groupchoice>

<sep></sep>

<groupcomp importance='optional' >

<kwd>for</kwd>

<sep></sep>

<kwd >duration</kwd>

<sep></sep>

<groupchoice >

<kwd >seconds</kwd>

<kwd >minutes</kwd>

<kwd >hours</kwd>

</groupchoice>

</groupcomp>

 $<$ sep> $<$ /sep>

<groupcomp importance='optional' >

<kwd >repeat</kwd>

<sep></sep>

<kwd >every</kwd>

 $<$ sep> $<$ /sep>

<kwd >number</kwd>

<sep></sep>

<groupchoice >

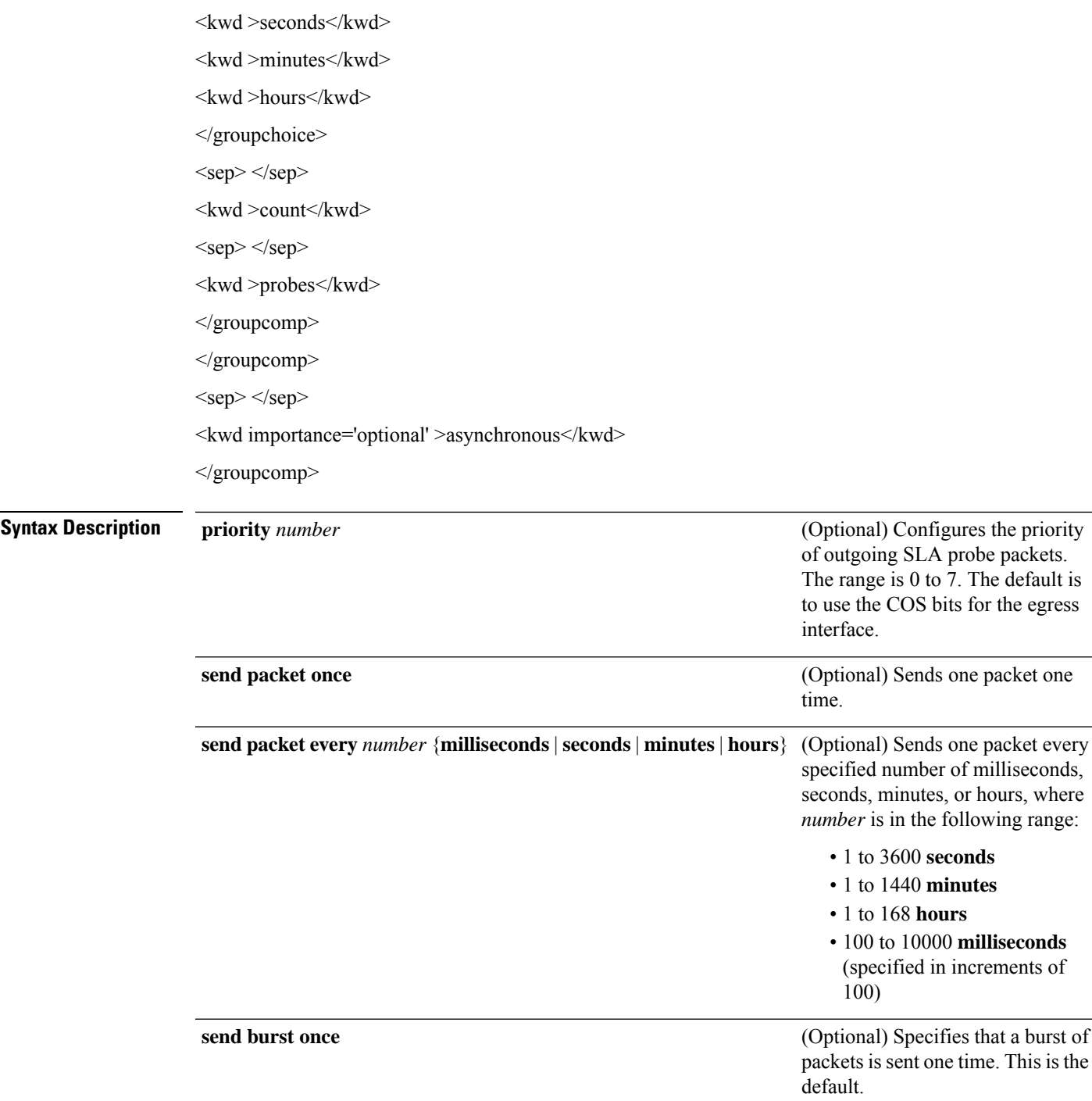

I

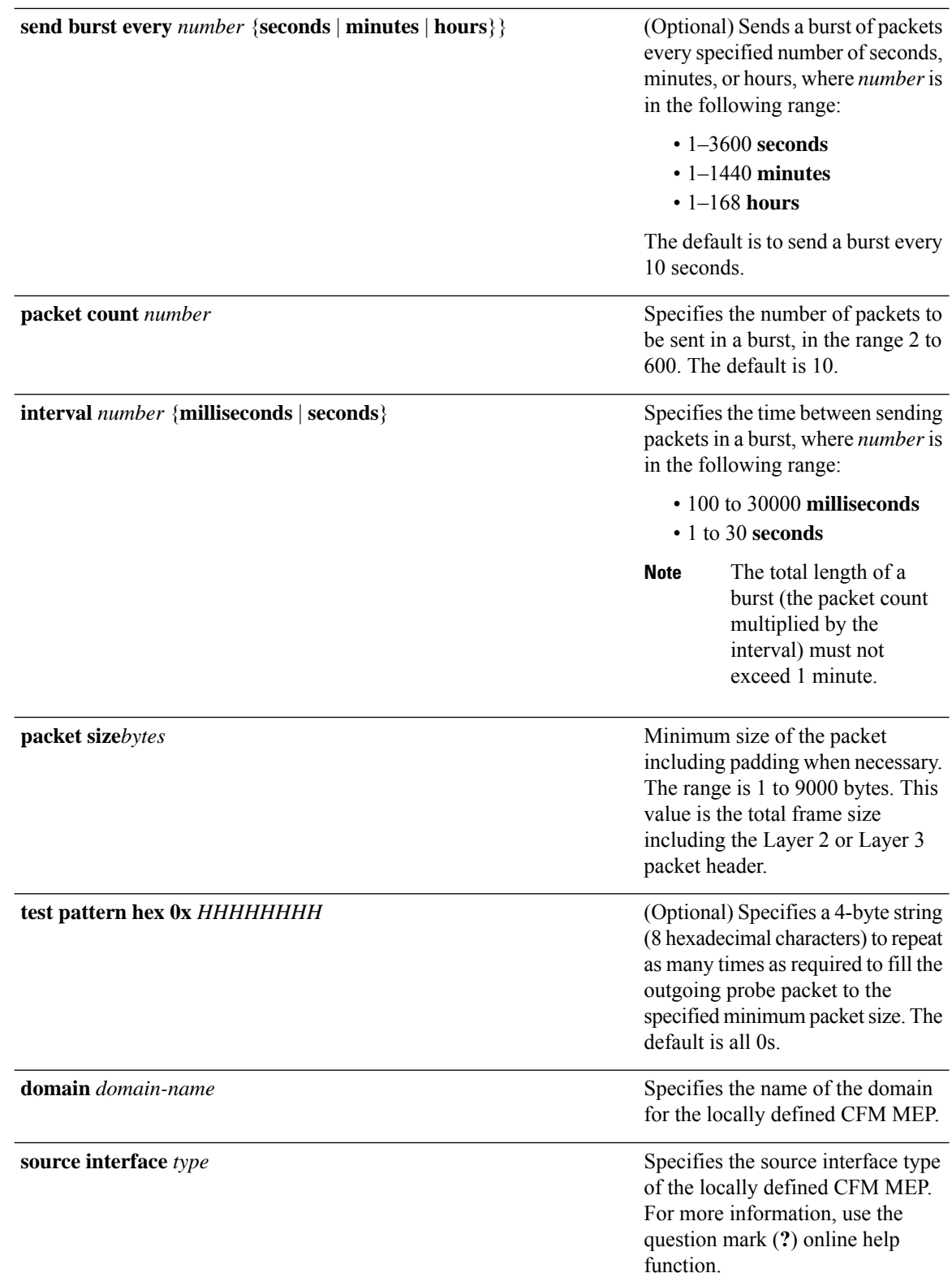

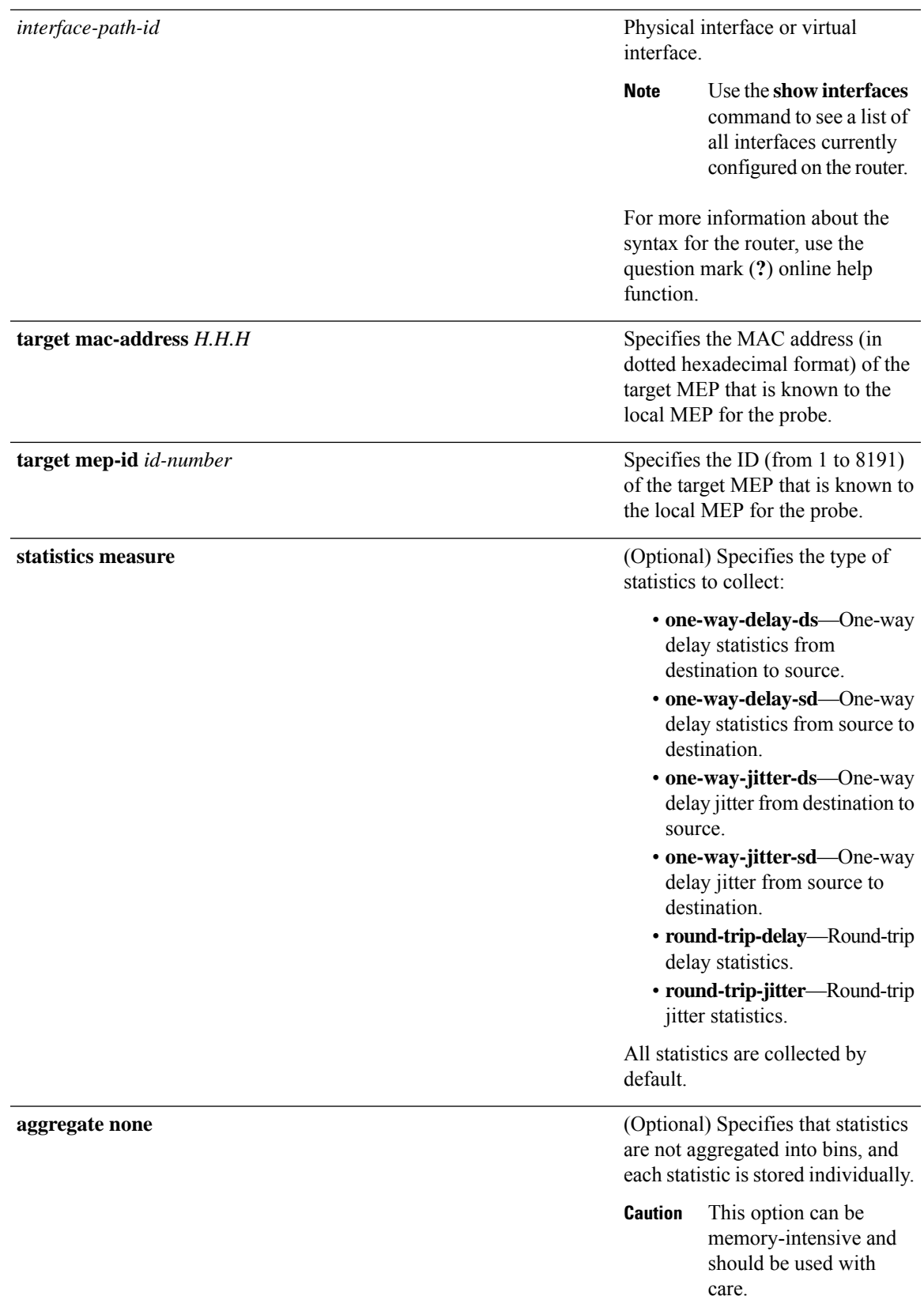

I

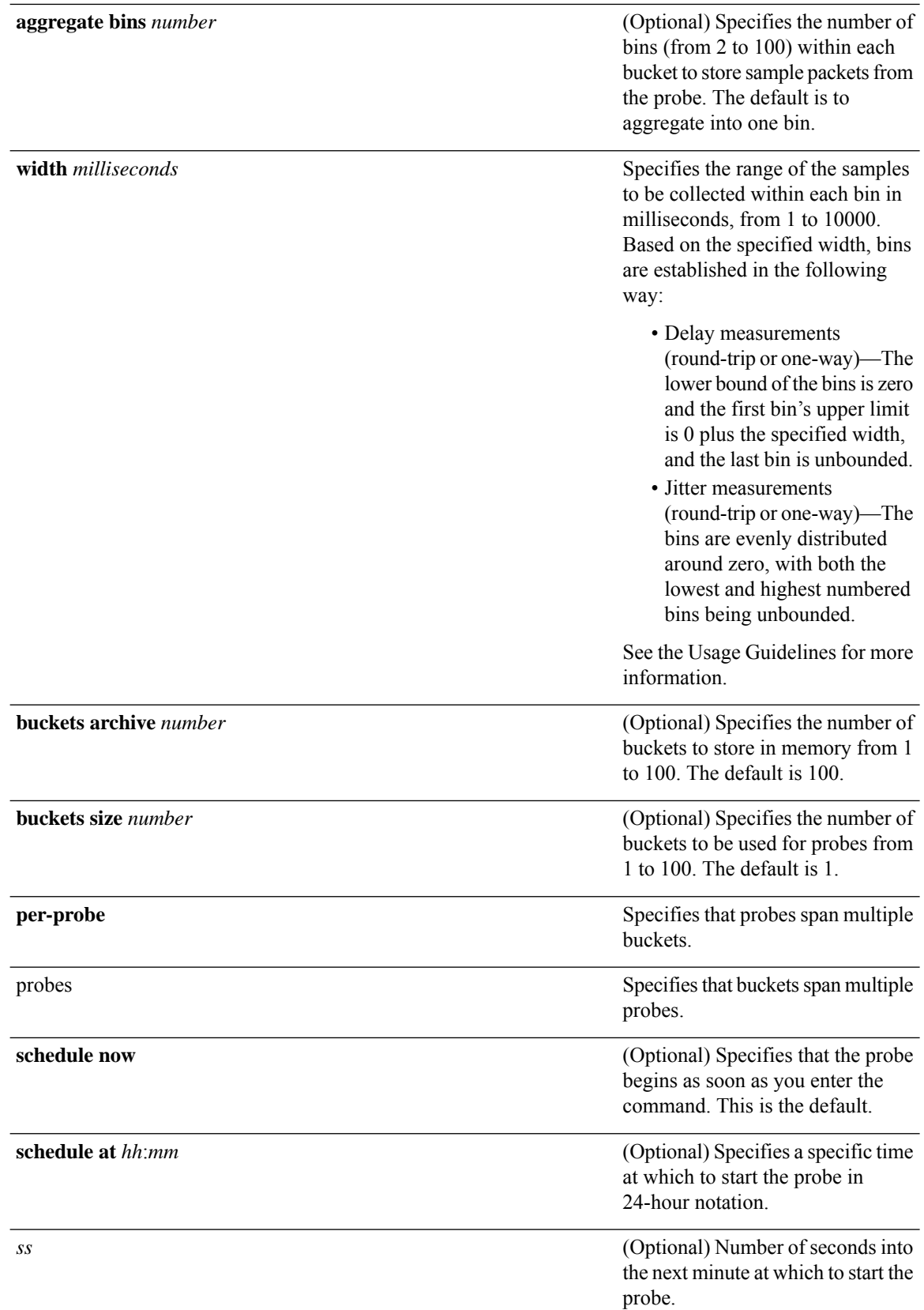

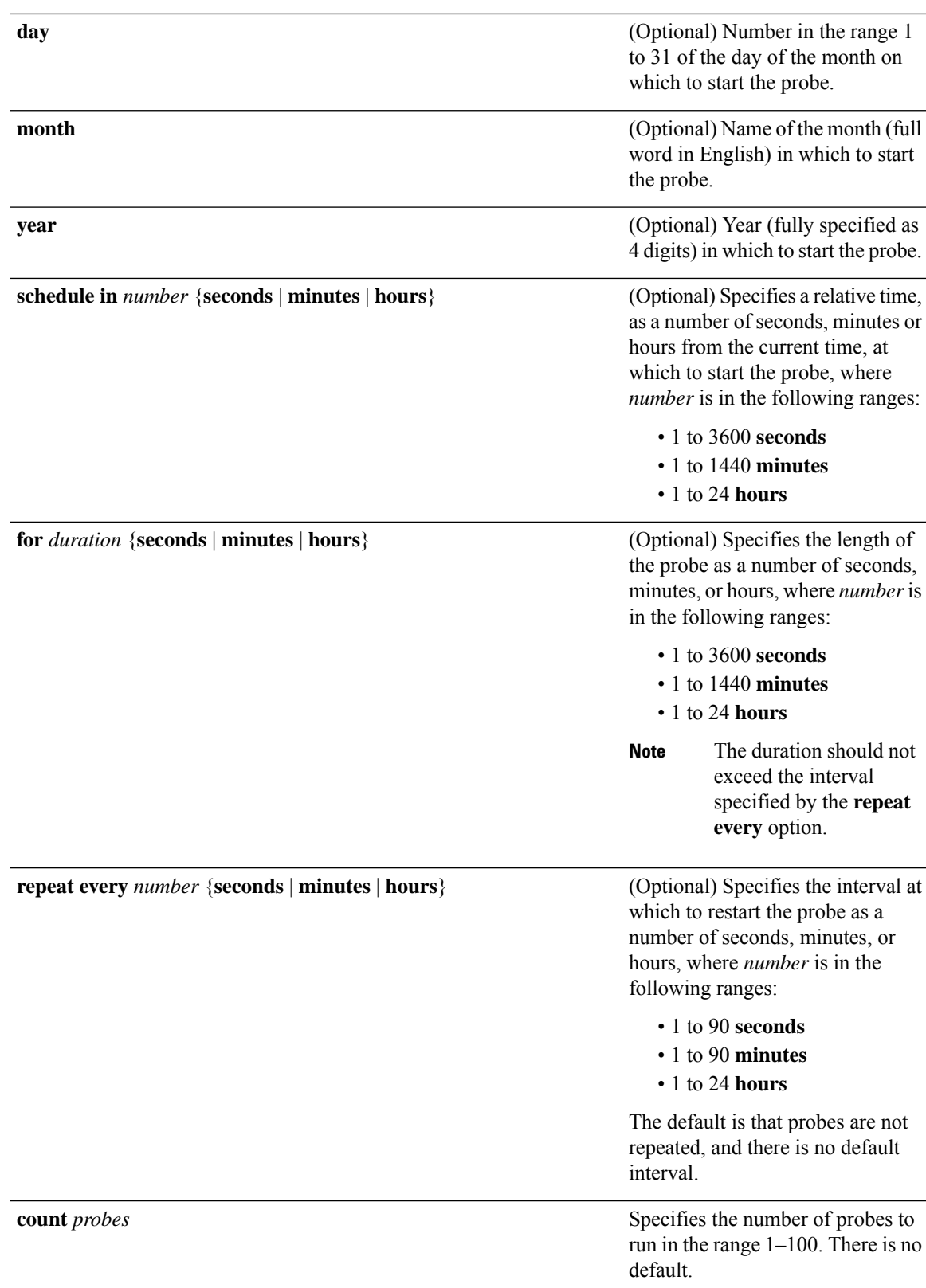

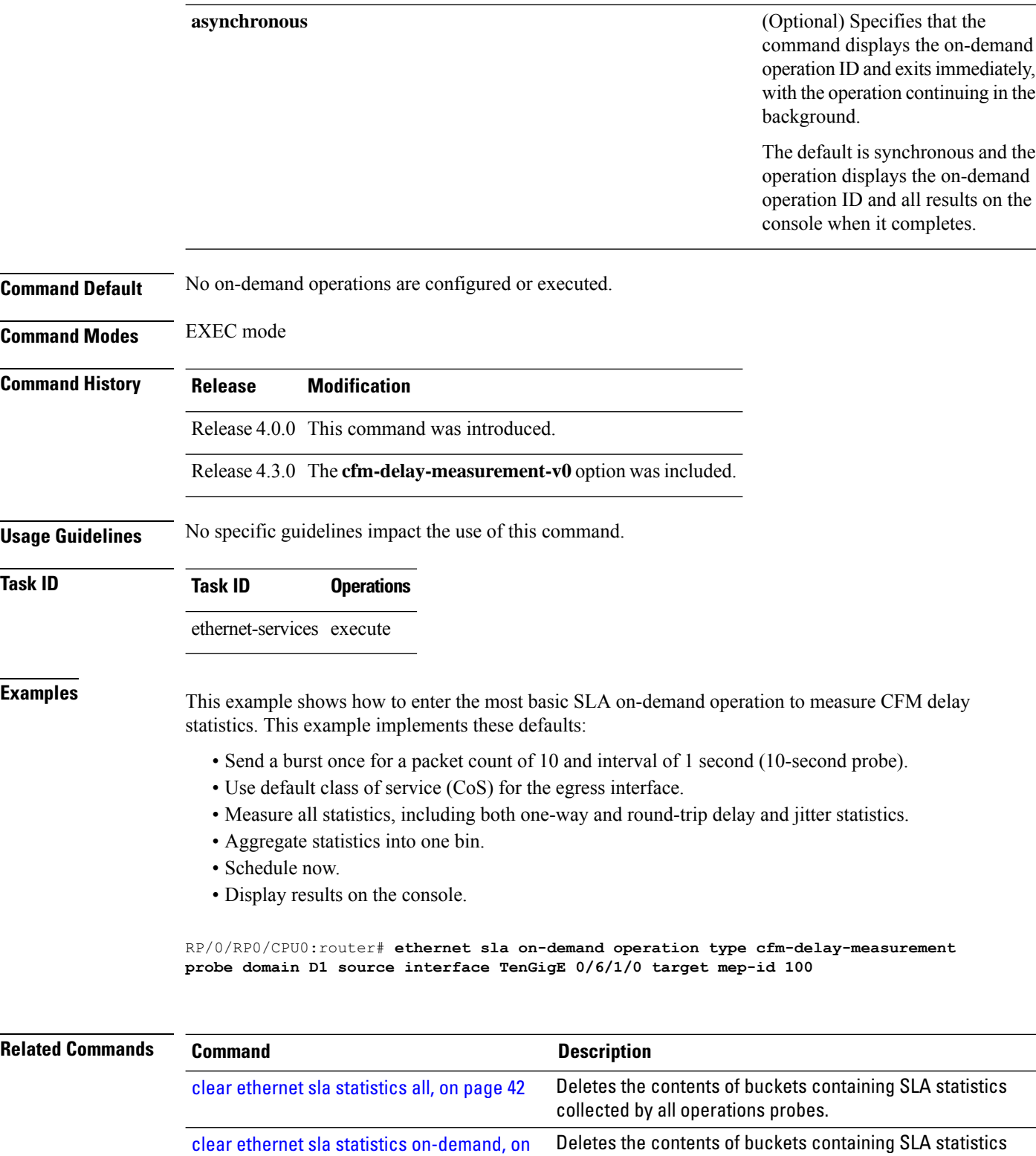

collected by on-demand probes.

show ethernet sla [operations,](#page-193-0) on page 194 Displays information about configured Ethernet SLA operations.

[page](#page-42-0) 43

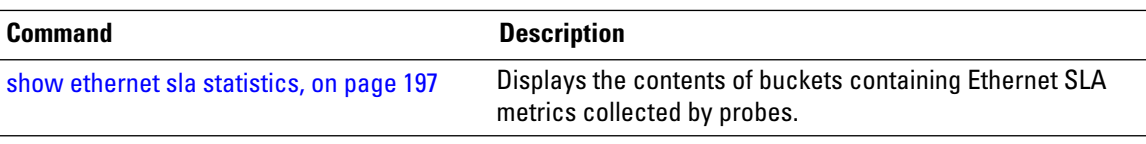

#### **ethernet sla on-demand operation type cfm-loopback probe**

To execute an on-demand Ethernet SLA operation probe for CFM loopback measurement, use the **ethernet sla on-demand operation type cfm-loopback probe** command in EXEC mode.

**ethernet sla on-demand operation type cfm-delay-measurement cfm-delay-measurement-v0probe** [**priority** *number*] **send packet once** | **every** *number* **milliseconds** | **seconds** | **minutes** | **hours** | **burst once** | **every** *number* **seconds** | **minutes** | **hours packet count** *number* **interval** *number* **milliseconds** | **seconds** [**packet size** *bytes* [**test pattern hex 0x** *HHHHHHHH* | **pseudo-random**]] **domain** *domain\_name* **source interface** *type interface-path-id* **target mac-address** *H*.*H*.*H*.*H* | **mep-id** *id\_number* [ **statistics measure one-way-delay-ds** | **one-way-delay-sd** | **one-way-jitter-ds** | **one-way-jitter-sd** | **round-trip-delay** | **round-trip-jitter aggregate none** | **bins** *number* **width** *milliseconds* **buckets archive** *number* | **size** *number* **per-probe** | **probes** ] **schedule now** | **at** *hh*:*mm*:*ss* [*day month year*] | **in** *number* **seconds** | **minutes** | **hours for** *duration* **seconds** | **minutes** | **hours repeat every** *number* **seconds** | **minutes** | **hours count** *probes* [**asynchronous**]

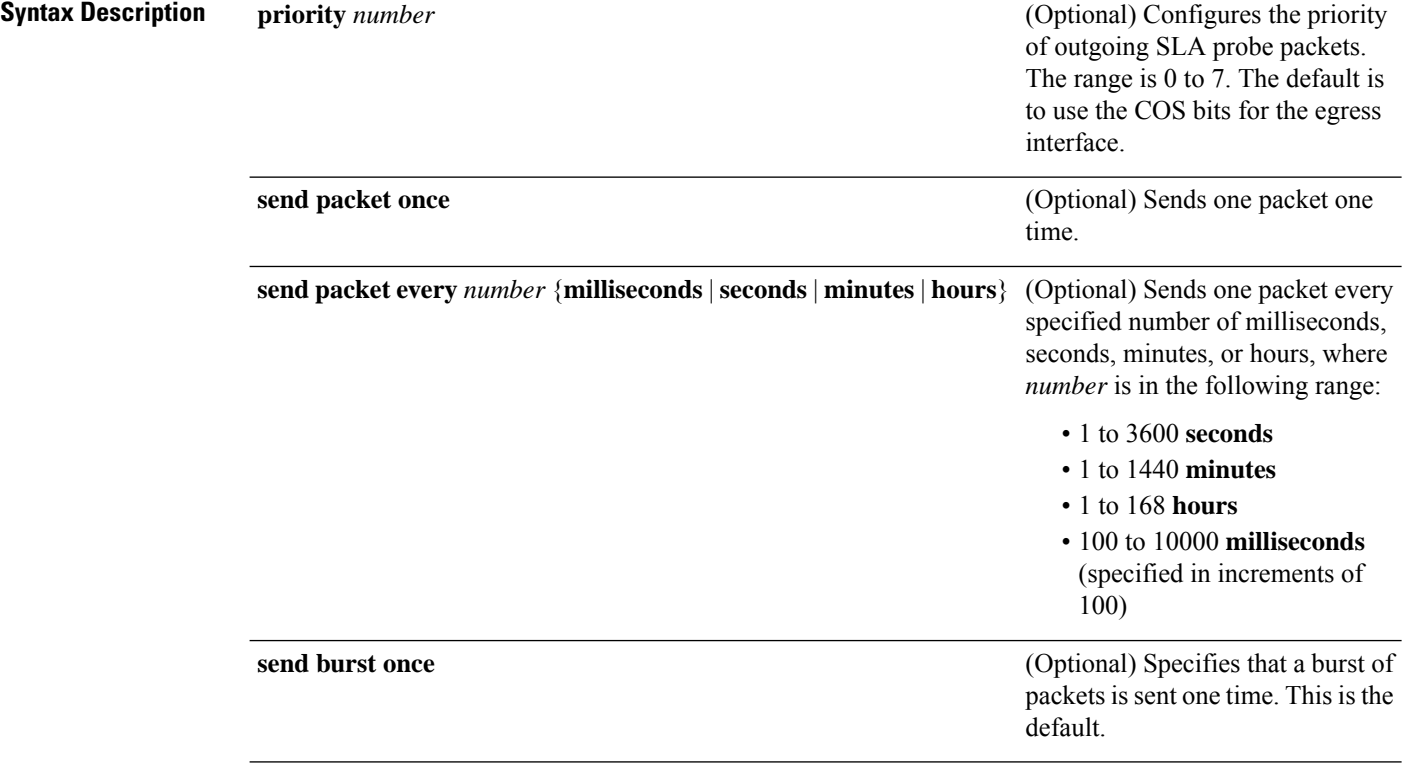

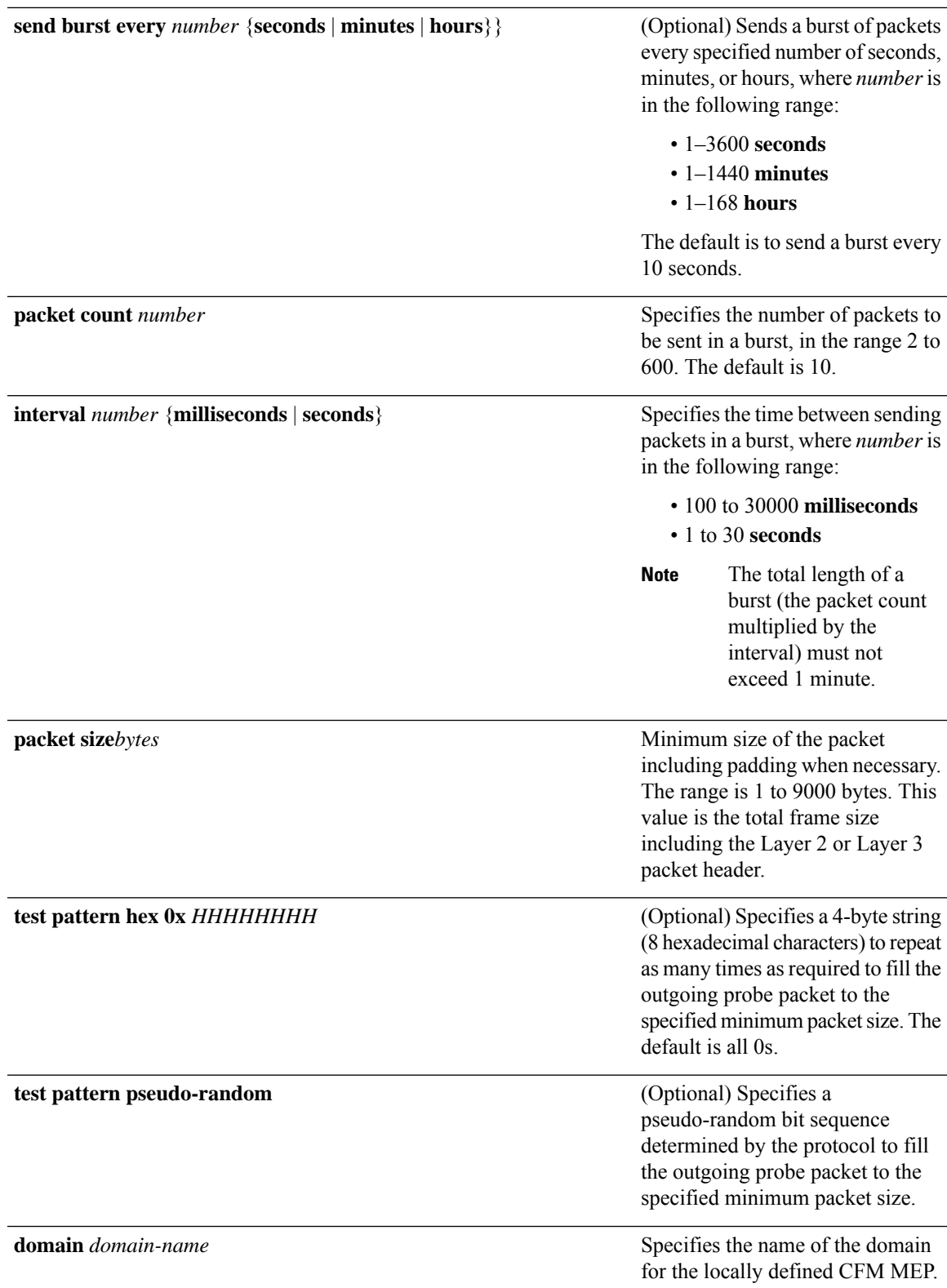

I

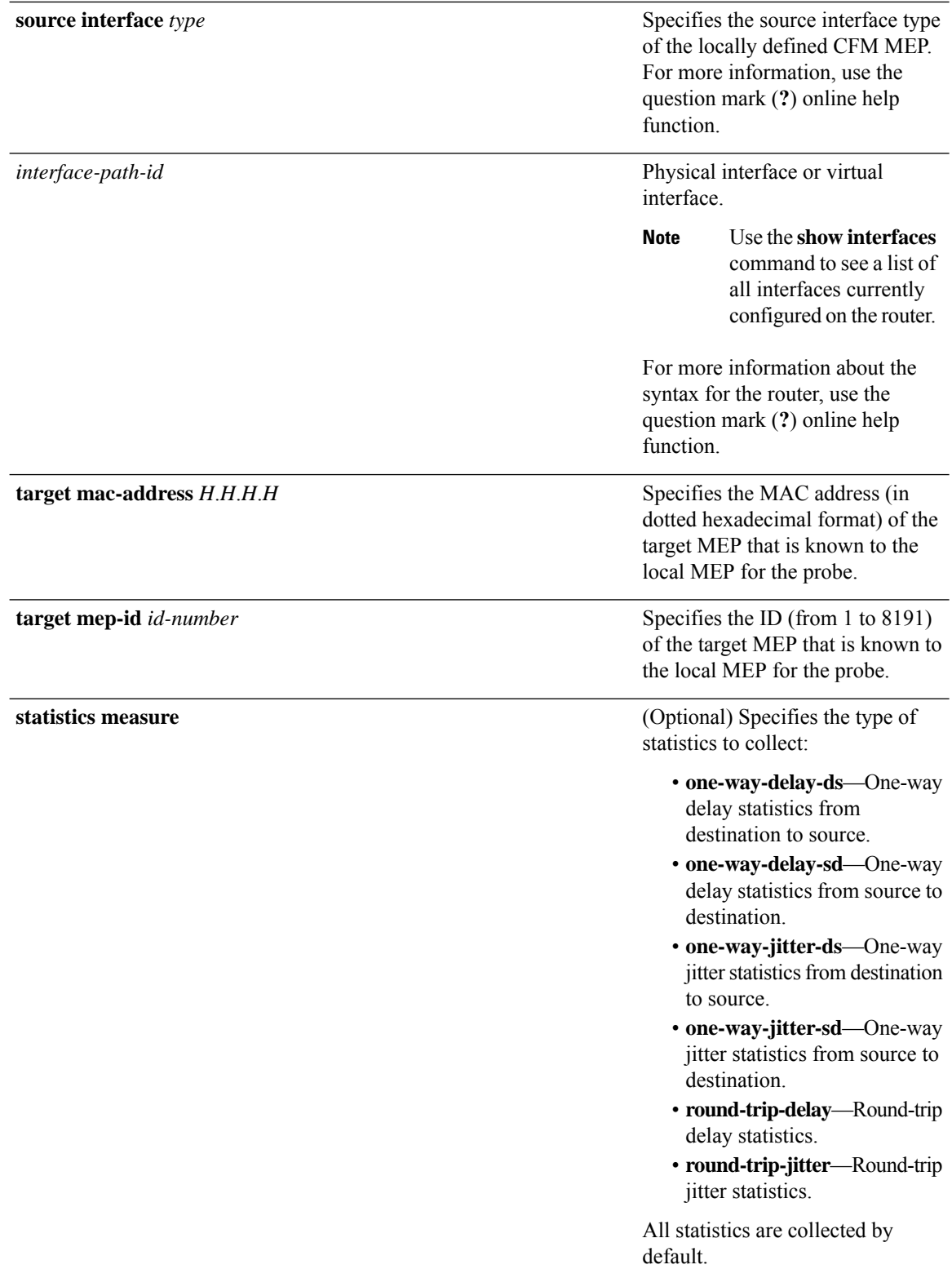

I

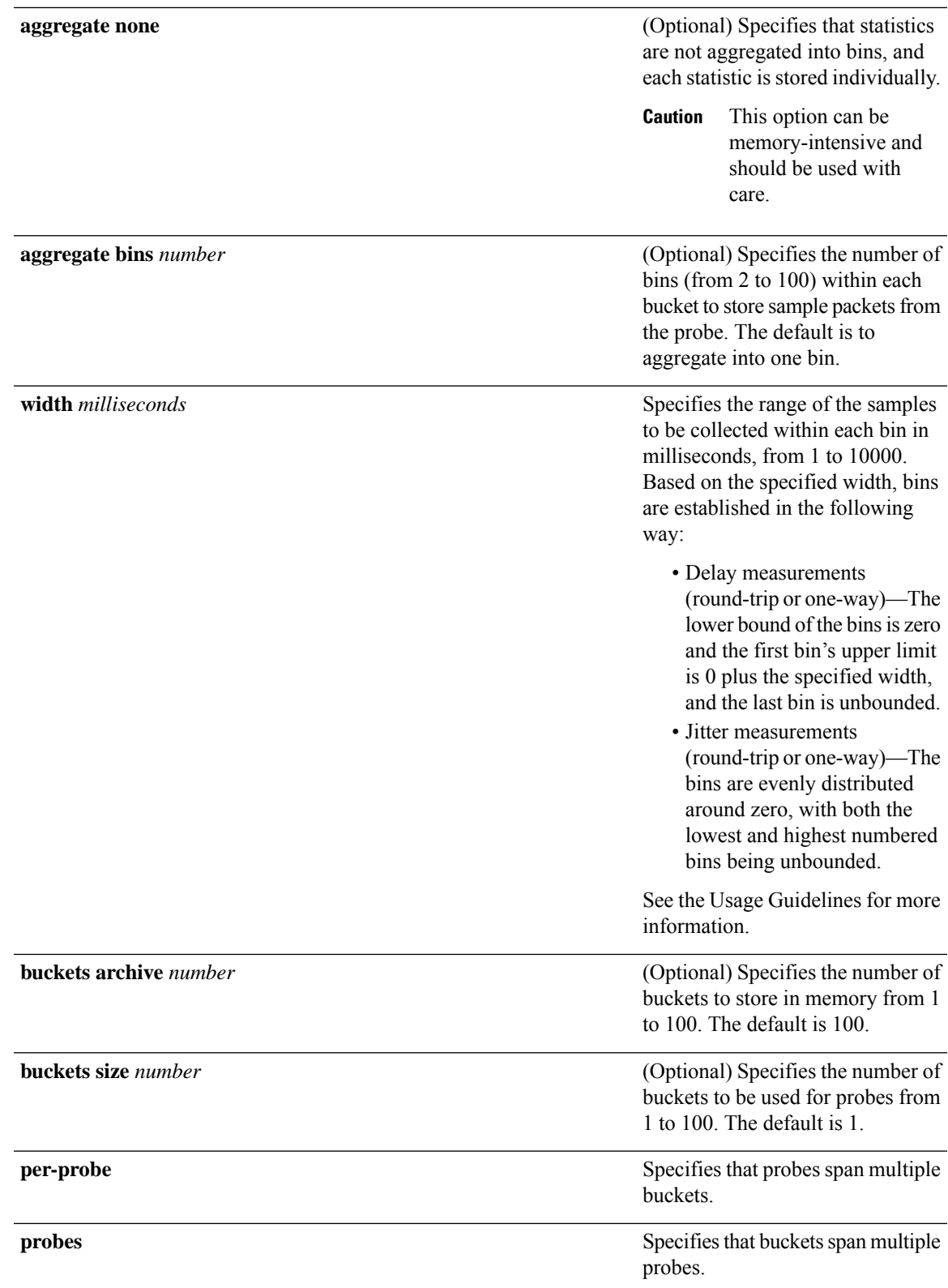

L

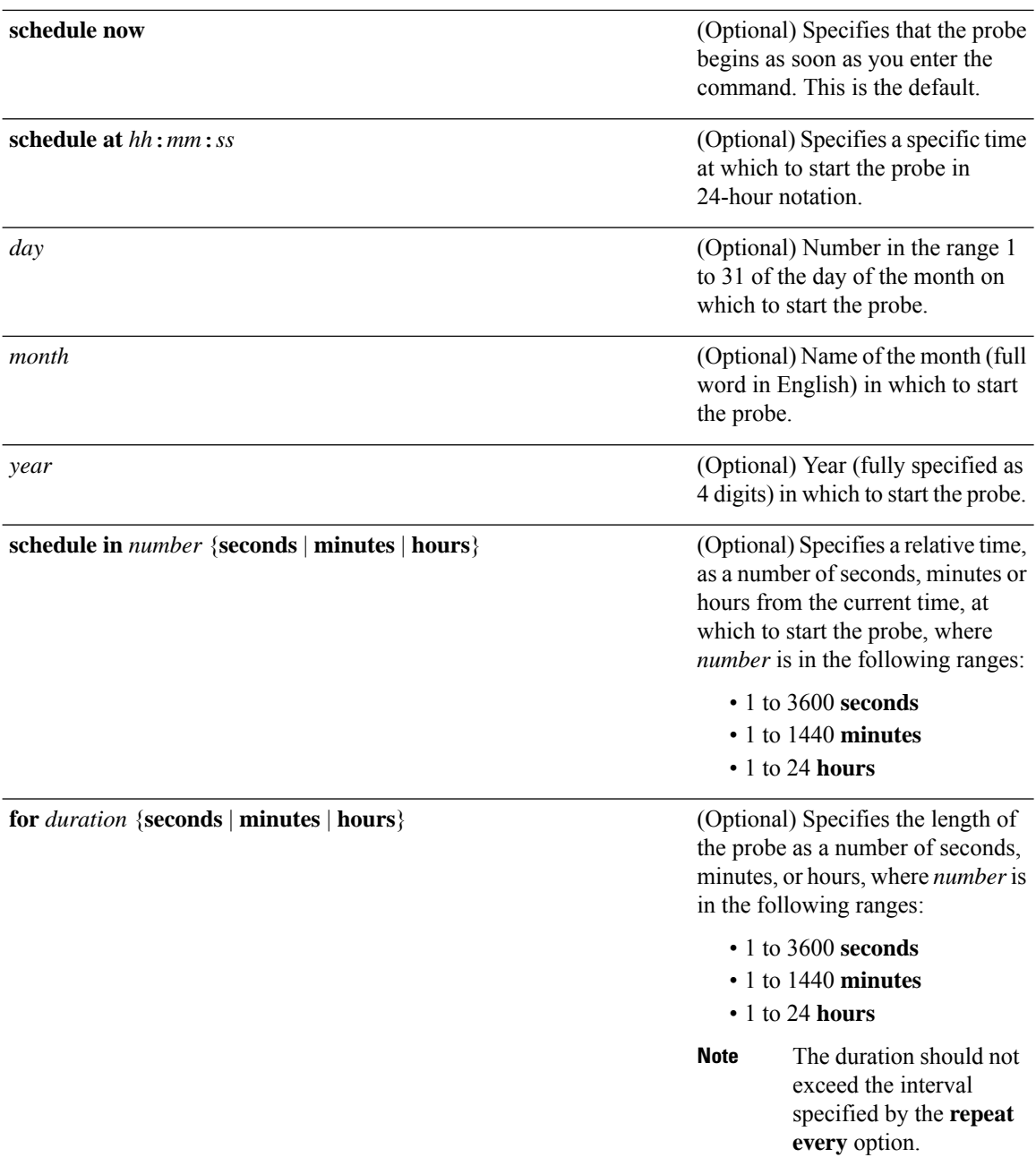

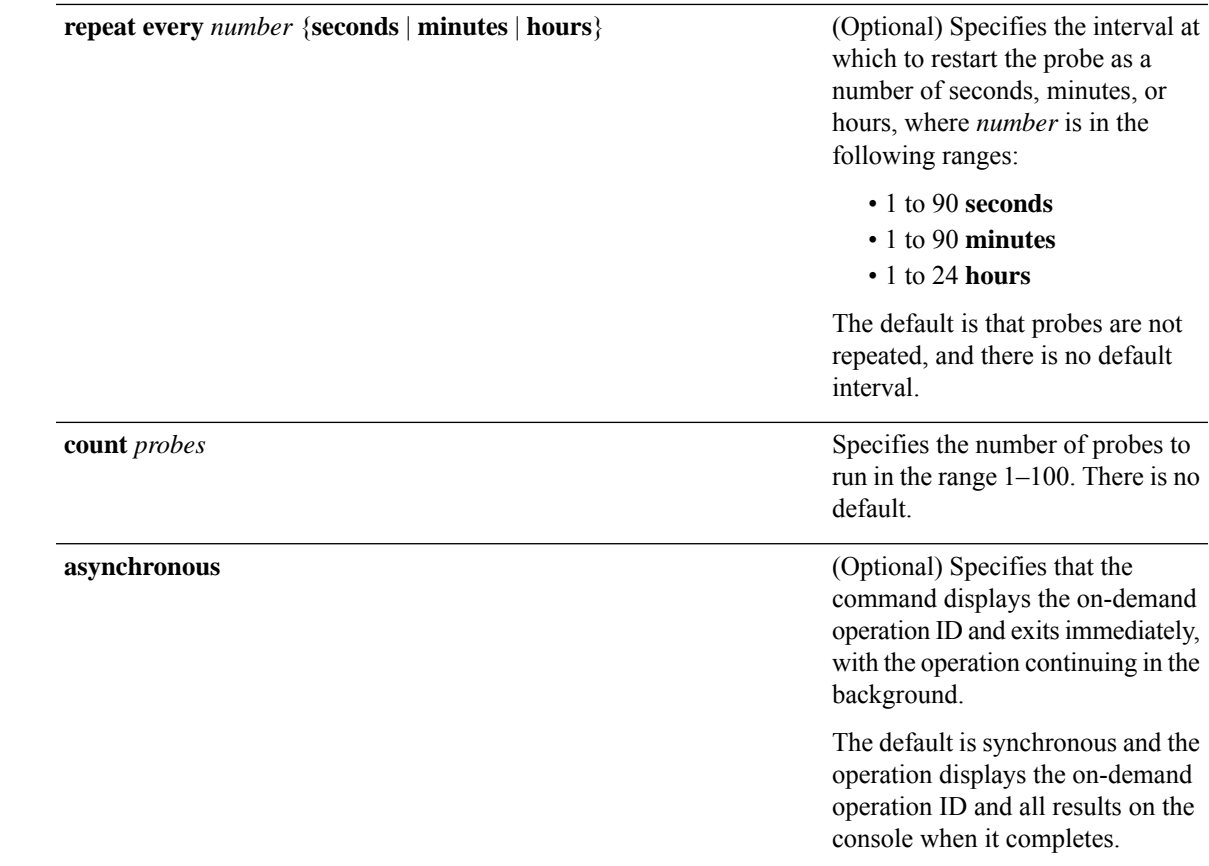

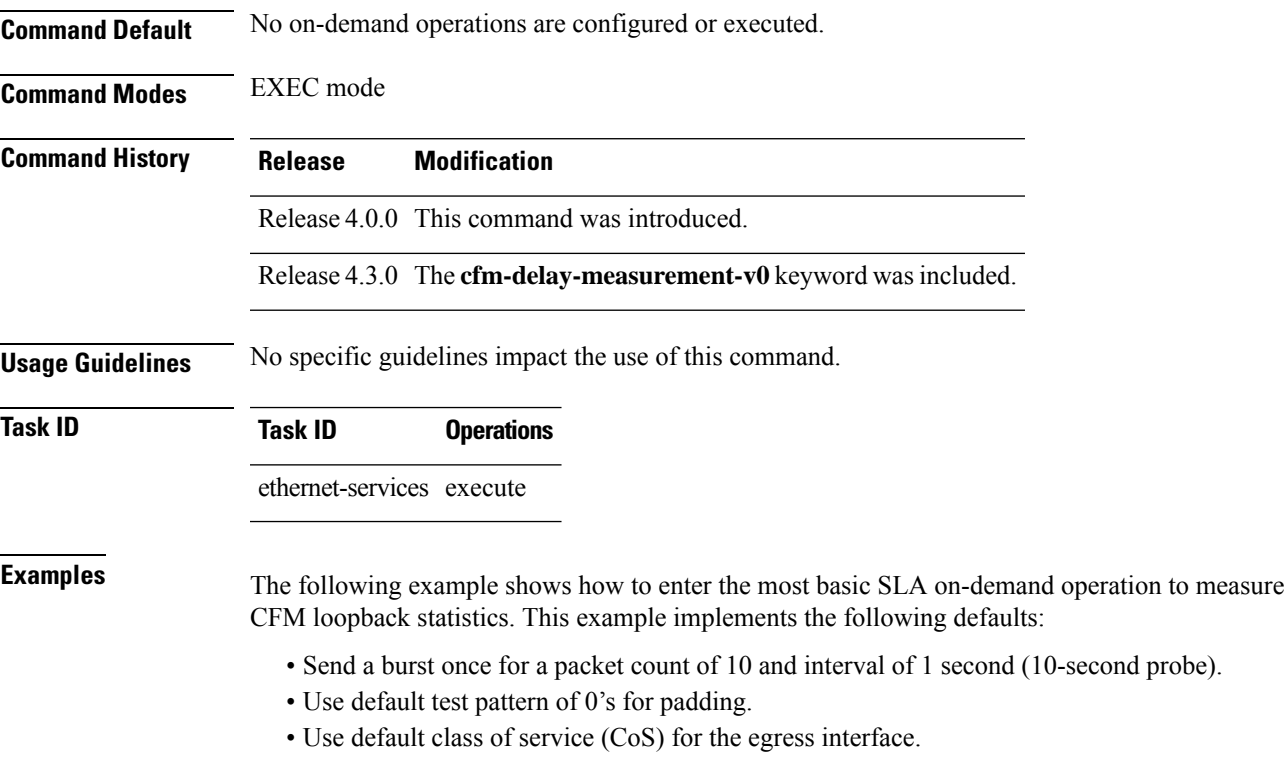

- Measure all statistics.
- Aggregate statistics into one bin.
- Schedule now.
- Display results on the console.

RP/0/RP0/CPU0:router# **ethernet sla on-demand operation type cfm-loopback probe packet size 1500 domain D1 source interface TenGigE 0/6/1/0 target mep-id 100**

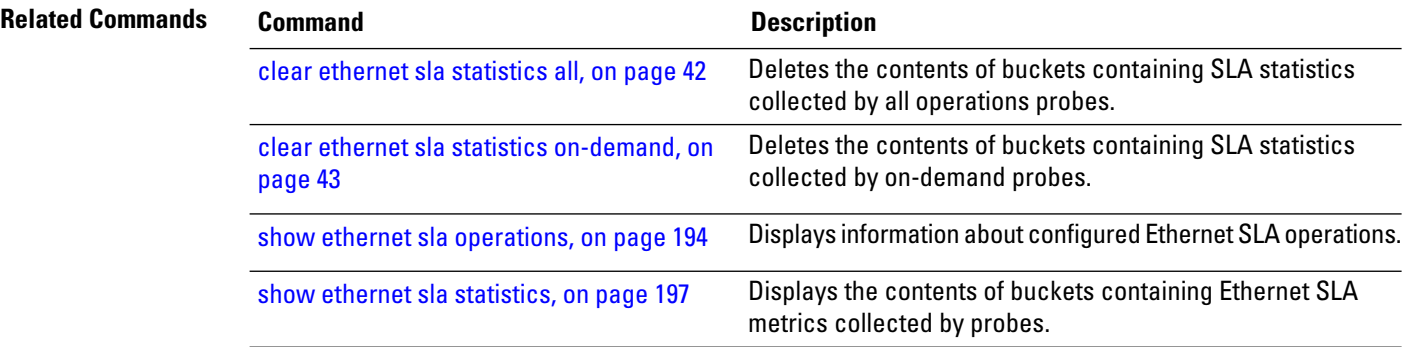

Ш

# **ethernet sla on-demand operation type cfm-synthetic-loss-measurement probe**

To execute an on-demand Ethernet SLA operation probe for CFM synthetic loss measurement, use the **ethernet sla on-demand operation type cfm-synthetic-loss-measurement probe** command in EXEC mode.

**ethernet sla on-demand operation type cfm-synthetic-loss-measurement probe** [**priority** *number*] [**send packet once** | **every** *number* **milliseconds** | **seconds** | **minutes** |**hours** |**burst once** | **every** *number* **seconds** | **minutes** |**hours packet count** *number* **interval** *number* **milliseconds** | **seconds**]**synthetic loss calculation packets** *number* [ **packet size** *bytes* [**test pattern hex 0x** *HHHHHHHH*] ] **domain** *domain\_name* **source interface** *type interface-path-id* **target mac-address H**.**H**.**H**.**H** | **mep-id** *id\_number* [ **statistics measure one-way-loss-sd** | **one-way-loss-ds** [**aggregate none** | **bins** *number* **width** *count*] [**buckets archive** *number* | **size** *number* **per-probe** | **probes**] ] [**schedule now** | **at** *hh*:*mm* [.*ss*] [*day* [*month* [*year*]]] | **in** *number* **seconds** | **minutes** | **hours** [**for** *duration* **seconds** | **minutes** | **hours**] [**repeat every** *number* **seconds** | **minutes** | **hours count** *probes*]] [**asynchronous**]

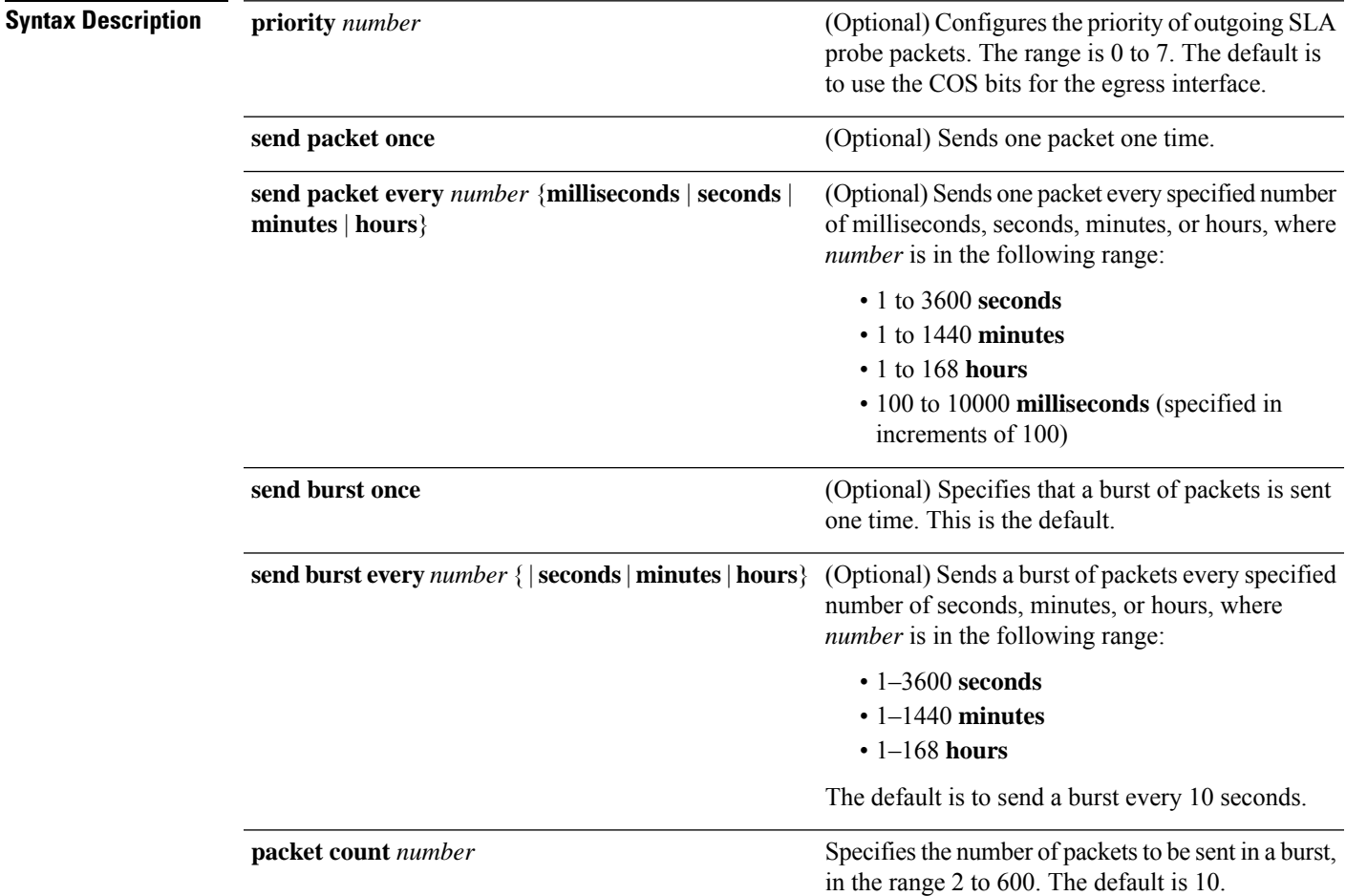

I

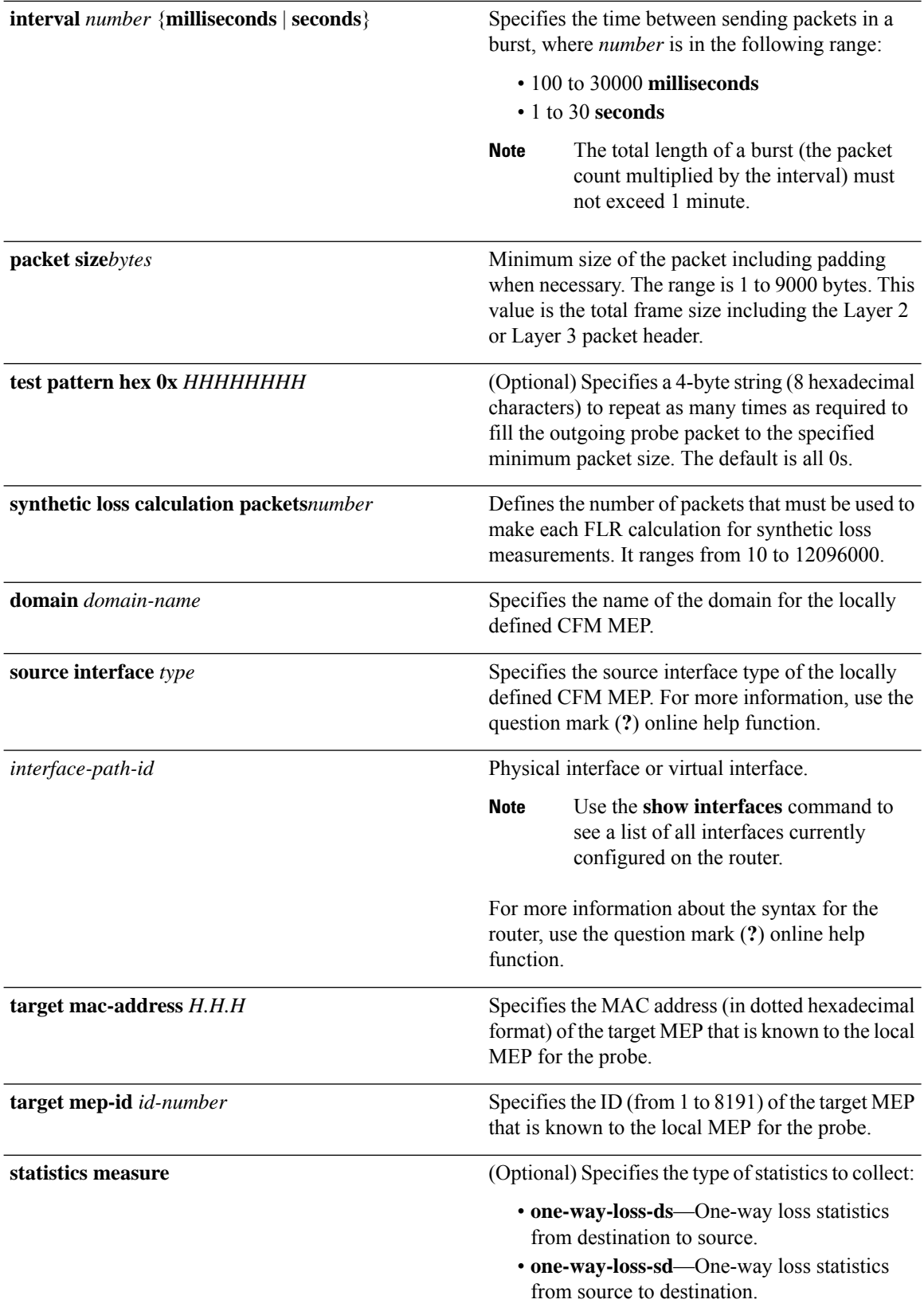

 $\mathbf{l}$ 

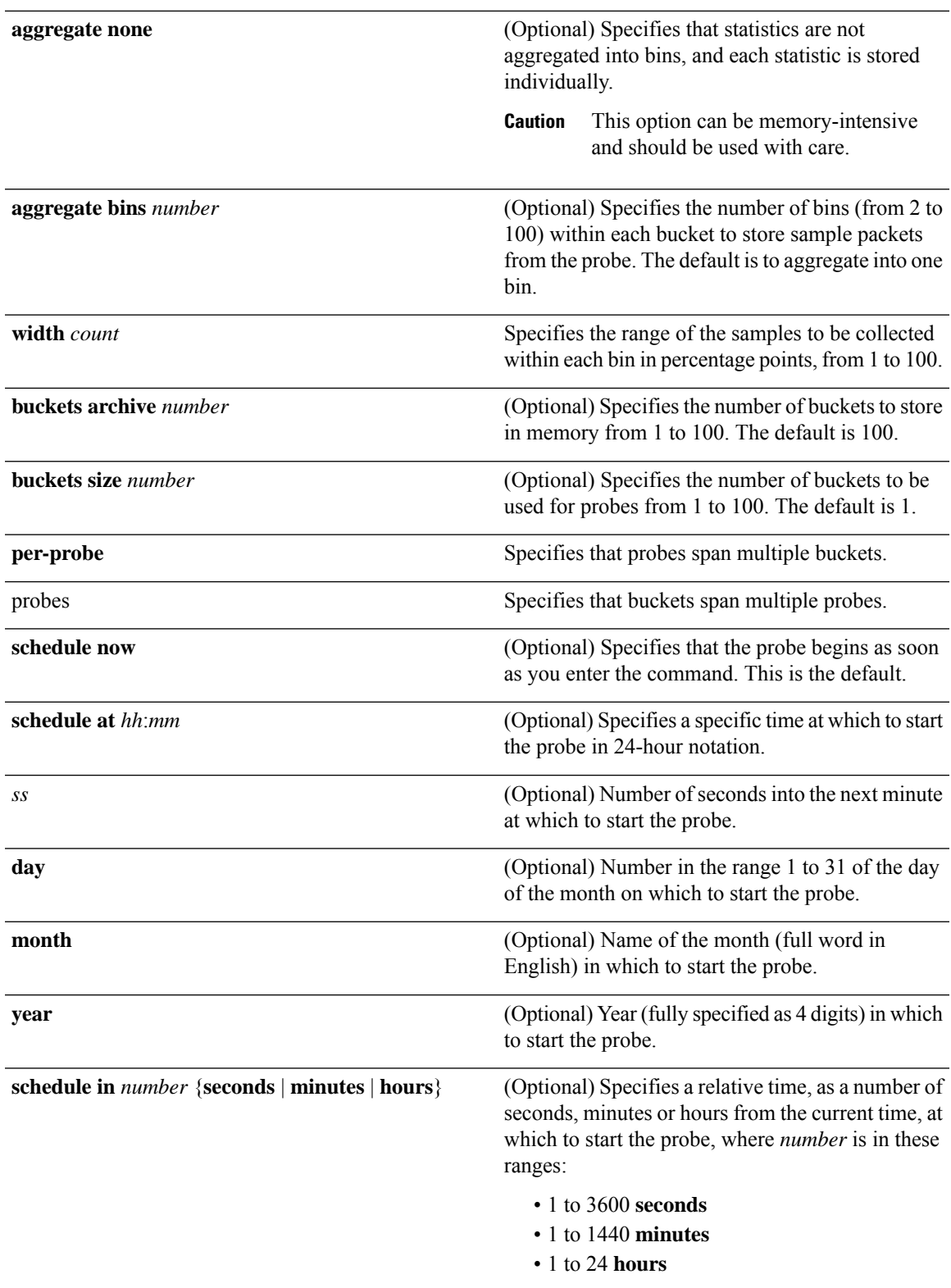

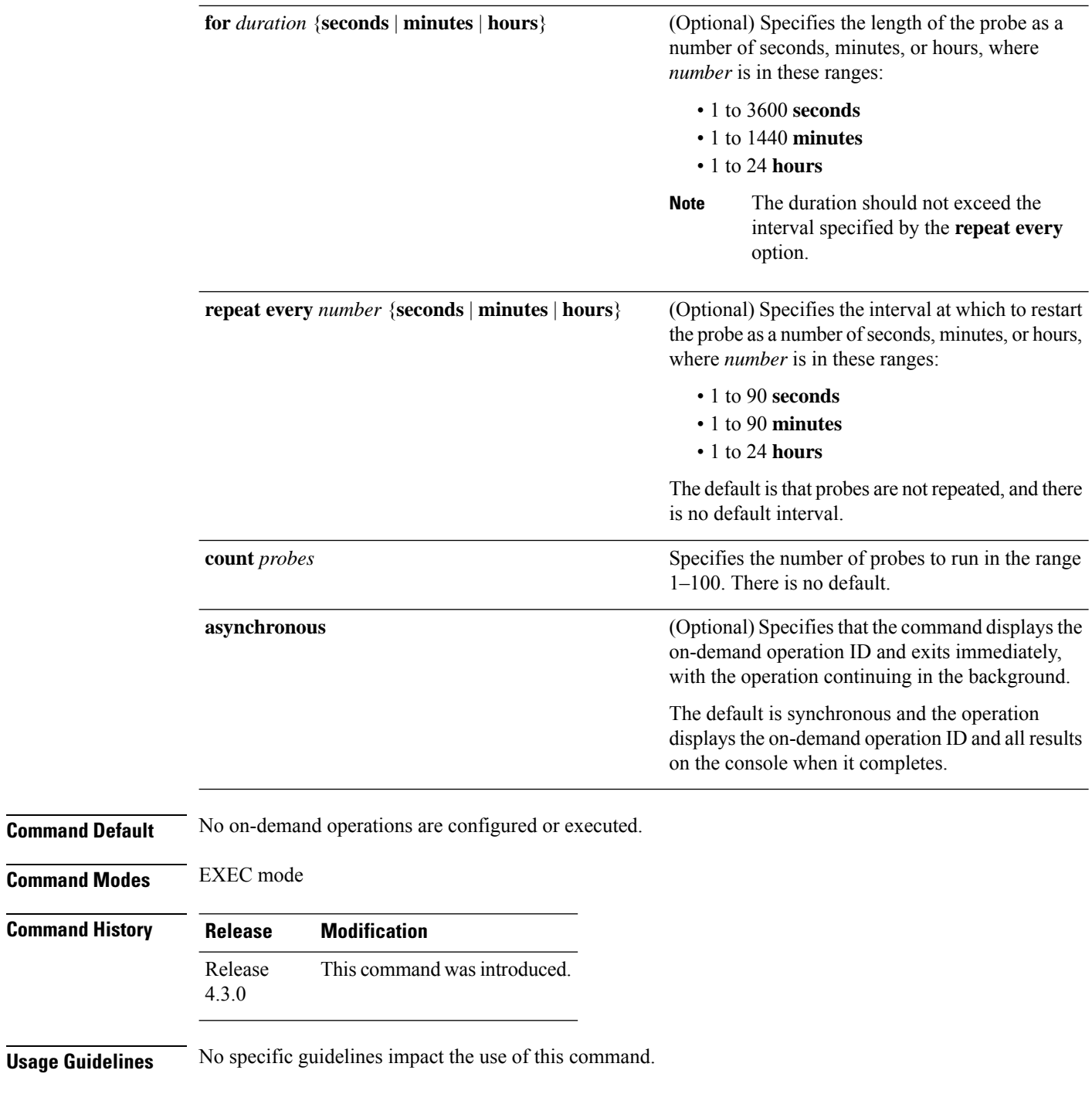

**Task ID Task ID Operation** ethernet-services execute

#### **Example**

This example shows a minimum configuration, that specifies the local domain and source interface and target MEP, using these defaults:

- Send a burst once for a packet count of 100 and interval of 100 milliseconds .
- The number of packets to be used for FLR calculation is 100.
- Measure the one way loss statistics in both the directions .
- Aggregate statistics into one bin.
- Schedule now.
- Display results on the console.

RP/0/RP0/CPU0:router**ethernet sla on-demand operation type cfm-synthetic-loss-measurement probe**

**domain D1 source interface TenGigE 0/6/1/0 target mac-address 2.3.4**

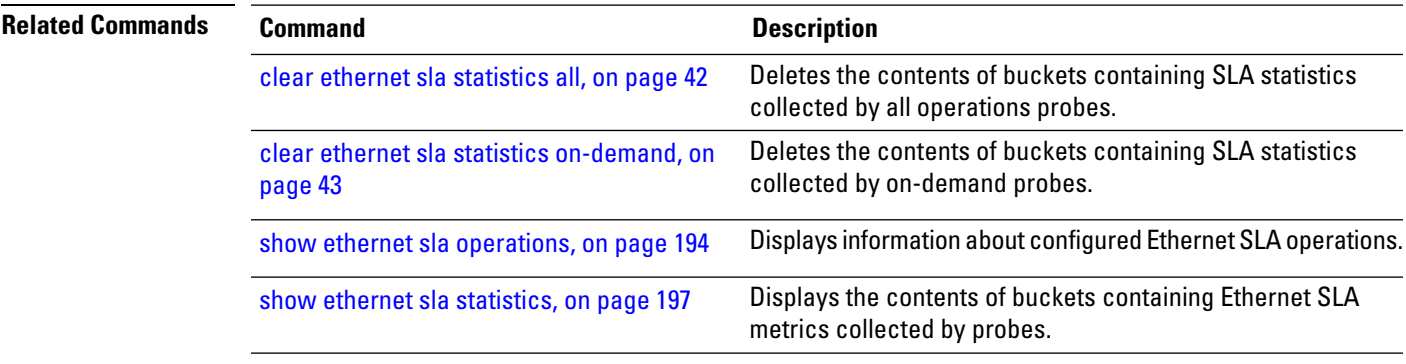

#### **frame-period threshold**

To configure the thresholds that trigger an Ethernet OAM frame-period error event, use the **frame-period threshold** command in Ethernet OAM link monitor or interface Ethernet OAM link monitor configuration mode. To return the threshold to the default value, use the **no** form of this command.

**frame-period threshold** {**frames** [**low** *threshold* [**thousand** |**million** |**billion** ]][**high** *threshold* [**thousand** |**million** |**billion** ]]|**ppm** [**low** *threshold* ][**high** *threshold* ]}

**Syntax Description low** *threshold* Low threshold, in frames, that triggers a frame-period error event. The range is 0 to 1000000. (Optional) High threshold, in frames, that triggers a frame-period error event. The range is 0 to 1000000. The high threshold value can be configured only in conjunction with the low threshold value. **high** *threshold* **Command Default** The default low threshold is 1 ppm. **Command Modes** Ethernet OAM link monitor configuration (config-eoam-lm) Interface Ethernet OAM link monitor configuration (config-if-eoam-lm) **Command History Release <b>Modification** Release 6.1.32 This command was introduced. **Usage Guidelines** The frame period window is defined in the IEEE specification as a number of received frames, in our implementation it is x milliseconds. To obtain the number of frames, the configured time interval is converted to a window size in frames using the interface speed. For example, for a 1Gbps interface, the IEEE defines minimum frame size as 512 bits. So, we get a maximum of approximately 1.5 million frames per second. If the window size is configured to be 8 seconds (8000ms) then this would give us a Window of 12 million frames in the specification's definition of Errored Frame Window. The thresholds for frame-period are measured in errors per million frames. Hence, if you configure a window of 8000ms (that is a window of 12 million frames) and a high threshold of 100, then the threshold would be crossed if there are 1200 errored frames in that period (that is, 100 per million for 12 million). When the low threshold is passed, a frame-period error event notification is generated and transmitted to the OAM peer. Additionally, any registered higher level OAM protocols, such as Connectivity Fault Management (CFM), are also notified. When the high threshold is passed, the configured high threshold action is performed in addition to the low threshold actions. **Task ID Task ID Operations** ethernet-services read, write

**Examples** The following example shows how to configure the low and high thresholds that trigger a frame-period error event.

> RP/0/RP0/CPU0:router(config)# **ethernet oam profile Profile\_1** RP/0/RP0/CPU0:router(config-eoam)# **link-monitor** RP/0/RP0/CPU0:router(config-eoam-lm)# **frame-period threshold ppm low 100 high 600000**

#### **frame-period window**

To configure the window size for an Ethernet OAM frame-period error event, use the **frame-period window** command in Ethernet OAM link monitor or interface Ethernet OAM link monitor configuration mode. To return the window size to the default value, use the **no** form of this command.

**frame-period window milliseconds** *window* | **frames** *window*[**thousand | million | billion**]

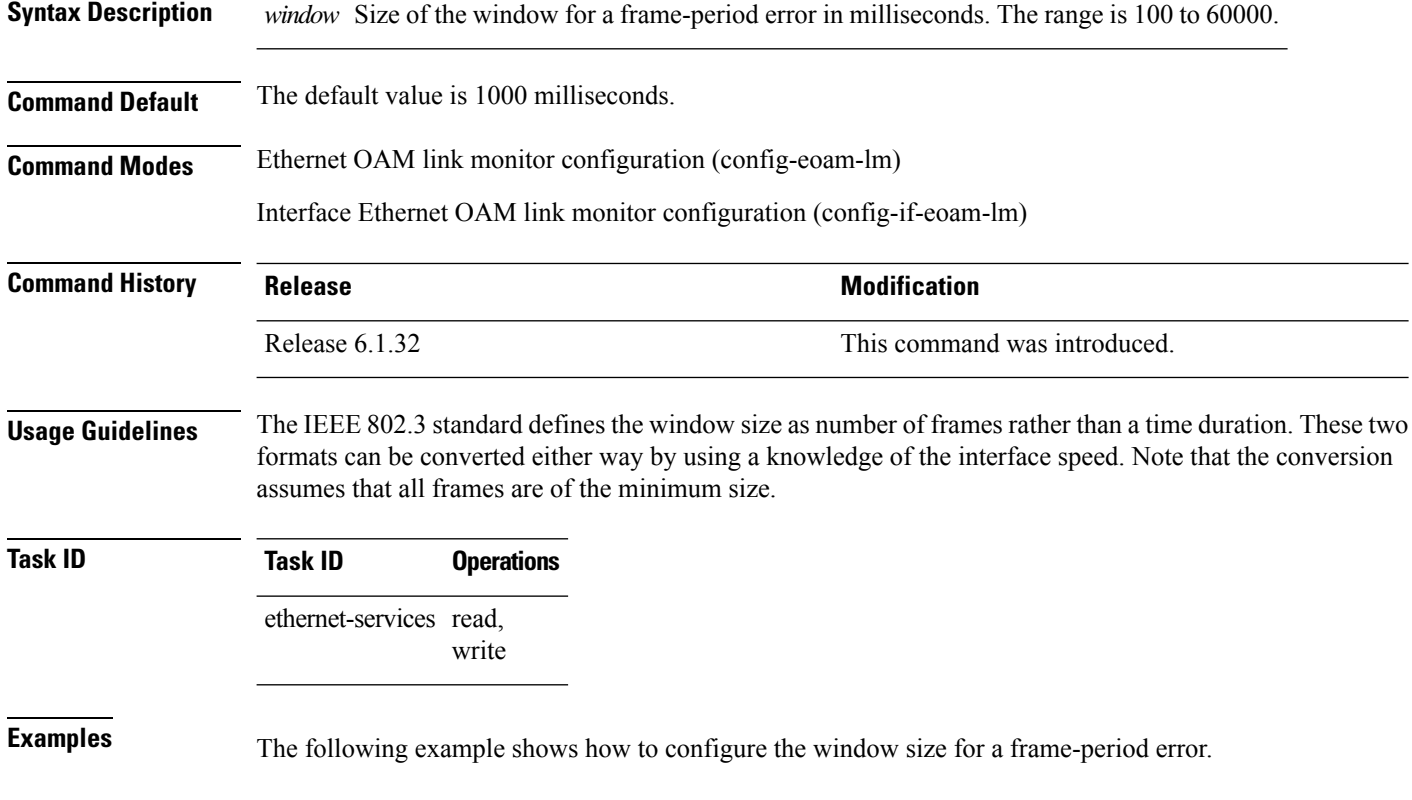

RP/0/RP0/CPU0:router(config)# **ethernet oam profile Profile\_1** RP/0/RP0/CPU0:router(config-eoam)# **link-monitor** RP/0/RP0/CPU0:router(config-eoam-lm)# **frame-period window milliseconds 60000**

## **frame-seconds threshold**

To configure the thresholds that trigger a frame-seconds error event, use the **frame-seconds threshold** command in Ethernet OAM link monitor or interface Ethernet OAM link monitor configuration mode. To return the threshold to the default value, use the **no** form of this command.

**frame-seconds threshold low** *threshold* [**high** *threshold*]

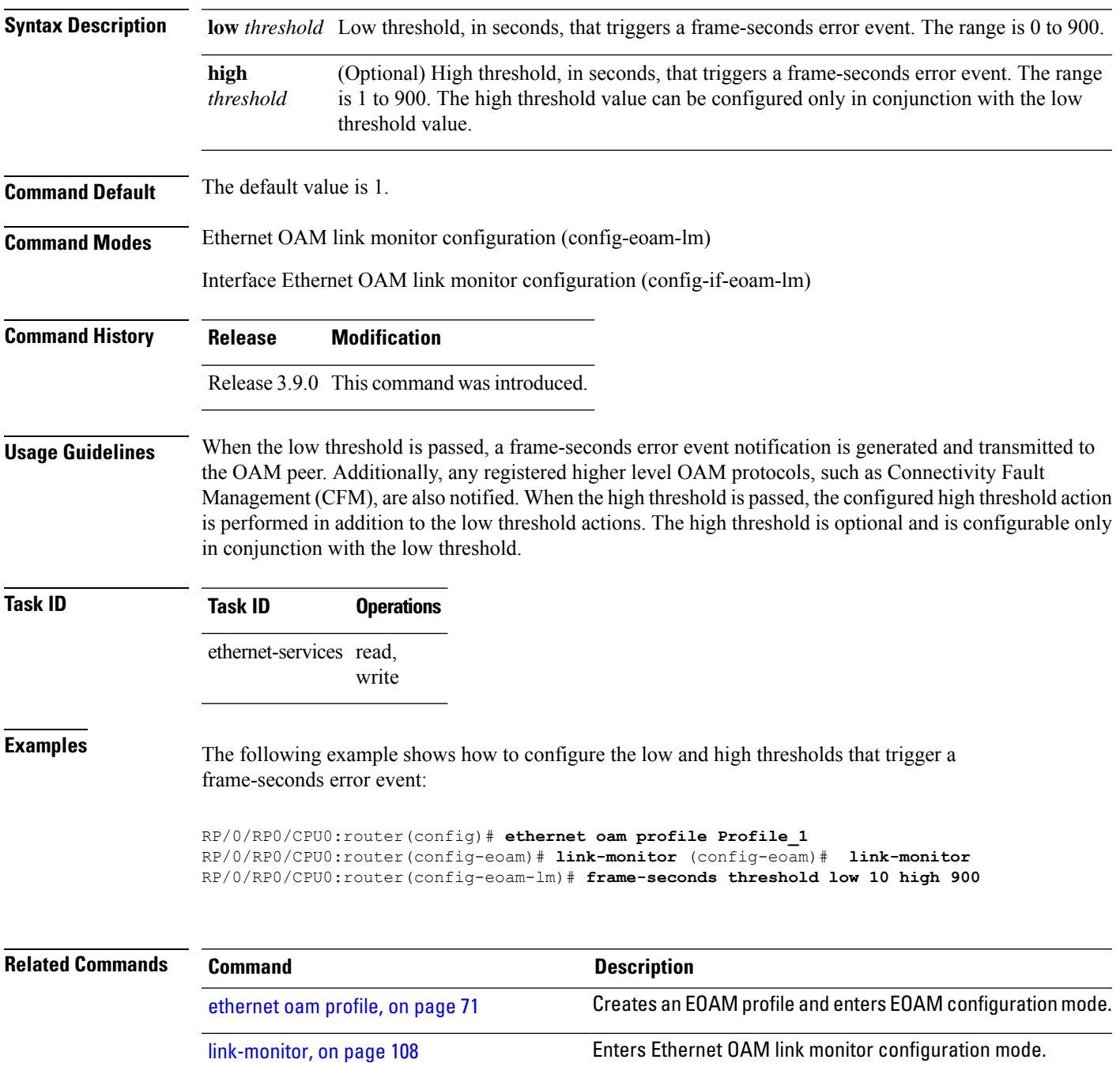

#### **frame-seconds window**

To configure the window size for the OAM frame-seconds error event, use the **frame-seconds window** command in Ethernet OAM link monitor or interface Ethernet OAM link monitor configuration mode. To return the window size to the default value, use the **no** form of this command.

**frame-seconds window** *window*

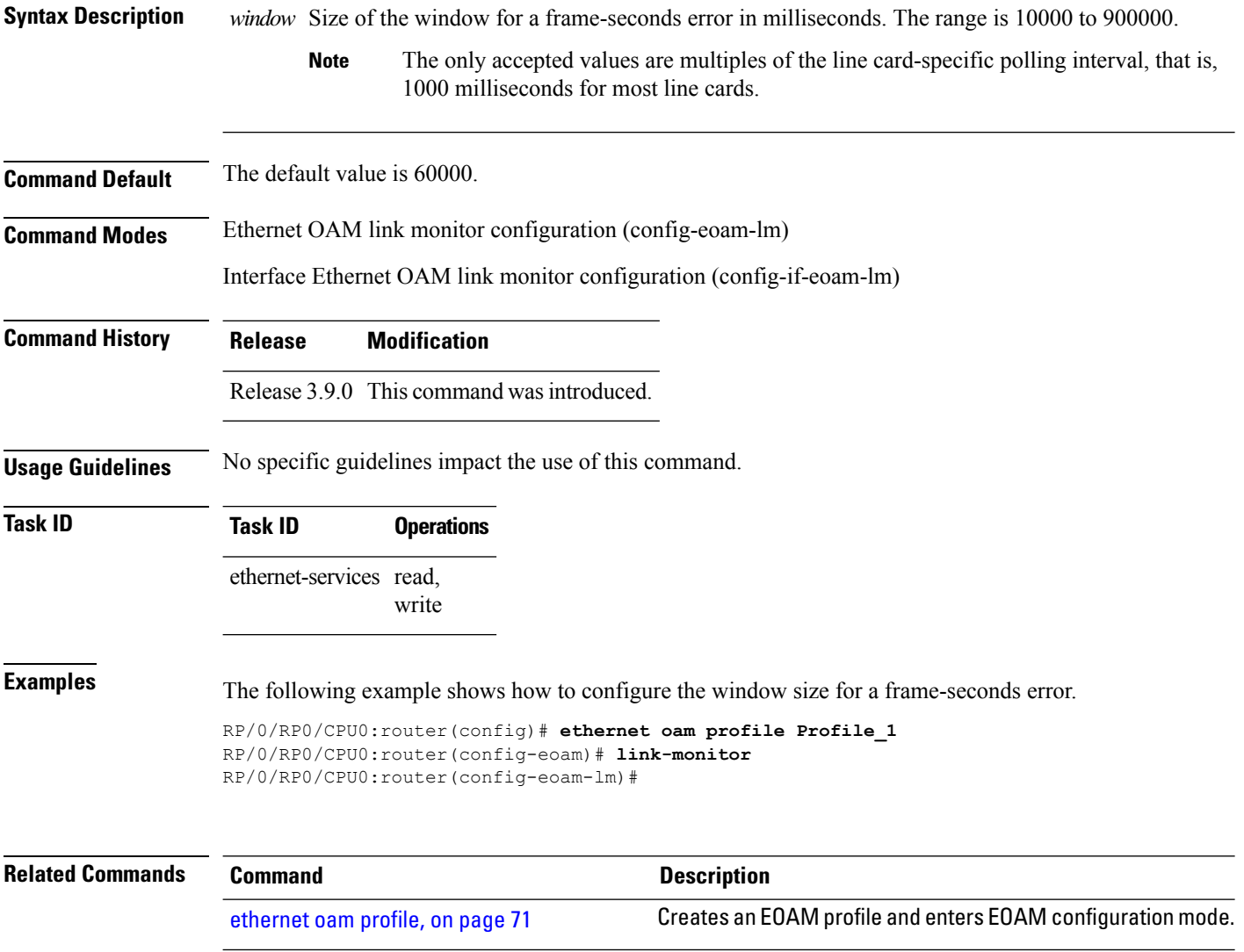

[link-monitor,](#page-107-0) on page 108 Enters Ethernet OAM link monitor configuration mode.

# **frame threshold**

To configure the thresholds that triggers an Ethernet OAM frame error event, use the **frame threshold** command in Ethernet OAM link monitor or interface Ethernet OAM link monitor configuration mode. To return the threshold to the default value, use the **no** form of this command.

**frame threshold low** *threshold* [**high** *threshold*]

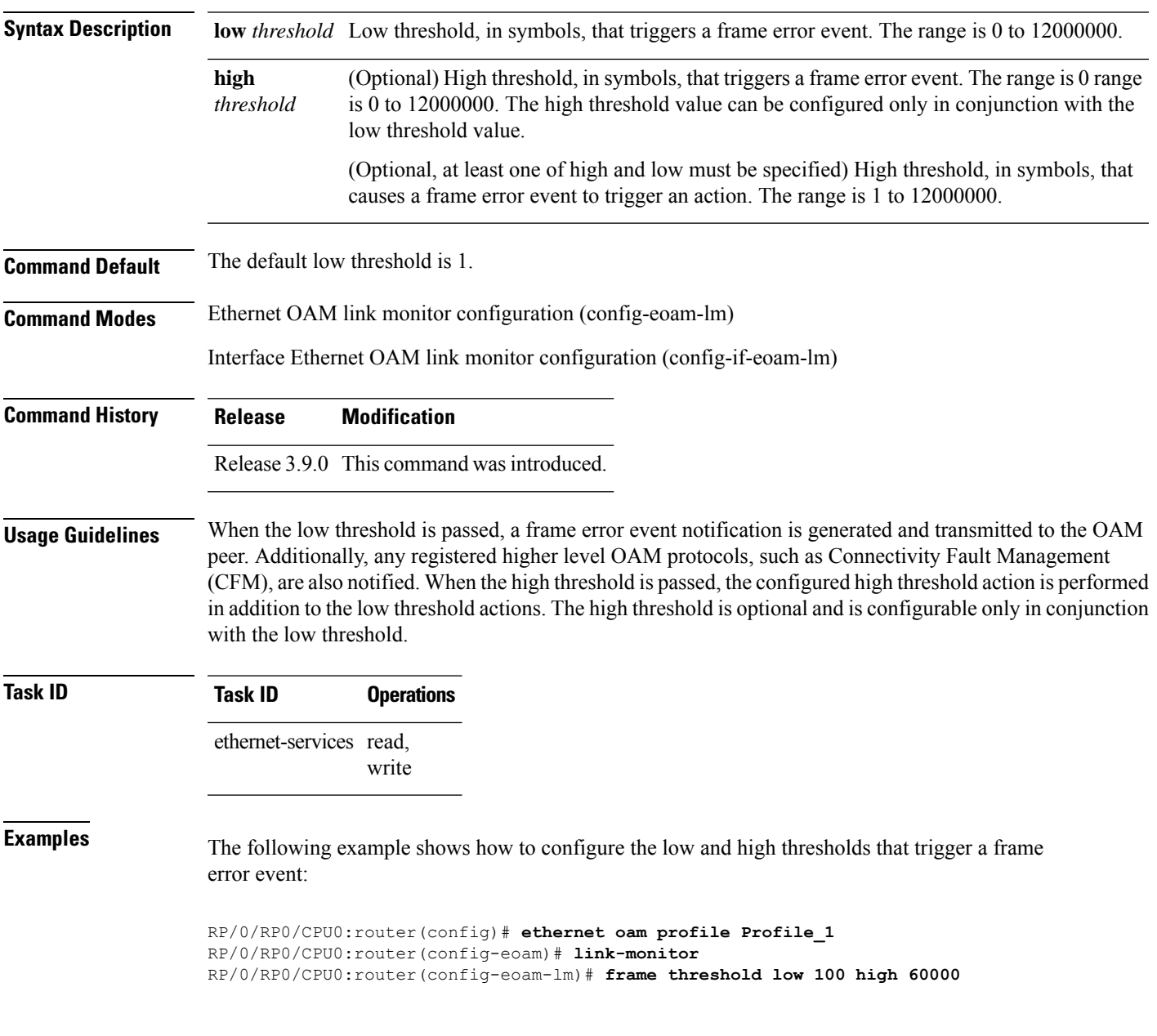

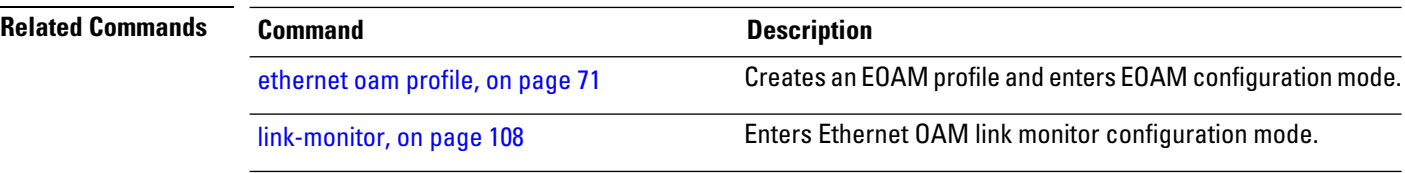

### **frame window**

To configure the frame window size of an OAM frame error event, use the **frame window** command in Ethernet OAM link monitor or interface Ethernet OAM link monitor configuration mode. To return the window size to the default value, use the **no** form of this command.

**frame window** *window*

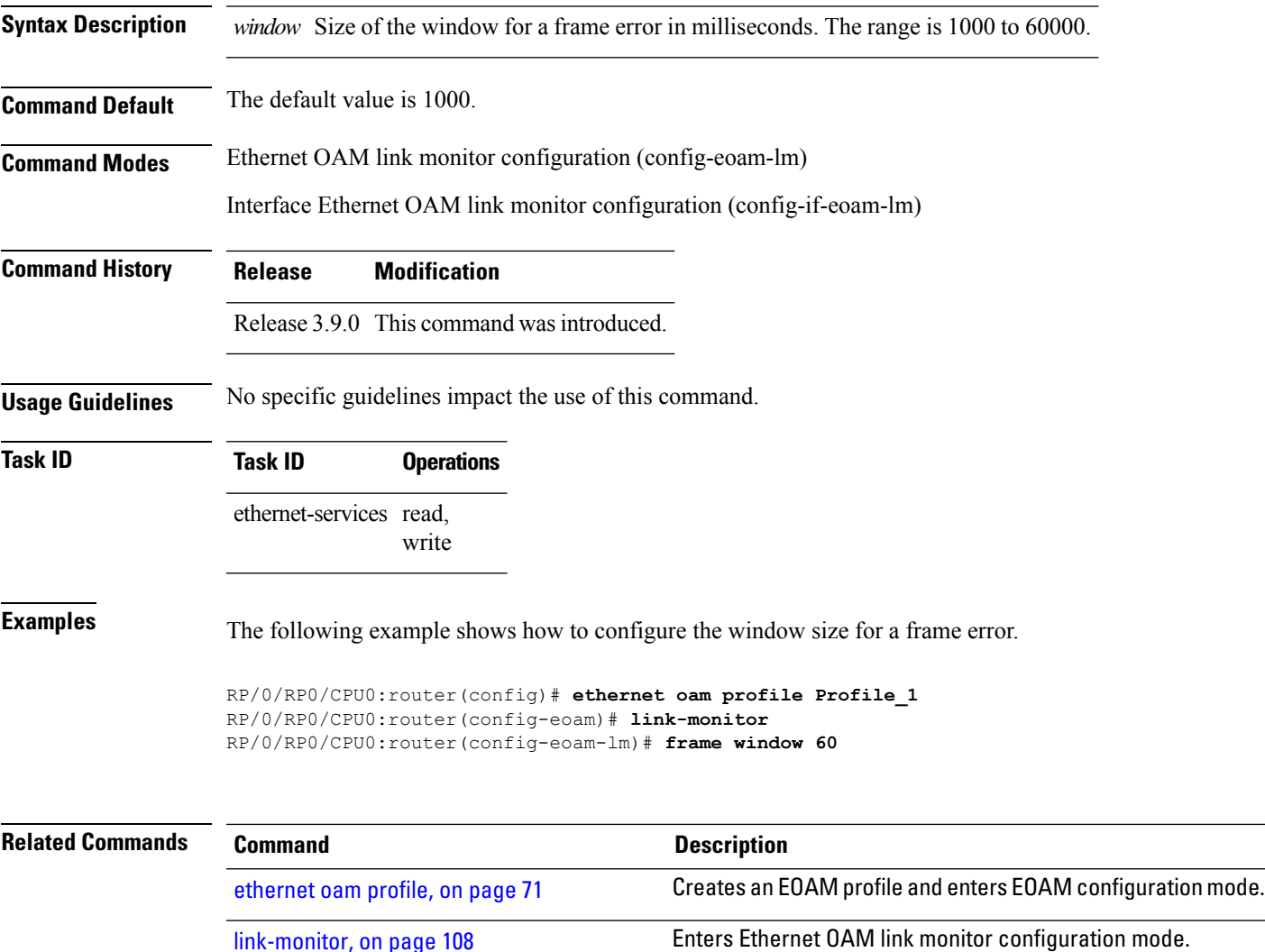

### <span id="page-107-0"></span>**link-monitor**

To enter Ethernet OAM link monitor configuration mode, use the **link-monitor** command in Ethernet OAM configuration mode. To enter interface Ethernet OAM link monitor configuration mode, use the **link-monitor** command in interface Ethernet OAM configuration mode.

#### **link-monitor**

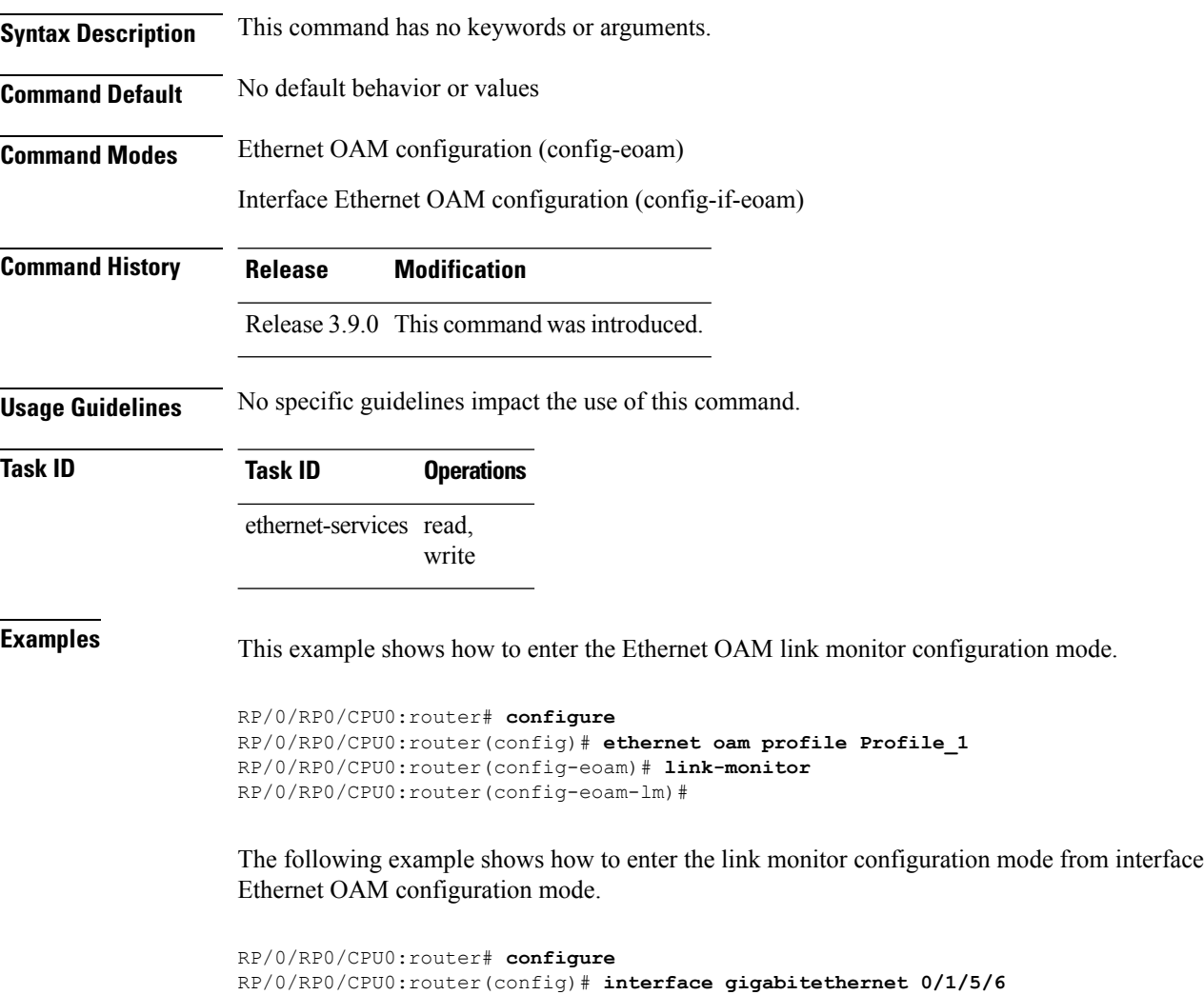

RP/0/RP0/CPU0:router(config-if)# **ethernet oam** RP/0/RP0/CPU0:router(config-if-eoam)# **link-monitor**
# **log ais**

 $\mathbf{l}$ 

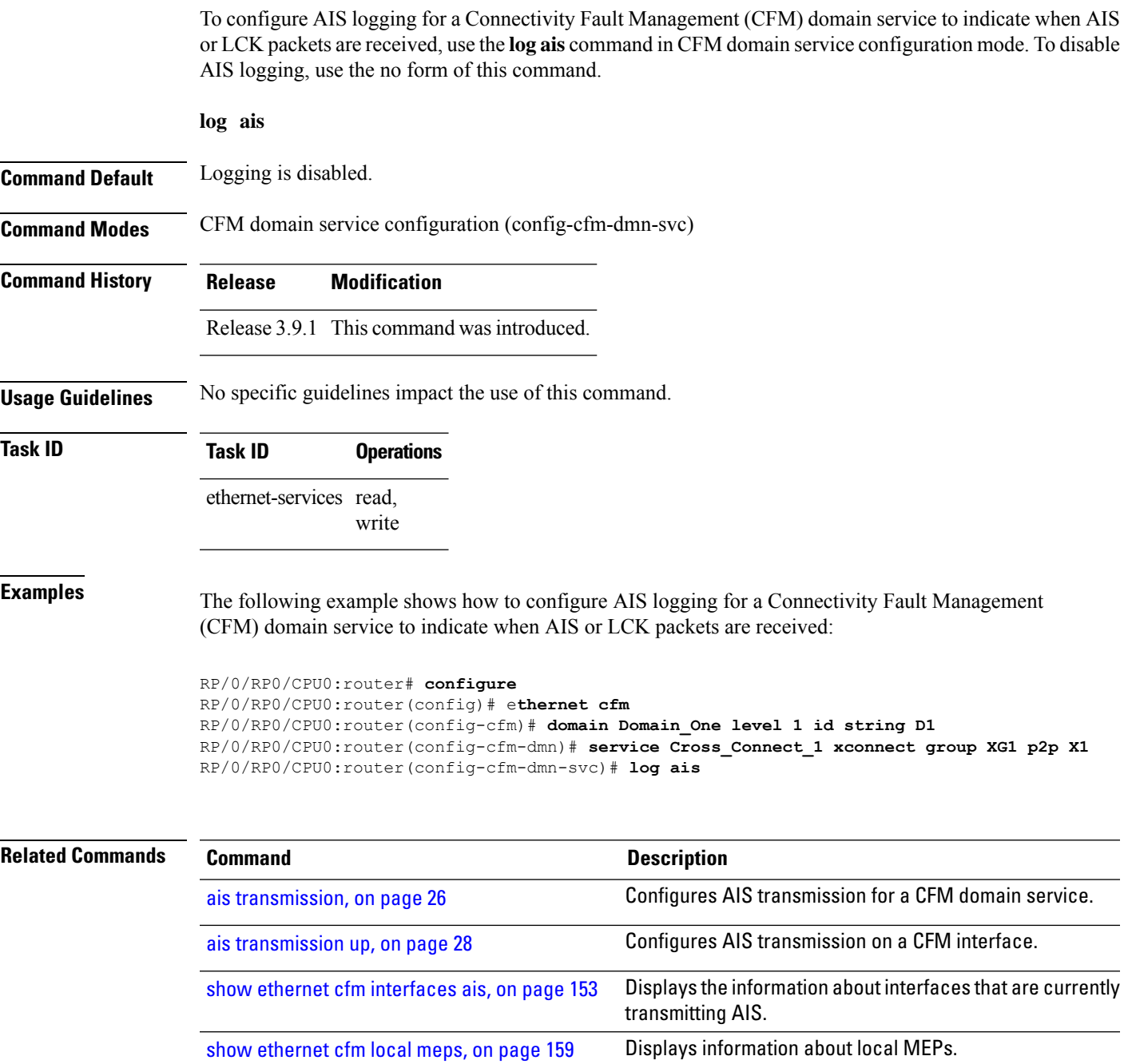

## **log continuity-check errors**

To enable logging of continuity-check errors, use the **log continuity-check errors** command in CFM domain service configuration mode. To disable logging of continuity-check errors, use the no form of this command.

#### **log continuity-check errors**

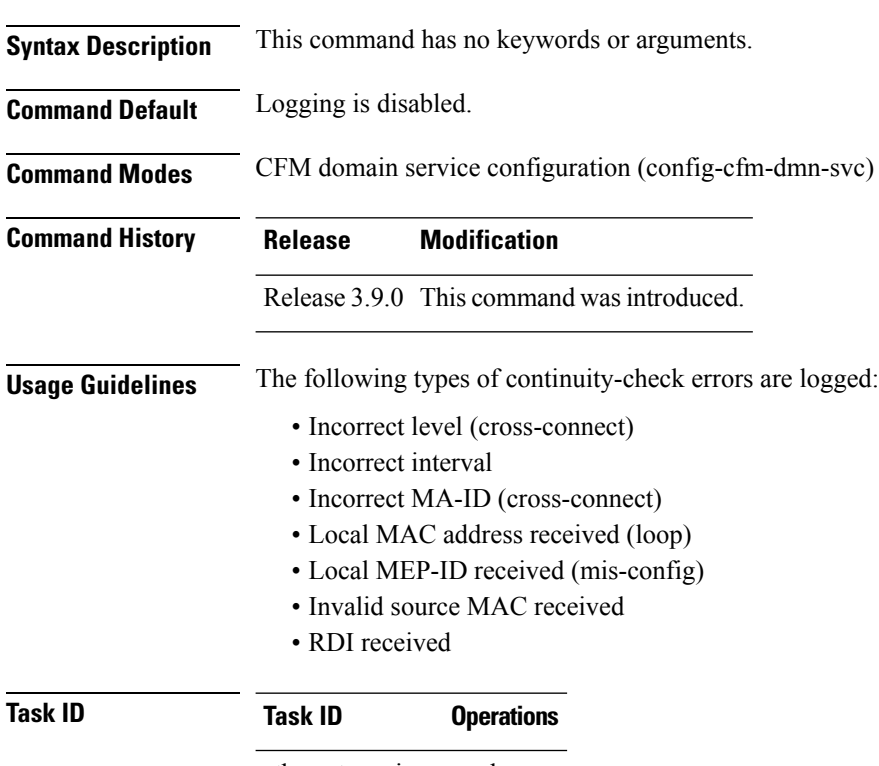

ethernet-services read, write

#### **Examples**

RP/0/RP0/CPU0:router# **configure** RP/0/RP0/CPU0:router(config)# **ethernet cfm** RP/0/RP0/CPU0:router(config-cfm)# **domain Domain\_One level 1 id string D1** RP/0/RP0/CPU0:router(config-cfm-dmn)# **service Cross\_Connect\_1 xconnect group XG1 p2p X1** RP/0/RP0/CPU0:router(config-cfm-dmn-svc)# **log continuity-check errors**

# **log continuity-check mep changes**

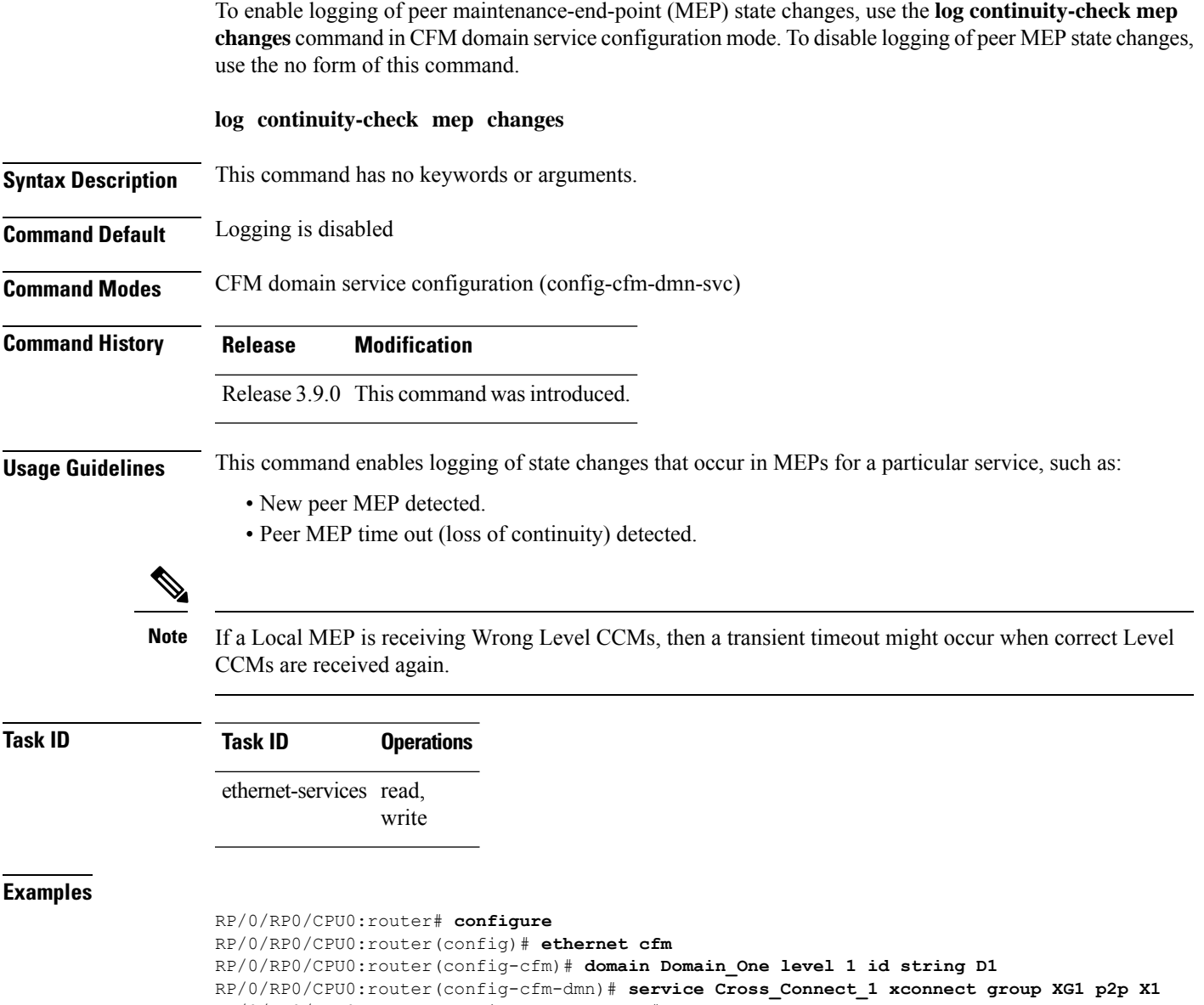

RP/0/RP0/CPU0:router(config-cfm-dmn-svc)# **log continuity-check mep changes**

# **log crosscheck errors**

To enable logging of crosscheck error events, use the **log crosscheckerrors** command in CFM domain service configuration mode. To disable logging of crosscheck error events, use the no form of this command.

#### **log crosscheck errors**

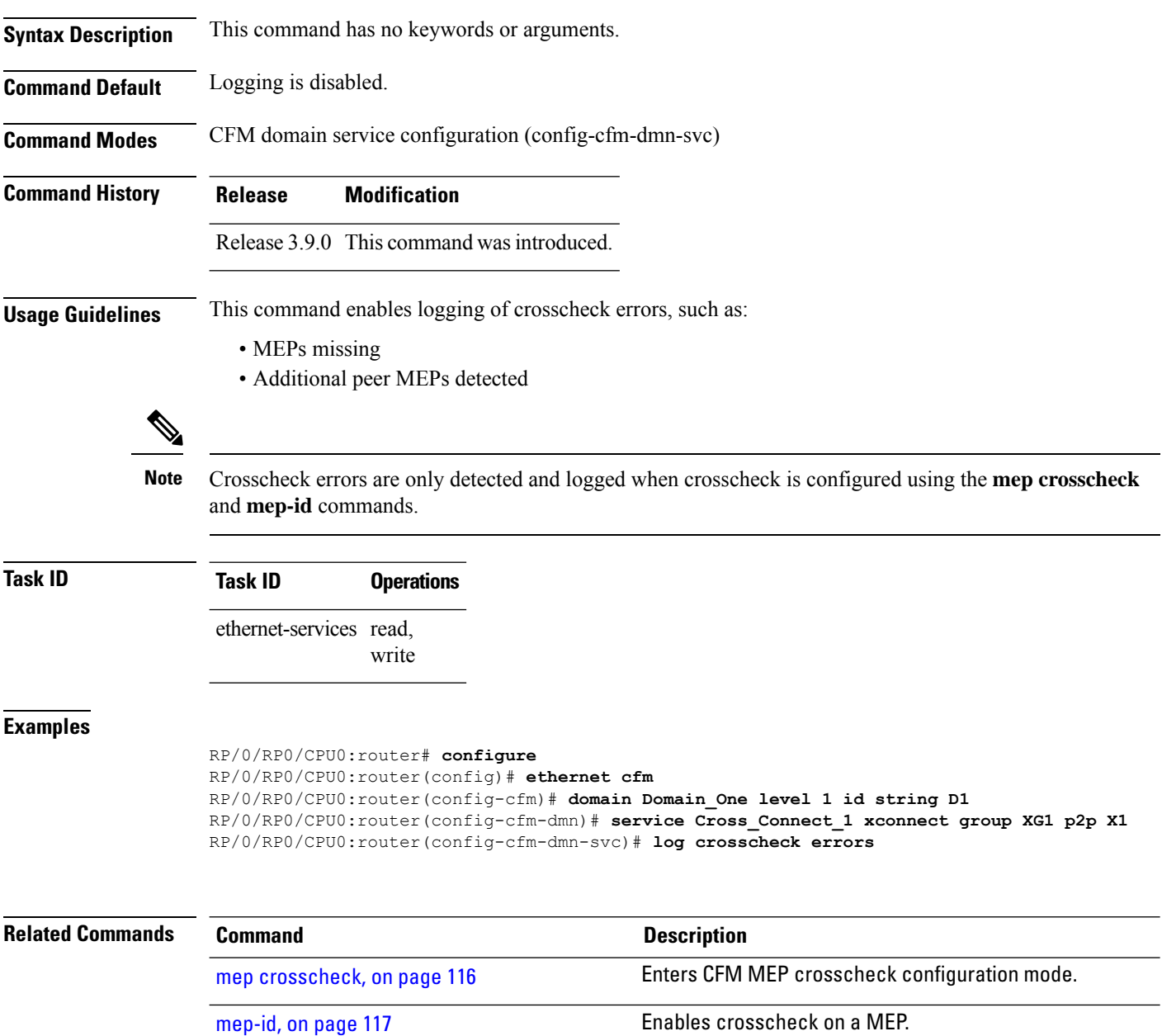

 $\mathbf l$ 

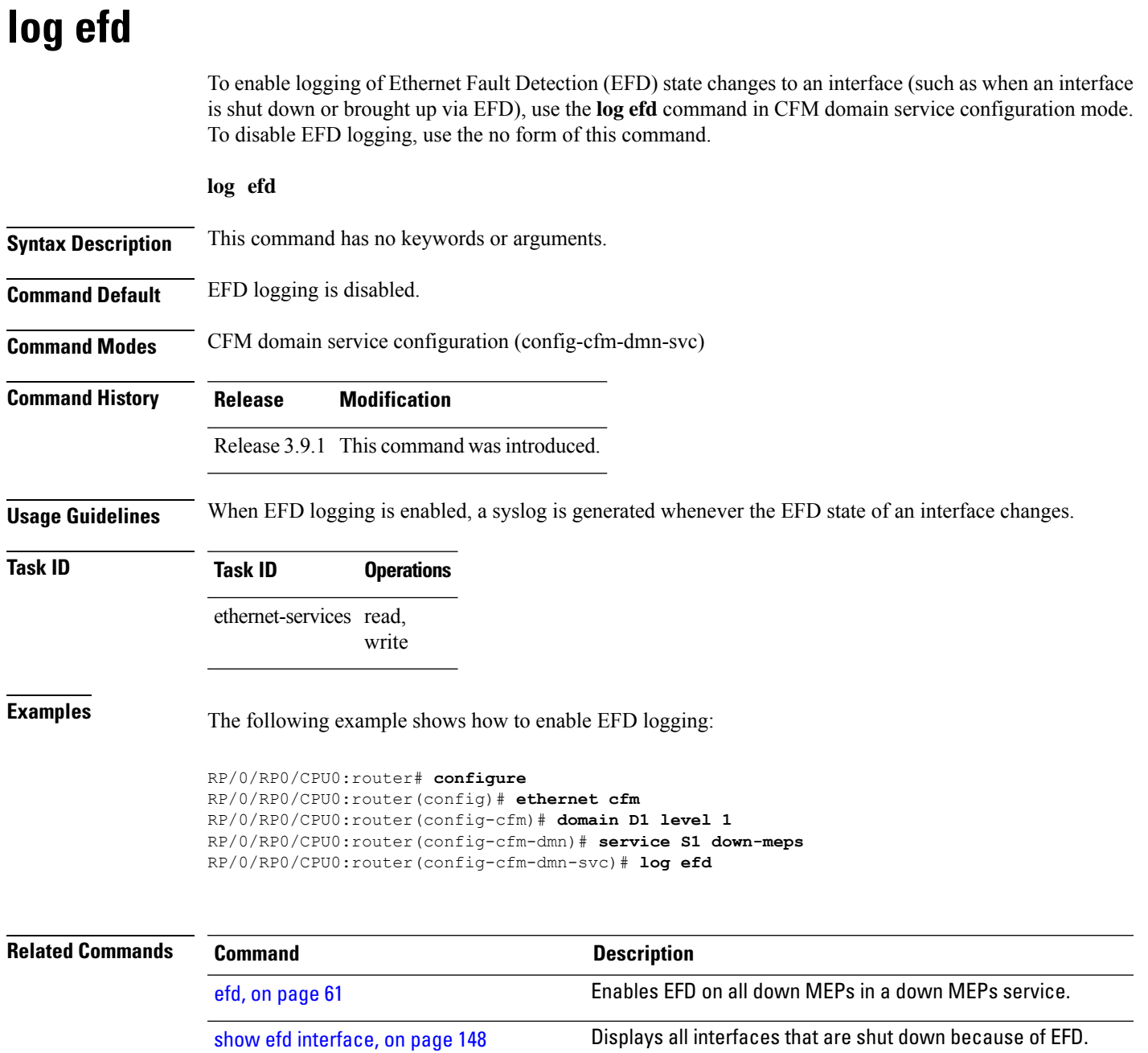

# **maximum-meps**

To configure the maximum number of maintenance end points (MEPs) for a service, use the **maximum-meps** command in CFM domain service configuration mode. To return to the default value, use the no form of this command.

**maximum-meps** *number*

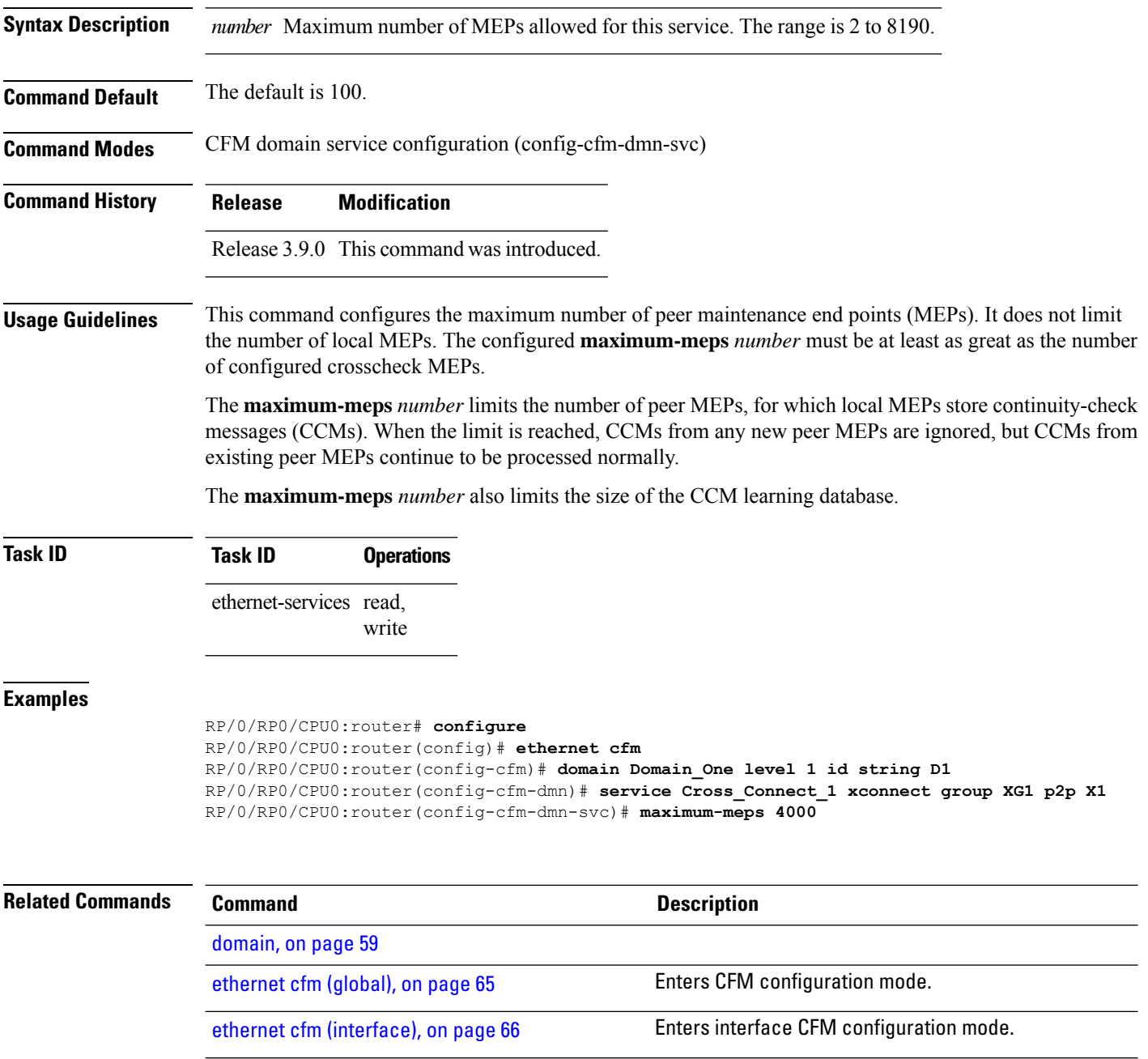

[service,](#page-142-0) on page 143

 $\mathbf{l}$ 

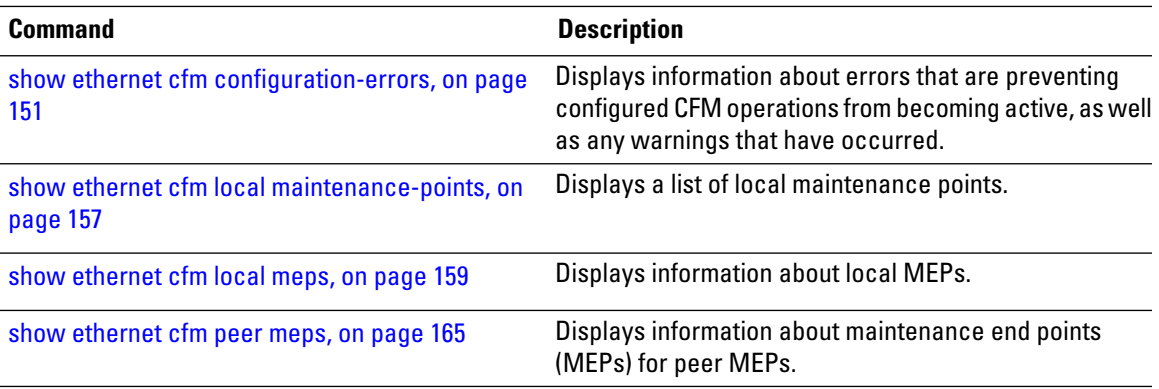

## <span id="page-115-0"></span>**mep crosscheck**

To enter CFM MEP crosscheck configuration mode, use the **mep crosscheck** command in CFM domain service configuration mode.

#### **mep crosscheck**

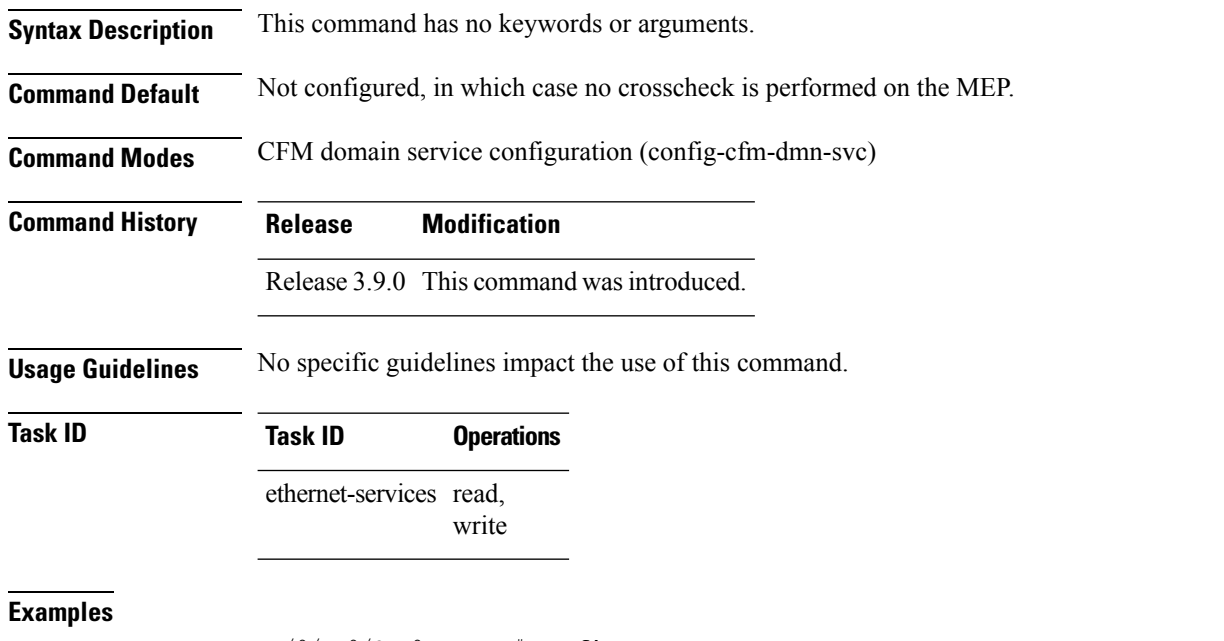

RP/0/RP0/CPU0:router# **configure** RP/0/RP0/CPU0:router(config)# **ethernet cfm** RP/0/RP0/CPU0:router(config-cfm)# **domain Domain\_One level 1 id string D1** RP/0/RP0/CPU0:router(config-cfm-dmn)# **service Cross\_Connect\_1 xconnect group XG1 p2p X1** RP/0/RP0/CPU0:router(config-cfm-dmn-svc)# **mep crosscheck** RP/0/RP0/CPU0:router(config-cfm-xcheck)#

## <span id="page-116-0"></span>**mep-id**

To enable crosscheck on a maintenance end point (MEP), use the **mep-id** command in CFM MEP crosscheck configuration mode. To disable crosscheck on a MEP, use the **no** form of this command.

**mep-id** *mep-id-number* [**mac-address** *mac-address*]

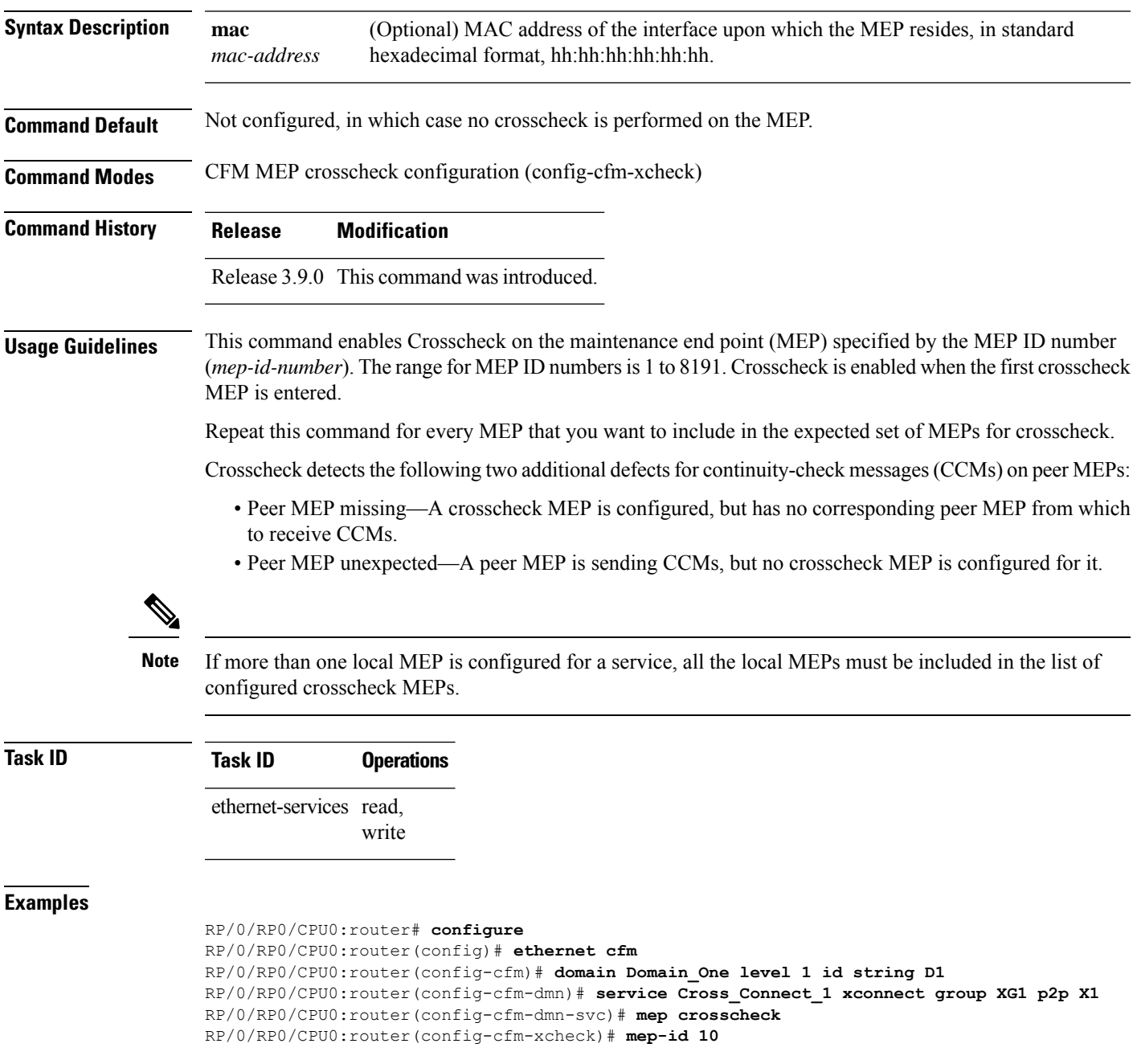

# **mep domain**

To create a maintenance end point (MEP) on an interface, use the **mep domain** command in interface CFM configuration mode. To remove the MEP from the interface, use the **no** form of this command.

**mep domain** *domain-name* **service** *service-name* **mep-id** *id-number*

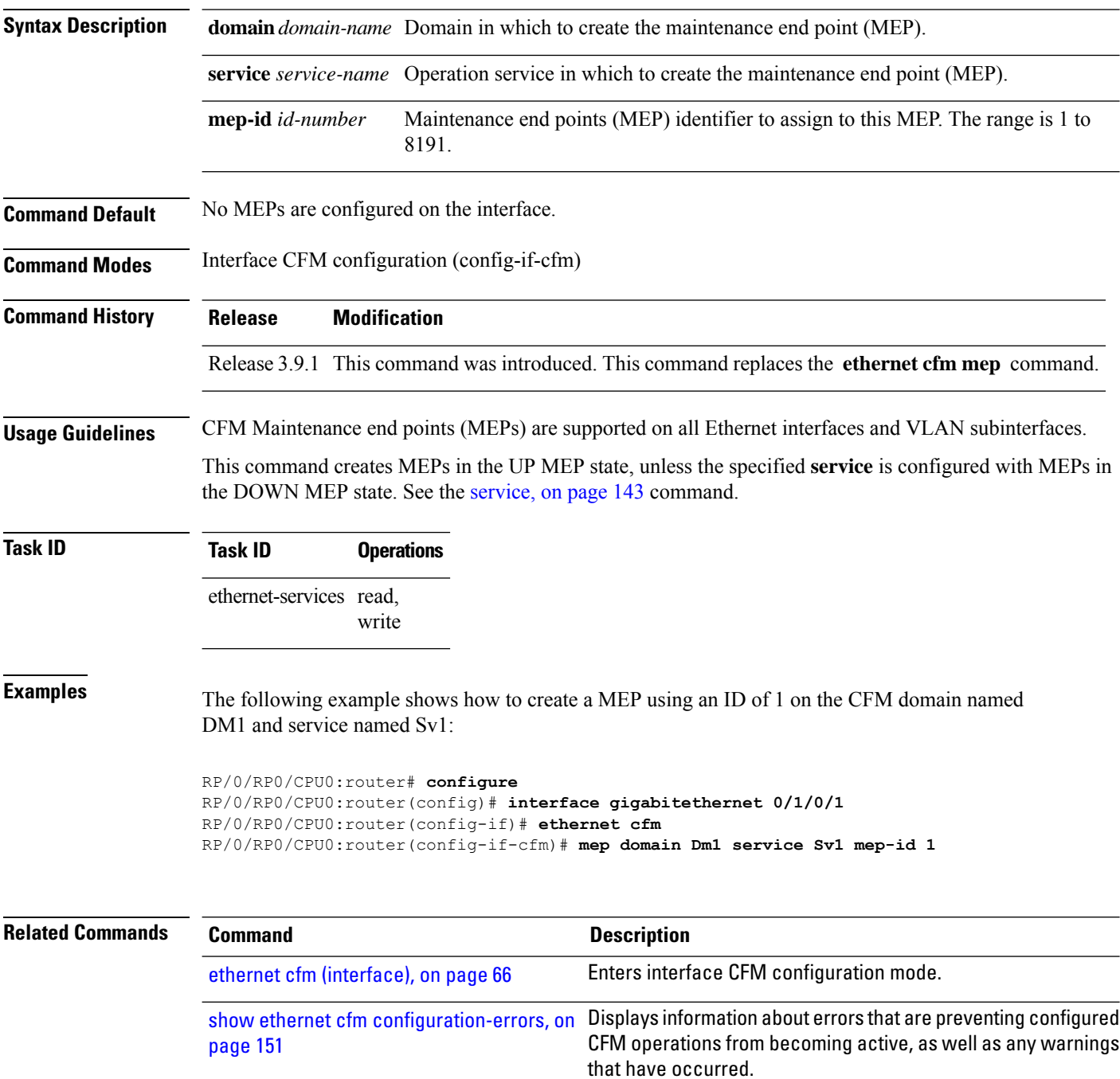

# **mib-retrieval**

 $\mathbf{l}$ 

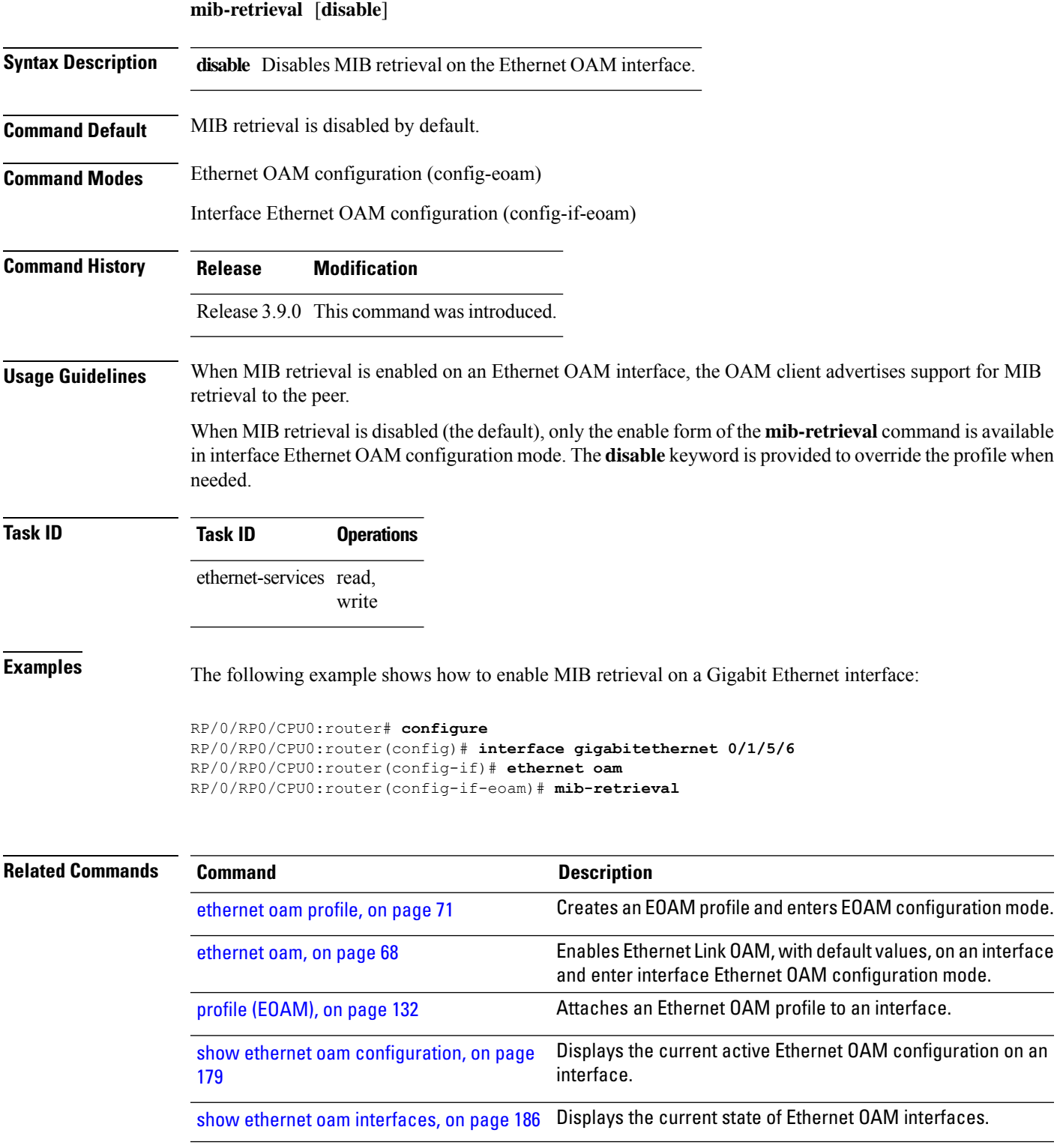

#### **mip auto-create**

To enable the automatic creation of Maintenance Intermediate Points (MIPs) in a cross-connect, use the **mip auto-create** command in CFM domain service configuration mode. To disable automatic creation of MIPs, use the **no** form of this command.

**mip auto-create all** | **lower-mep-onlyccm-learning**

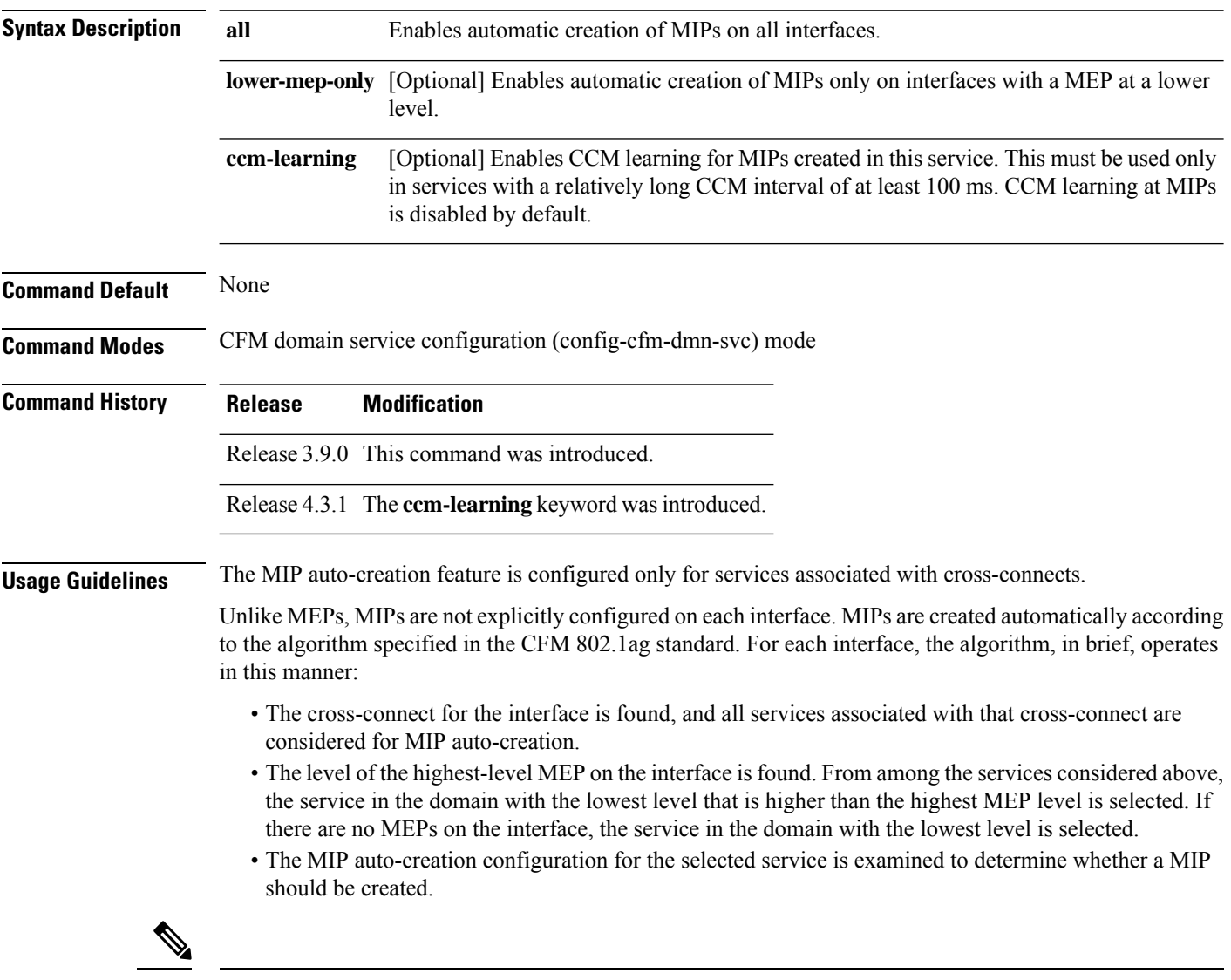

Configuring a MIP auto-creation policy for a service does not guarantee that a MIP will automatically be created for that service. The policy is only considered if that service is first selected by the algorithm. **Note**

 $\mathbf l$ 

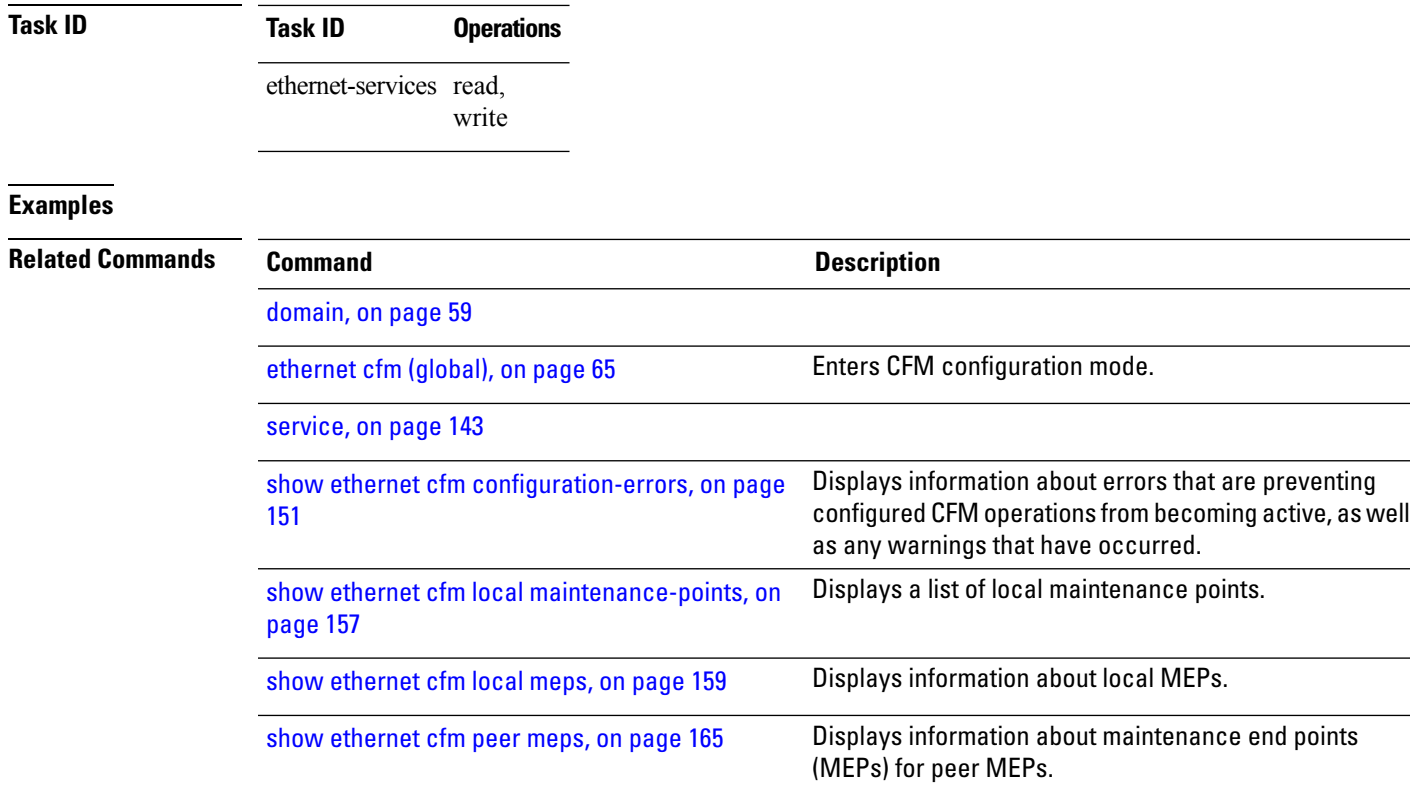

## **mode (Ethernet OAM)**

To configure the Ethernet OAM mode on an interface, use the **mode** command in Ethernet OAM or interface Ethernet OAM configuration mode. To return to the default, use the **no** form of the command.

**mode active** | **passive**

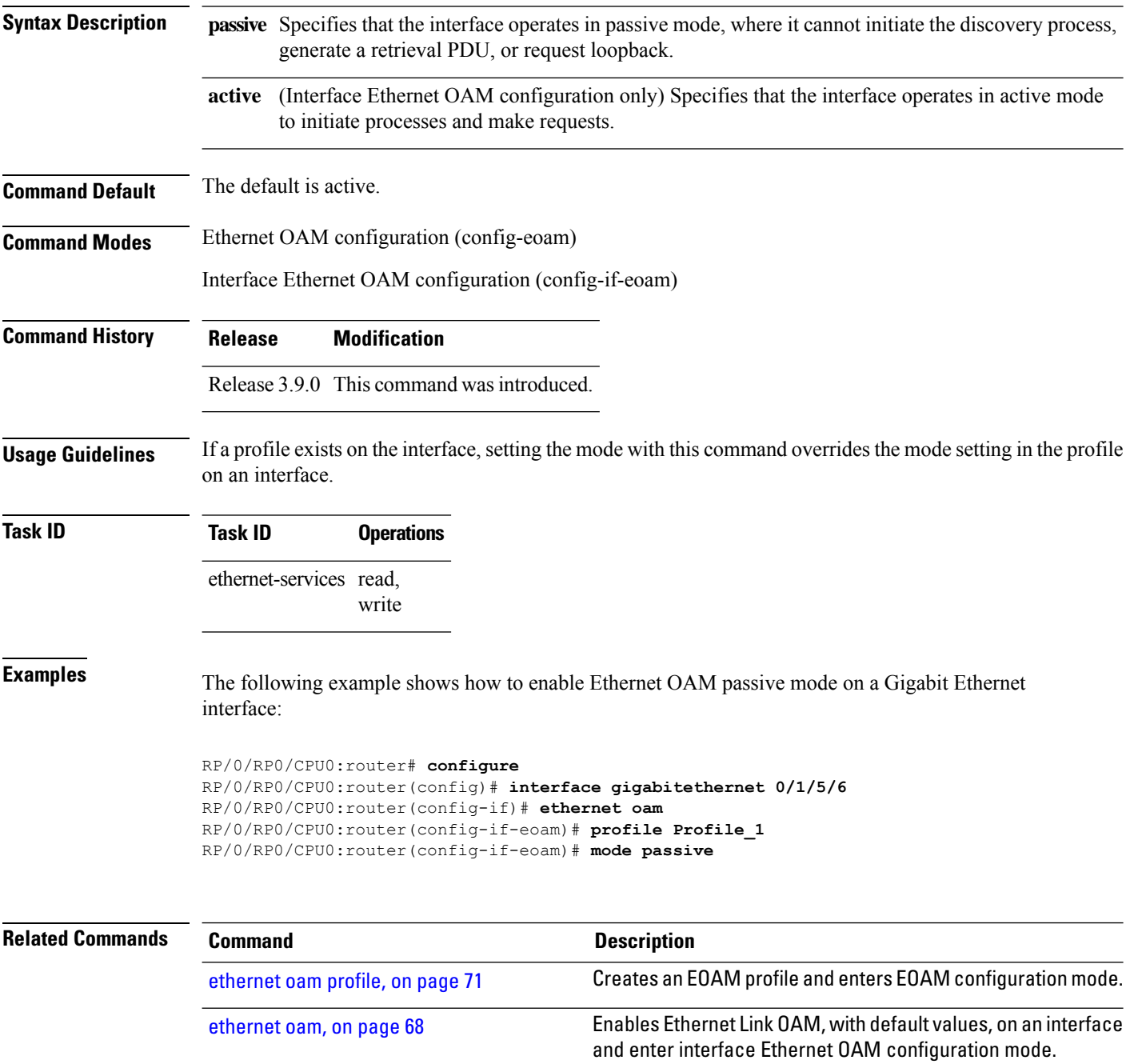

profile [\(EOAM\),](#page-131-0) on page 132 Attaches an Ethernet OAM profile to an interface.

 $\mathbf l$ 

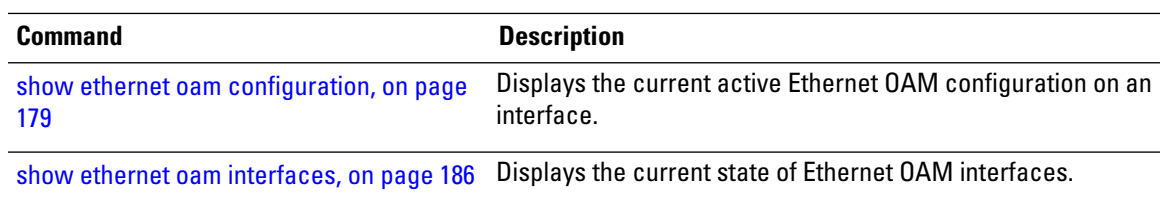

# **monitoring**

To enable Ethernet OAM link monitoring, use the **monitoring** command in Ethernet OAM link monitor or interface Ethernet OAM link monitor configuration mode. To return link monitoring to its default state of enabled, use the **no** form of this command.

**monitoring** [**disable**]

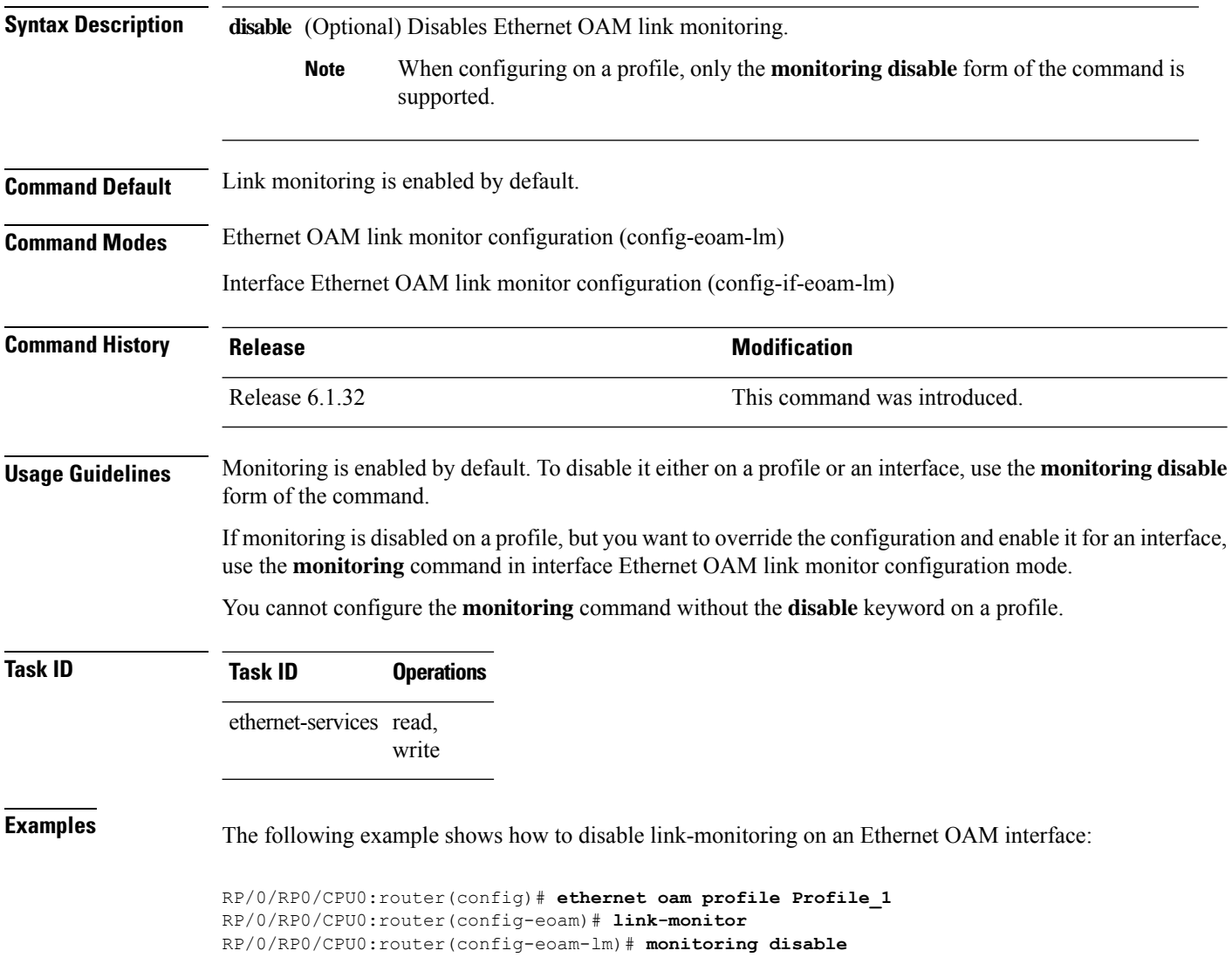

### **packet size**

To configure the minimum size (in bytes) for outgoing probe packets, including padding when necessary, use the **packet size** command in SLA profile probe configuration mode. To remove this configuration, use the no form of this command.

**packet size** *bytes* [**test pattern hex 0x** *HHHHHHHH* | **pseudo-random**]

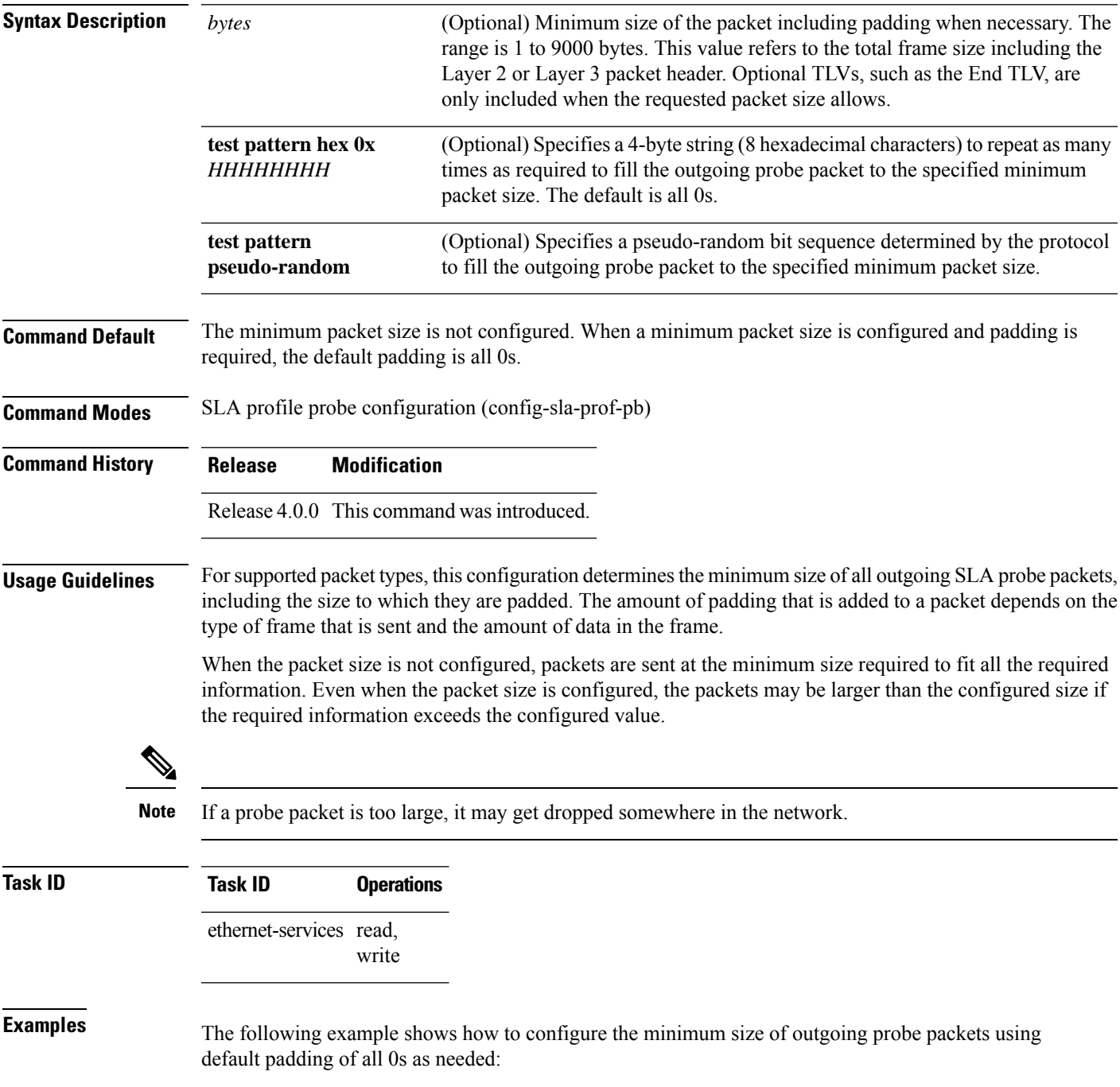

```
RP/0/RP0/CPU0:router# configure
RP/0/RP0/CPU0:router(config)# ethernet sla
RP/0/RP0/CPU0:router(config-sla)# profile Prof1 type cfm-loopback
RP/0/RP0/CPU0:router(config-sla-prof)# probe
RP/0/RP0/CPU0:router(config-sla-prof-pb)# packet size 9000
RP/0/RP0/CPU0:router(config-sla-prof-pb)# commit
```
The following example shows how to configure a hexadecimal test pattern to pad packets with to reach the minimum packet size:

```
RP/0/RP0/CPU0:router# configure
RP/0/RP0/CPU0:router(config)# ethernet sla
RP/0/RP0/CPU0:router(config-sla)# profile Prof1 type cfm-loopback
RP/0/RP0/CPU0:router(config-sla-prof)# probe
RP/0/RP0/CPU0:router(config-sla-prof-pb)# packet size 9000 test pattern hex 0xabcdabcd
RP/0/RP0/CPU0:router(config-sla-prof-pb)# commit
```
## **ping ethernet cfm**

To send Ethernet connectivity fault management (CFM) loopback messagesto a maintenance end point (MEP) or MAC address destination from the specified source MEP, and display a summary of the responses, use the **ping ethernet cfm** command in EXEC mode.

**ping ethernet cfm domain** *domain-name* **service** *service-name* **mac-address** *mac* | **mep-id** *id* **source** [**mep-id** *source-id*] **interface** *interface-path-id* [**cos** *cos-val*] [**count** *n*] [**frame-size** *size*] [**data-pattern** *hex*] [**interval** *seconds*] [**timeout** *time*]

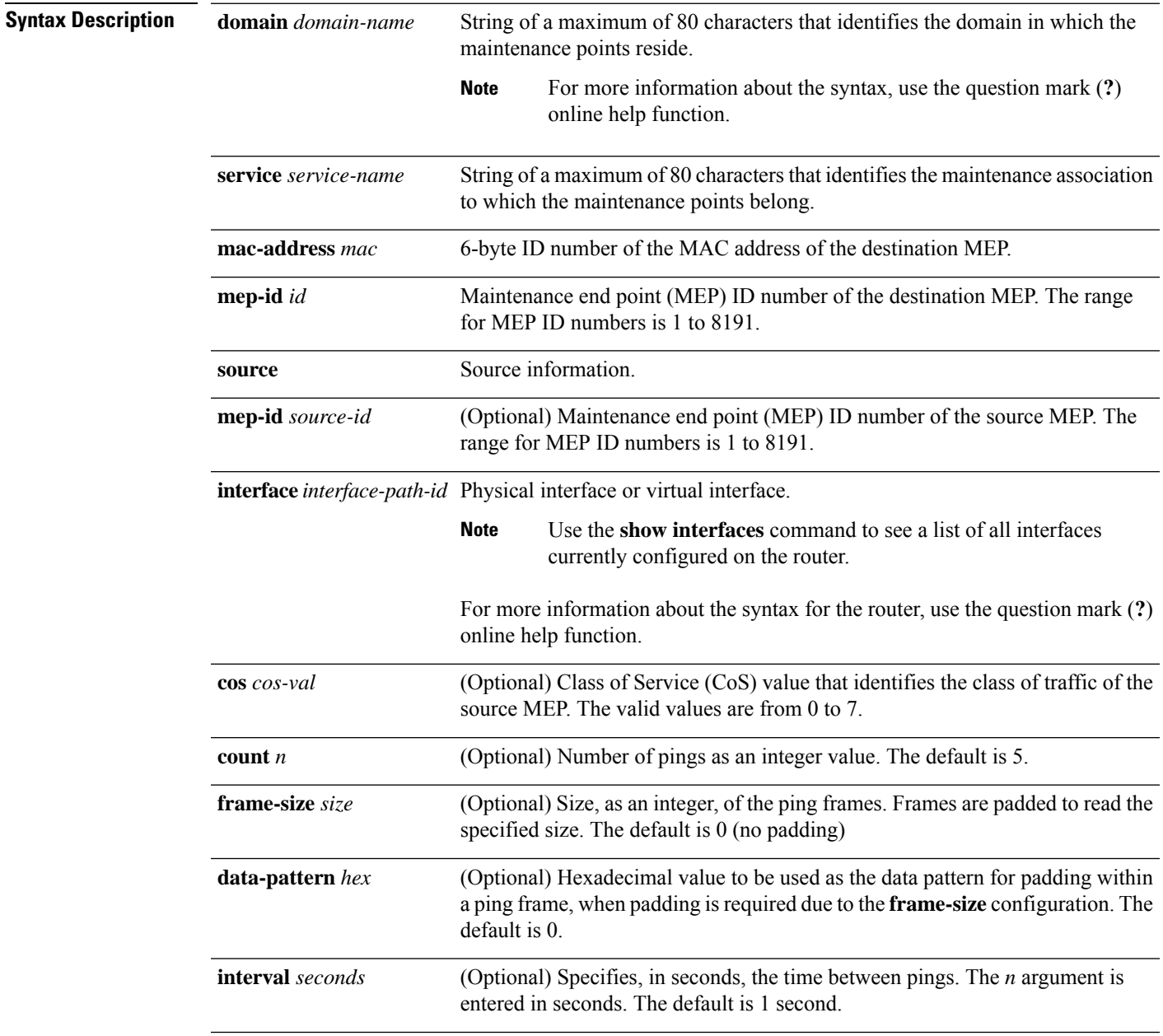

 $\mathbf I$ 

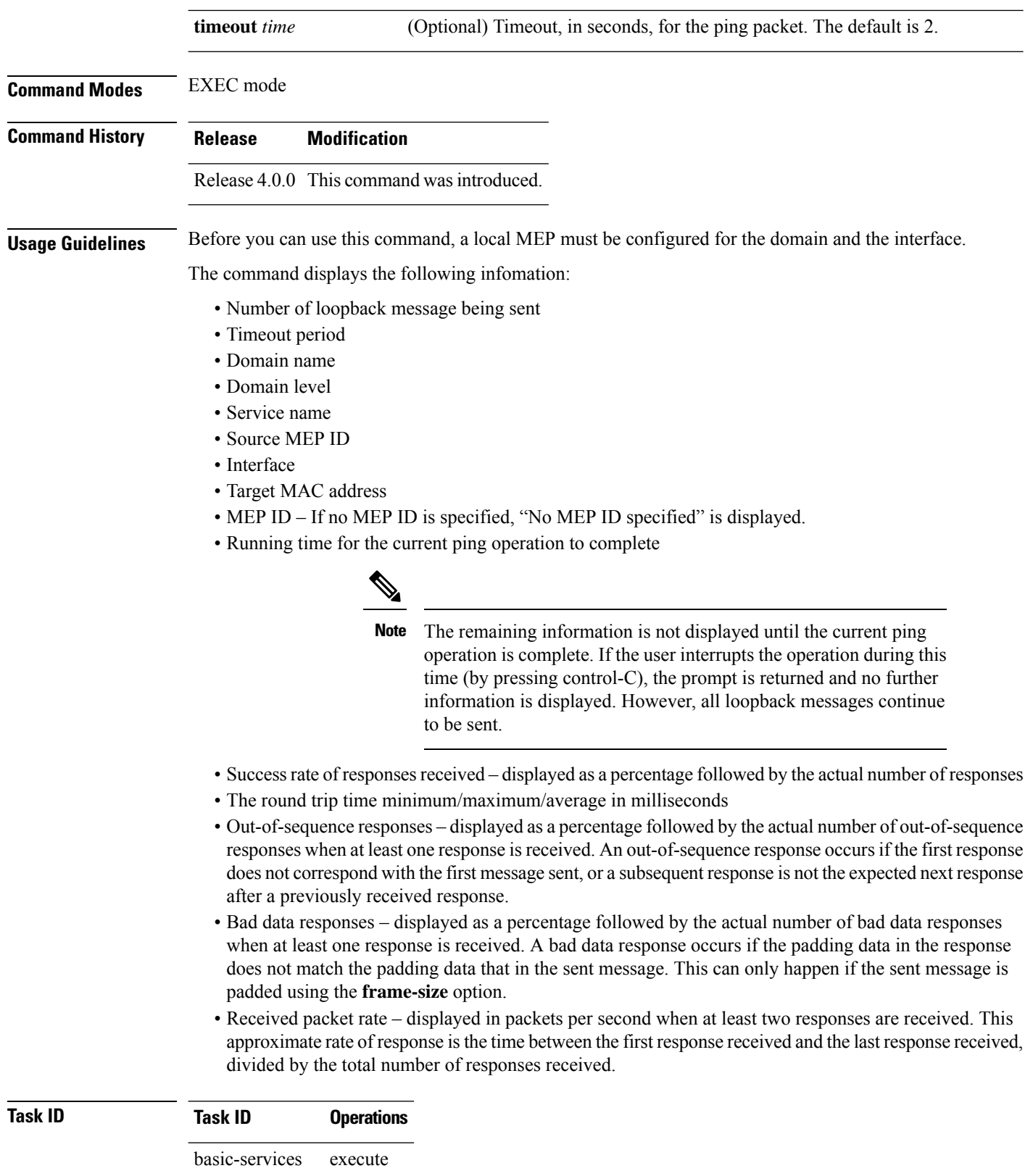

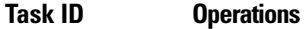

ethernet-services execute

**Examples** The following example shows how to send an Ethernet CFM loopback message:

RP/0/RP0/CPU0:router# **ping ethernet cfm domain D1 service S1 mep-id 16 source** interface GigabitEthernet 0/0/0/0

Type escape sequence to abort. Sending 5 CFM Loopbacks, timeout is 2 seconds - Domain foo (level 2), Service foo Source: MEP ID 1, interface GigabitEthernet0/0/0/0 Target: 0001.0002.0003 (MEP ID 16): Running (5s) ... Success rate is 60.0 percent (3/5), round-trip min/avg/max = 1251/1349/1402 ms Out-of-sequence: 0.0 percent (0/3) Bad data: 0.0 percent (0/3) Received packet rate: 1.4 pps

# **priority (SLA)**

To configure the priority of outgoing SLA probe packets, use the **priority** command in SLA profile probe configuration mode. To return the priority to the default value, use the no form of this command.

**priority** *priority*

**Syntax Description** *priority* Priority level. The range is 0 to 7. **Command Default** When the priority is not configured by SLA, the default is the Class of Service (CoS) priority for the egress interface.

**Command Modes** SLA profile probe configuration (config-sla-prof-pb)

**Command History Release Modification** Release 4.0.0 This command was introduced.

**Usage Guidelines** The default priority for all CFM operation types is the Class of Service (CoS) priority for the egress interface. SLA operations that are configured on Maintenance End Points (MEPs) do not use the Class of Service (CoS) settings that are configured independently on Maintenance End Points (MEPs). Use this command to change the priority level of SLA probe packets.

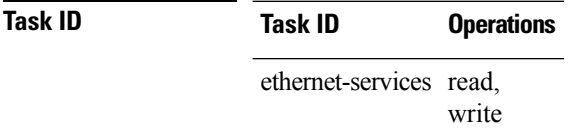

**Examples** The following example shows how to configure the priority of outgoing SLA probe packets.

```
RP/0/RP0/CPU0:router# configure
RP/0/RP0/CPU0:router(config)# ethernet sla
RP/0/RP0/CPU0:router(config-sla)# profile Prof1 type cfm-loopback
RP/0/RP0/CPU0:router(config-sla-prof)# probe
RP/0/RP0/CPU0:router(config-sla-prof-pb)# priority 7
```
# **probe**

 $\mathbf{l}$ 

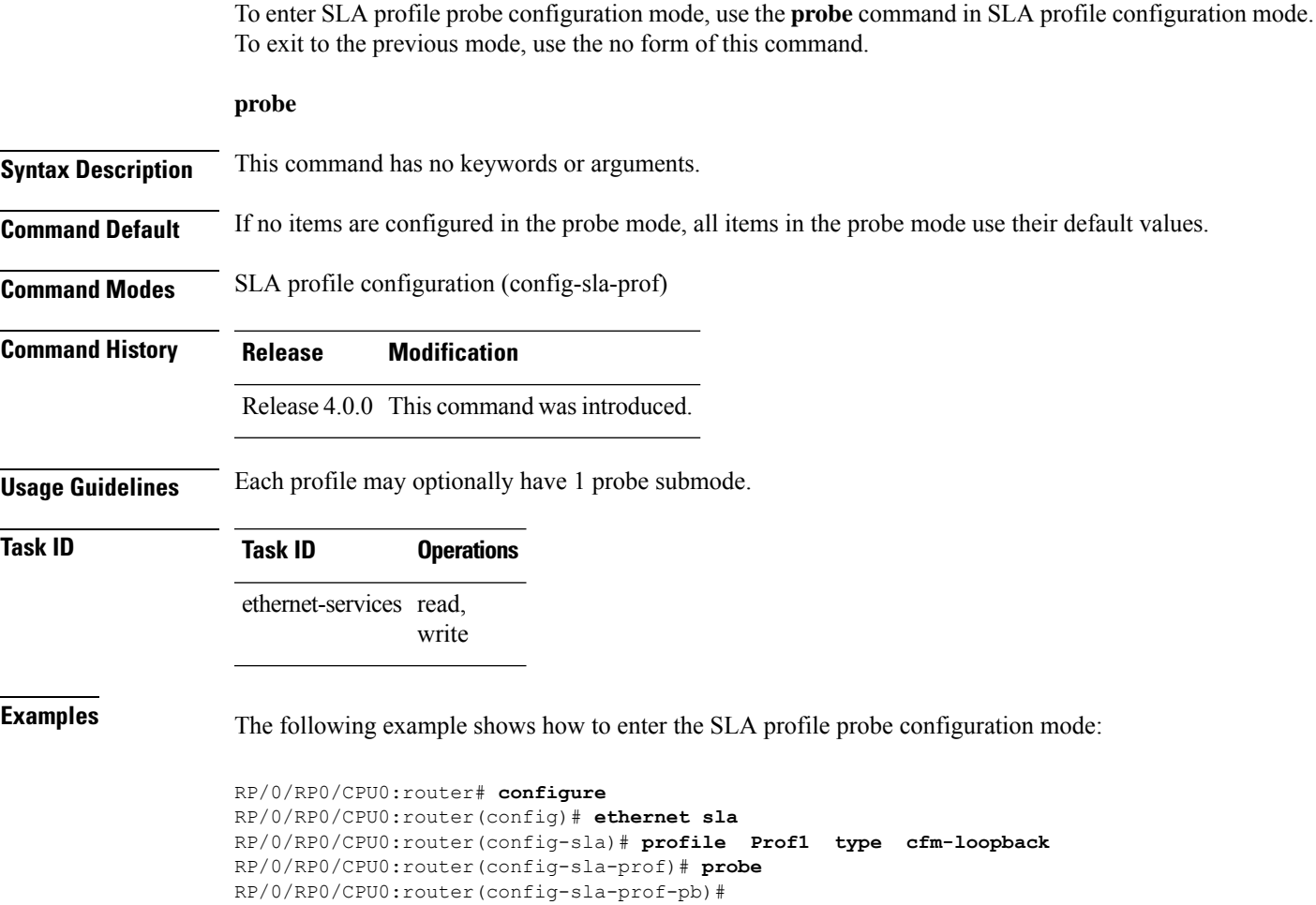

# <span id="page-131-0"></span>**profile (EOAM)**

To attach an Ethernet OAM profile to an interface, use the **profile** command in interface Ethernet OAM configuration mode. To remove the profile from the interface, use the no form of this command.

**profile** *name*

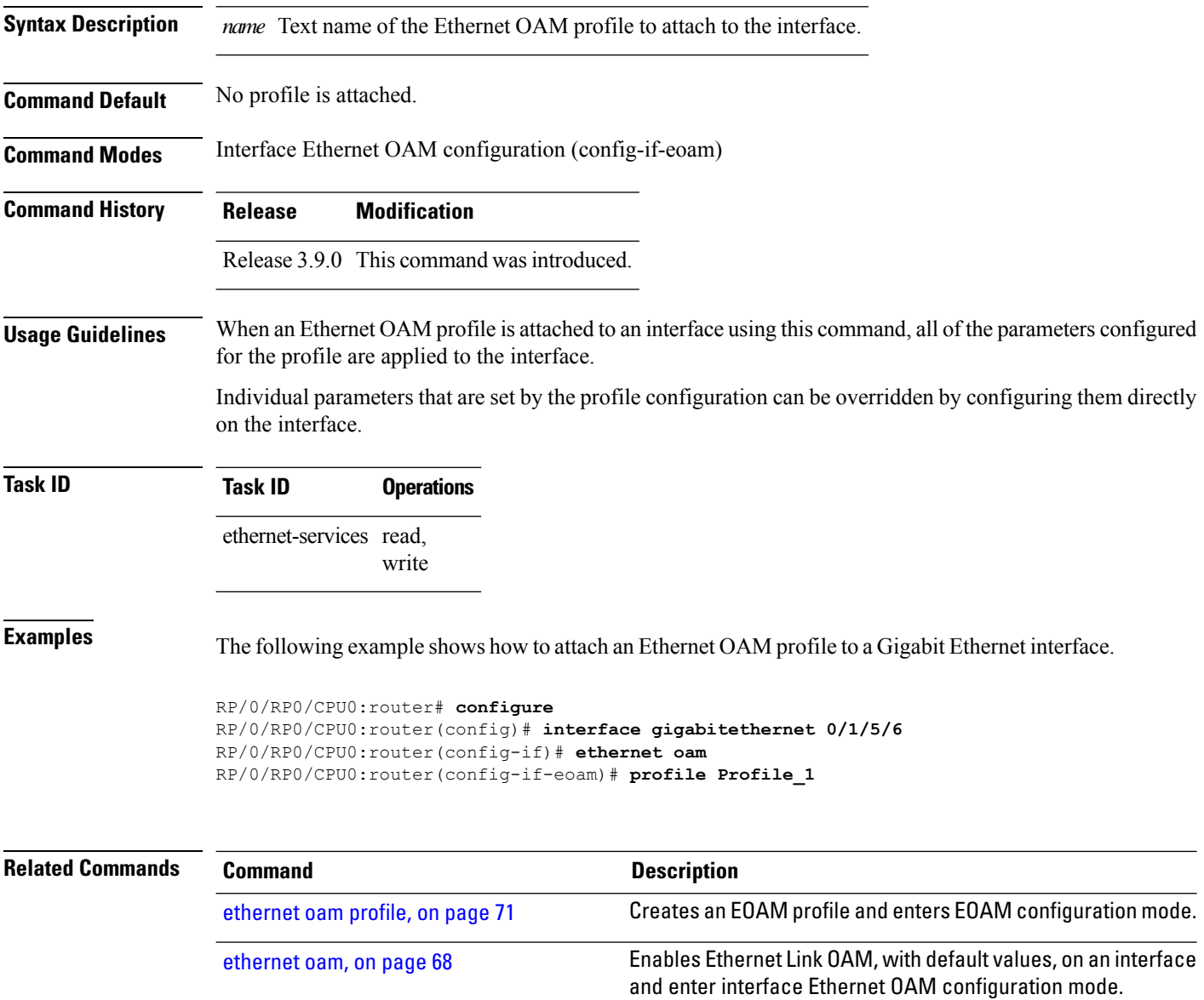

interface.

show ethernet oam [interfaces,](#page-185-0) on page 186 Displays the current state of Ethernet OAM interfaces.

Displays the current active Ethernet OAM configuration on an

[179](#page-178-0)

show ethernet oam [configuration,](#page-178-0) on page

# **profile (SLA)**

To create an SLA operation profile and enter the SLA profile configuration mode, use the **profile** command in SLA configuration mode. To remove the profile, use the **no** form of this command.

**profile** *profile-name* **type cfm-delay-measurement** | **cfm-delay-measurement-v0** | **cfm-loopback** | **cfm-synthetic-loss-measurement**

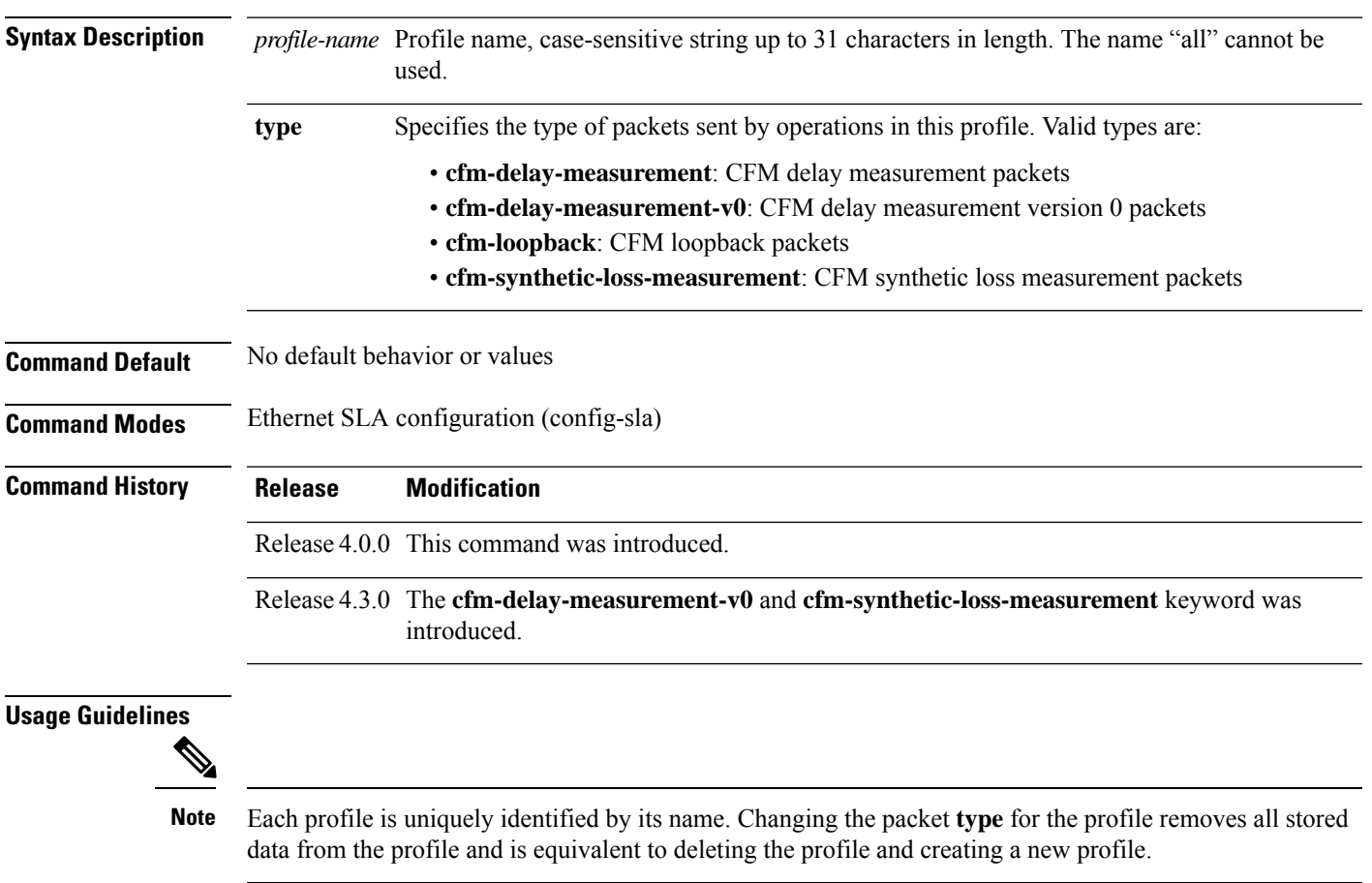

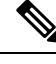

You can configure the Ethernet SLA profile to use Y.1731 DMM frames. The restriction of 150 configured Ethernet SLA operations for each CFM MEP is removed not only for profiles using DMM frames, but also for profiles using the other supported Y.1731 frame types, such as loopback measurement and synthetic loss measurement. For interoperability purposes, it is still possible to configure profiles to use DMM v0 frames. This is done by specifying a type of **cfm-delay-measurement-v0** on the **profile(SLA)** command. The limit of 150 configured operations for each CFM MEP still applies in this case. **Note**

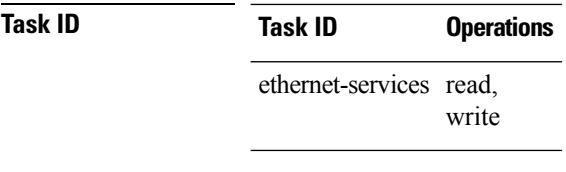

**Examples** This example shows how to configure an SLA operation profile and enter the SLA profile configuration mode:

> RP/0/RP0/CPU0:router# **configure** RP/0/RP0/CPU0:router(config)# **ethernet sla** RP/0/RP0/CPU0:router(config-sla)# **profile Prof1 type cfm-loopback** RP/0/RP0/CPU0:router(config-sla-prof)#

## **require-remote**

To require that certain features are enabled before an OAM session can become active, or to disable a requirement that is part of an active OAM profile, use the **require-remote** command in Ethernet OAM configuration or interface Ethernet OAM configuration mode. To remove the configuration and return to the default, use the **no** form of this command.

**require-remote mode active** | **passive** | **mib-retrieval** | **remote-loopback** | **link-monitoring** [**disabled**]

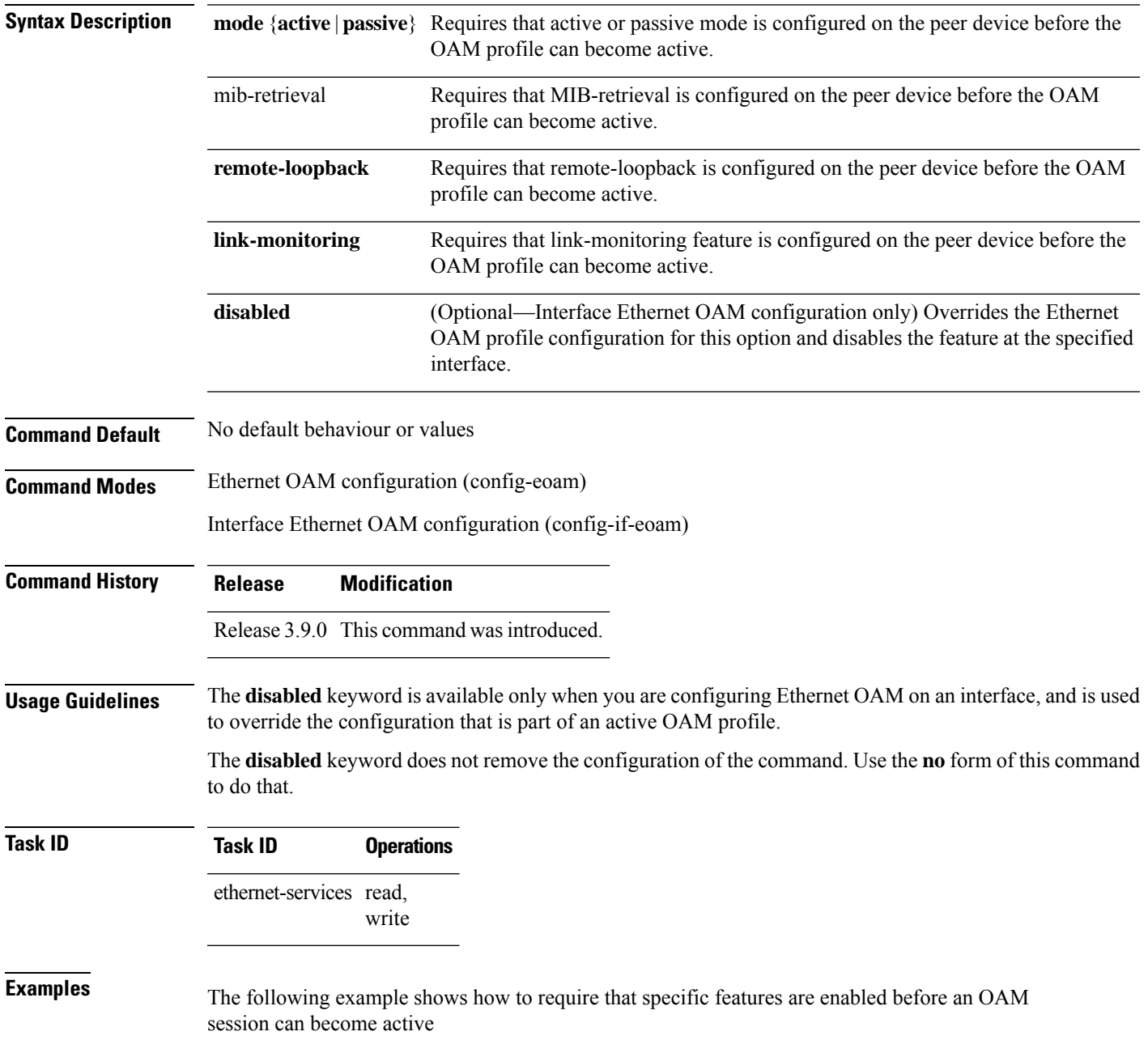

```
RP/0/RP0/CPU0:router# configure
RP/0/RP0/CPU0:router(config)# ethernet oam profile Profile_1
RP/0/RP0/CPU0:router(config-eoam)# require-remote mode active
RP/0/RP0/CPU0:router(config-eoam)# require-remote mib-retrieval
RP/0/RP0/CPU0:router(config-eoam)# require-remote link-monitoring
```
The following example shows how to disable requirements on a particular interface that is part of an active OAM profile:

```
RP/0/RP0/CPU0:router# configure
RP/0/RP0/CPU0:router(config)# interface gigabitethernet 0/6/5/0
RP/0/RP0/CPU0:router(config-if)# ethernet oam
RP/0/RP0/CPU0:router(config-if-eoam)# require-remote mode active disabled
RP/0/RP0/CPU0:router(config-if-eoam)# require-remote mib-retrieval disabled
RP/0/RP0/CPU0:router(config-if-eoam)# require-remote link-monitoring disabled
```
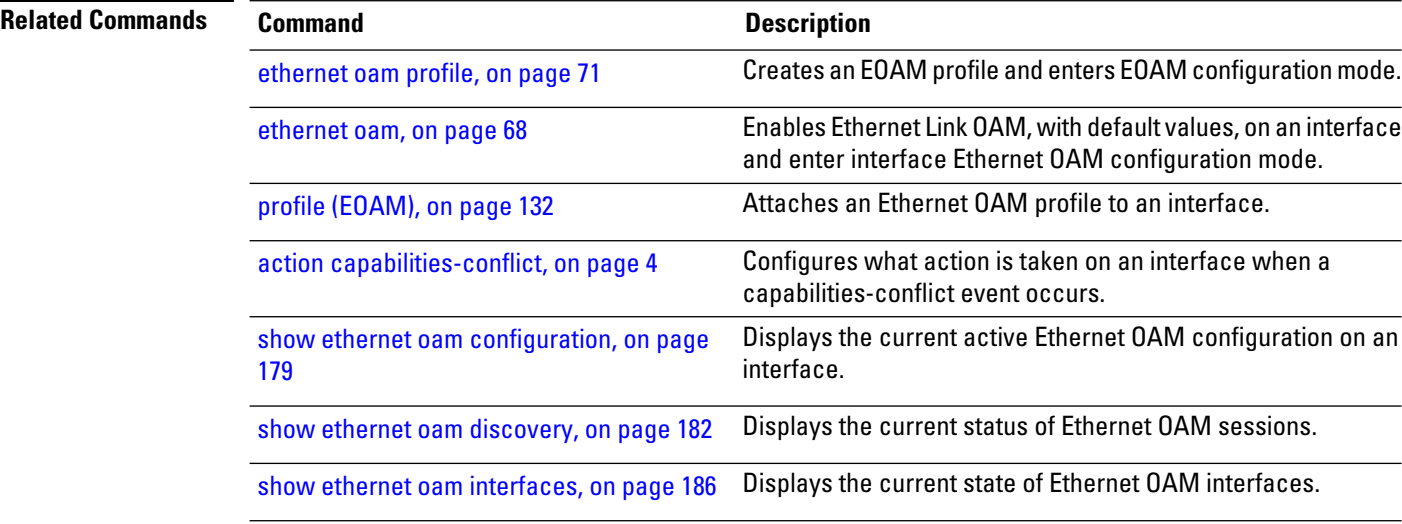

## **schedule (SLA)**

To schedule an operation probe in a profile, use the **schedule** command in SLA profile configuration mode. To disable a schedule, use the **no** form of this command.

#### **Hourly Scheduling**

**schedule every** *number* **hours** | **minutes** [ **first at hh : mm** [ **: ss** ] ] [ **for duration seconds** | **minutes** | **hours** ]

#### **Daily Scheduling schedule every day** [**at hh:mm**] [**for duration seconds** | **minutes** | **hours** | **days**]

**Weekly Scheduling schedule every week on day** [**at hh:mm**] [**for duration seconds** | **minutes** | **hours** | **days** | **week**]

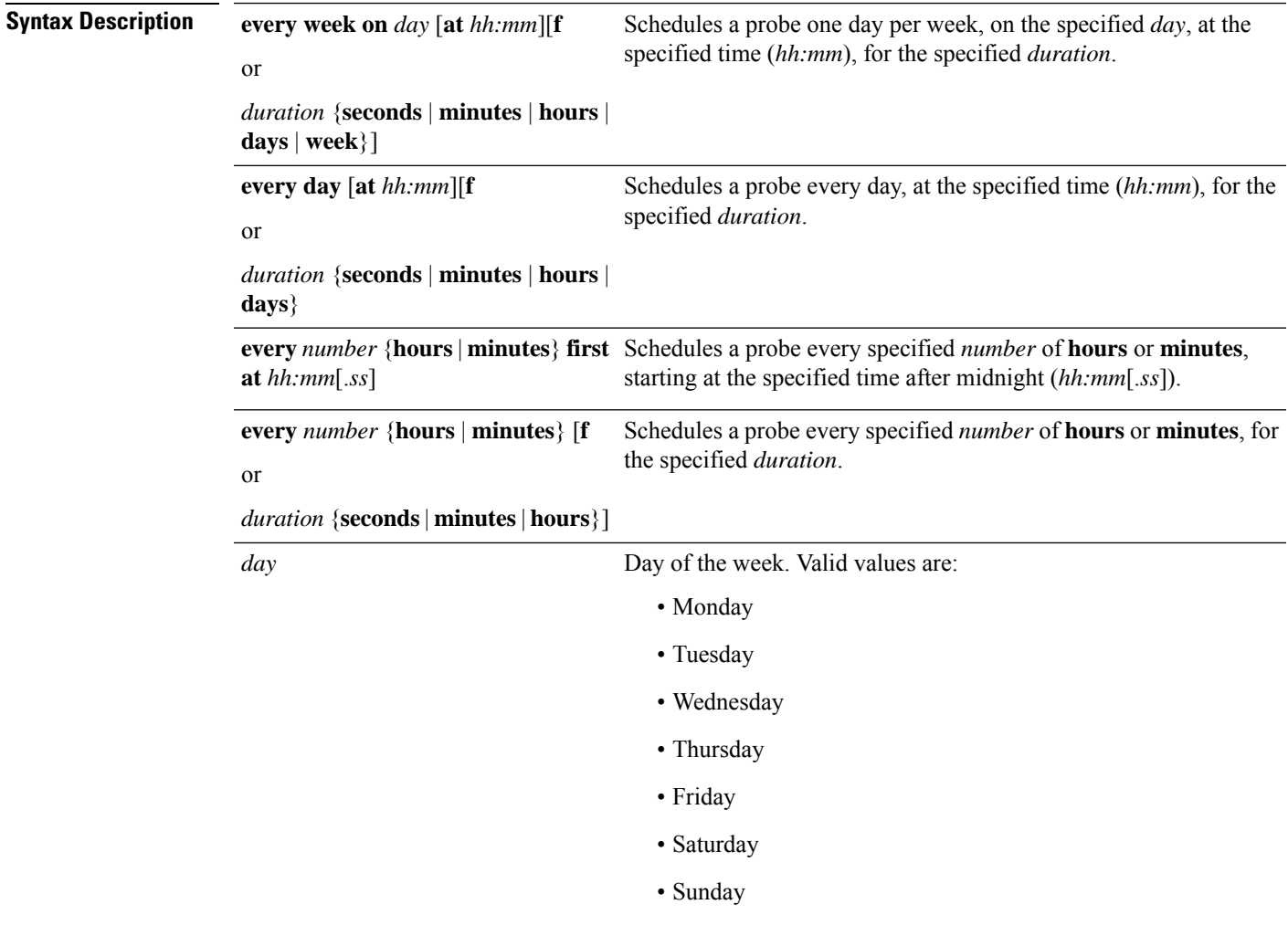

I

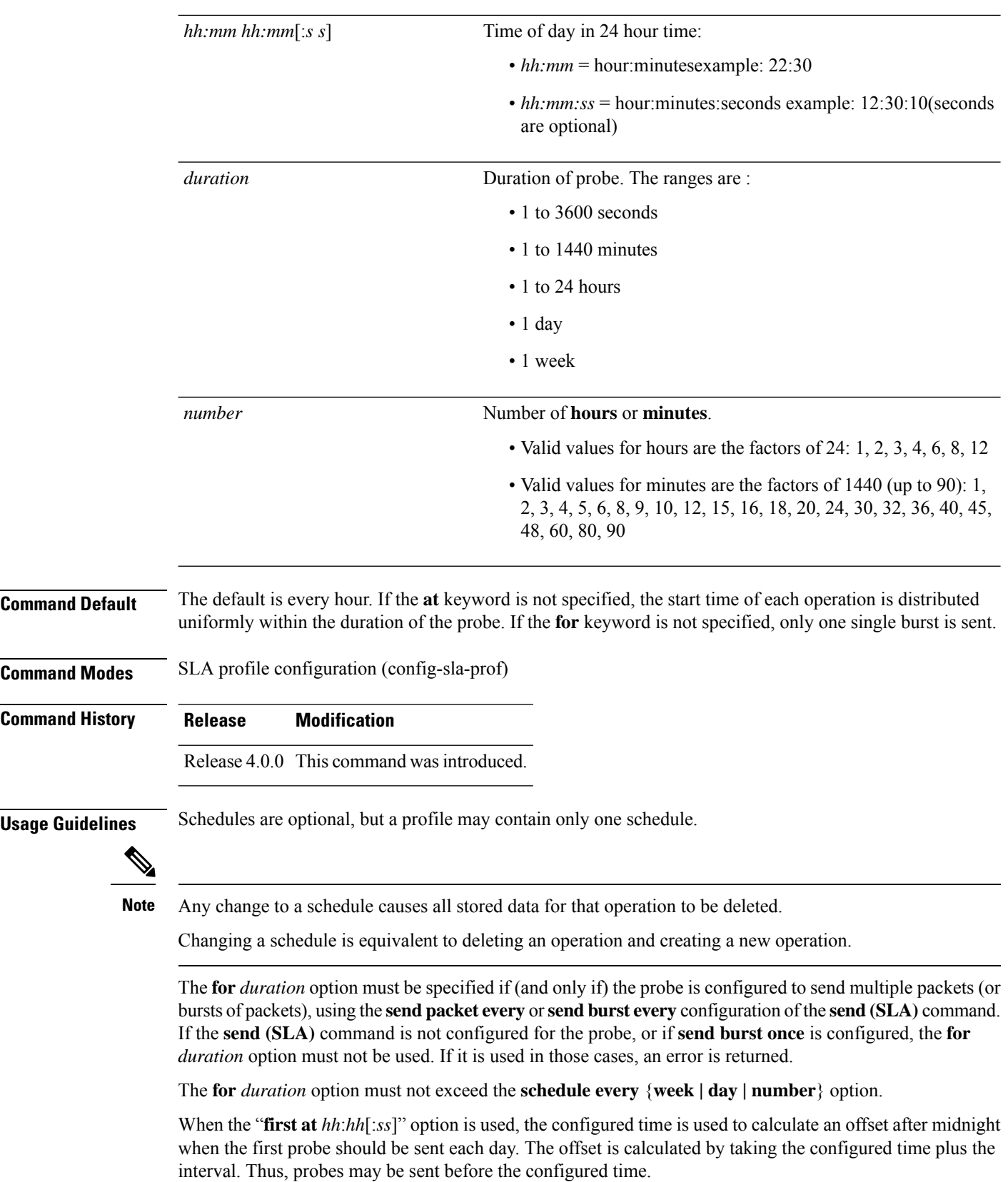

For example, if you configure "**schedule every 6 hours first at 11:15**," then the offset after midnight will be 5:15 (11:15 plus 6:00) and probes will be sent each day at 05:15, 11:15, 17:15 and 23:15.

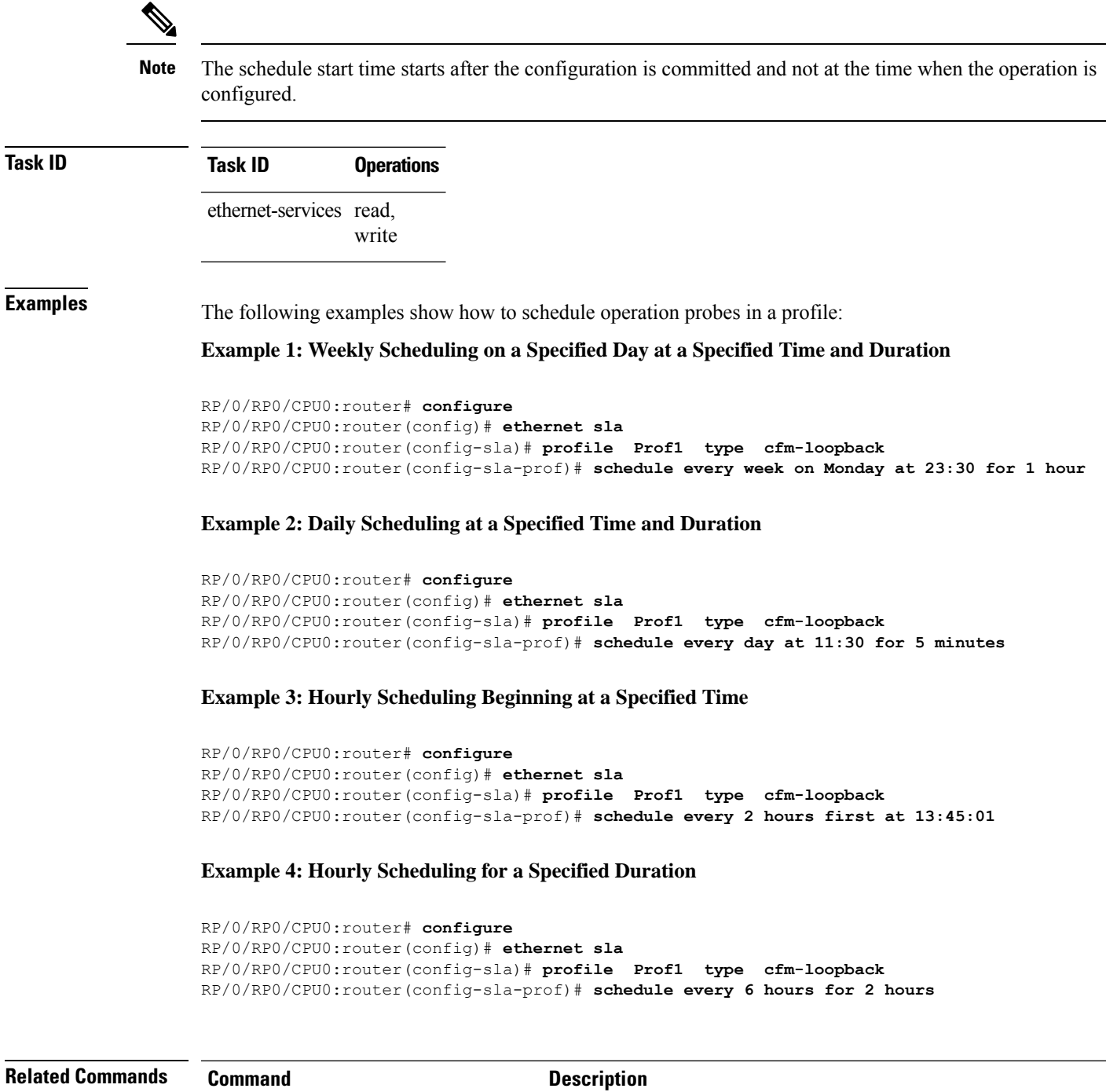

operations profile.

send [\(SLA\),](#page-139-0) on page 140

Configures the number and timing of packets sent by a probe in an

# <span id="page-139-0"></span>**send (SLA)**

To configure the number and timing of packetssent by a probe in an operations profile, use the **send**command in SLA profile probe configuration mode. To return to the default, use the **no** form of the command.

**send burst every** *number* **seconds** | **minutes** | **hours** | **once packet count** *packets* **interval** *number* **seconds** | **milliseconds**

**send packet every** *number* **milliseconds** | **seconds** | **minutes** | **hours** | **once**

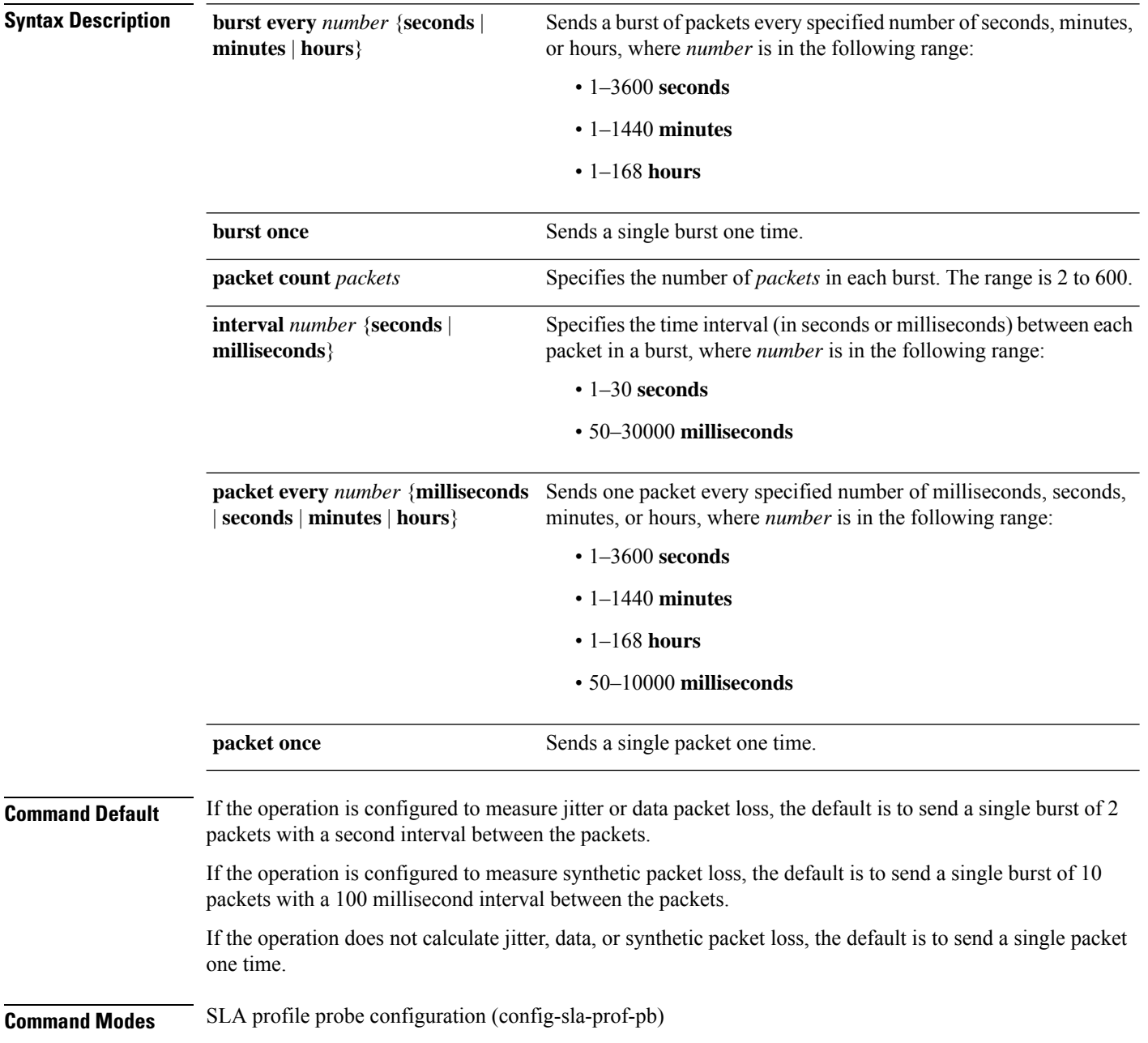

I

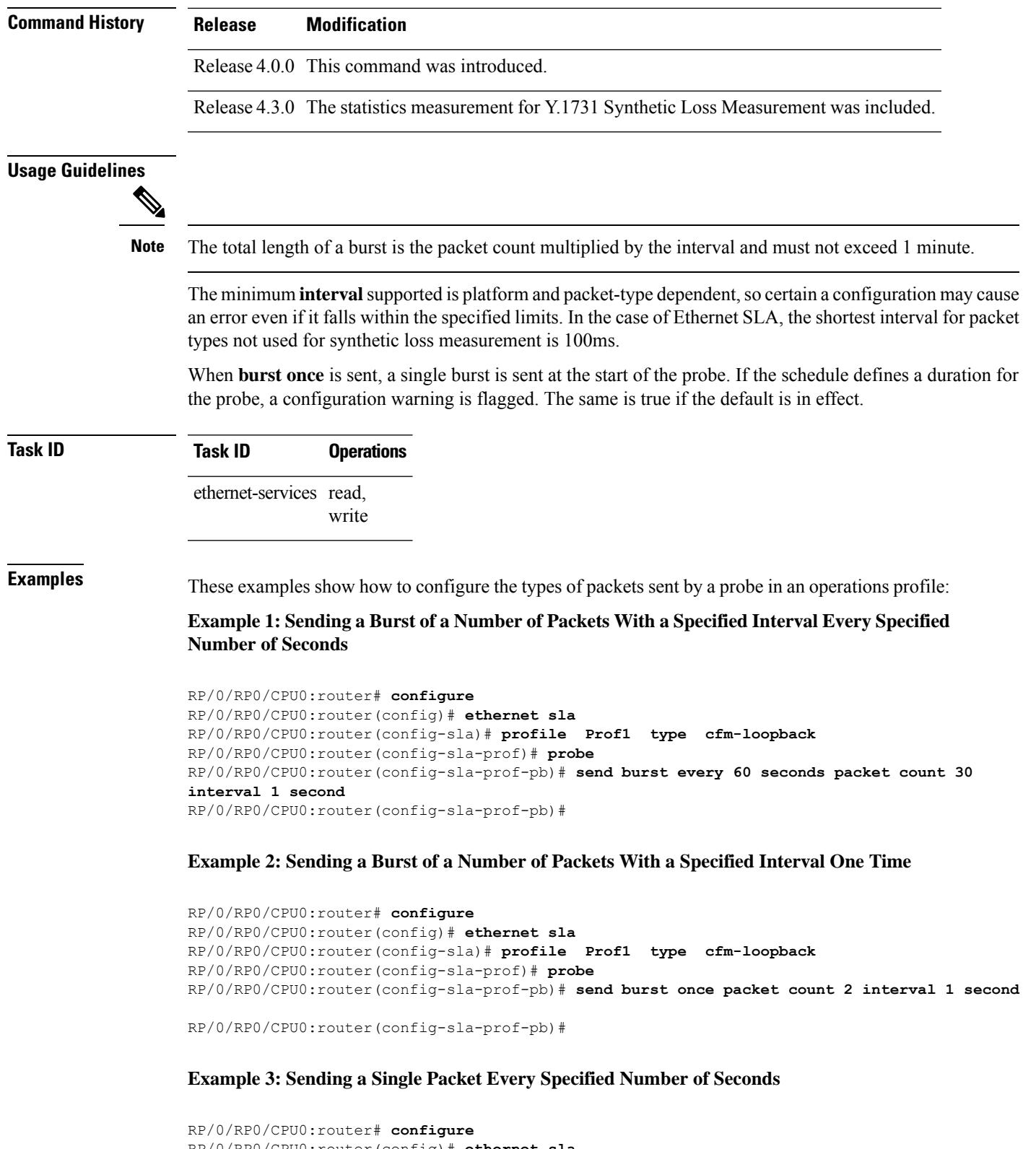

```
RP/0/RP0/CPU0:router(config)# ethernet sla
RP/0/RP0/CPU0:router(config-sla)# profile Prof1 type cfm-loopback
RP/0/RP0/CPU0:router(config-sla-prof)# probe
```
 $\mathbf I$ 

RP/0/RP0/CPU0:router(config-sla-prof-pb)# **send packet every 1 second**

### <span id="page-142-0"></span>**service**

To associate a service with a domain and enter CFM domain service configuration mode, use the **service** command in CFM domain configuration mode. To remove a service from a domain, use the **no** form of this command.

**service** *service-name* **down-meps** | **xconnect group** *xconnect-group-name* **p2p** *xconnect-name* [**id** | [**string** *text*] | [**number** *number*] | [**vlan-id** *id-number*] | [**vpn-id** *oui-vpnid*]]

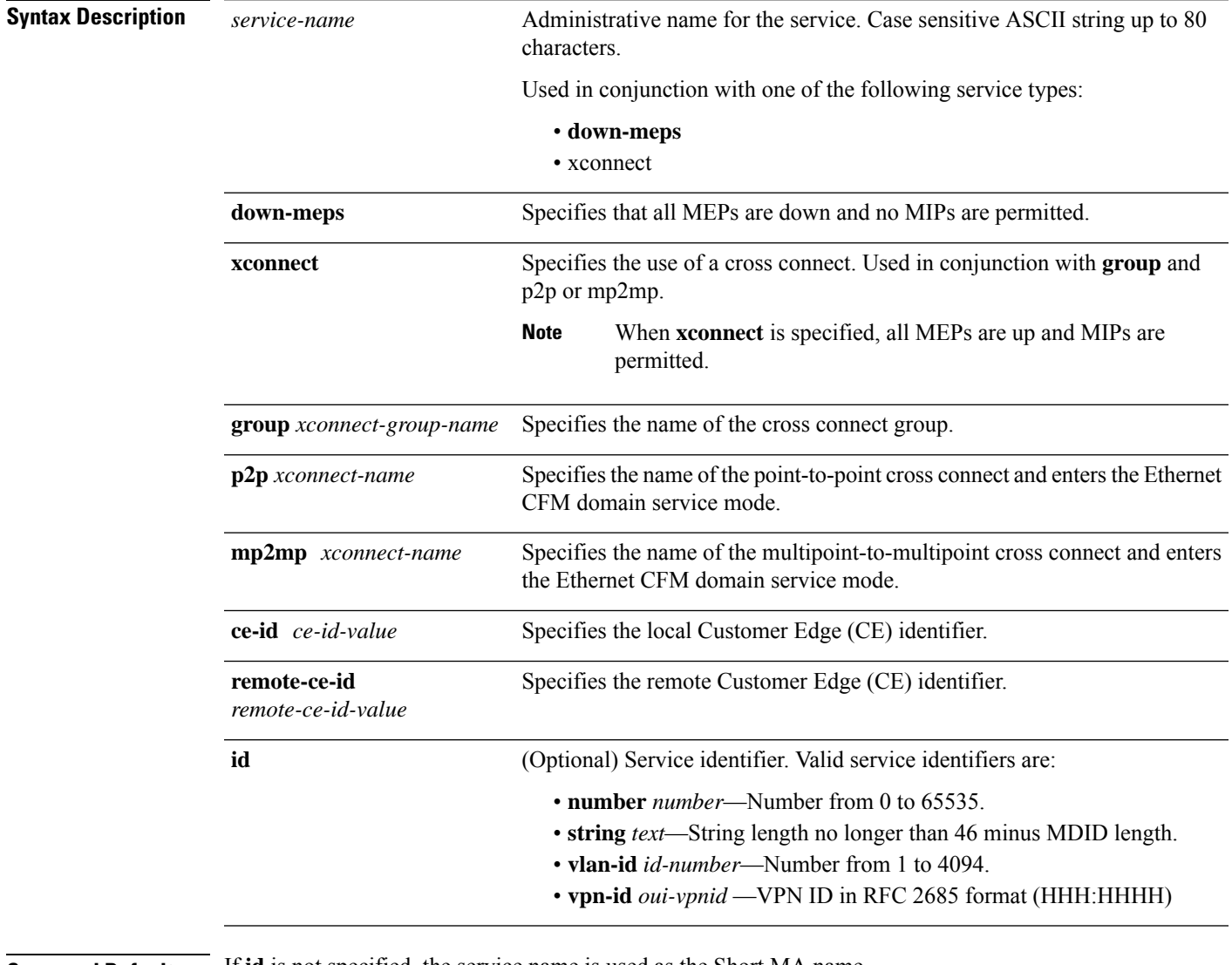

#### **Command Default** If **id** is not specified, the service name is used as the Short MA name.

**Command Modes** CFM domain configuration (config-cfm-dmn)

 $\mathbf I$ 

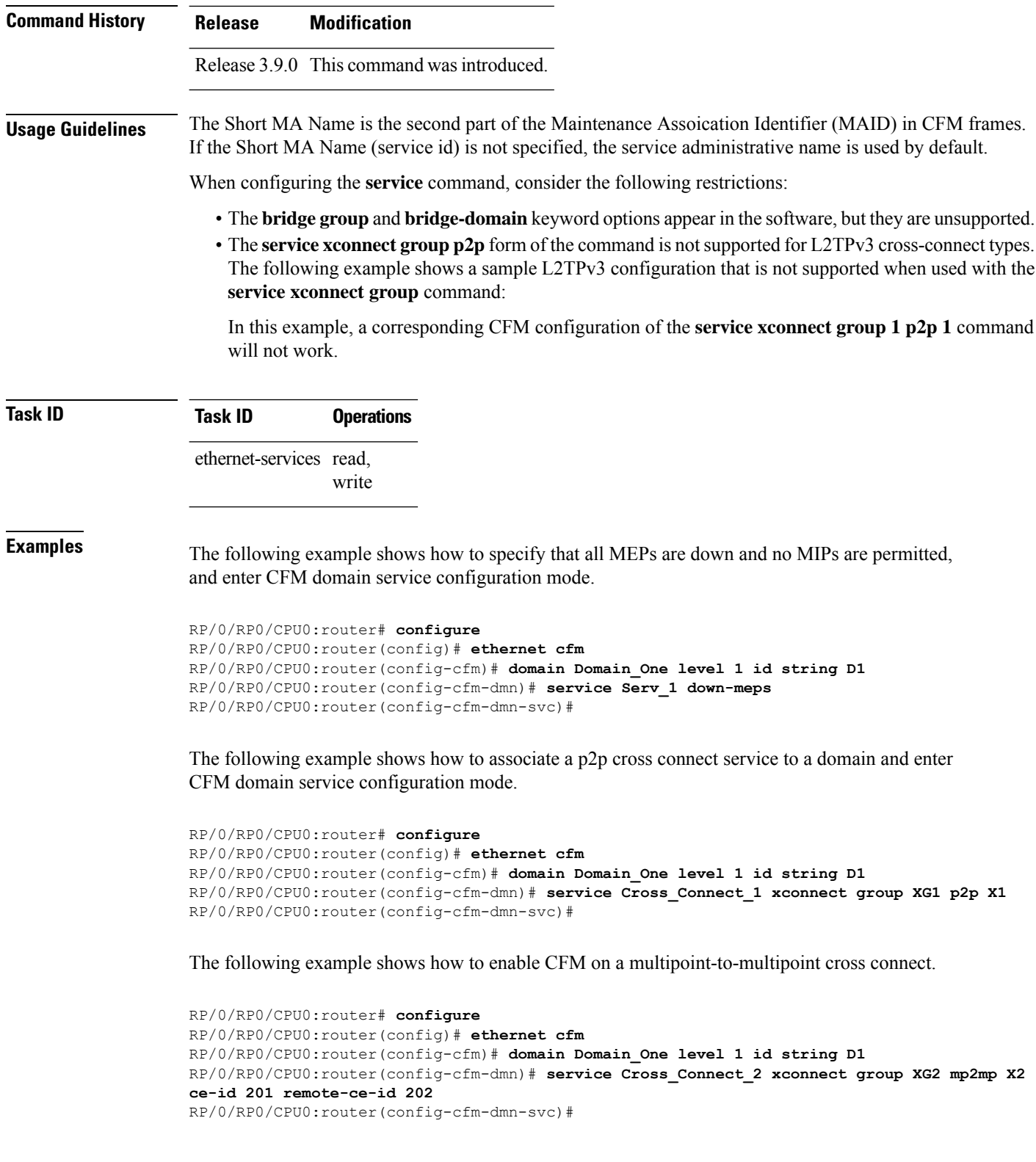
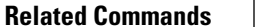

 $\mathbf l$ 

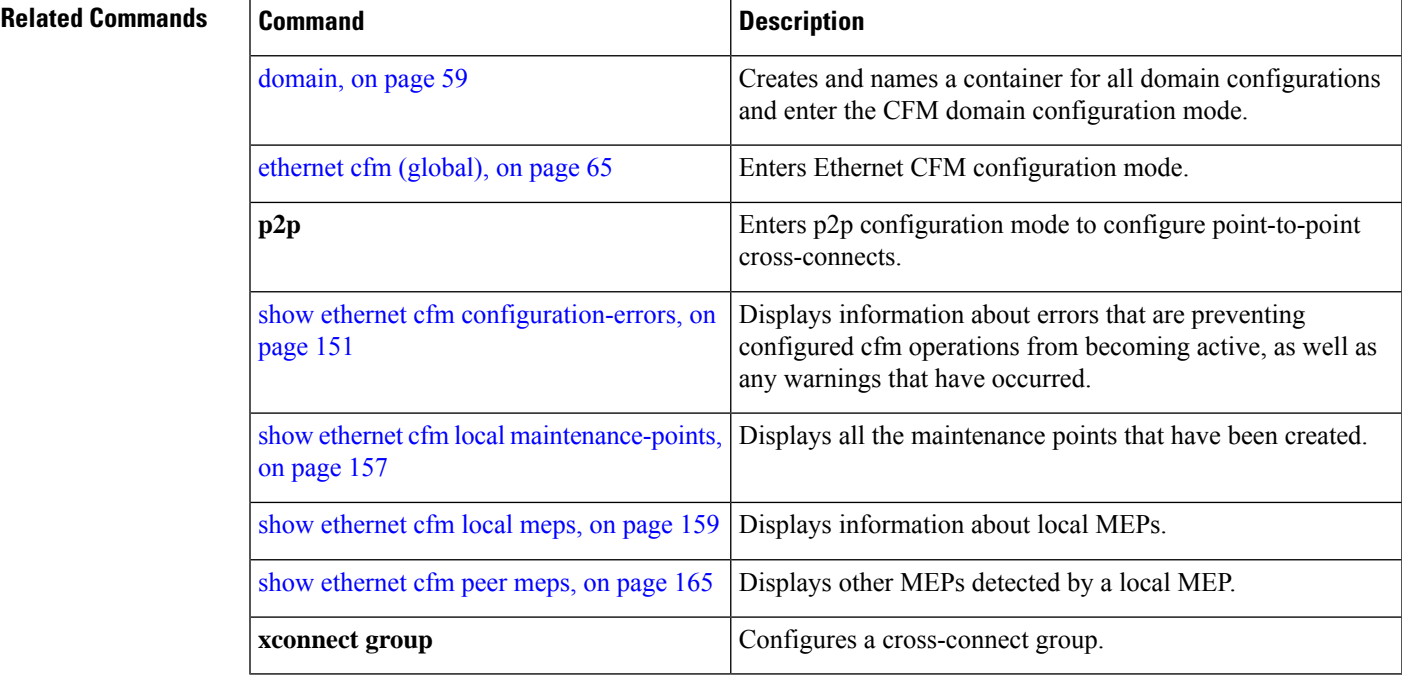

## **show error-disable**

To display the error-disabled state of interfaces, use the **show error-disable** command in the EXEC mode.

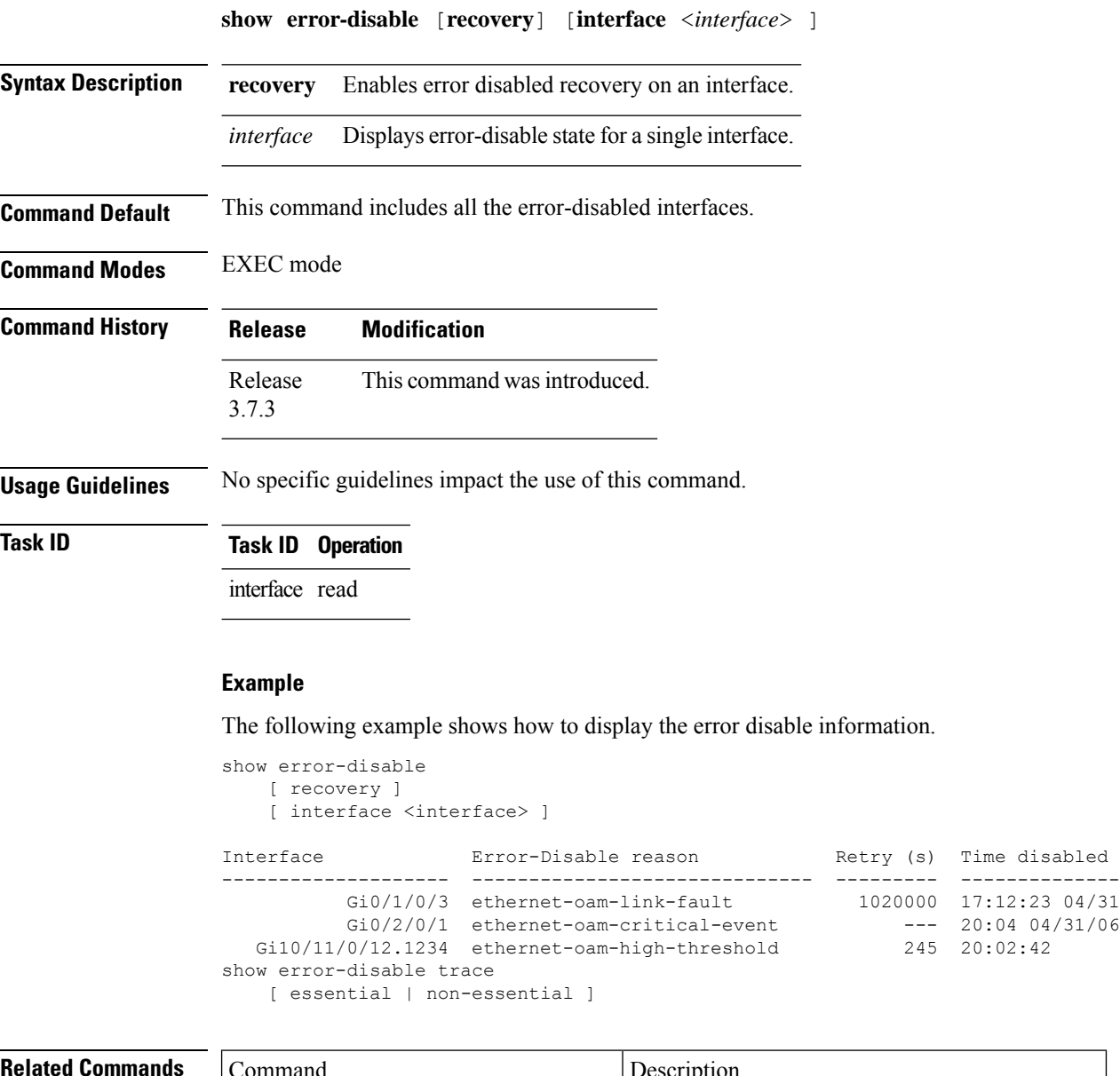

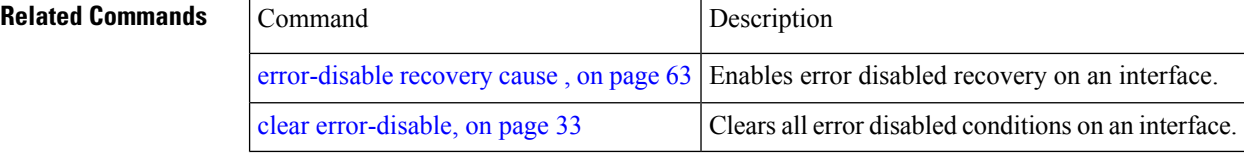

### **show efd database**

To display complete information about all interfaces brought down due to **EFD**, use the show efd database command in EXEC mode.

**show efd database** [**server**|**client**][**interface** ]

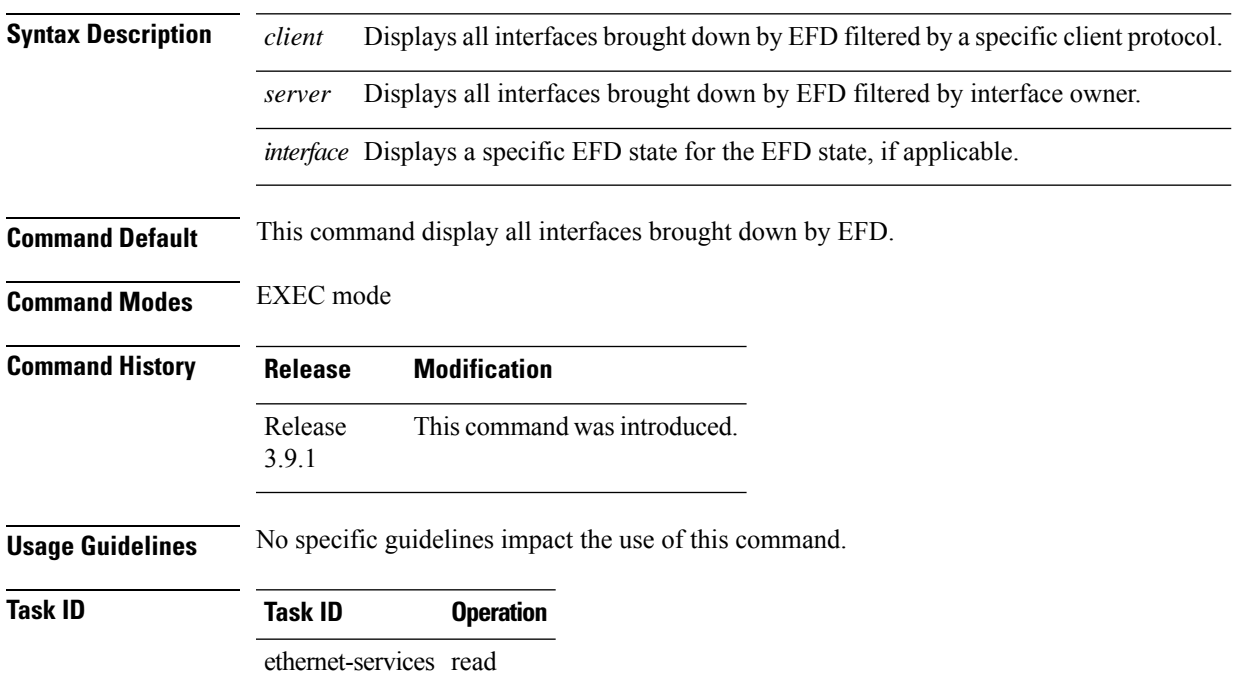

### **Example**

The following example shows how to display the error disable information.

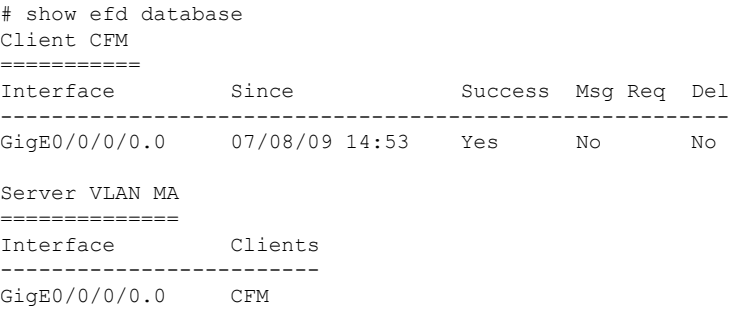

## **show efd interface**

To display all interfaces that are shut down because of Ethernet Fault Detection (EFD), or to display whether a specific interface is shut down because of EFD, use the **show efd interface** command in EXEC mode

**show efd interface** [*type interface-path-id*]

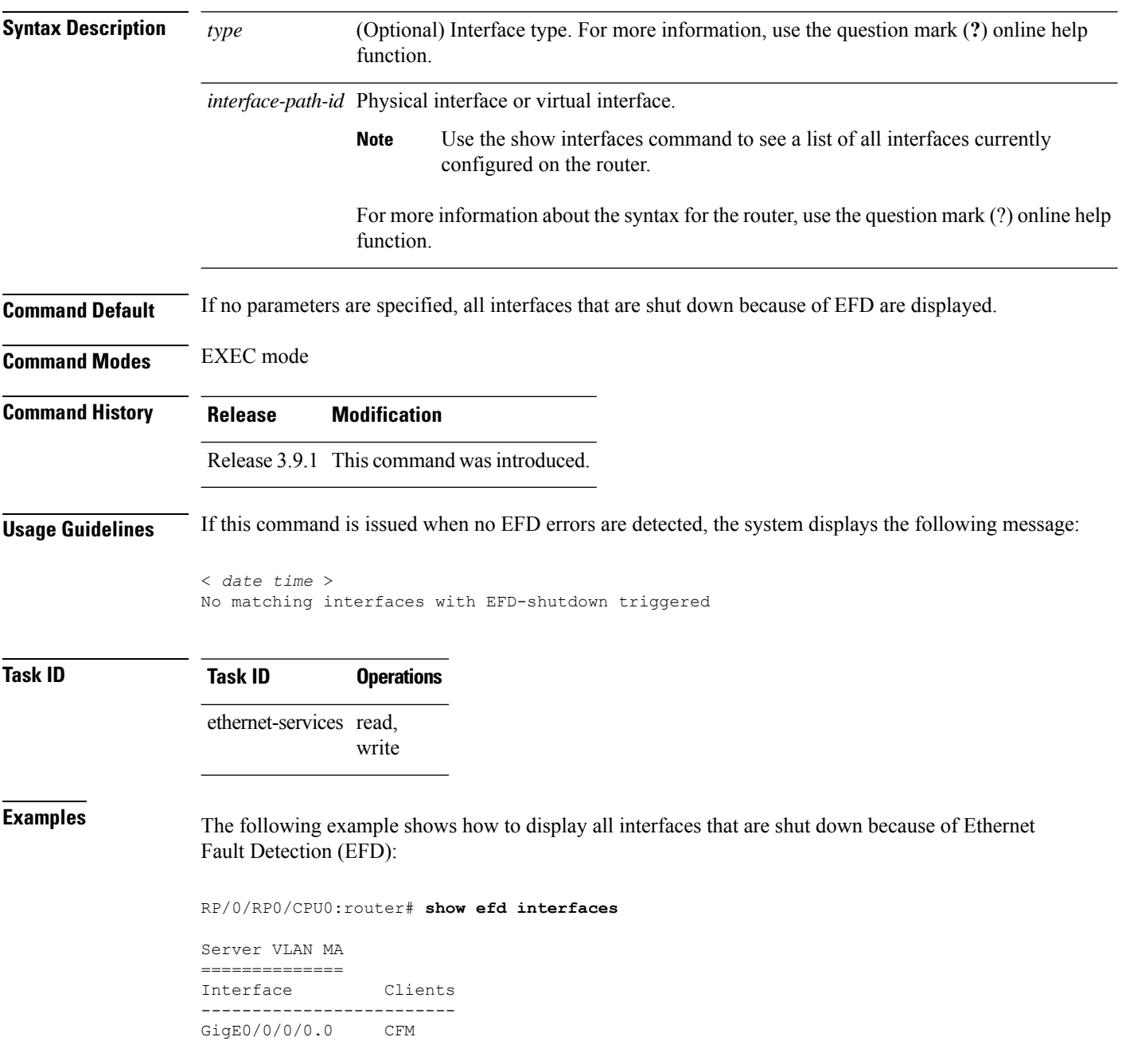

# **show ethernet cfm ccm-learning-database**

To display the Continuity Check Message (CCM) learning database, use the **show ethernet cfm ccm-learning-database** command in EXEC mode.

**show ethernet cfm ccm-learning-database** [**location** *node-id*]

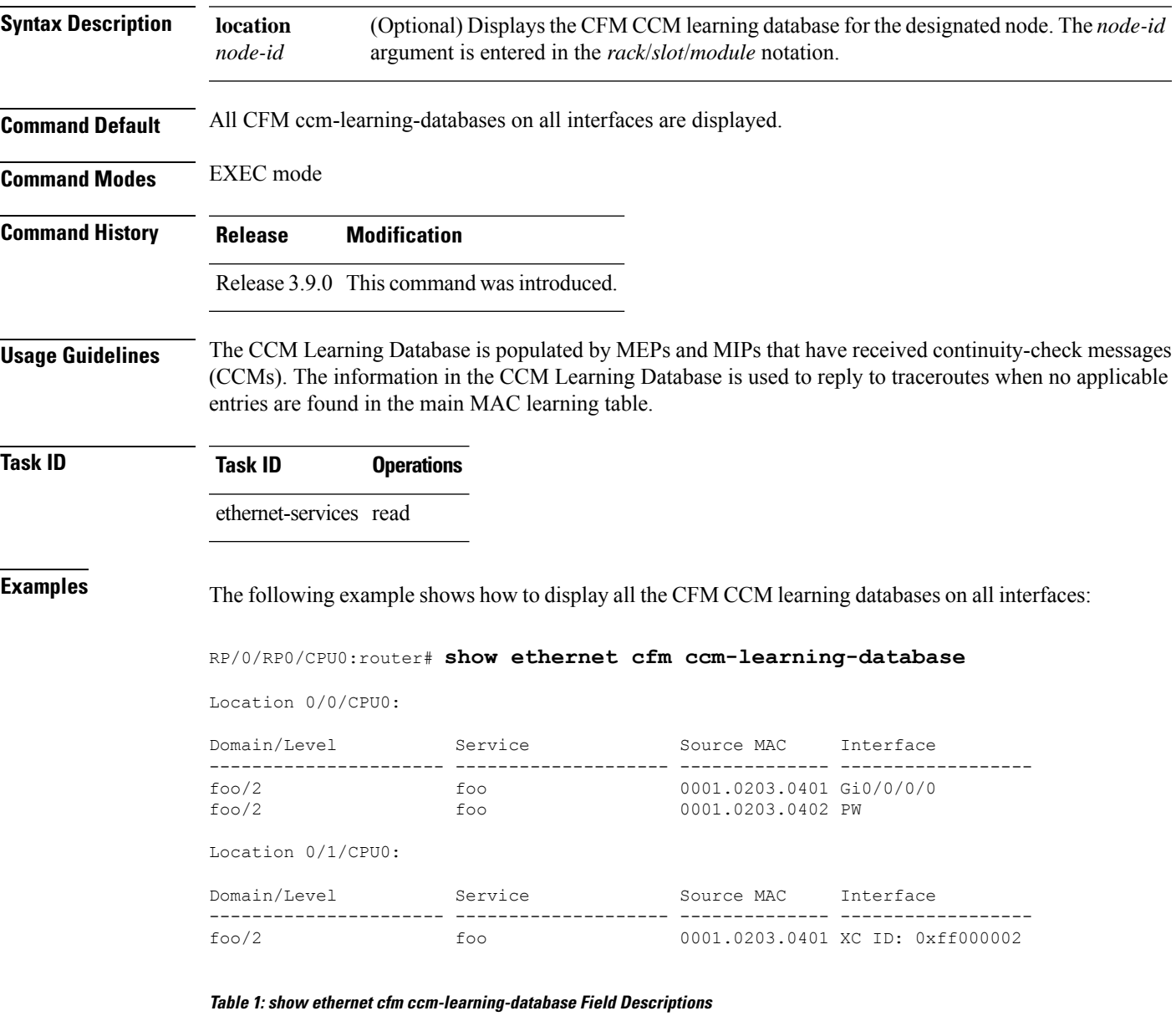

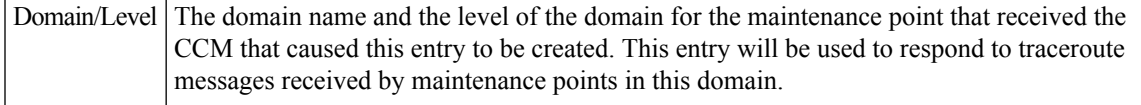

 $\mathbf{I}$ 

I

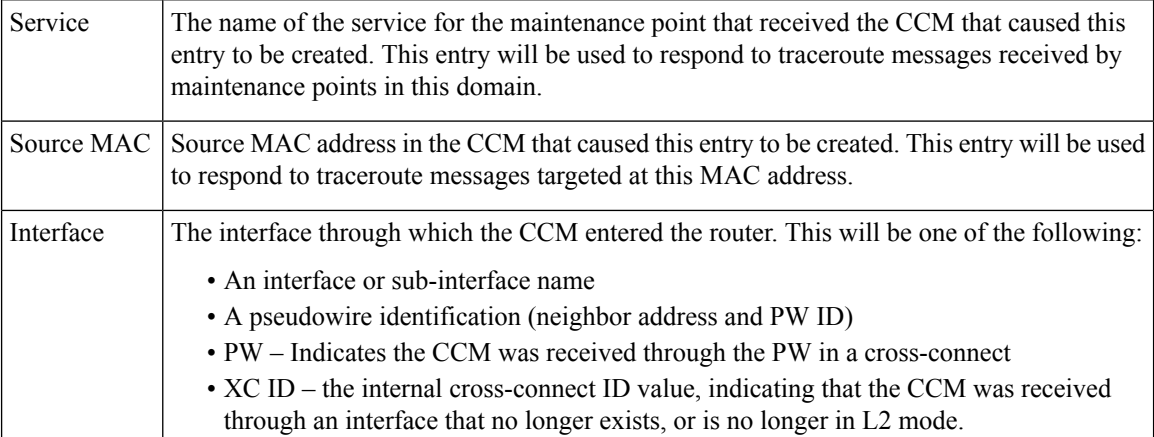

## <span id="page-150-0"></span>**show ethernet cfm configuration-errors**

To display information about errors that are preventing configured CFM operations from becoming active, as well as any warnings that have occurred, use the **show ethernet cfm configuration-errors** command in EXEC mode.

**show ethernet cfm configuration-errors** [**domain** *domain-name*] [**interface** *type interface-path-id*]

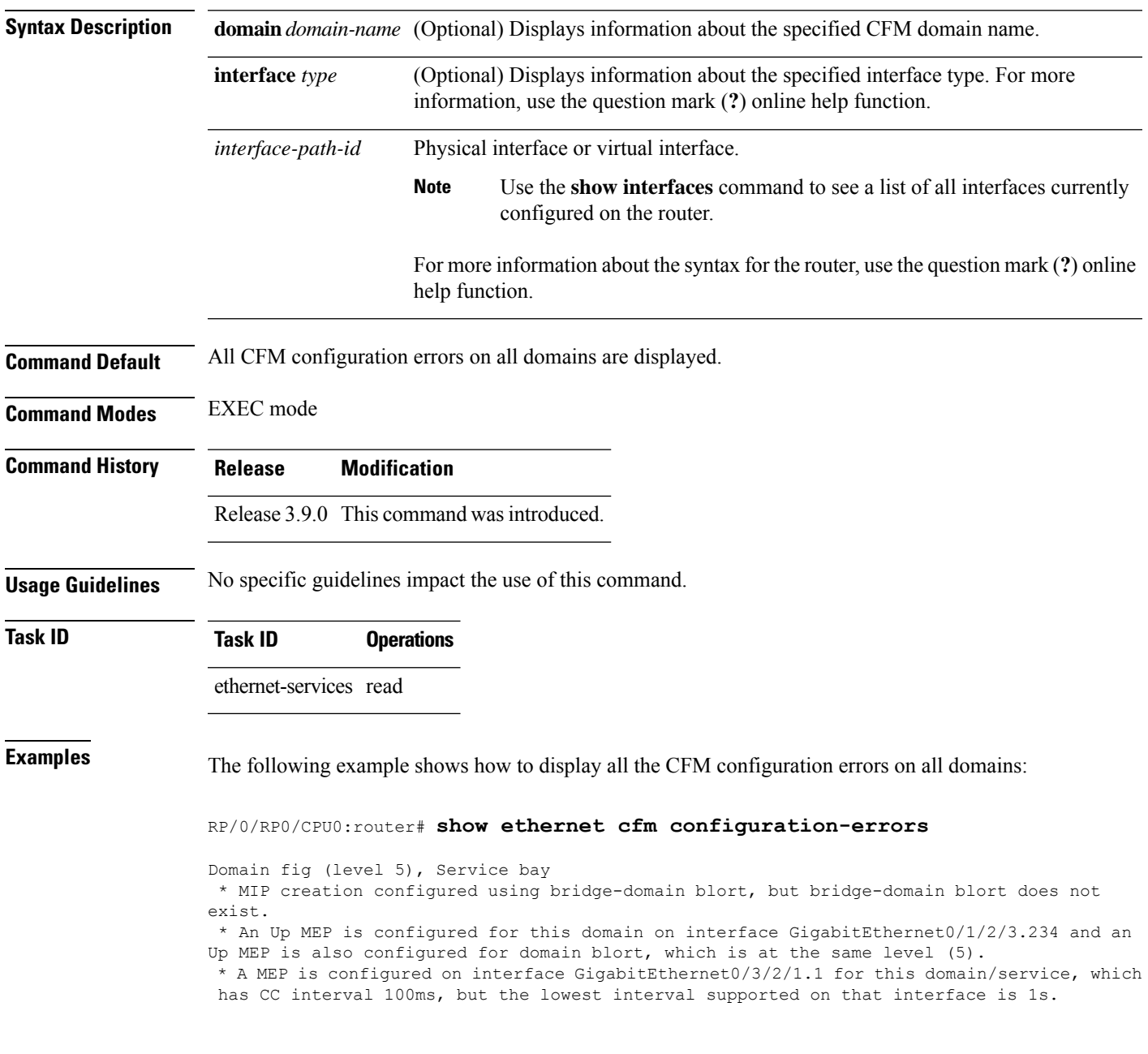

L

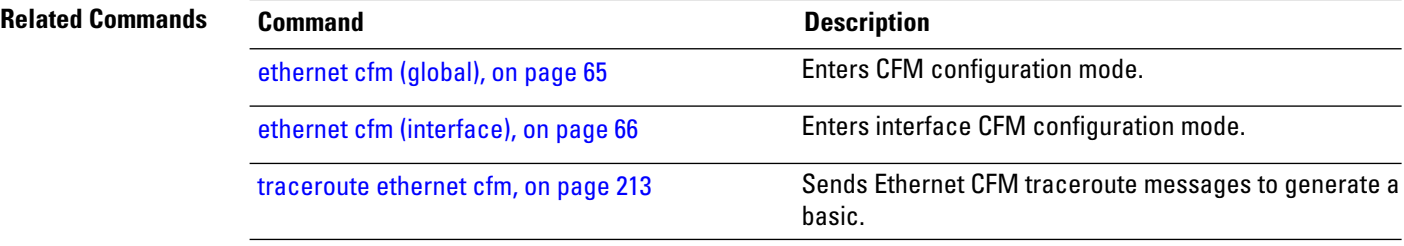

### **show ethernet cfm interfaces ais**

To display the information about interfaces that are currently transmitting Alarm Indication Signal (AIS), use the **show ethernet cfm interfaces ais** command in EXEC mode.

**show ethernet cfm interfaces** [*type interface-path-id*] **ais** [**location** *node-id*]

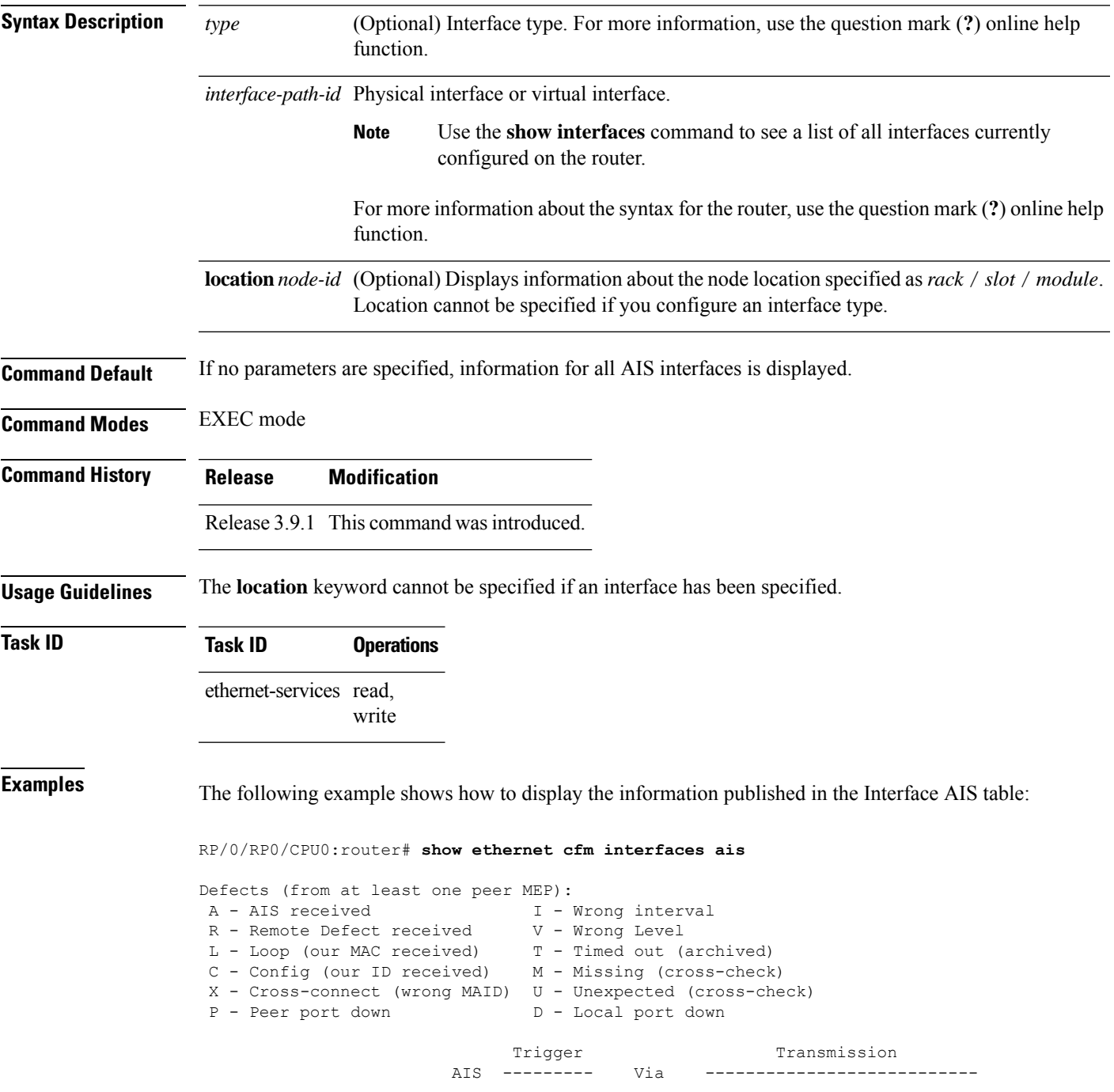

I

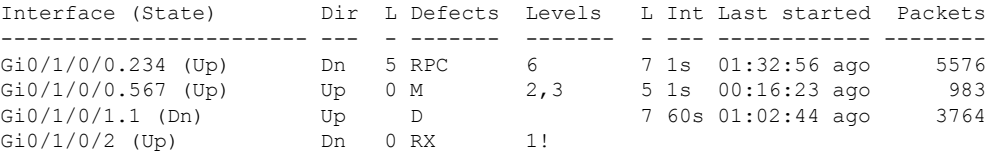

### **Table 2: show ethernet cfm interfaces ais Field Descriptions**

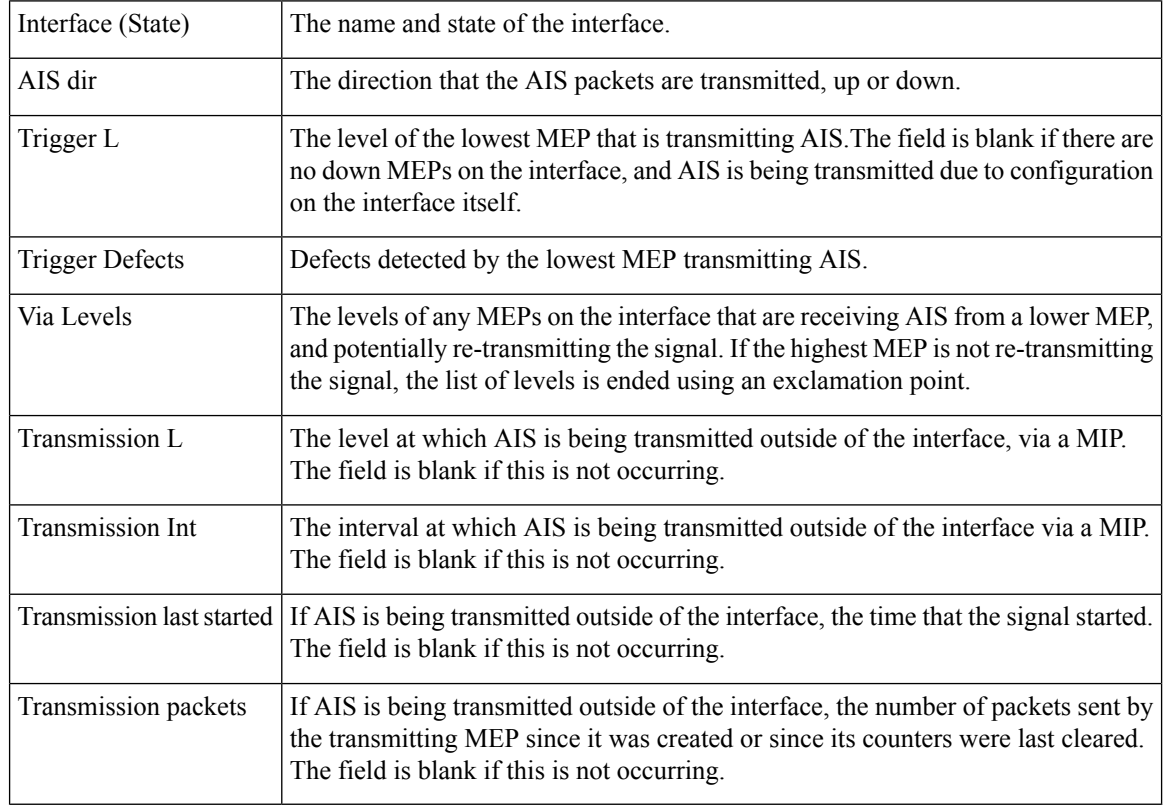

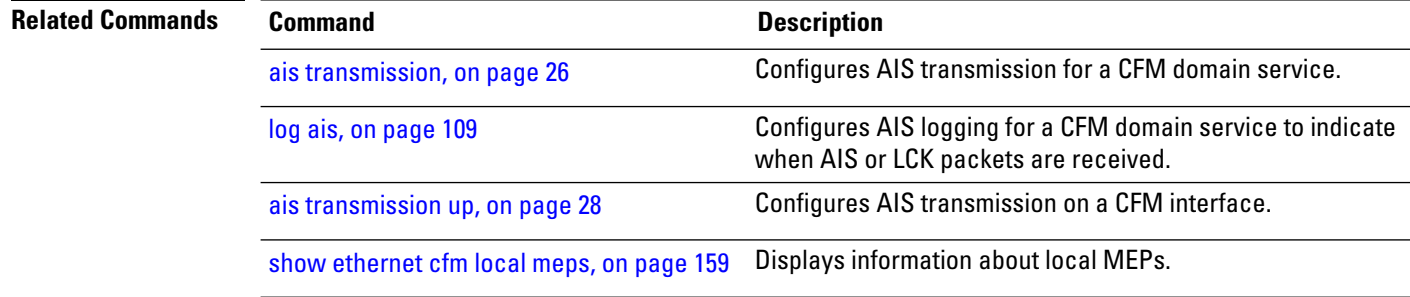

## **show ethernet cfm interfaces statistics**

To display the per-interface counters for Ethernet Connectivity Fault Management (CFM), use the **show ethernet cfm interfaces statistics** command in EXEC mode.

**show ethernet cfm interfaces** [*type interface-path-id*] **statistics** [**location** *node-id*]

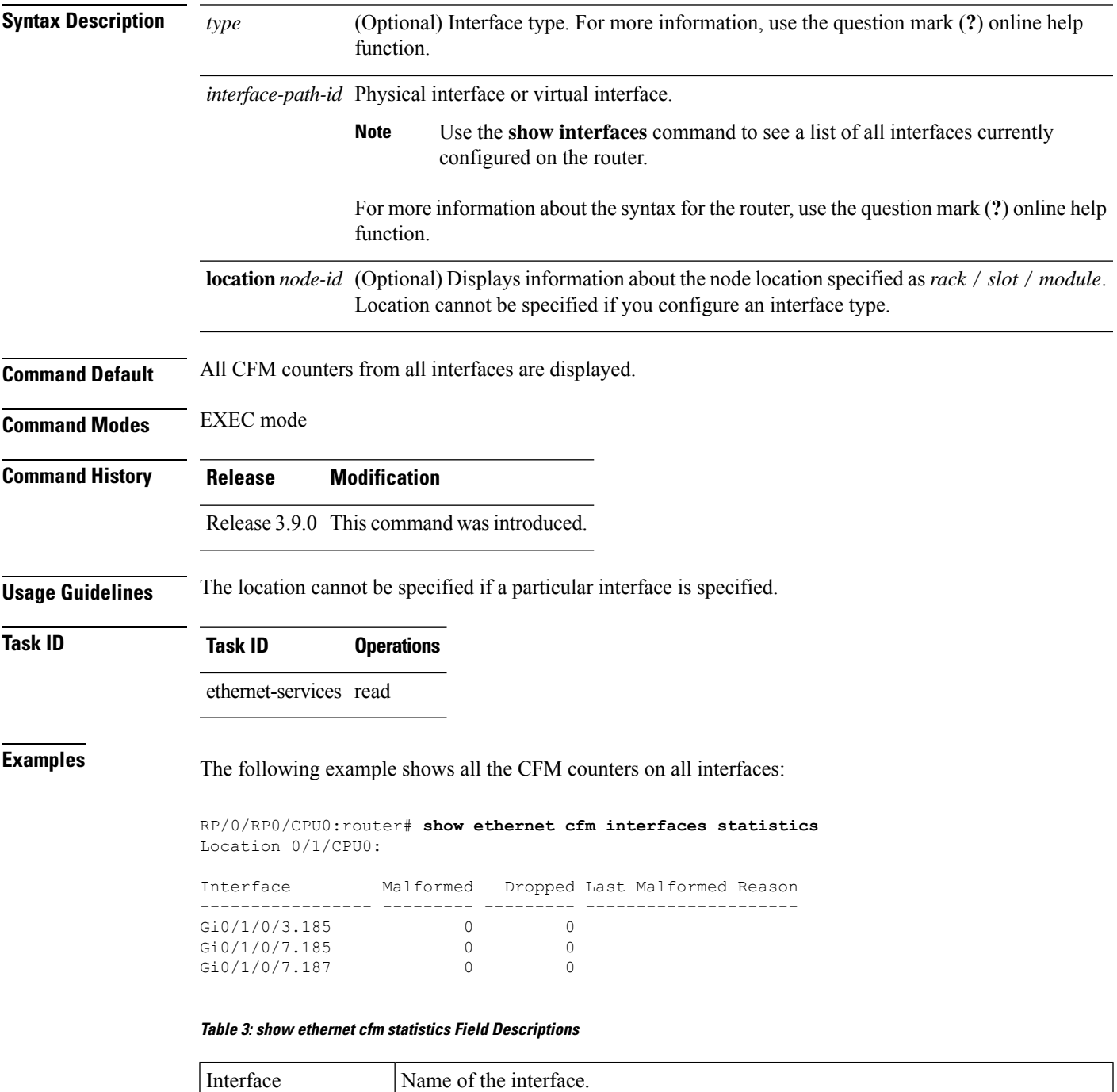

I

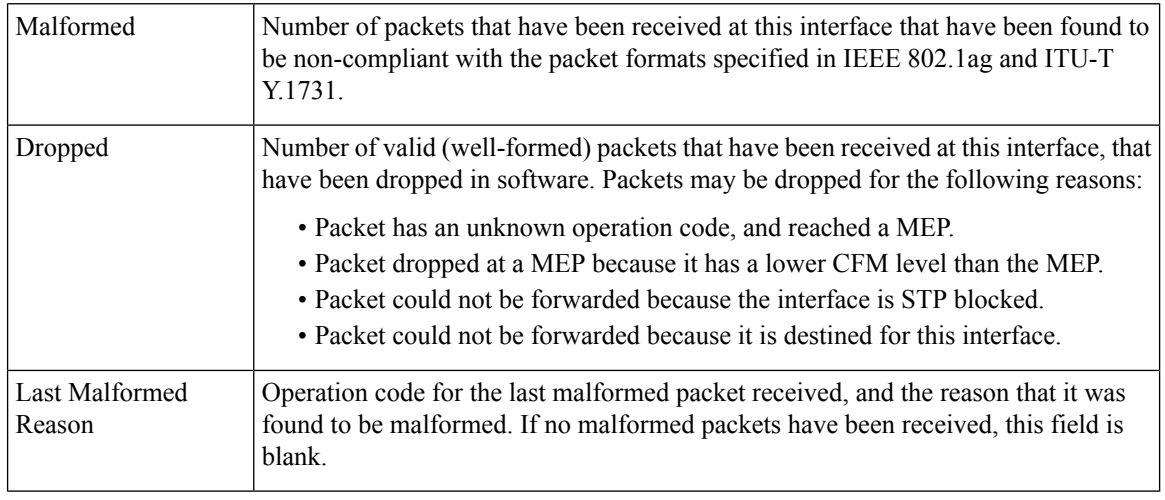

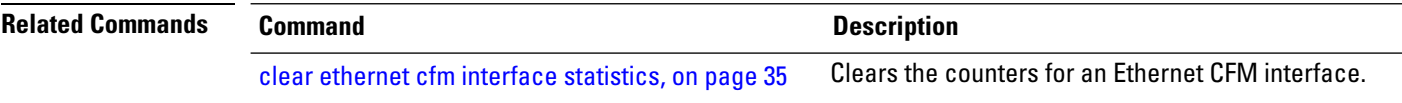

# <span id="page-156-0"></span>**show ethernet cfm local maintenance-points**

To display a list of local maintenance points, use the **show ethernet cfm local maintenance-points** command in EXEC mode.

**show ethernet cfm local maintenance-points** [**domain** *domain-name* [**service** *service-name*] |**interface** *type interface-path-id*] [**mep** | **mip**]

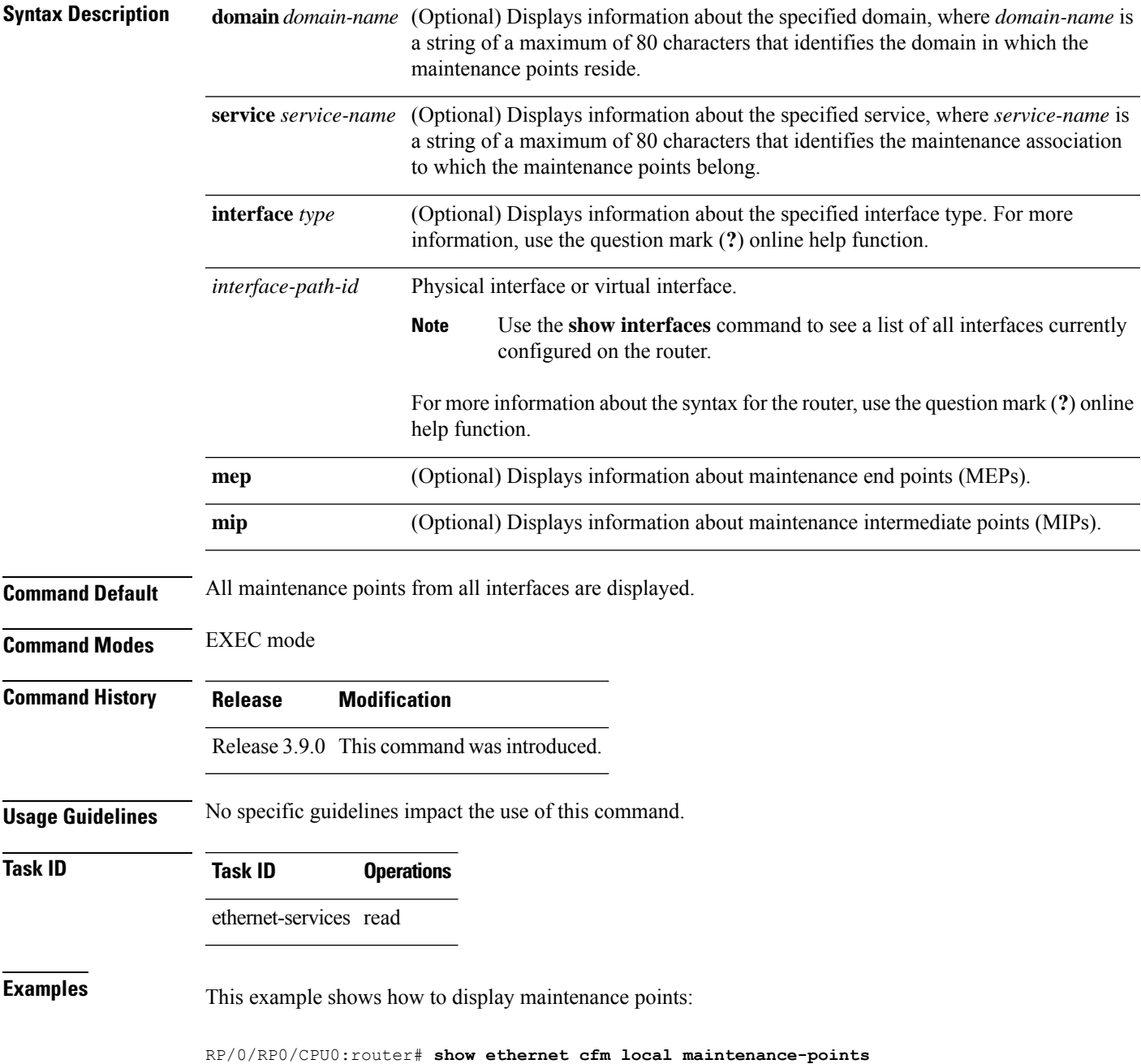

I

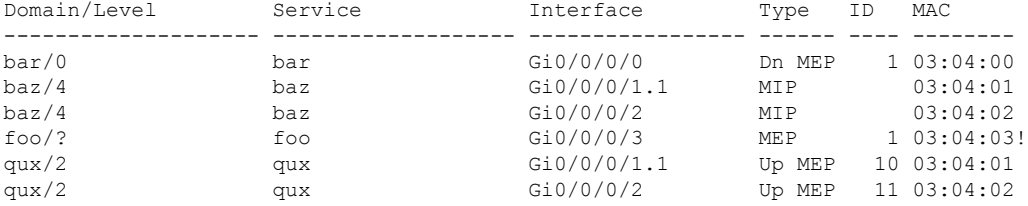

### **Table 4: show ethernet cfm local maintenance-points Field Descriptions**

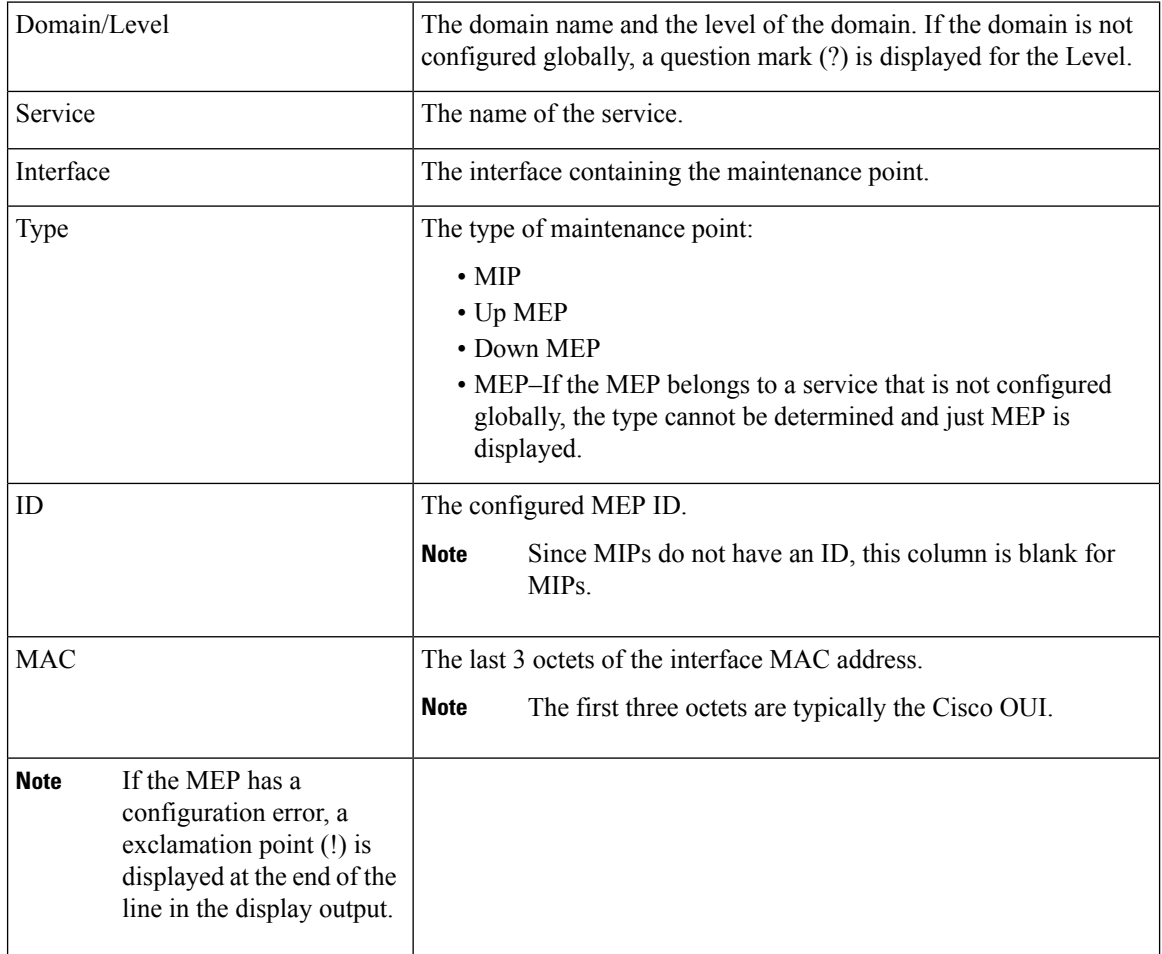

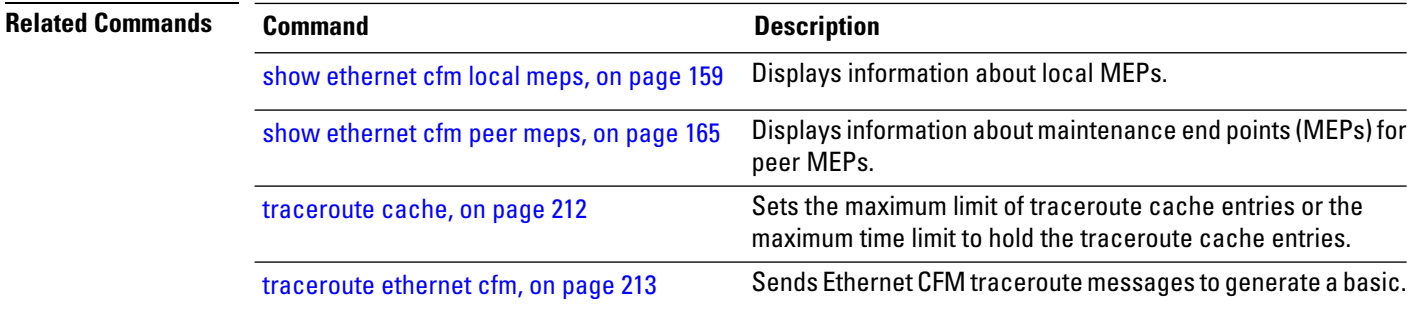

# <span id="page-158-0"></span>**show ethernet cfm local meps**

To display information about local maintenance end points (MEPs), use the **show ethernet cfm local meps** command in EXEC mode.

**show ethernet cfm local meps** [**domain** *domain-name* [**service** *service-name* [**mep-id** *id*]] |**interface** *type interface-path-id* [**domain** *domain-name*]] [**errors** [**detail** | **verbose**] | **detail** | **verbose**]

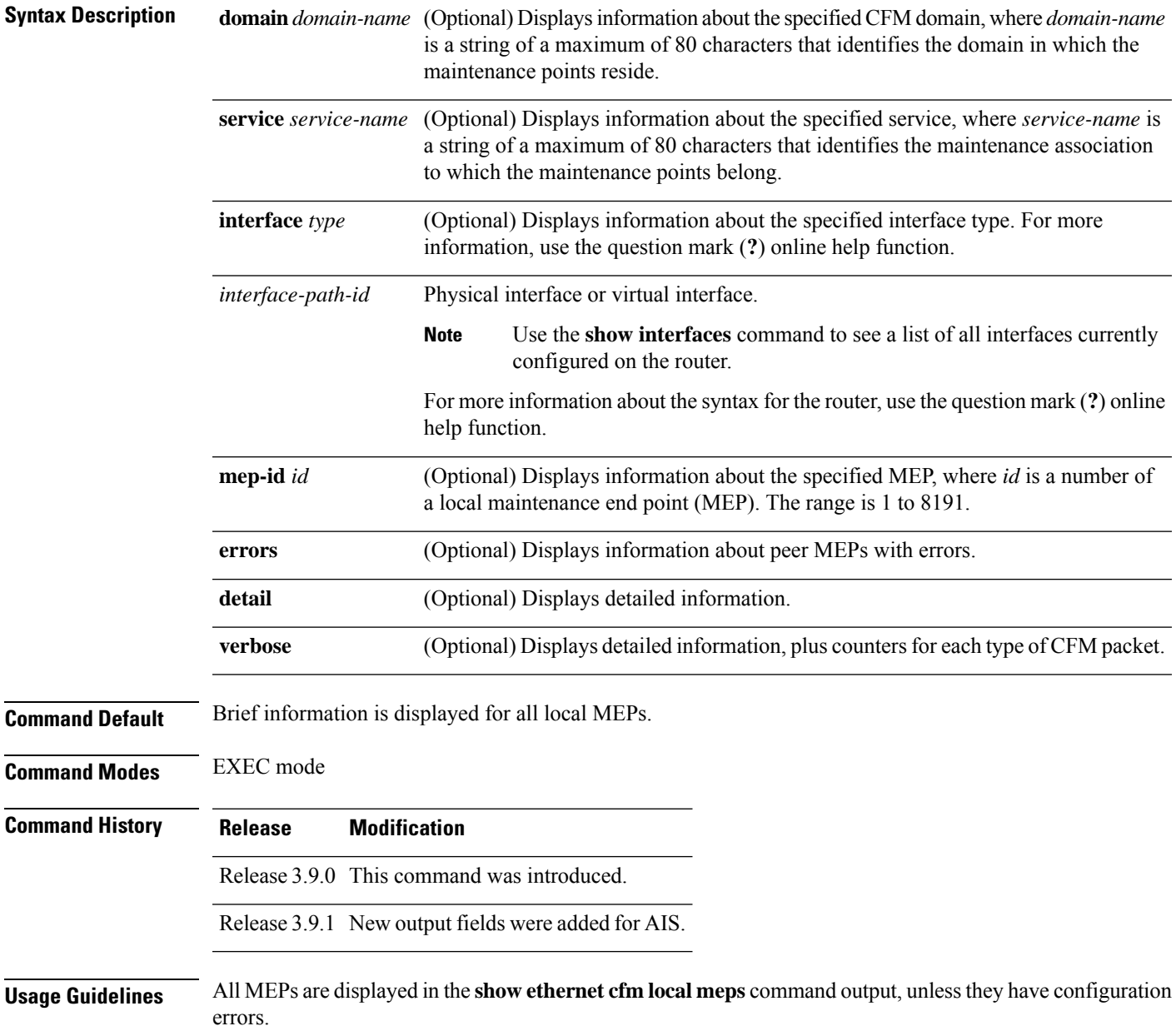

**Task ID Task ID Operations** ethernet-services read **Examples Example 1: show ethernet cfm local meps Command** This example shows sample output of the default statistics for local MEPs without any filtering: RP/0/RP0/CPU0:router# **show ethernet cfm local meps** A - AIS received I - Wrong interval R - Remote Defect received V - Wrong Level L - Loop (our MAC received) T - Timed out (archived) C - Config (our ID received) M - Missing (cross-check) X - Cross-connect (wrong MAID) U - Unexpected (cross-check) P - Peer port down Domain foo (level 6), Service bar ID Interface (State) Dir MEPs/Err RD Defects AIS ----- ------------------------ --- -------- -- ------- --- 100 Gi1/1/0/1.234 (Up) Up Domain fred (level 5), Service barney ID Interface (State) Dir MEPs/Err RD Defects AIS ----- ------------------------ --- -------- -- ------- --- 2 Gi0/1/0/0.234 (Up) Up 3/2 Y RPC L6 RP/0/0/CPU0:router# **show ethernet cfm local meps** A - AIS received I - Wrong interval R - Remote Defect received V - Wrong Level L - Loop (our MAC received) T - Timed out (archived) C - Config (our ID received) M - Missing (cross-check) X - Cross-connect (wrong MAID) U - Unexpected (cross-check) P - Peer port down Domain foo (level 6), Service bar ID Interface (State) Dir MEPs/Err RD Defects AIS ----- ------------------------ --- -------- -- ------- --- 100 Gi1/1/0/1.234 (Up) Up Domain fred (level 5), Service barney ID Interface (State) Dir MEPs/Err RD Defects AIS ----- ------------------------ --- -------- -- ------- --- 2 Gi0/1/0/0.234 (Up) Up 3/2 Y RPC

#### **Table 5: show ethernet cfm local meps Field Descriptions**

ID Configured MEP ID of the MEP.

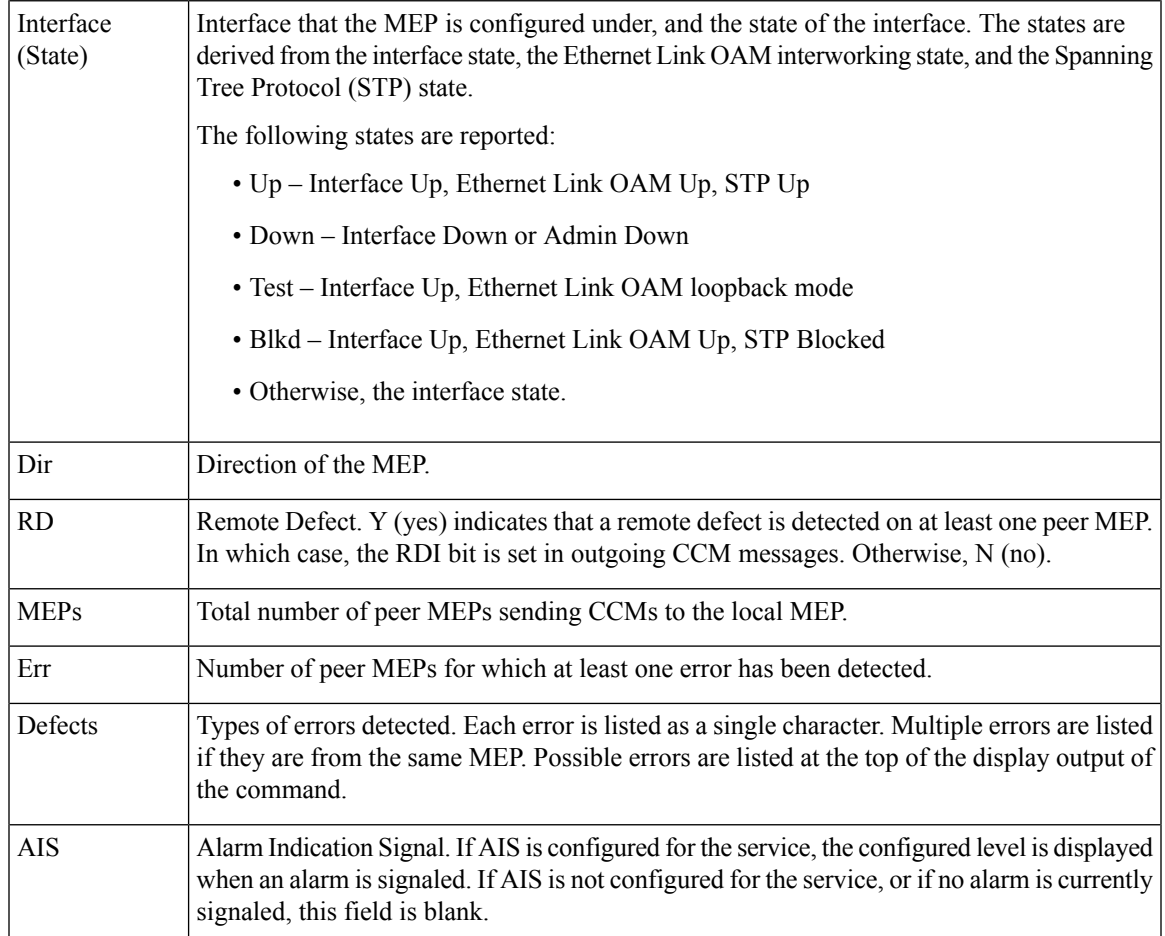

#### **Example 2: show ethernet cfm local meps Command Filtered by Domain and Service**

RP/0/RP0/CPU0:router# **show ethernet cfm local meps domain foo service bar**

```
A - AIS received <br>
R - Remote Defect received <br>
V - Wrong Level
R - Remote Defect received V - Wrong Level<br>
L - Loop (our MAC received) T - Timed out (archived)
L - Loop (our MAC received)
C - Config (our ID received) M - Missing (cross-check)
X - Cross-connect (wrong MAID) U - Unexpected (cross-check)
P - Peer port down
Domain foo (level 6), Service bar
  ID Interface (State) Dir MEPs/Err RD Defects AIS
----- ------------------------ --- -------- -- ------- ---
 100 Gi1/1/0/1.234 (Up) Up 0/0 N A L7
RP/0/0/CPU0:router# show ethernet cfm local meps domain foo service bar
A - AIS received I - Wrong interval
R - Remote Defect received V - Wrong Level
L - Loop (our MAC received) T - Timed out (archived)
 C - Config (our ID received) M - Missing (cross-check)
 X - Cross-connect (wrong MAID) U - Unexpected (cross-check)
```

```
P - Peer port down
```
Domain foo (level 6), Service bar

ID Interface (State) Dir MEPs/Err RD Defects AIS ----- ------------------------ --- -------- -- ------- --- 100 Gi1/1/0/1.234 (Up) Up 0/0 N X

#### **Example 3: show ethernet cfm local meps detail Command**

This example shows sample output of detailed statistics for local MEPs:

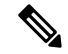

**Note**

The Discarded CCMs field is not displayed when the number is zero (0). It is unusual for the count of discarded CCMs to be anything other than zero, since CCMs are only discarded when the limit on the number of peer MEPs is reached. The Peer MEPs field is always displayed, but the counts are always zero when continuity check is not enabled.

```
RP/0/RP0/CPU0:router# show ethernet cfm local meps detail
Domain foo (level 6), Service bar
Up MEP on GigabitEthernet0/1/0/0.234, MEP-ID 100
================================================================================
 Interface state: Up MAC address: 1122.3344.5566
 Peer MEPs: 0 up, 0 with errors, 0 timed out (archived)
 CCM generation enabled: No
 AIS generation enabled: Yes (level: 7, interval: 1s)
 Sending AIS: Yes (started 01:32:56 ago)
 Receiving AIS: Yes (from lower MEP, started 01:32:56 ago)
Domain fred (level 5), Service barney
Up MEP on GigabitEthernet0/1/0/0.234, MEP-ID 2
  ================================================================================
 Interface state: Up MAC address: 1122.3344.5566
 Peer MEPs: 3 up, 2 with errors, 0 timed out (archived)
 Cross-check defects: 0 missing, 0 unexpected
 CCM generation enabled: Yes (Remote Defect detected: Yes)
 CCM defects detected: R - Remote Defect received
                         P - Peer port down
                         C - Config (our ID received)
 AIS generation enabled: Yes (level: 6, interval: 1s)
 Sending AIS: Yes (to higher MEP, started 01:32:56 ago)
 Receiving AIS: No
RP/0/0/CPU0:router# show ethernet cfm local meps detail
Domain foo (level 5), Service bar
Down MEP on GigabitEthernet0/1/0/0.123, MEP-ID 20
 ================================================================================
  Interface state: Up MAC address: 1122.3344.5566
 Peer MEPs: 1 up, 0 with errors, 0 timed out (archived)
 Cross-check errors: 0 missing, 0 unexpected
 CCM generation enabled: Yes, 10ms
                         CCM processing offloaded to high-priority software
 AIS generation enabled: No
 Sending AIS: No
 Receiving AIS: No
```
#### **Example 4: show ethernet cfm local meps verbose Command**

This example shows sample output of detailed statistics for local MEPs:

```
RP/0/RP0/CPU0:router# show ethernet cfm local meps verbose
Domain foo (level 6), Service bar
Up MEP on GigabitEthernet0/1/0/0.234, MEP-ID 100
================================================================================
 Interface state: Up MAC address: 1122.3344.5566
 Peer MEPs: 0 up, 0 with errors, 0 timed out (archived)
 CCM generation enabled: No
 AIS generation enabled: Yes (level: 7, interval: 1s)
 Sending AIS: Yes (started 01:32:56 ago)
 Receiving AIS: Yes (from lower MEP, started 01:32:56 ago)
 EFD triggered: No
 Packet Sent Received
       ------ ---------- -----------------------------------------------------
 AIS 5576 0
 SLM 0 11<br>SLR 11 0
  SLR 11 0
  DMM 0 6
  DMR 5 0
Domain fred (level 5), Service barney
Up MEP on GigabitEthernet0/1/0/0.234, MEP-ID 2
================================================================================
 Interface state: Up MAC address: 1122.3344.5566
 Peer MEPs: 3 up, 2 with errors, 0 timed out (archived)
 Cross-check errors: 0 missing (0 auto), 0 unexpected
 CCM generation enabled: Yes, 1s (Remote Defect detected: Yes)
                        CCM processing offloaded to software
 CCM defects detected: R - Remote Defect received
                      P - Peer port down
                       C - Config (our ID received)
 AIS generation enabled: Yes (level: 6, interval: 1s)
 Sending AIS: Yes (to higher MEP, started 01:32:56 ago)
 Receiving AIS: No
 Packet Sent Received
  ------ ---------- ----------------------------------------------------------
 CCM 12345 67890 (out of seq: 6, discarded: 10)
  LBM 5 0
  LBR 6 5 (out of seq: 0, with bad data: 0)
 AIS 0 46910<br>
LMM 3 4
 LMM 3 4
  LMR 5 3
Domain gaz (level 4), Service baz
Up MEP on Standby Bundle-Ether 1, MEP-ID 3
================================================================================
 Interface state: Up MAC address: 6655.4433.2211
 Peer MEPs: 1 up, 0 with errors, 0 timed out (archived)
 CCM generation enabled: Yes, 1s (Remote Defect detected: No)
                        CCM processing offloaded to software
\lambdaSending disabled on local standby MEP
 CCM defects detected: Defects below ignored on local standby MEP
                       I - Wrong interval
                       V - Wrong level
```
AIS generation enabled: No Sending AIS: No<br>Receiving AIS: No Receiving AIS: Packet Sent Received ------ ---------- ---------------------------------------------------------- CCM 0 67890 (out of seq: 6, discarded: 10)<br>
UBM 0 1  $\text{LBM} \qquad \qquad 0 \qquad \qquad 1$ LBR 0 2 (out of seq: 0, with bad data: 0) AIS 0 3  $LCK$   $-$  4 Domain bar (level 3), Service boz Down MEP on GigabitEthernet102/1/0/0.345, MEP-ID 200 ================================================================================ Interface state: Up MAC address: 1122.3344.5566 Peer MEPs: 0 up, 0 with errors, 0 timed out (archived) CCM generation enabled: No AIS generation enabled: No Sending AIS: No Receiving AIS: No No packets sent/received

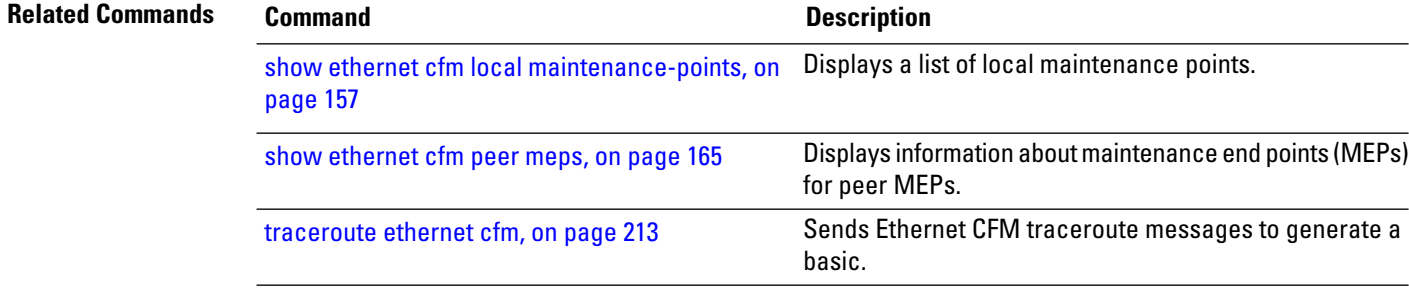

## <span id="page-164-0"></span>**show ethernet cfm peer meps**

To display information about maintenance end points (MEPs) for peer MEPs, use the **show ethernet cfm peer meps** command in EXEC mode.

**show ethernet cfm peer meps** [**domain** *domain-name* [**service** *service-name* [**local mep-id** *id* [**peer mep-id** *id* | **mac-address** *H* . *H* . *H*]]] |**interface** *type interface-path-id* [**domain** *domain-name* [**peer mep-id** *id* | **mac-address** *H* . *H* . *H*]]] [**cross-check** [**missing** | **unexpected**] | **errors**] [**detail**]

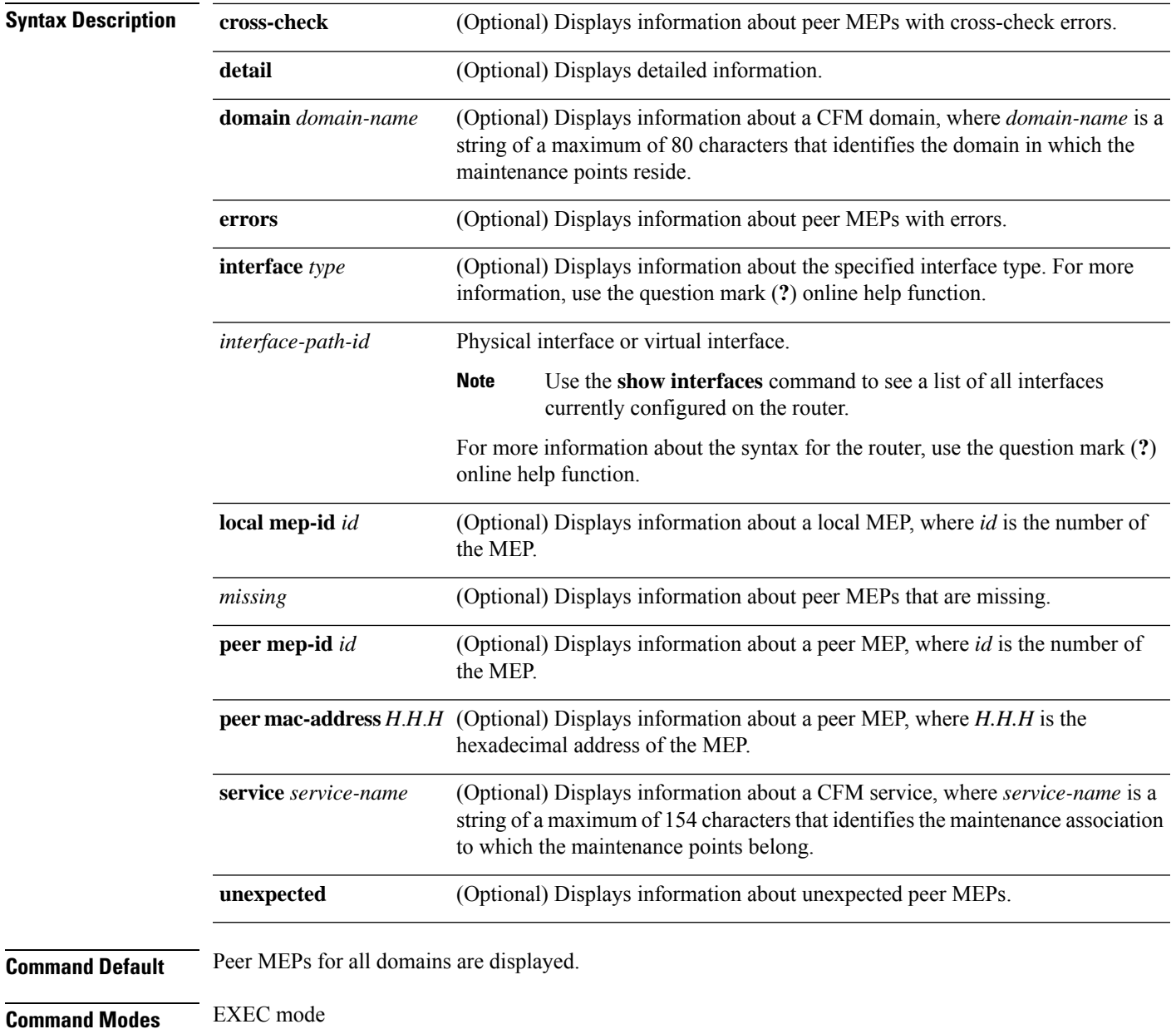

I

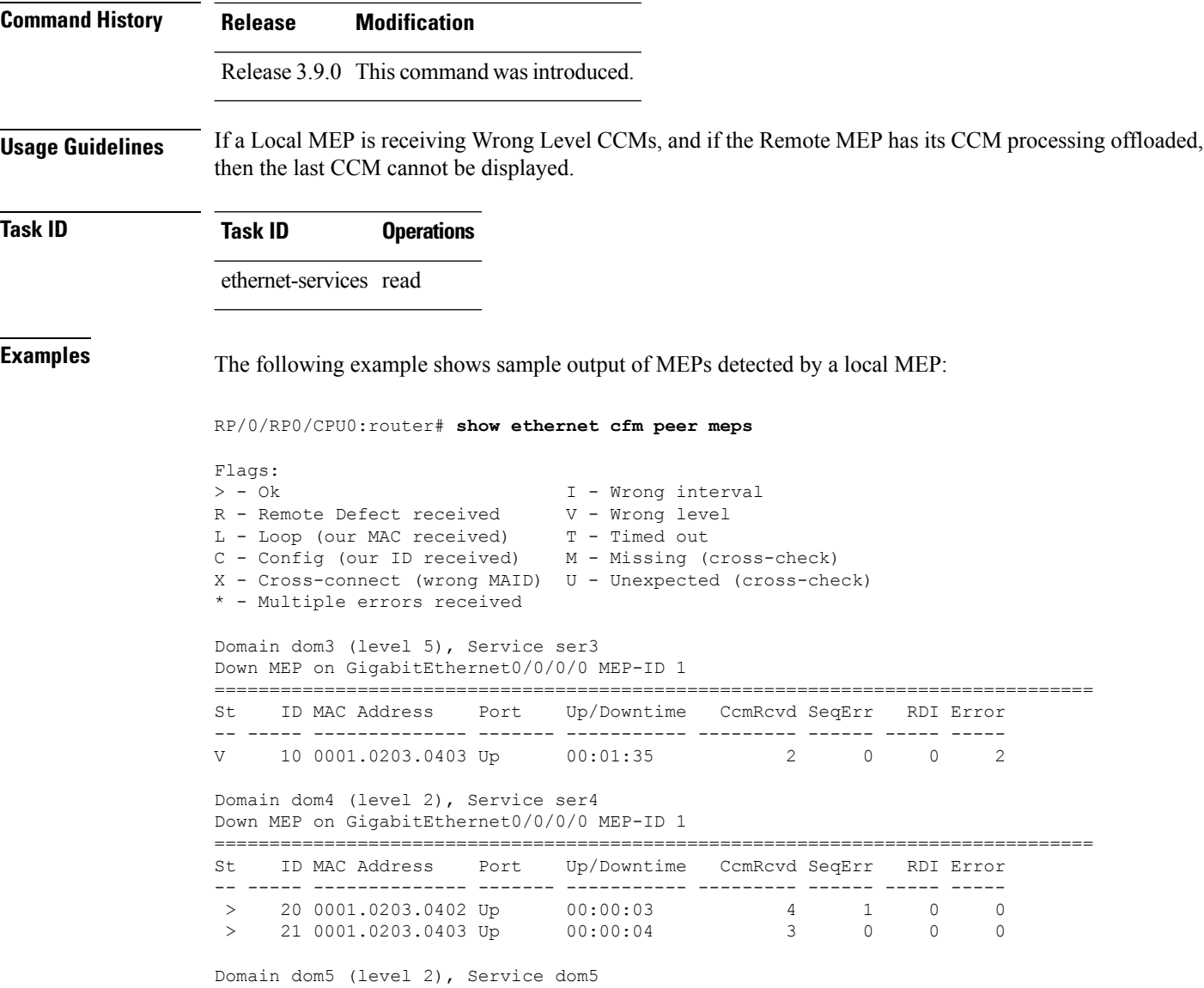

### **Table 6: show ethernet cfm peer meps Field Descriptions**

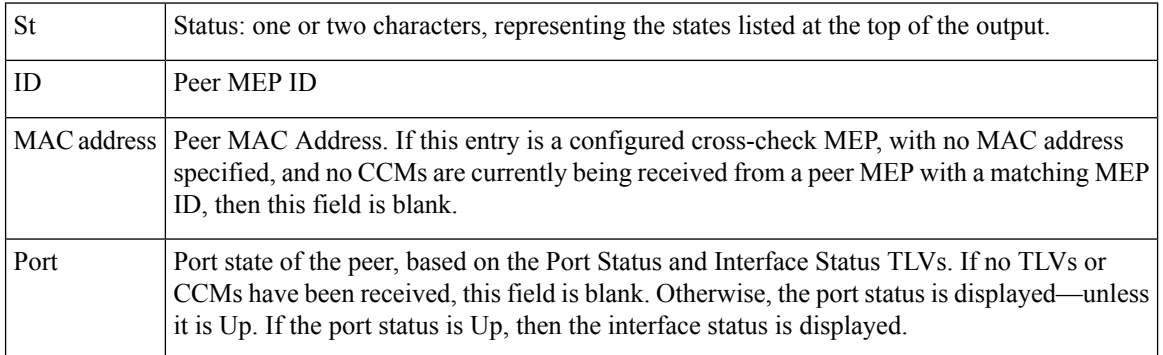

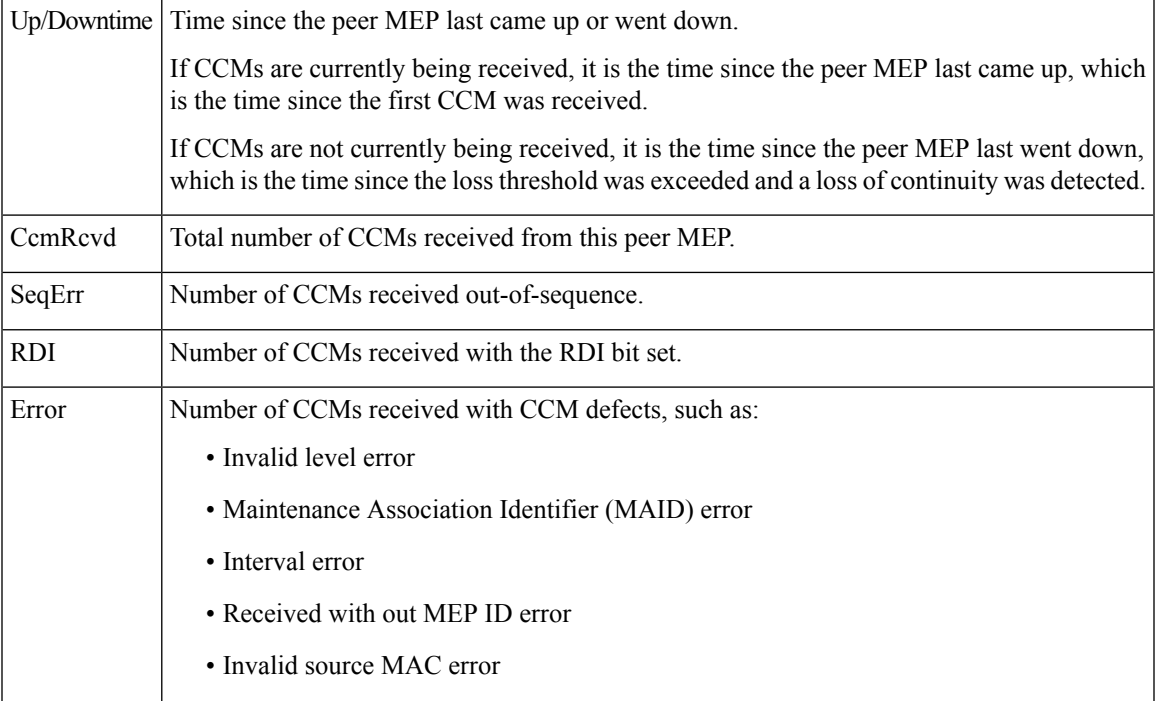

This example shows sample detailed output of MEPs detected by a local MEP:

```
RP/0/RP0/CPU0:router# show ethernet cfm peer meps detail
```

```
Domain dom3 (level 5), Service ser3
Down MEP on GigabitEthernet0/0/0/0 MEP-ID 1
================================================================================
Peer MEP-ID 10, MAC 0001.0203.0403
  CFM state: Wrong level, for 00:01:34
  Port state: Up
  CCM defects detected: V - Wrong Level
  CCMs received: 5
    Out-of-sequence: 0
    Remote Defect received: 5
    Wrong Level: 0
    Cross-connect (wrong MAID): 0
    Wrong Interval: 5
    Loop (our MAC received): 0
    Config (our ID received): 0
Last CCM received
    Level: 4, Version: 0, Interval: 1min
    Sequence number: 5, MEP-ID: 10
    MAID: String: dom3, String: ser3
    Port status: Up, Interface status: Up
Domain dom4 (level 2), Service ser4
Down MEP on GigabitEthernet0/0/0/0 MEP-ID 1
================================================================================
Peer MEP-ID 20, MAC 0001.0203.0402
  CFM state: Ok, for 00:00:04
  Received CCM handling offloaded to software
  Port state: Up
  CCMs received: 7
    Out-of-sequence: 1
```

```
Remote Defect received: 0
    Wrong Level: 0<br>Cross-connect (wrong MAID): 0
    Cross-connect (wrong MAID):
    Wrong Interval: 0
    Loop (our MAC received): 0
Config (our ID received): 0
Last CCM received
    Level: 2, Version: 0, Interval: 10s
    Sequence number: 1, MEP-ID: 20
    MAID: String: dom4, String: ser4
    Chassis ID: Local: ios; Management address: 'Not specified'
    Port status: Up, Interface status: Up
Peer MEP-ID 21, MAC 0001.0203.0403
  CFM state: Ok, for 00:00:05
  Port state: Up
  CCMs received: 6
    Out-of-sequence: 0
    Remote Defect received: 0
    Wrong Level: 0
    Cross-connect (wrong MAID): 0
    Wrong Interval: 0
    Loop (our MAC received): 0
    Config (our ID received): 0
Last CCM received 00:00:05 ago:
    Level: 2, Version: 0, Interval: 10s
    Sequence number: 1, MEP-ID: 21
    MAID: String: dom4, String: ser4
    Port status: Up, Interface status: Up
Domain dom5 (level 2), Service ser5
Up MEP on Standby Bundle-Ether 1 MEP-ID 1
================================================================================
Peer MEP-ID 600, MAC 0001.0203.0401
  CFM state: Ok (Standby), for 00:00:08, RDI received
  Port state: Down
  CCM defects detected: Defects below ignored on local standby MEP
                          I - Wrong Interval
                          R - Remote Defect received
  CCMs received: 5
    Out-of-sequence: 0
    Remote Defect received: 5
 Wrong Level: 0
    Cross-connect W(wrong MAID): 0
    Wrong Interval: 5
    Loop (our MAC received): 0
    Config (our ID received): 0
  Last CCM received 00:00:08 ago:
    Level: 2, Version: 0, Interval: 10s
    Sequence number: 1, MEP-ID: 600
    MAID: DNS-like: dom5, String: ser5
    Chassis ID: Local: ios; Management address: 'Not specified'
    Port status: Up, Interface status: Down
Peer MEP-ID 601, MAC 0001.0203.0402
  CFM state: Timed Out (Standby), for 00:15:14, RDI received
  Port state: Down
  CCM defects detected: Defects below ignored on local standby MEP
                          I - Wrong Interval
                          R - Remote Defect received
                          T - Timed Out
                          P - Peer port down
  CCMs received: 2
```

```
Out-of-sequence: 0
  Remote Defect received: 2<br>Wrong Level: 0
  Wrong Level:
  Cross-connect (wrong MAID): 0<br>Wrong Interval: 2
 Wrong Interval: 2<br>
Loop (our MAC received): 0
  Loop (our MAC received):
  Config (our ID received): 0
Last CCM received 00:15:49 ago:
 Level: 2, Version: 0, Interval: 10s
  Sequence number: 1, MEP-ID: 600
  MAID: DNS-like: dom5, String: ser5
  Chassis ID: Local: ios; Management address: 'Not specified'
  Port status: Up, Interface status: Down
```
#### **Table 7: show ethernet cfm peer meps detail Field Descriptions**

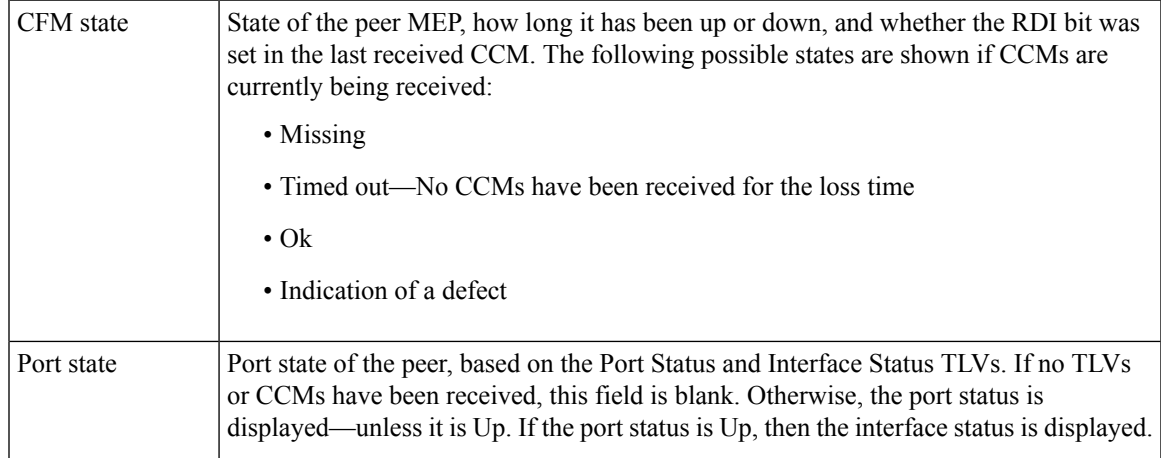

I

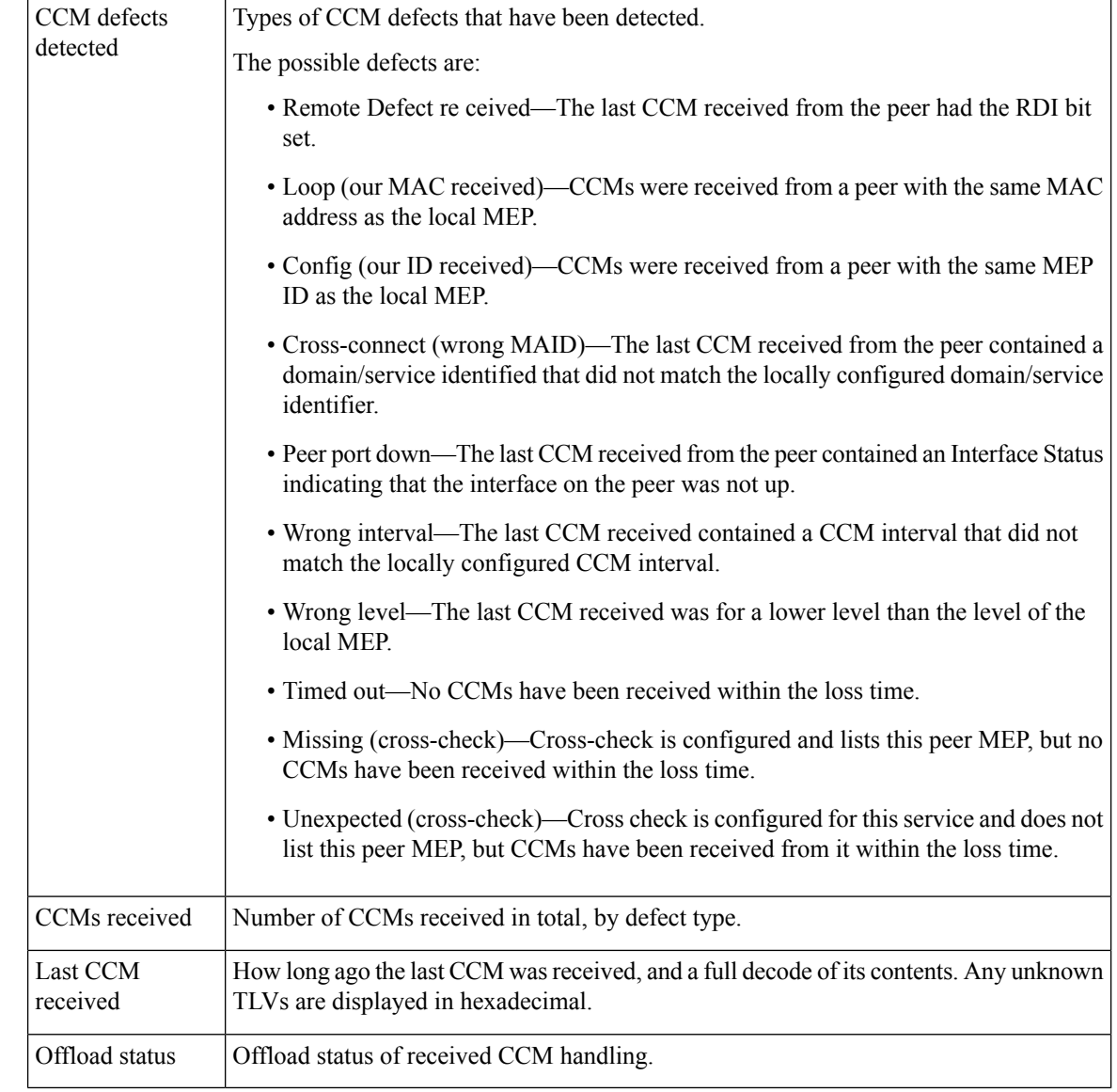

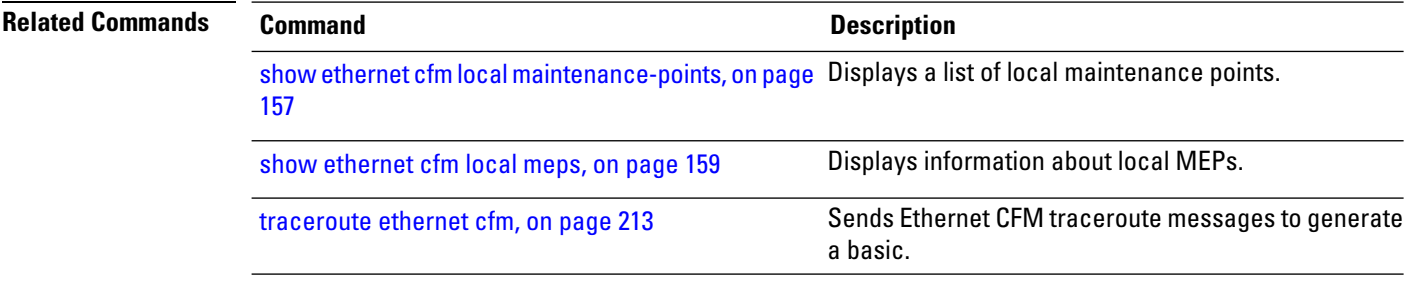

# **show ethernet cfm summary**

To display summary information about CFM, use the **show ethernet cfm summary** command in the EXEC mode.

**show ethernet cfm summary location***node-id*

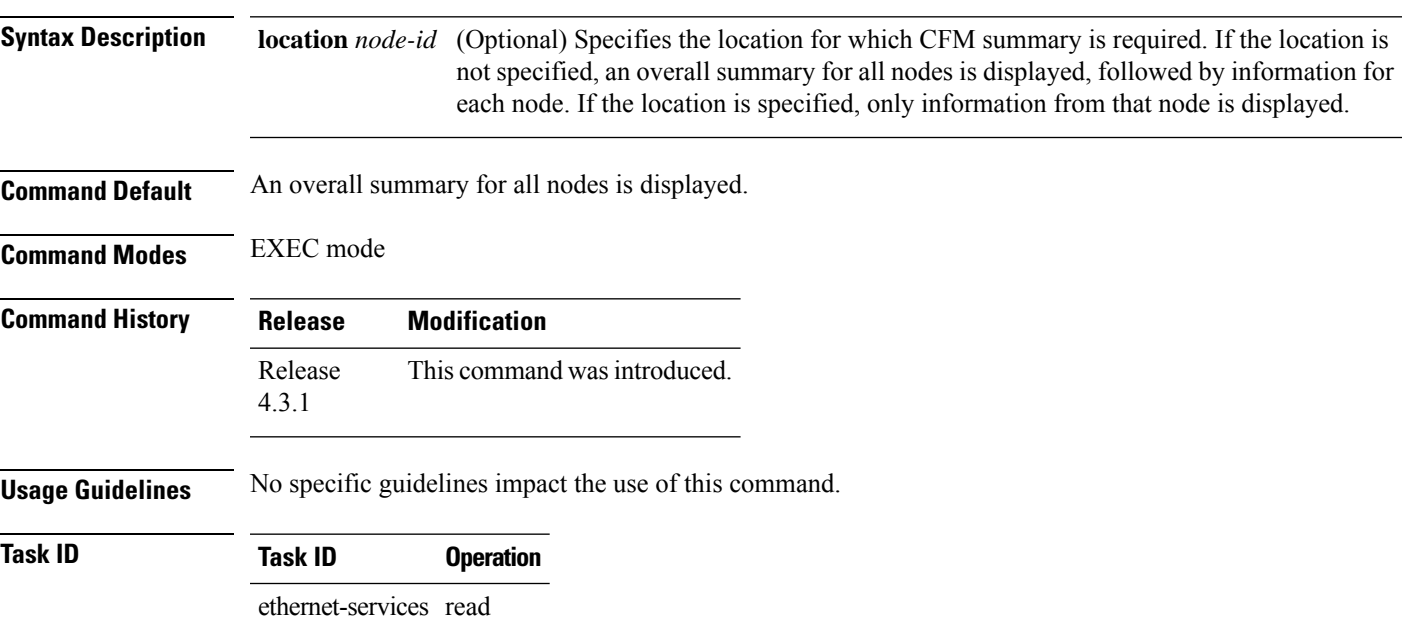

### **Example**

This example shows how to display ethernet CFM summary:

RP/0/RP0/CPU0:router# **show ethernet cfm summary**

CFM System Summary ==================

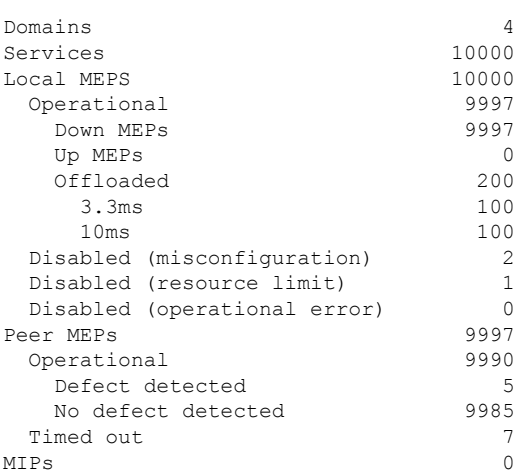

 $\mathbf I$ 

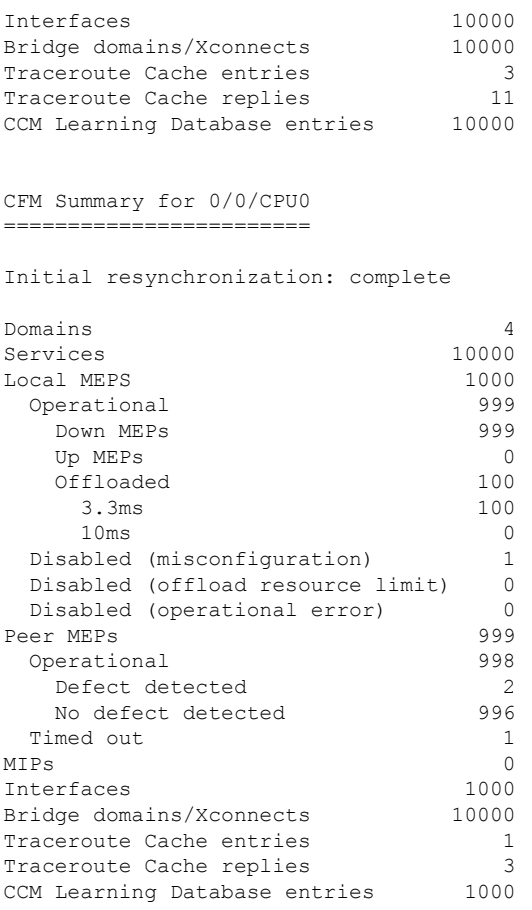

### **show ethernet cfm traceroute-cache**

To display the contents of the traceroute cache, use the **show ethernet cfm traceroute-cache** command in EXEC mode.

**show ethernet cfm traceroute-cache** [[**domain** *domain-name*] [**service** *service-name*] [**local mep-id** *id*] [**transaction-id** *id*]] | **interface** *type interface-path-id* [[**domain** *domain-name*] [**transaction-id** *id*]] [**exploratory** | **targeted**] [**status complete** | **incomplete**] [**detail**]

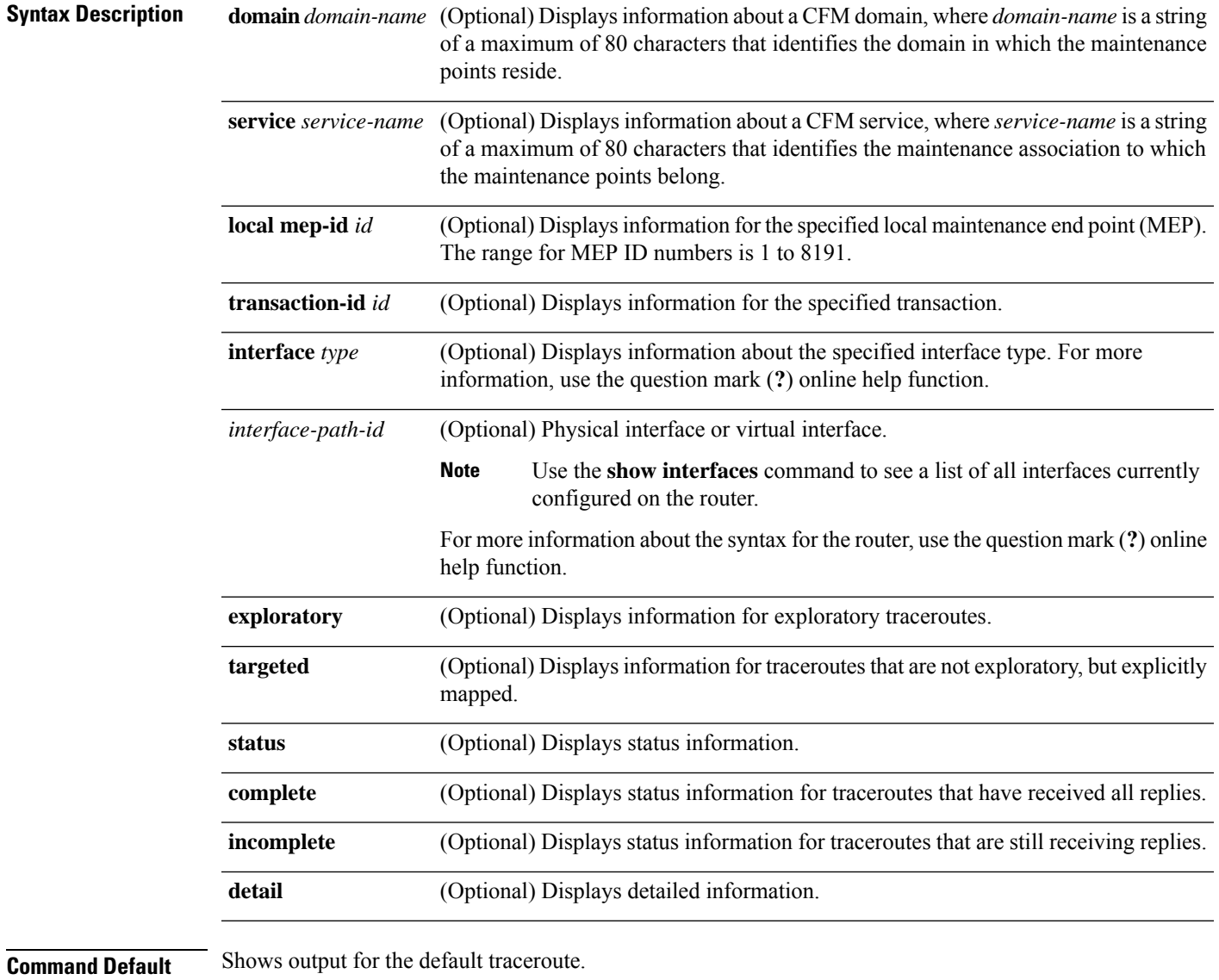

**Command Modes** EXEC mode

 $\mathbf I$ 

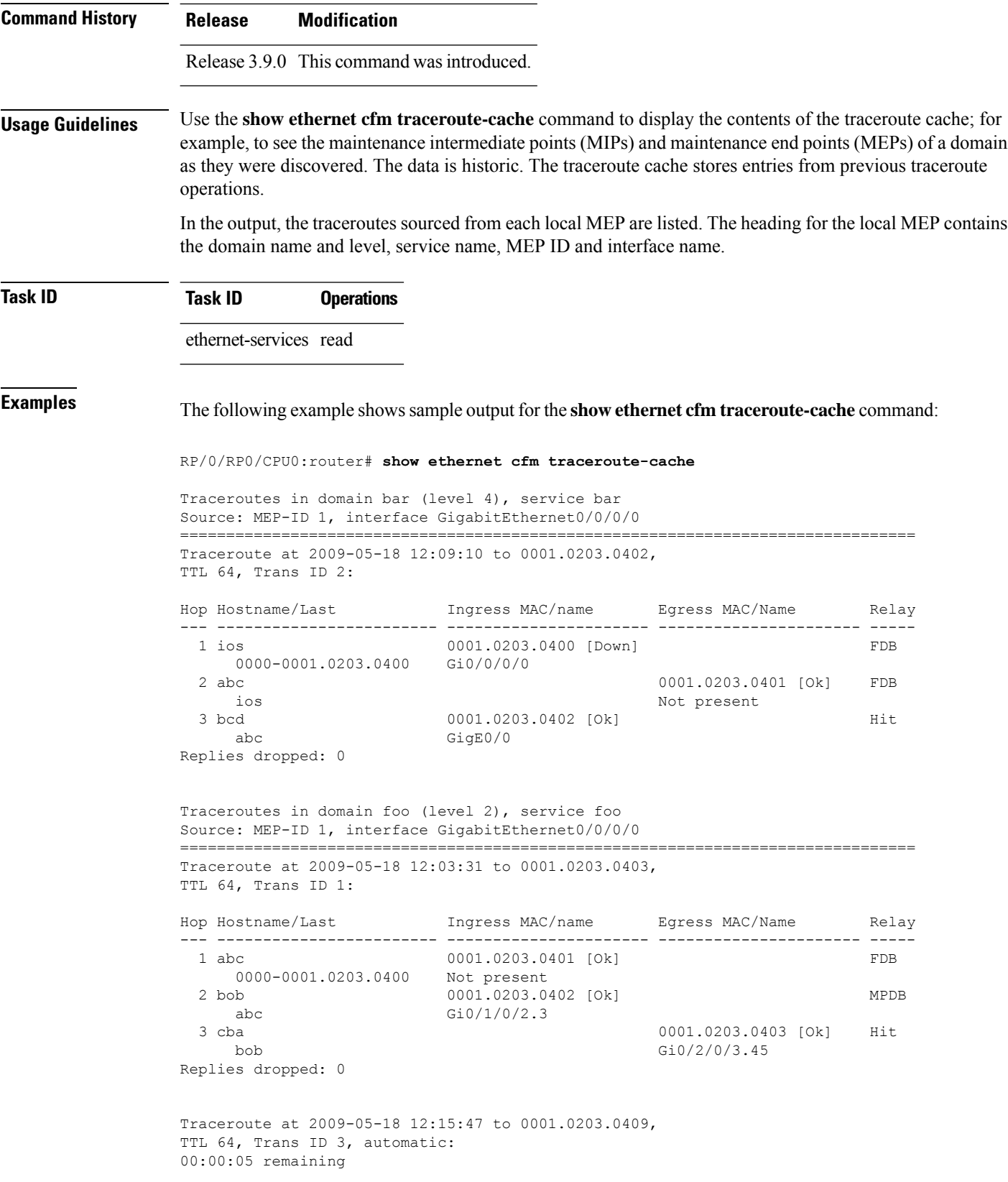

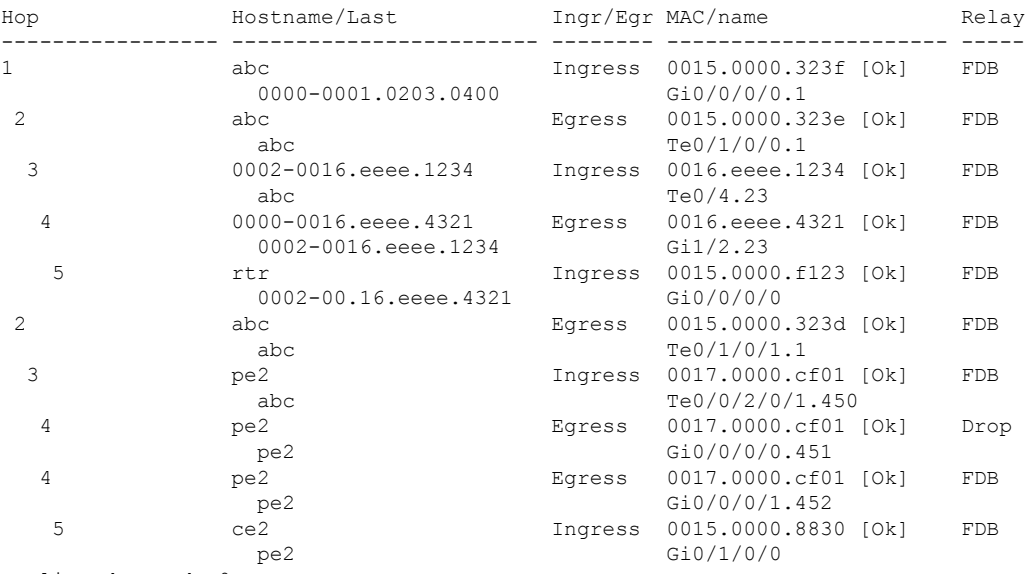

Traceroute at 2009-05-18 12:20:10 explore to ffff.ffff.ffff, TTL 64, Trans ID 4, Timeout auto, Reply Filter Default:

Replies dropped: 0

**Table 8: show ethernet cfm traceroute-cache Field Descriptions**

| <b>Field</b>         | <b>Description</b>                                                                                                    |
|----------------------|----------------------------------------------------------------------------------------------------|
| Traceroute at        | Date and time the traceroute was started.                                                                                                    |
| to                   | Destination MAC address.                                                                                                    |
| explore to           | (Exploratory traceroutes) MAC address of the target for the exploratory traceroute.                                                                                                    |
| TTL                  | Initial Time To Live used for the traceroute operation.                                                                                                    |
| Trans ID             | <b>Transaction ID</b>                                                                                                    |
| Timeout              | (Exploratory traceroutes) If no timeout was configured, "Timeout auto" is shown.                                                                                                    |
| Reply Filter         | (Exploratory traceroutes) Type of filter.                                                                                                    |
| automatic            | Indicates that the traceroute was triggered automatically (for example, as a result of a<br>peer MEP exceeding the loss threshold, or if Continuity-Check Auto-traceroute is<br>configured). |
| $00:00:00$ remaining | If the traceroute is in progress, the time remaining until it completes.                                                                                                    |
| No replies received  | Traceroute has completed but no replies were received.                                                                                                    |
| Replies dropped      | Number of replies dropped.                                                                                                    |
| FDB only             | Indicates FDB-only was configured for a standard traceroute.                                                                                                    |

L

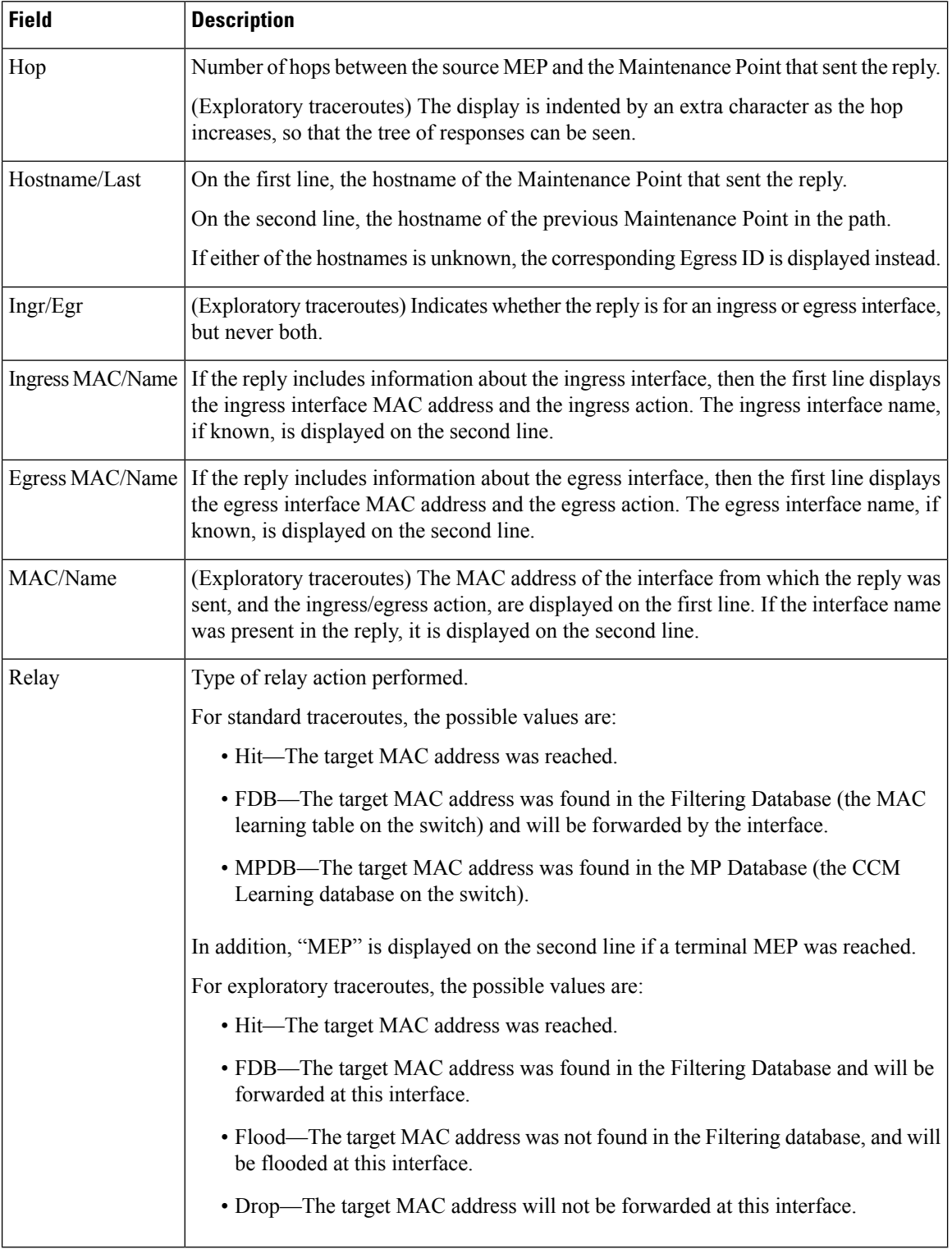

The following example shows sample output for the **show ethernet cfm traceroute-cache detail** command:

RP/0/RP0/CPU0:router# **show ethernet cfm traceroute-cache domain bar detail** Traceroutes in domain bar (level 4), service bar Source: MEP-ID 1, interface GigabitEthernet0/0/0/0 ================================================================================ Traceroute at 2009-05-18 12:09:10 to 0001.0203.0402, TTL 64, Trans ID 2: Hop Hostname Ingress MAC Egress MAC Relay --- ------------------------ ---------------------- ---------------------- ----- 1 ios 0001.0203.0400 [Down] FDB Level: 4, version: 0, Transaction ID: 2 TTL: 63, Relay Action: RlyFDB Forwarded, Terminal MEP not reached Last egress ID: 0000-0001.0203.0400 Next egress ID: 0000-0001.0203.0400 Ingress interface: Action: IngDown, MAC: 0001.0203.0400 ID: Local: Gi0/0/0/0 Hostname: Local: ios, address Not specified 2 abc 0001.0203.0401 [Ok] FDB Level: 4, version: 0, Transaction ID: 2 TTL: 62, Relay Action: RlyFDB Forwarded, Terminal MEP not reached Last egress ID: 0000-0001.0203.0400 Next egress ID: 0000-0001.0203.0401 Egress interface: Action: EgOk, MAC: 0001.0203.0401 ID: Not present Hostname: Local: abc, address Not specified 3 bcd 0001.0203.0402 [Ok] Hit Level: 4, version: 0, Transaction ID: 2 TTL: 61, Relay Action: RlyHit Not Forwarded, Terminal MEP not reached Last egress ID: 0000-0001.0203.0401 Next egress ID: Not Forwarded Ingress interface: Action: IngOk, MAC: 0001.0203.0402 ID: Local: GigE0/0 Hostname: Local: bcd, address Not specified Replies dropped: 0 Traceroute at 2009-05-18 12:30:10 explore to ffff.ffff.ffff from 0204.0608.0a0c, TTL 255, Trans ID 5, Timeout auto, Reply Filter Spanning Tree: Hop Hostname Ingr/Egr MAC Relay --- -------------------------------------- -------- ---------------------- ----- 1 0000-0015.0000.fffe Ingress 0015.0000.fffe [Ok] FDB Level: 2, version: 0, Transaction ID: 5 TTL: 254, Relay Action: RlyFDB Forwarded, Terminal MEP not reached Next-Hop Timeout: 5 seconds Delay Model: Logarithmic Last egress ID: 0000-0002.0002.0002 Next egress ID: 0000-0015.0000.fffe Ingress interface: Action: ELRIngOk, MAC: 0015.0000.fffe ID: Local: Gi0/0/0/0.1

2 0001-0030.0000.fffd Egress 0030.0000.fffd [Ok] Drop Level: 2, version: 0, Transaction ID: 5 TTL: 253, Relay Action: RlyDrop Not Forwarded, Terminal MEP not reached Next-Hop Timeout: 5 seconds Delay Model: Logarithmic Last egress ID: 0000-0015.0000.fffe Next egress ID: 0030-0000.0000.fffd Egress interface: Action: ELREgrOk, MAC: 0030.0000.fffd ID: Local: Gi0/1/0/1.2

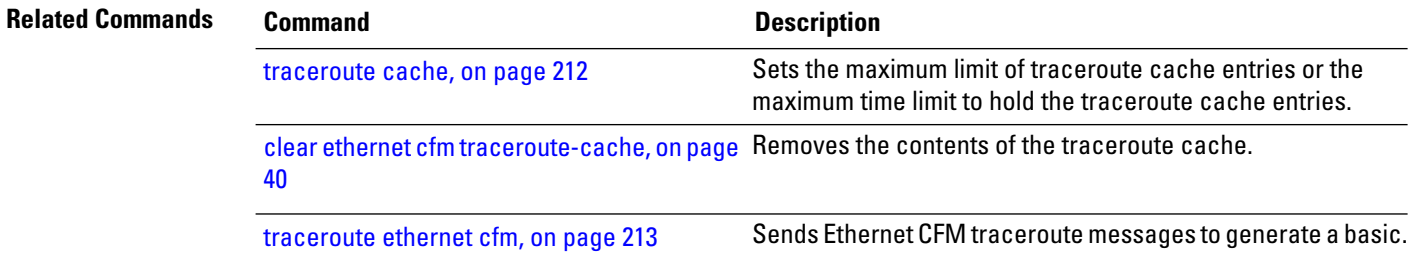

### **show ethernet oam configuration**

To display the current active Ethernet OAM configuration on an interface, use the **show ethernet oam configuration** command in EXEC mode.

**show ethernet oam configuration** [**interface** *type interface-path-id*] **Syntax Description** interface type (Optional) Displays information about the specified interface type. For more information, use the question mark (**?**) online help function. **interface** *type* (Optional) Physical interface or virtual interface. Use the **show interfaces** command to see a list of all interfaces currently configured on the router. **Note** For more information about the syntax for the router, use the question mark (**?**) online help function. *interface-path-id* **Command Default** If no parameters are specified, the configurations for all Ethernet OAM interfaces is displayed. **Command Modes** EXEC mode **Command History Release Modification** Release 3.9.0 This command was introduced. Release 4.0.0 The "Uni-directional link-fault detection enabled" output field was added. The "Uni-directional link-fault detection enabled" field is not supported in this release. Therefore, the field will always display "N." **Usage Guidelines** This command displays the Ethernet OAM configuration information for all interfaces, or a specified interface. **Task ID Task ID Operations** ethernet-services read **Examples** The following example shows how to display Ethernet OAM configuration information for a specific interface: RP/0/RP0/CPU0:router# **show ethernet oam configuration interface gigabitethernet 0/4/0/0** Thu Aug 5 21:54:34.050 DST GigabitEthernet0/4/0/0: Hello interval: 1s Link monitoring enabled: Y Remote loopback enabled: N Mib retrieval enabled: N Uni-directional link-fault detection enabled: N Configured mode: Active Connection timeout: 5

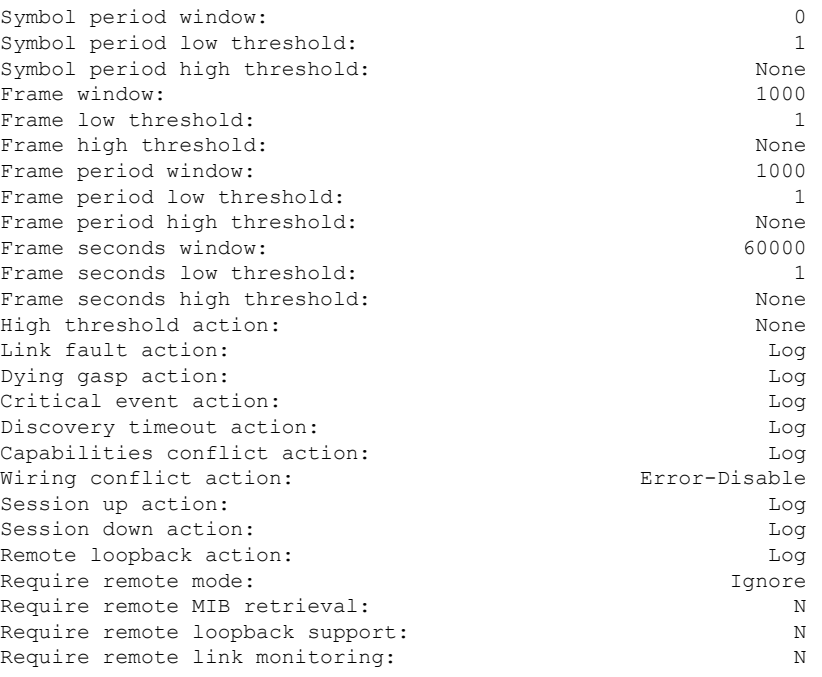

#### The following example shows how to display the configuration for all EOAM interfaces:

RP/0/RP0/CPU0:router# **show ethernet oam configuration** Thu Aug 5 22:07:06.870 DST GigabitEthernet0/4/0/0: Hello interval: 1s Link monitoring enabled: Y Remote loopback enabled: N Mib retrieval enabled: N Uni-directional link-fault detection enabled: N Configured mode: Active Connection timeout: 5 Symbol period window: 0<br>
Symbol period low threshold: 1 Symbol period low threshold: Symbol period high threshold: None Frame window: 1000 Frame low threshold: 1 Frame high threshold: None<br>
Frame period window: 1000 Frame period window: Frame period low threshold: 1 Frame period high threshold: None Frame seconds window: 60000 Frame seconds low threshold: 1 Frame seconds high threshold: None High threshold action: None Link fault action: Log Dying gasp action: Log Critical event action: Log Discovery timeout action: Log Capabilities conflict action: Log Wiring conflict action: The extension of the extension of the extra Error-Disable Session up action: Log Session down action: Log Remote loopback action: Log Require remote mode: The same mode: Ignore is a set of the set of the set of the set of the set of the set of the set of the set of the set of the set of the set of the set of the set of the set of the set of the set of th Require remote MIB retrieval: N
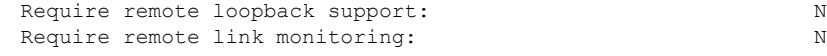

#### **Related Commands**

I

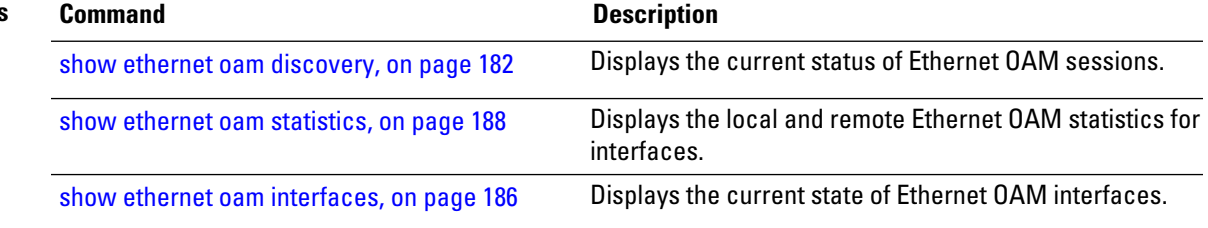

# <span id="page-181-0"></span>**show ethernet oam discovery**

To display the currently configured OAM information of Ethernet OAM sessions on interfaces, use the **show ethernet oam discovery** command in EXEC mode.

**show ethernet oam discovery** [**brief** | **interface** *type interface-path-id* [**remote**]]

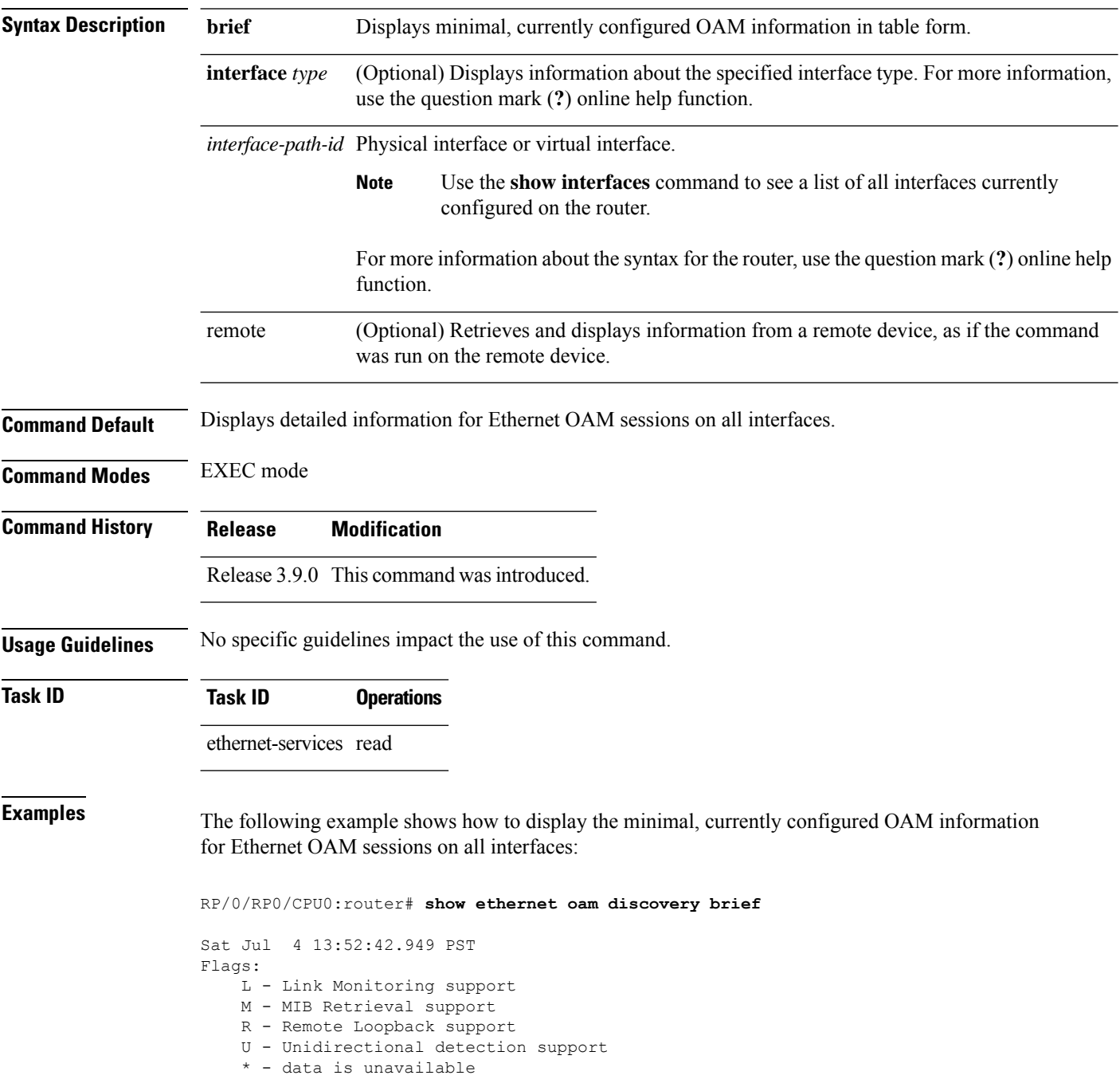

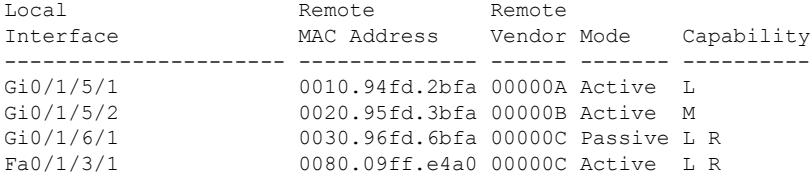

The following example shows how to display detailed, currently configured OAM information for the Ethernet OAM session on a specific interface:

RP/0/RP0/CPU0:router# **show ethernet oam discovery interface gigabitethernet 0/1/5/1**

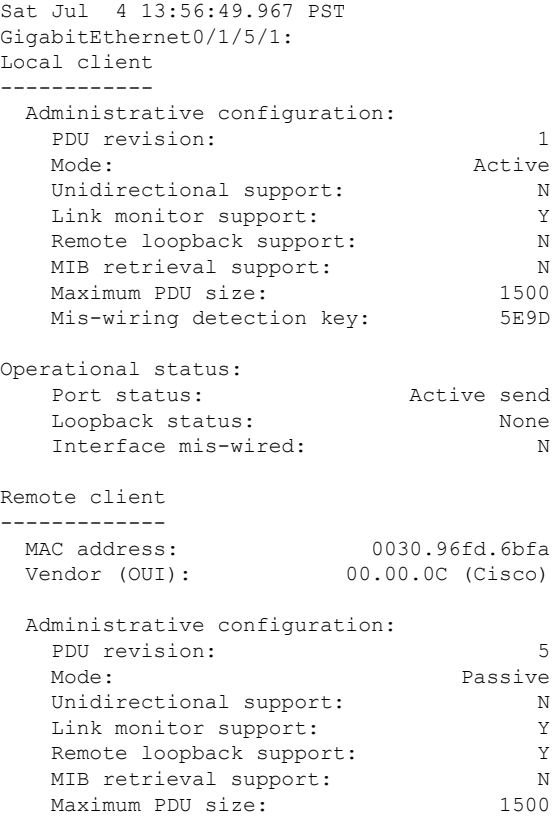

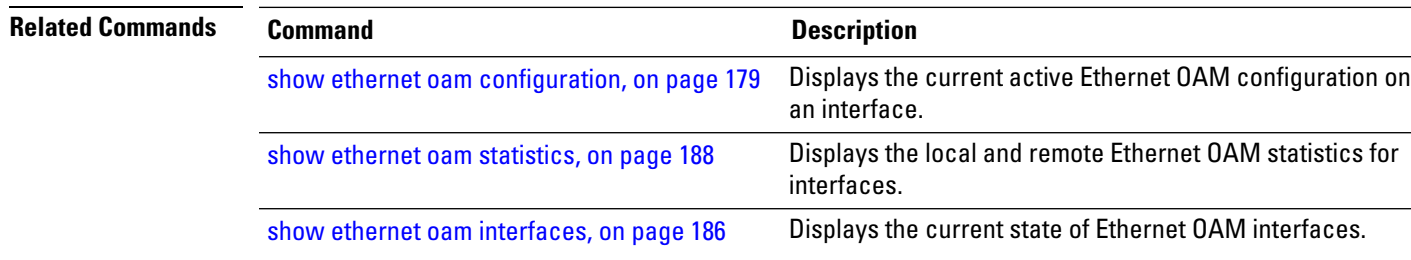

# **show ethernet oam event-log**

To display the most recent OAM event logs per interface, use the **show ethernet oam event-log** command in EXEC mode.

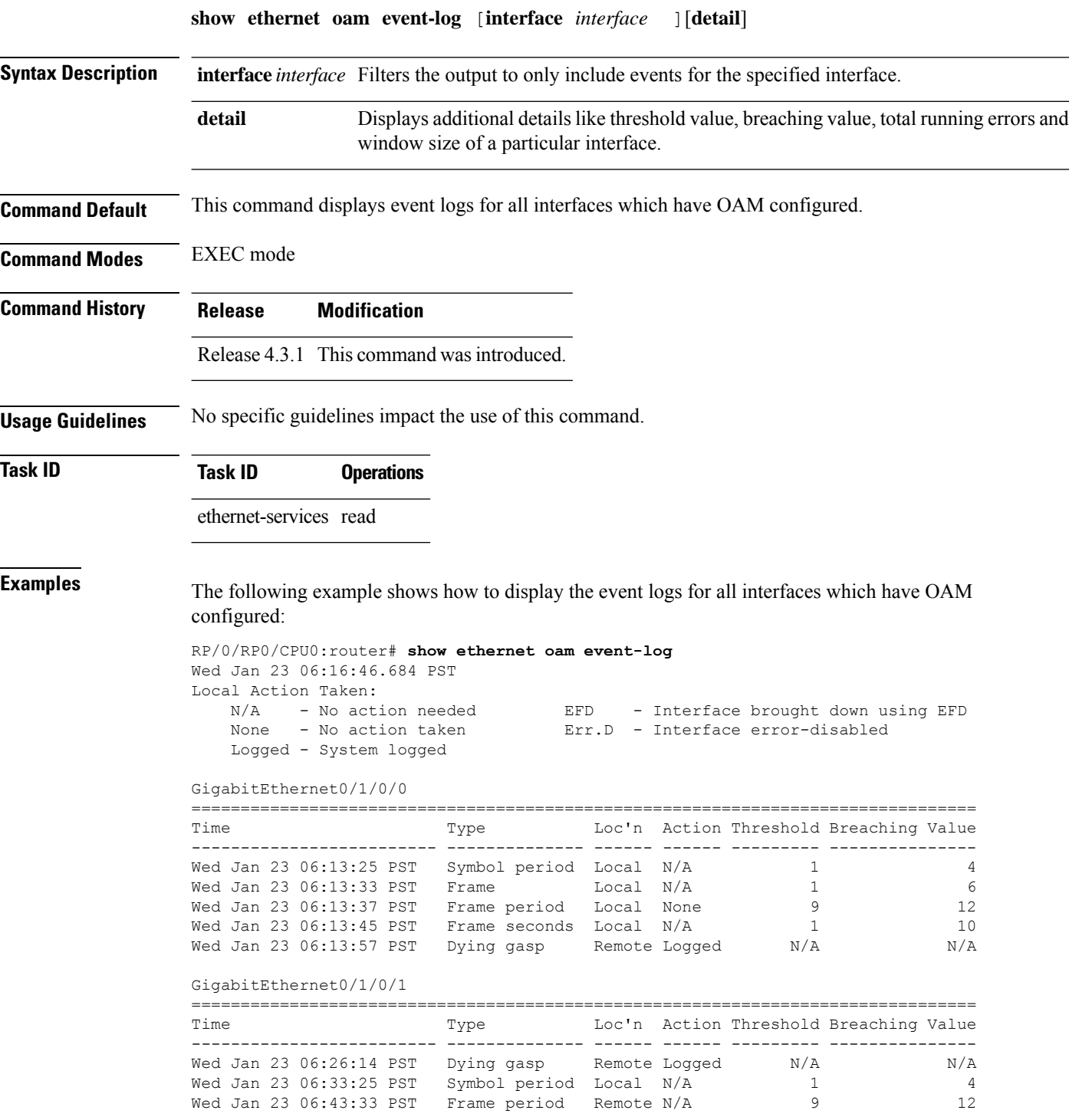

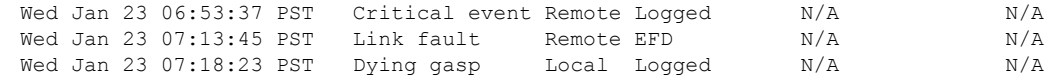

#### **Related Commands**

 $\mathbf l$ 

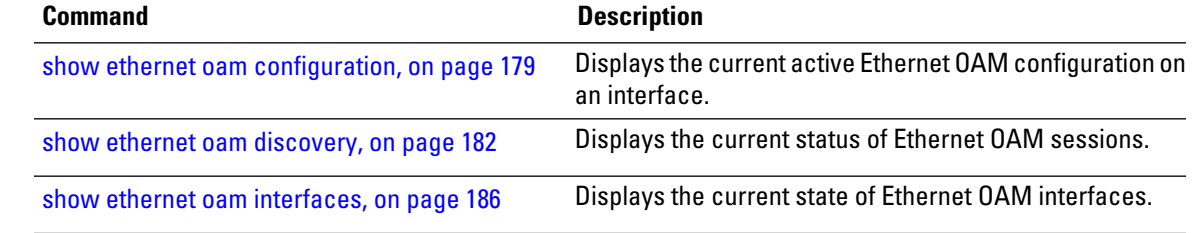

#### <span id="page-185-0"></span>**show ethernet oam interfaces**

To display the current state of Ethernet OAM interfaces, use the **show ethernet oam interfaces** command in EXEC mode.

**show ethernet oam interfaces** [**interface** *type interface-path-id*] **Syntax Description** interface type (Optional) Displays information about the specified interface type. For more information, use the question mark (**?**) online help function. **interface** *type interface-path-id* Physical interface or virtual interface. Use the **show interfaces** command to see a list of all interfaces currently configured on the router. **Note** For more information about the syntax for the router, use the question mark (**?**) online help function. **Command Default** No parameters displays the current state for all Ethernet OAM interfaces. **Command Modes** EXEC mode **Command History Release Modification** Release 3.9.0 This command was introduced. **Usage Guidelines** No specific guidelines impact the use of this command. **Task ID Task ID Operations** ethernet-services read **Examples** The following example shows how to display the current state for all Ethernet OAM interfaces: RP/0/RP0/CPU0:router# **show ethernet oam interfaces** GigabitEthernet0/0/0/0 In REMOTE OK state Local MWD key: 80081234 Remote MWD key: 8F08ABCC EFD triggered: Yes (link-fault)

I

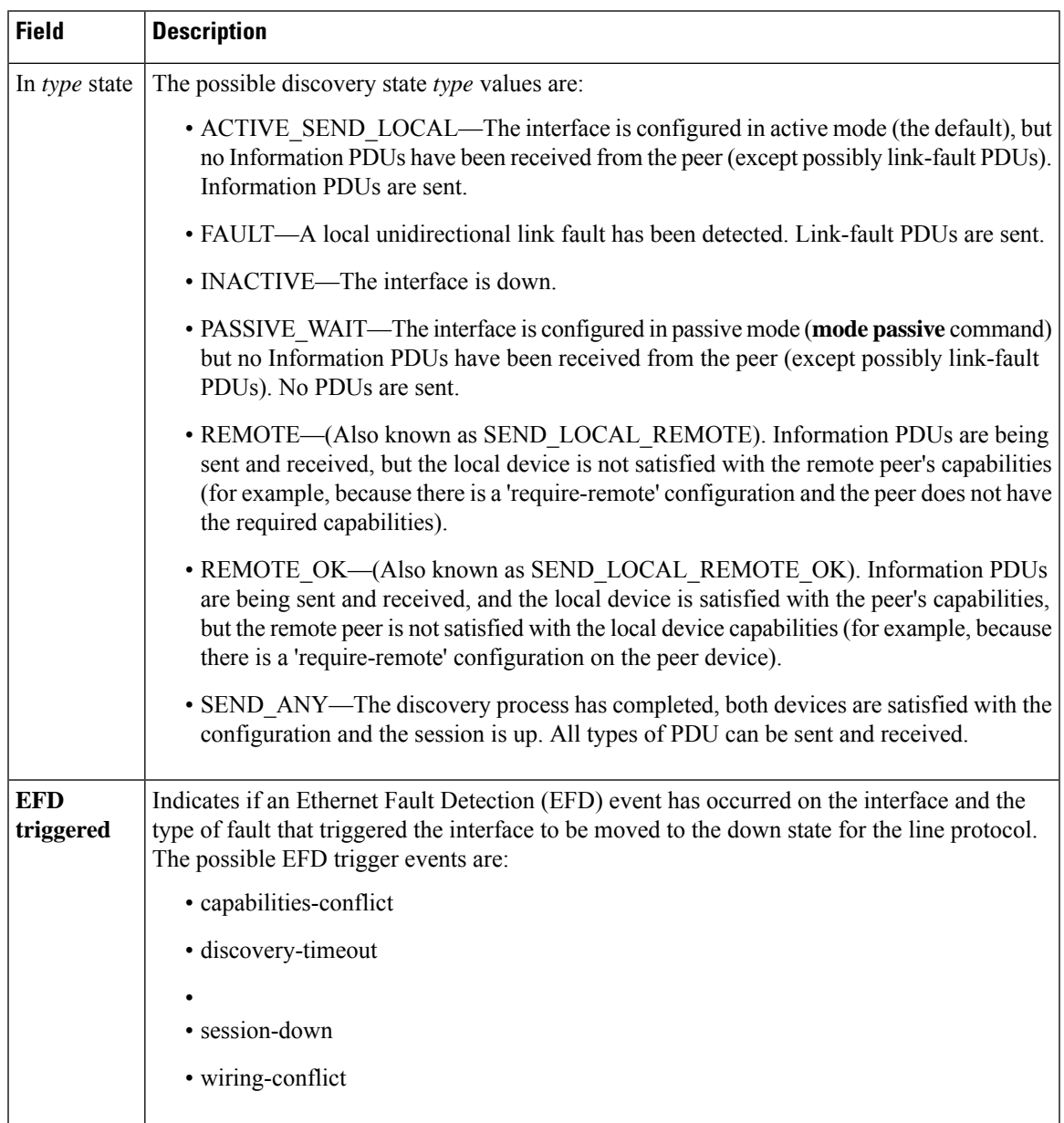

#### **Table 9: show ethernet oam interfaces Field Descriptions**

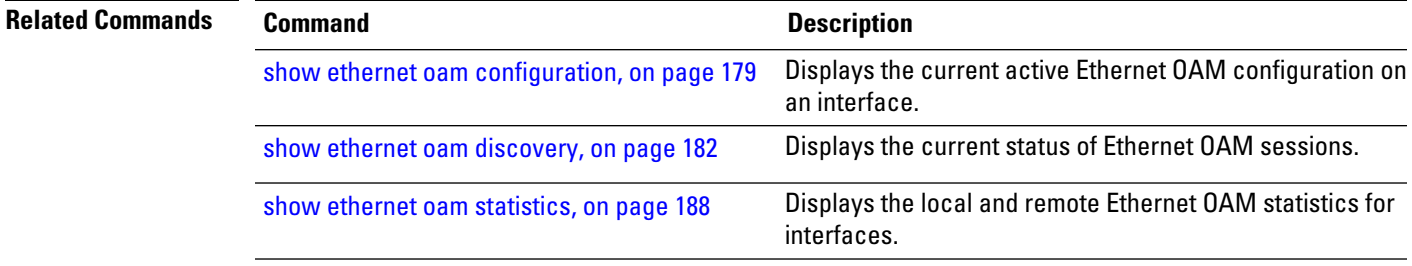

#### <span id="page-187-0"></span>**show ethernet oam statistics**

To display the local and remote Ethernet OAM statistics for interfaces, use the **show ethernet oam statistics** command in EXEC mode.

**show ethernet oam statistics** [**interface** *type interface-path-id* [**remote**]] **Syntax Description** interface type (Optional) Displays information about the specified interface type. For more information, use the question mark (**?**) online help function. **interface** *type interface-path-id* Physical interface or virtual interface. Use the **show interfaces** command to see a list of all interfaces currently configured on the router. **Note** For more information about the syntax for the router, use the question mark (**?**) online help function. (Optional) Retrieves and displays information from a remote device, as if the command was run on the remote device. *remote* **Command Default** No parameters displays statistics for all Ethernet OAM interfaces. **Command Modes** EXEC mode **Command History Release Modification** Release 3.9.0 This command was introduced. **Usage Guidelines** No specific guidelines impact the use of this command. **Task ID Task ID Operations** ethernet-services read **Examples** The following example shows how to display Ethernet OAM statistics for a specific interface: RP/0/RP0/CPU0:router# **show ethernet oam statistics interface gigabitethernet 0/1/5/1** GigabitEthernet0/1/5/1: Counters -------- Information OAMPDU Tx 161177<br>Information OAMPDU Rx 151178 Information OAMPDU Rx Unique Event Notification OAMPDU Tx 0 Unique Event Notification OAMPDU Rx 0 Duplicate Event Notification OAMPDU Tx 0 Duplicate Event Notification OAMPDU Rx 0<br>Doopback Control OAMPDU Tx 0 Loopback Control OAMPDU Tx 0 Loopback Control OAMPDU Rx 0

 $\mathbf l$ 

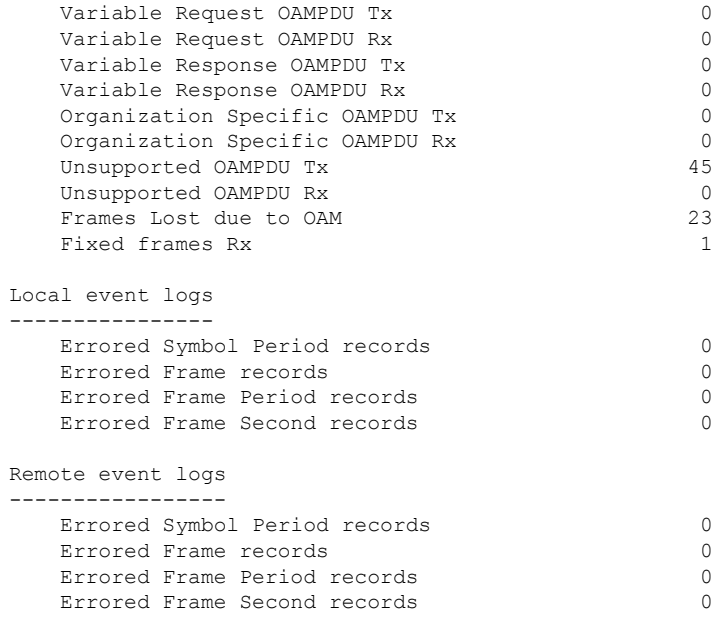

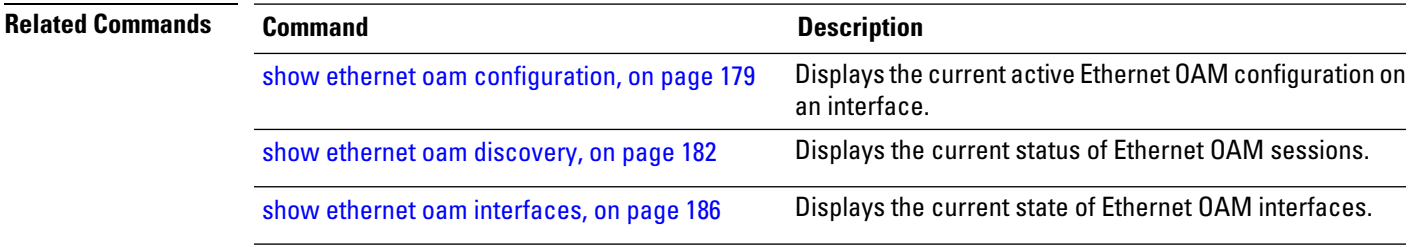

### **show ethernet oam summary**

To display the summary of all the active OAM sessions across all the interfaces, use the **show ethernet oam summary** command in EXEC mode.

The summary output hides the fields for which the field count is zero (0).

**show ethernet oam summary**

**Command Default** This command displays summary of all the active OAM sessions for all the interfaces.

**Command Modes** EXEC mode

**Command History Release Modification** Release 5.2.1 This command was introduced.

**Usage Guidelines** No specific guidelines impact the use of this command.

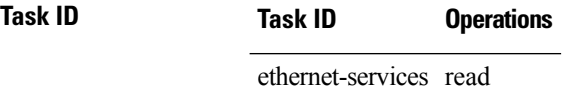

**Examples** The following example shows how to display the summary for all the active OAM sessions across all the interfaces.

```
Router#show ethernet oam summary
Wed Apr 29 09:32:19.874 PDT
Link OAM System Summary
=======================
Profiles: 1
Interfaces: 4
 Interface states
  Port down: 4
  Passive wait: 0
  Active send: 0
  Operational: 0
  Loopback mode: 0
 Miswired connections: 1
Events: 0
 Local: 0
  Symbol period: 0
  Frame: 0
  Frame period: 0
  Frame seconds: 0<br>emote: 0
 Remote:
  Symbol period: 0
  Frame: 0
  Frame period: 0
  Frame seconds: 0
Event Logs
===========================================================================
Local Action Taken:
  N/A - No action needed EFD - Interface brought down using EFD
```
 $\mathbf I$ 

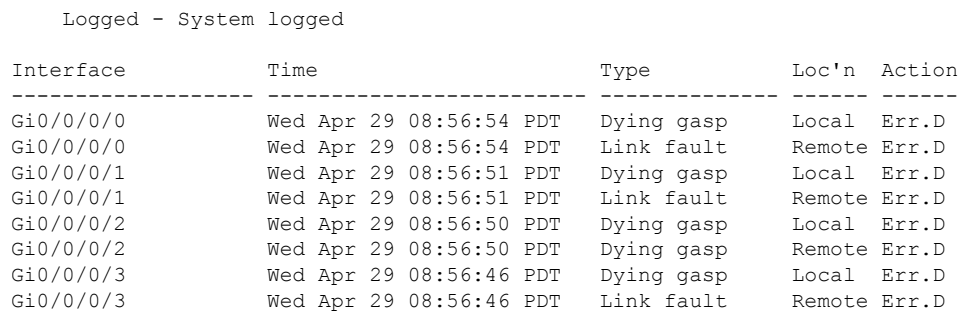

# **show ethernet sla configuration-errors**

To display information about errors that are preventing configured Ethernet Service Level Agreement (SLA) operations from becoming active, as well as any warnings that have occurred, use the **show ethernet sla configuration-errors** command in EXEC mode.

**show ethernet sla configuration-errors** [**domain** *domain-name*] [**interface** *type interface-path-id*] [**profile** *profile-name*]

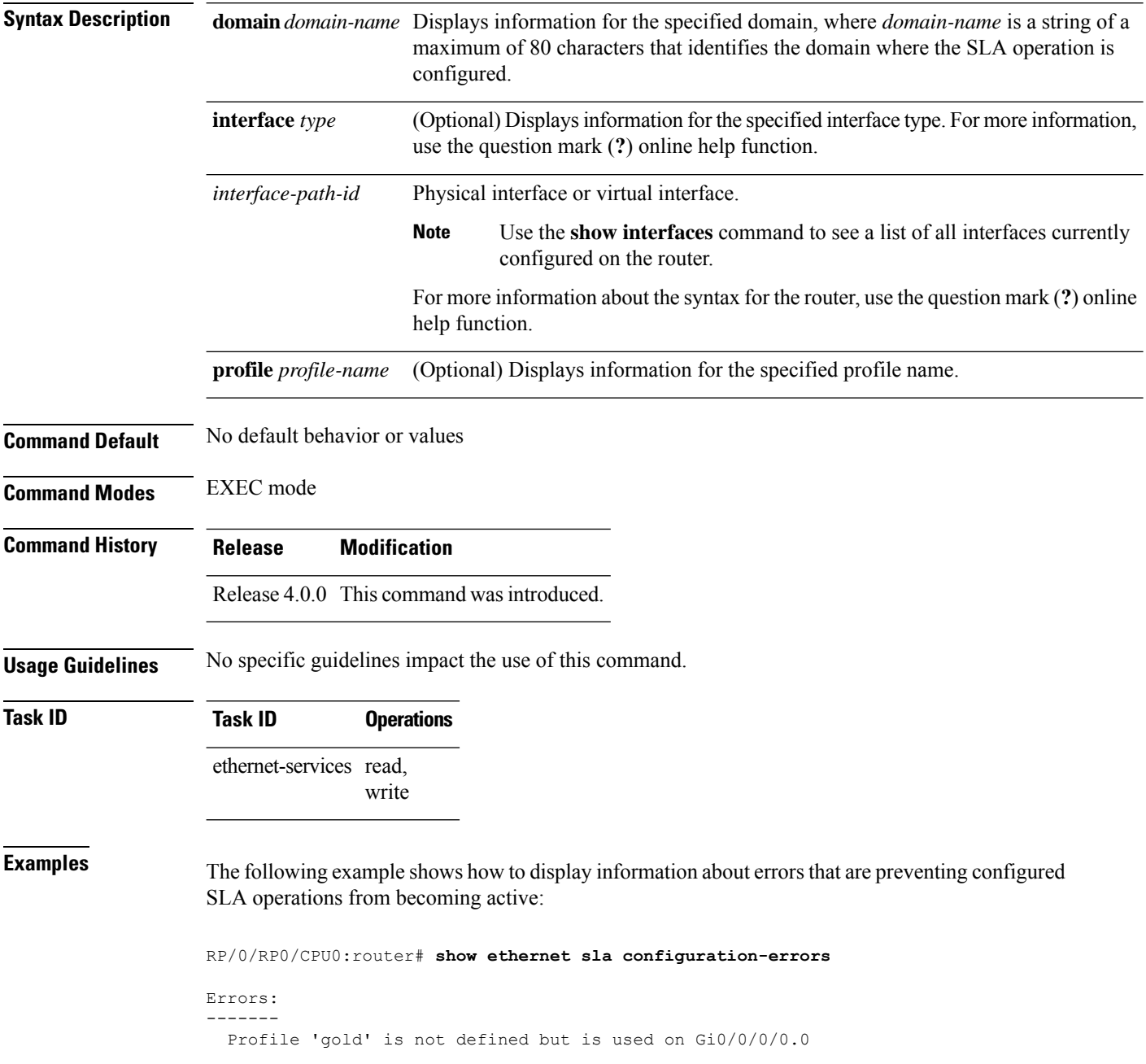

I

Profile 'red' defines a test-pattern, which is not supported by the type

# **show ethernet sla operations**

To display information about configured Ethernet Service Level Agreement (SLA) operations, use the **show ethernet sla operations** command in EXEC mode.

**show ethernet sla operations** [**detail**] [**domain** *domain-name*] [**interface** *type interface-path-id*] [**on-demand all***id* | **profile** *profile-name* | **all**]

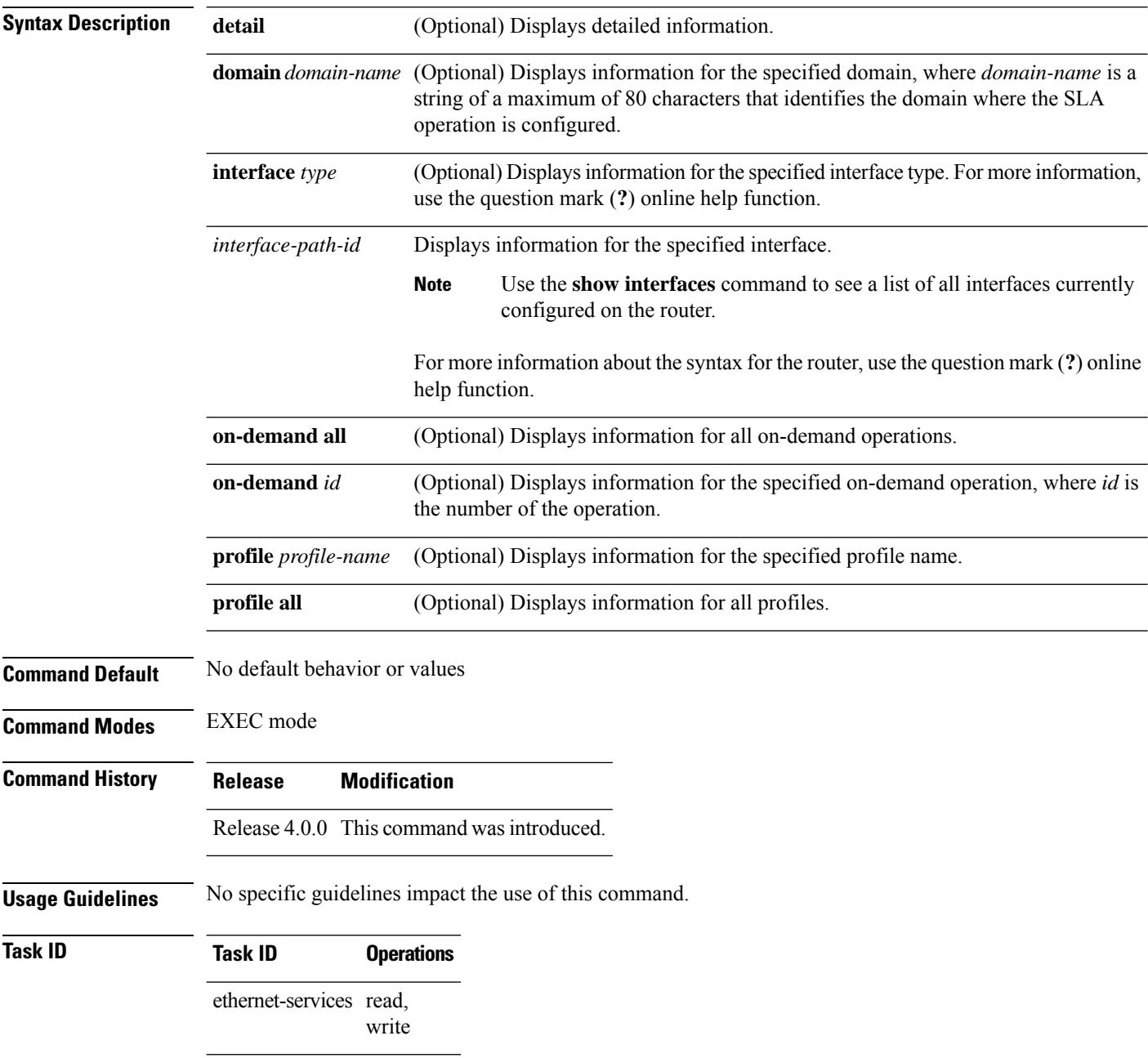

#### **Examples**

**Examples** The following example shows how to display information about configured SLA operations in brief:

```
RP/0/RP0/CPU0:router# show ethernet sla operations
```

```
Profile Instance
-------------------- ----------------------------------------------------------
gold Gi0/0/0/0, dom d, to MEP-ID 200 !
business-gold Gi0/0/0/0, dom mydom, to 00ab.cdef.1234
business-gold Gi0/0/0/0, dom mydom, to MEP-ID 2
```
**Note**

If the SLA operation has a configuration error, an exclamation point (!) is displayed at the end of the line in the command output.

The following example shows how to display information about configured SLA operations in detail:

RP/0/RP0/CPU0:router# **show ethernet sla operations detail**

```
Source: Interface GigabitEthernet0/0/0/0, Domain d
Destination: Target MEP-ID 200
================================================================================
Profile 'gold'
Profile is not configured
Source: Interface GigabitEthernet0/0/0/0, Domain mydom
Destination: Target MAC Address 00ab.cdef.1234
                                                      ================================================================================
Profile 'business-gold'
Probe type 'cfm-delay-measurement':
   burst sent every 1min, each of 20 packets sent every 100ms
Measures RT Delay: 5 bins; 1 buckets/probe; 75 of 100 archived
Measures RT Jitter (interval 1): no aggregation; 5 probes/bucket; 10 of 10 archived
Scheduled to run every 5min first at 00:02:00 UTC for 2min (2 bursts)
    last run at 07:32:00 PST Tue 19 January 2010
Source: Interface GigabitEthernet0/0/0/0, Domain mydom
Destination: Target MEP-ID 2
================================================================================
Profile 'business-gold'
Probe type 'cfm-delay-measurement':
    burst sent every 1min, each of 20 packets sent every 100ms
Measures RT Delay: 5 bins; 1 buckets/probe; 75 of 100 archived
Measures RT Jitter (interval 1): no aggregation; 5 probes/bucket; 10 of 10 archived
Scheduled to run every 5min first at 00:02:00 UTC for 2min (2 bursts)
```

```
last run at 07:32:00 PST Tue 19 January 2010
```
The following example shows how to display information about on-demand SLA operations in detail:

RP/0/RP0/CPU0:router# **show ethernet sla operations detail on-demand** Source: Interface GigabitEthernet0/0/0/0.0, Domain mydom Destination: Target MAC Address 00ab.cdef.1234 ============================================================================= On-demand operation ID #6

```
Probe type 'cfm-loopback':
   burst sent every 10s, each of 10 packets sent every 1s
   packets padded to 1024 bytes with pattern 0xabcd56ef
   packets use priority value of 3
Measures RT Delay: no aggregation; 1 buckets/probe; 1 of 100 archived
Started at 12:01:49 GMT Tue 02 March 2010, runs every 1hr for 1hr (360 bursts)
    repeats 10 times, ends at 22:01:49 GMT Tue 02 March 2010
```
The following example shows how to display information about configured and on-demand SLA operations on a specific interface:

RP/0/RP0/CPU0:router# **show ethernet sla operations interface gigabitethernet 0/0/0/0.0 detail**

Interface GigabitEthernet 0/0/0/0.0 Domain mydom Service myser to 00AB.CDEF.1234 ----------------------------------------------------------------------------- Profile 'business-gold' Probe type CFM-delay-measurement: bursts sent every 1min, each of 20 packets sent every 100ms packets padded to 1500 bytes with zeroes packets use priority value of 7 Measures RTT: 5 bins 20ms wide; 2 buckets/ probe; 75/100 archived Measures Jitter (interval 1): 3 bins 40ms wide; 2 buckets/probe; 50 archived Scheduled to run every Sunday at 4am for 2 hours: last run at 04:00 25/05/2008

### **show ethernet sla statistics**

To display the contents of buckets containing Ethernet Service Level Agreement (SLA) metrics collected by probes, use the **show ethernet sla statistics** command in EXEC mode.

**show ethernet sla statistics** [**current** | **history**] [**detail**] [**domain** *domain-name*] [**interface** *type interface-path-id*] [**on-demand all***id* | **profile** *profile-name* | **all**] [**statistic** *stat-type*]

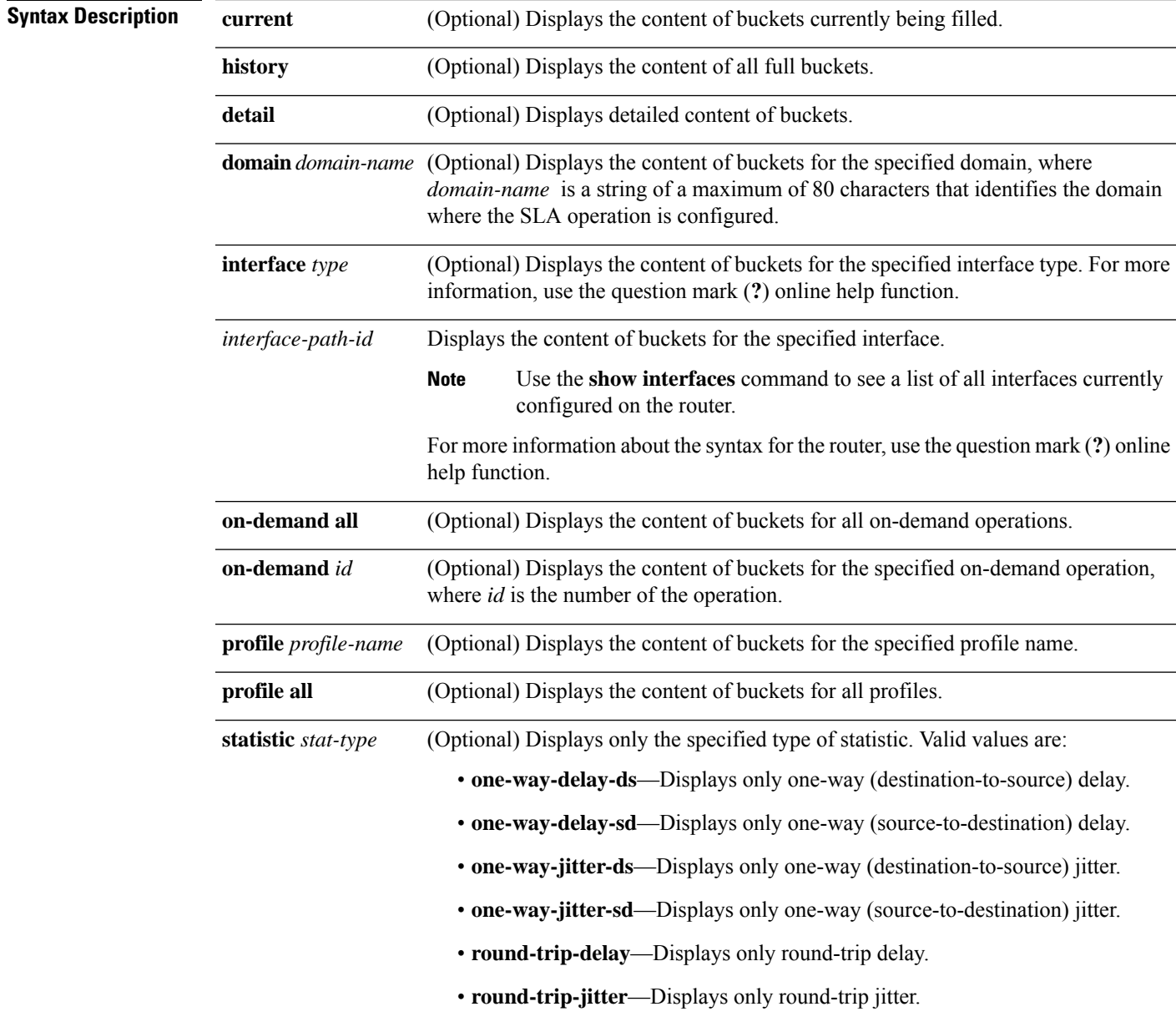

**Command Default** No default behavior or values

L

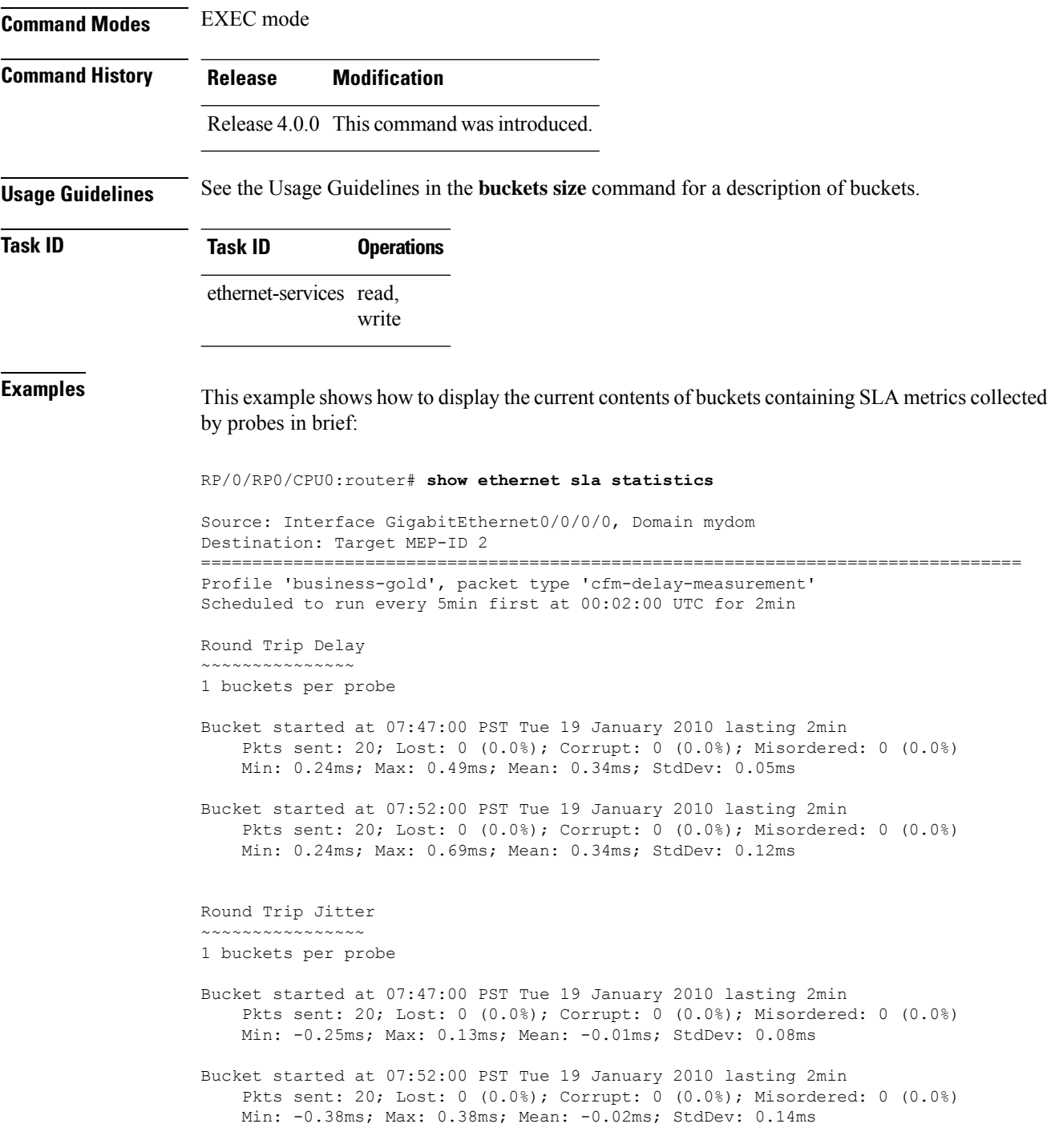

This example shows how to display the current contents of buckets containing SLA metrics collected by probes in detail:

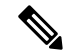

**Note**

In this example, the round-trip-delay measurement is configured with aggregation (and hence bins are displayed), whereas the round-trip-jitter measurement is configured with no aggregation (and hence individual samples are displayed).

```
RP/0/RP0/CPU0:router# show ethernet sla statistics detail
Source: Interface GigabitEthernet0/0/0/0, Domain mydom
Destination: Target MEP-ID 2
================================================================================
Profile 'business-gold', packet type 'cfm-delay-measurement'
Scheduled to run every 5min first at 00:02:00 UTC for 2min
Round Trip Delay
~~~~~~~~~~~~~~~
1 buckets per probe
Bucket started at 07:47:00 PST Tue 19 January 2010 lasting 2min
   Pkts sent: 20; Lost: 0 (0.0%); Corrupt: 0 (0.0%); Misordered: 0 (0.0%)
   Min: 0.24ms, occurred at 07:47:29 on Tue 19 Jan 2010 UTC
   Max: 0.49ms, occurred at 07:48:04 on Tue 19 Jan 2010 UTC
   Mean: 0.34ms; StdDev: 0.05ms
   Bins:
   Range Samples Cum. Count Mean
    ----------- ----------- ----------- -----
    0 to 20 ms 20 (100.0%) 20 (100.0%) 0.34ms
   20 to 40 ms 0 (0.0%) 20 (100.0%) -
    40 to 60 ms 0 (0.0%) 20 (100.0%) -
    60 to 80 ms 0 (0.0%) 20 (100.0%) -
    > 80 ms 0 (0.0%) 20 (100.0%) -
Bucket started at 07:52:00 PST Tue 19 January 2010 lasting 2min
    Pkts sent: 20; Lost: 0 (0.0%); Corrupt: 0 (0.0%); Misordered: 0 (0.0%)
   Min: 0.24ms, occurred at 07:53:10 on Tue 19 Jan 2010 UTC
   Max: 0.69ms, occurred at 07:53:42 on Tue 19 Jan 2010 UTC
   Mean: 0.34ms; StdDev: 0.12ms
   Bins:
   Range Samples Cum. Count Mean
    ----------- ----------- ----------- -----
    0 to 20 ms 20 (100.0%) 20 (100.0%) 0.34ms
    20 to 40 ms 0 (0.0%) 20 (100.0%) -
    40 to 60 ms 0 (0.0%) 20 (100.0%) -
    60 to 80 ms 0 (0.0%) 20 (100.0%) -
   > 80 ms 0 (0.0%) 20 (100.0%)
Round Trip Jitter
~~~~~~~~~~~~~~~~
1 buckets per probe
Bucket started at 07:47:00 PST Tue 19 January 2010 lasting 2min
   Pkts sent: 20; Lost: 0 (0.0%); Corrupt: 0 (0.0%); Misordered: 0 (0.0%)
   Min: -0.25ms, occurred at 07:47:53 on Tue 19 Jan 2010 UTC
   Max: 0.13ms, occurred at 07:48:11 on Tue 19 Jan 2010 UTC
   Mean: -0.01ms; StdDev: 0.08ms
   Samples:
   Time sent Result Notes
    ---------- ------ ----------
```
07:47:00.0 ...

07:47:00.1 -0.12ms 07:47:00.2 0.06ms 07:47:00.3 0.00ms 07:47:00.4 -0.06ms 07:47:00.5 0.00ms 07:47:00.6 0.00ms 07:47:00.7 0.00ms 07:47:00.8 0.06ms 07:47:00.9 0.00ms 07:48:00.0 0.11ms 07:48:00.1 -0.25ms 07:48:00.2 0.13ms 07:48:00.3 0.00ms 07:48:00.4 -0.06ms 07:48:00.5 0.00ms 07:48:00.6 0.06ms 07:48:00.7 -0.06ms 07:48:00.8 0.00ms 07:48:00.9 0.00ms Bucket started at 07:52:00 PST Tue 19 January 2010 lasting 2min Pkts sent: 20; Lost: 0 (0.0%); Corrupt: 0 (0.0%); Misordered: 0 (0.0%) Min: -0.38ms, occurred at 07:52:13 on Tue 19 Jan 2010 UTC Max: 0.38ms, occurred at 07:53:26 on Tue 19 Jan 2010 UTC Mean: -0.02ms; StdDev: 0.14ms Samples: Time sent Result Notes ---------- ------ ---------- 07:52:00.0 ... 07:52:00.1 -0.38ms 07:52:00.2 0.00ms 07:52:00.3 -0.05ms 07:52:00.4 0.00ms 07:52:00.5 0.05ms 07:52:00.6 0.00ms 07:52:00.7 0.00ms 07:52:00.8 0.00ms 07:52:00.9 0.00ms 07:53:00.0 0.38ms 07:53:00.1 -0.32ms 07:53:00.2 0.00ms 07:53:00.3 -0.13ms 07:53:00.4 0.06ms 07:53:00.5 0.00ms 07:53:00.6 0.00ms 07:53:00.7 0.00ms 07:53:00.8 0.06ms 07:53:00.9 0.00ms

This example shows how to display the current contents of buckets containing SLA metrics collected by probes on a specific interface:

RP/0/RP0/CPU0:router# **show ethernet sla statistics current interface GigabitEthernet 0/0/0/0.0**

```
Interface GigabitEthernet 0/0/0/0.0
Domain mydom Service myser to 00AB.CDEF.1234
=============================================================================
Profile 'business-gold', packet type 'cfm-superpacket'
Scheduled to run every Sunday at 4am for 2 hours
```

```
Round Trip Delay
 ~~~~~~~~~~~~~~~~
2 buckets per probe
Bucket started at 04:00 Sun 17 Feb 2008 lasting 1 hour:
    Pkts sent: 2342; Lost 2 (0%); Corrupt: 0 (0%); Misordered: 0 (0%)
    Min: 13ms; Max: 154ms; Mean: 28ms; StdDev: 11ms
Round Trip Jitter
~~~~~~~~~~~~~~~~~
2 buckets per probe
Bucket started at 04:00 Sun 17 Feb 2008 lasting 1 hour:
    Pkts sent: 2342; Lost: 2 (0%); Corrupt: 0 (0%); Misordered: 0 (0%)
    Min: -5ms; Max: 8ms; Mean: 0ms; StdDev: 3.6ms
```
This example shows how to display a history detail of buckets containing SLA metrics collected by probes on a specific interface:

```
RP/0/RP0/CPU0:router# show ethernet sla history detail GigabitEthernet 0/0/0/0.0
Interface GigabitEthernet 0/0/0/0.0
Domain mydom Service myser to 00AB.CDEF.1234
===============================================================================
Profile 'business-gold', packet type 'cfm-loopback'
Scheduled to run every Sunday at 4am for 2 hours
Round Trip Delay
~~~~~~~~~~~~~~~~
2 buckets per probe
Bucket started at 04:00 Sun 17 Feb 2008 lasting 1 hour:
    Pkts sent: 2342; Lost: 2 (0%); Corrupt: 0 (0%); Misordered: 0 (0%)
    Min: 13ms, occurred at 04:43:29 on Sun 22 Aug 2010 UTC
    Max: 154ms, occurred at 05:10:32 on Sun 22 Aug 2010 UTC
    Mean: 28ms; StdDev: 11ms
    Results suspect as more than 10 seconds time drift detected
    Results suspect as scheduling latency prevented some packets being sent
    Samples:
    Time sent Result Notes
    ------------ -------- ----------
    04:00:01.324 23ms<br>04:00:01.425 36ms<br>04:00:01.525
    04:00:01.42504:00:01.525 - Timed Out
    ...
Round Trip Jitter
~~~~~~~~~~~~~~~~~
2 buckets per probe
Bucket started at 04:00 Sun 17 Feb 2008, lasting 1 hour:
    Pkts sent: 2342; Lost: 2 (0%); Corrupt: 0 (0%); Misordered: 0 (0%)
    Min: -5ms, occurred at 04:15:03 on Sun 22 Aug 2010 UTC
    Max: 10ms, occurred at 05:29:15 on Sun 22 Aug 2010 UTC
    Mean: 0ms; StdDev: 3.6ms
    Samples:
    Time sent Result Notes
          ------------ -------- ----------
```
04:00:01.324 - 04:00:01.425 13ms<br>04:00:01.525 -- Timed out ...

This example shows how to display statistics for all full buckets for on-demand operations in detail:

```
RP/0/RP0/CPU0:router# show ethernet sla statistics history detail on-demand
```

```
Interface GigabitEthernet0/0/0/0.1
Domain mydom Service myser to 0123.4567.890A
=============================================================================
On-demand operation ID #1, packet type 'cfm-delay-measurement'
Started at 15:38 on 06 July 2010 UTC, runs every 1 hour for 1 hour
Round Trip Delay
~~~~~~~~~~~~~~~~
1 bucket per probe
Bucket started at 15:38 on Tue 06 Jul 2010 UTC, lasting 1 hour:
   Pkts sent: 1200; Lost: 4 (0%); Corrupt: 600 (50%); Misordered: 0 (0%)
   Min: 13ms, occurred at 15:43:29 on Tue 06 Jul 2010 UTC
   Max: 154ms, occurred at 16:15:34 on Tue 06 Jul 2010 UTC
   Mean: 28ms; StdDev: 11ms
   Bins:
   Range Samples Cum. Count Mean
   ------------ ------------ ------------ --------
                194 (16%) 194 (16%) 17ms
   20 - 40 ms 735 (61%) 929 (77%) 27ms
   40 - 60 ms 212 (18%) 1141 (95%) 45ms
   > 60 ms 55 (5%) 1196 70ms
Bucket started at 16:38 on Tue 01 Jul 2008 UTC, lasting 1 hour:
   Pkts sent: 3600; Lost: 12 (0%); Corrupt: 1800 (50%); Misordered: 0 (0%)
   Min: 19ms, occurred at 17:04:08 on Tue 06 Jul 2010 UTC
   Max: 70ms, occurred at 16:38:00 on Tue 06 Jul 2010 UTC
   Mean: 28ms; StdDev: 11ms
   Bins:
   Range Samples Cum. Count Mean
   ------------ ------------ ------------ --------
    0 - 20 ms 194 (16%) 194 (16%) 19ms
   20 - 40 ms 735 (61%) 929 (77%) 27ms
                212 (18%) 1141 (95%) 45ms<br>55 (5%) 1196 64ms
   > 60 ms 55 (5%) 1196 64ms
```
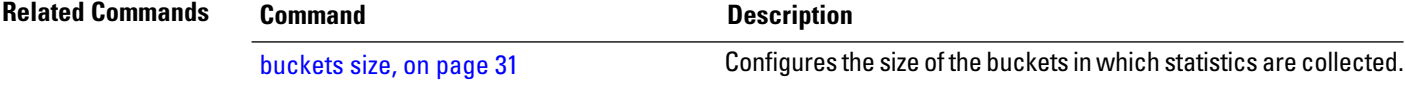

# **sla operation**

To create an operation instance from a maintenance end point (MEP) to a specified destination, use the **sla operation** command in interface CFM MEP configuration mode. To remove the operation, use the **no** form of this command.

**sla operation profile** *profile-name* **target mep-id** *id* | **mac-address** *mac-address*

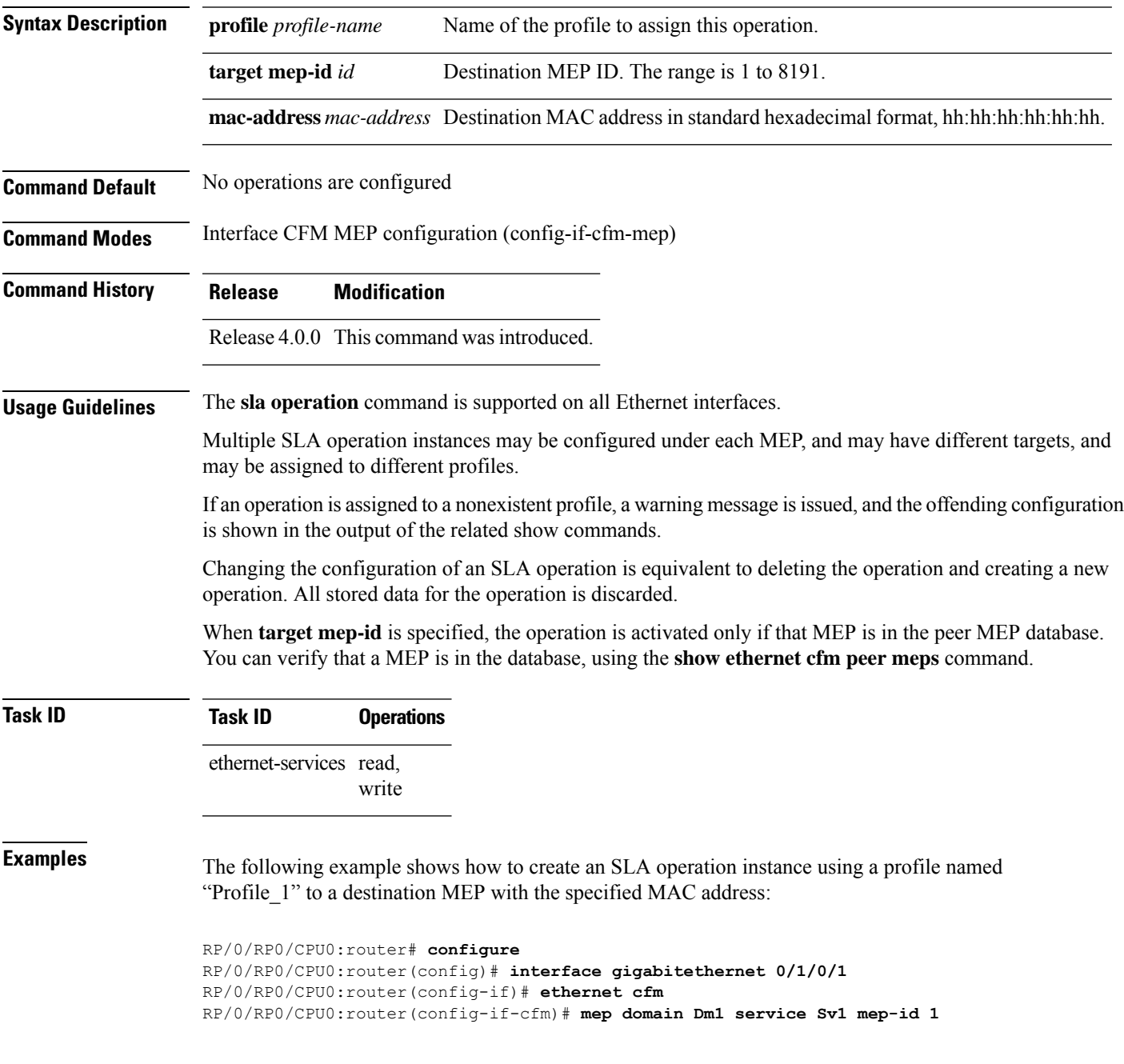

I

RP/0/RP0/CPU0:router(config-if-cfm-mep)# **sla operation profile Profile\_1 target mac-address 01:23:45:67:89:ab**

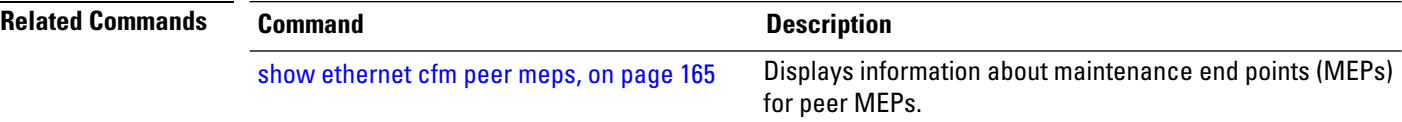

#### **snmp-server traps ethernet cfm**

To enable SNMP traps for Ethernet Connectivity Fault Management (CFM), use the **snmp-server traps ethernet cfm** command in Global Configuration mode.

**snmp-server traps ethernet cfm**

**Syntax Description** This command has no keywords or arguments.

**Command Default** Ethernet OAM event traps are not enabled.

**Command Modes** Global Configuration mode

**Command History Release Modification** Release 3.9.0 This command was introduced.

**Usage Guidelines** If a Local MEP is receiving Wrong Level CCMs, then a transient timeout might occur when correct Level CCMs are received again.

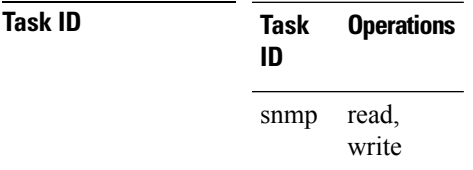

**Examples** The following example shows how to enable SNMP server traps on an Ethernet OAM interface.

RP/0/RP0/CPU0:router #**configure** RP/0/RP0/CPU0:router(config)# **snmp-server traps ethernet cfm**

# **snmp-server traps ethernet oam events**

To enable SNMP traps for Ethernet OAM events, use the **snmp-server traps ethernet oam events** command in Global Configuration mode.

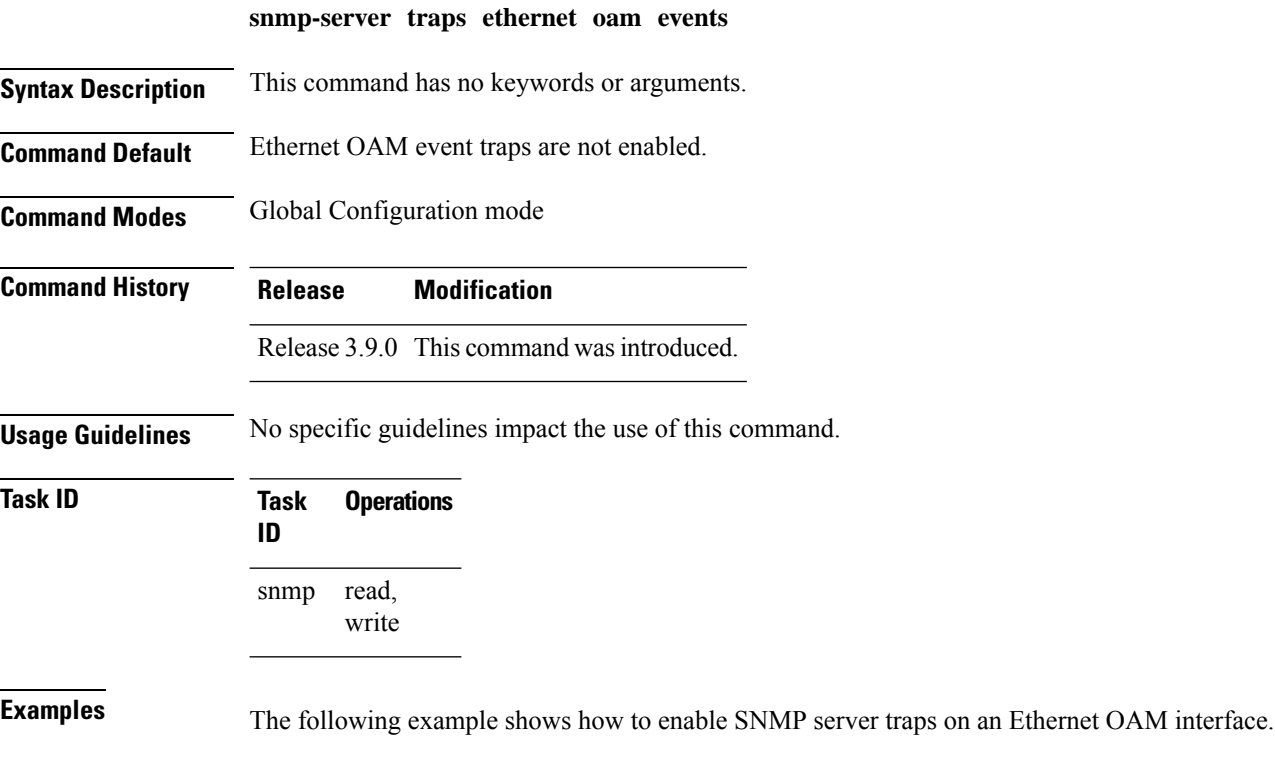

RP/0/RP0/CPU0:router# **configure** RP/0/RP0/CPU0:router(config)# **snmp-server traps ethernet oam events**

## **statistics measure**

**round-trip-delay** | **round-trip-jitter**

To enable the collection of Ethernet Service Level Agreement (SLA) statistics, and enter the SLA profile statistics configuration mode, use the **statistics measure** command in SLA profile configuration mode. To disable statistics collection, use the **no** form of this command.

**statistics measure one-way-delay-ds** | **one-way-delay-sd** | **one-way-jitter-ds** | **one-way-jitter-sd** | **round-trip-delay** | **round-trip-jitter no statistics measure one-way-delay-ds** | **one-way-delay-sd** | **one-way-jitter-ds** | **one-way-jitter-sd** |

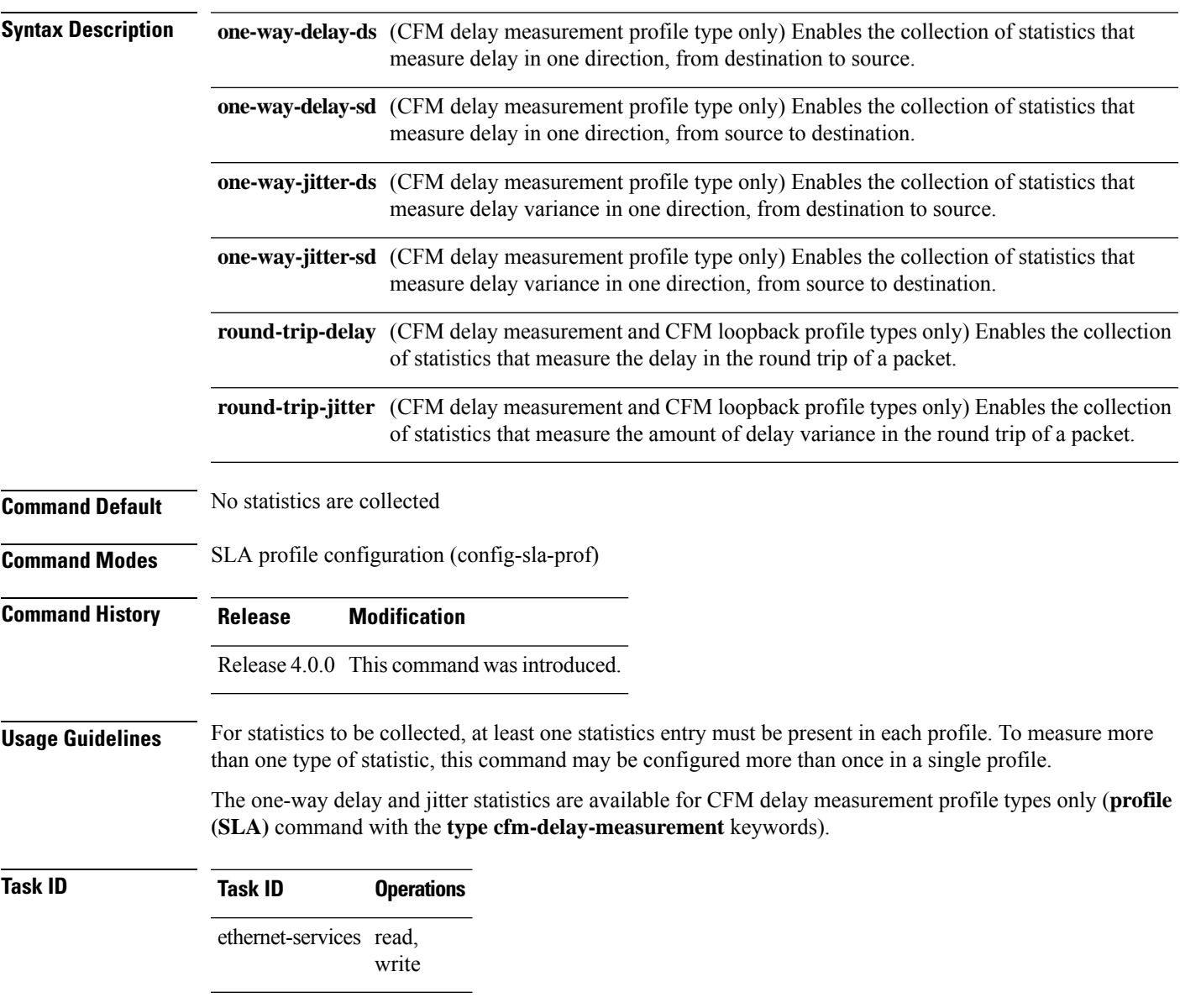

**Examples** This example shows how to enable the collection of round-trip-delay statistics, and enter the SLA profile statistics configuration mode:

```
RP/0/RP0/CPU0:router# configure
RP/0/RP0/CPU0:router(config)# ethernet sla
RP/0/RP0/CPU0:router(config-sla)# profile Prof1 type cfm-loopback
RP/0/RP0/CPU0:router(config-sla-prof)# statistics measure round-trip-delay
RP/0/RP0/CPU0:router(config-sla-prof-stat-cfg)#
```
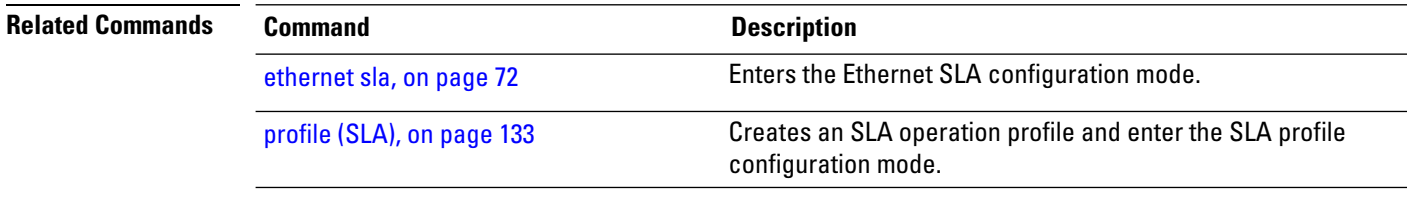

#### **symbol-period threshold**

To configure the thresholds that trigger an Ethernet OAM symbol-period error event, use the **symbol-period threshold**command in Ethernet OAM link monitor configuration mode. To return the threshold to the default value, use the **no** form of this command.

**symbol-period threshold low** *threshold* [**high** *threshold*]

**Syntax Description** low *threshold* Low threshold value, in symbols, that triggers a symbol-period error event. The range is 0 to 60000000. (Optional) High threshold value, in symbols, that triggers a symbol-period error event. The range is 0 to 60000000. The high threshold value can be configured only in conjunction with the low threshold value. **high** *threshold* **Command Default** The default low threshold is 1 symbol. **Command Modes** Ethernet OAM link monitor configuration (config-eoam-lm) Interface Ethernet OAM link monitor configuration (config-if-eoam-lm) **Command History Release Modification** Release 3.9.0 This command was introduced. Release 6.1.2 Allowed high threshold without low threshold. Added choice of units. **Usage Guidelines** When the low threshold is passed, a symbol-period error event notification is generated and transmitted to the OAM peer. Additionally, any registered higher level OAM protocols, such as Connectivity Fault Management (CFM), are also notified. When the high threshold is passed, the configured high threshold action is performed in addition to the low threshold actions. The high threshold is optional and is configurable only in conjunction with the low threshold. **Task ID Task ID Operations** ethernet-services read, write **Examples** The following example shows how to configure the symbol-period low and high thresholds that trigger a symbol-period error event: Router(config)# **ethernet oam profile Profile\_1** Router(config-eoam)# **link-monitor** Router(config-eoam-lm)# **symbol-period threshold low 100 high 6000**

# **symbol-period window**

To configure the window size for an Ethernet OAM symbol-period error event, use the **symbol-period window** command in Ethernet OAM link monitor or interface Ethernet OAM link monitor configuration mode. To return the window size to the default value, use the **no** form of this command.

**symbol-period window** *window*

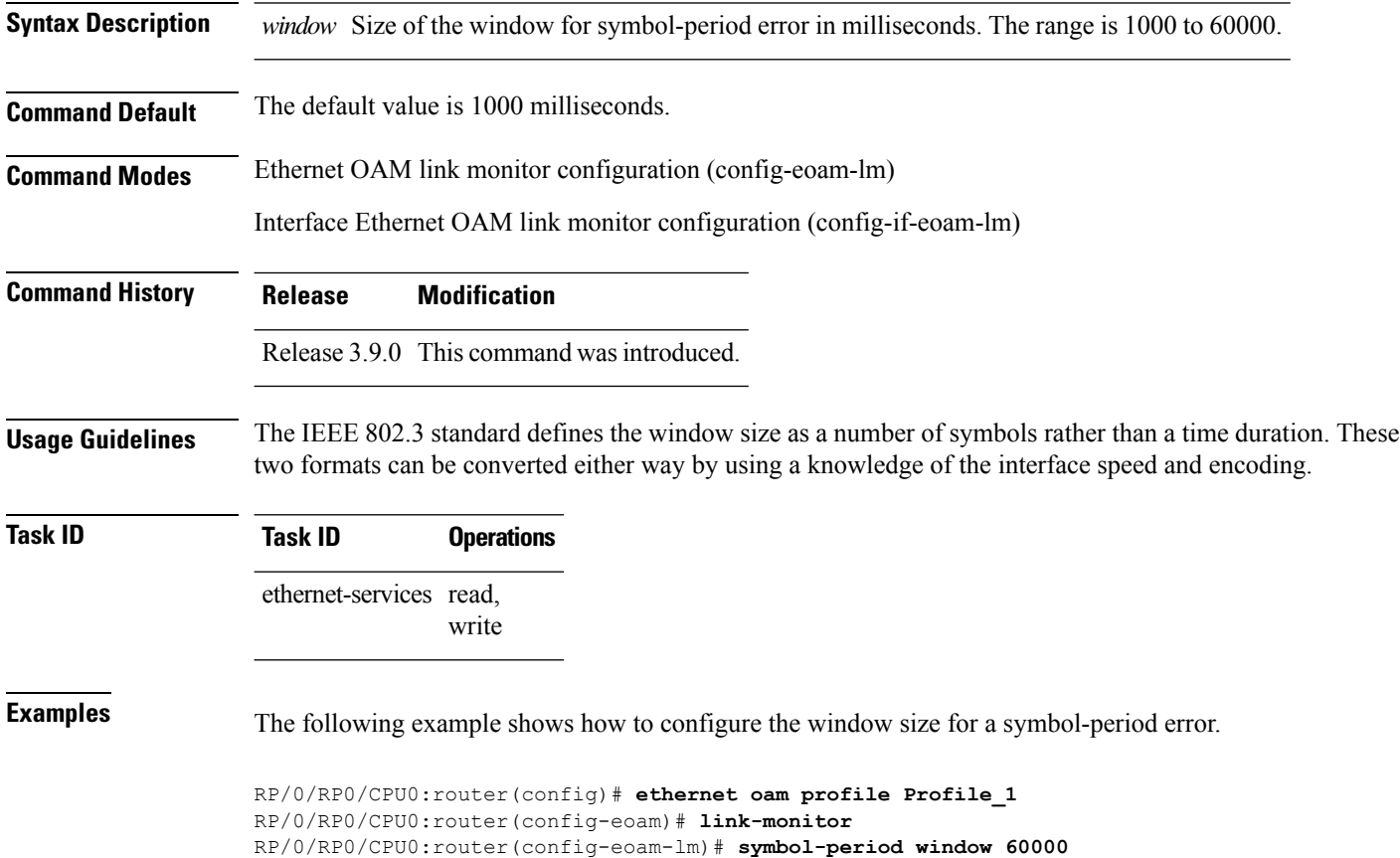

### **synthetic loss calculation packets**

To configure the number of packets that must be used to calculate each Frame Loss Ratio (FLR) calculation, use the **synthetic loss calculation packets** command in the Ethernet SLA profile probe configuration mode.

**synthetic loss calculation packets** *number*

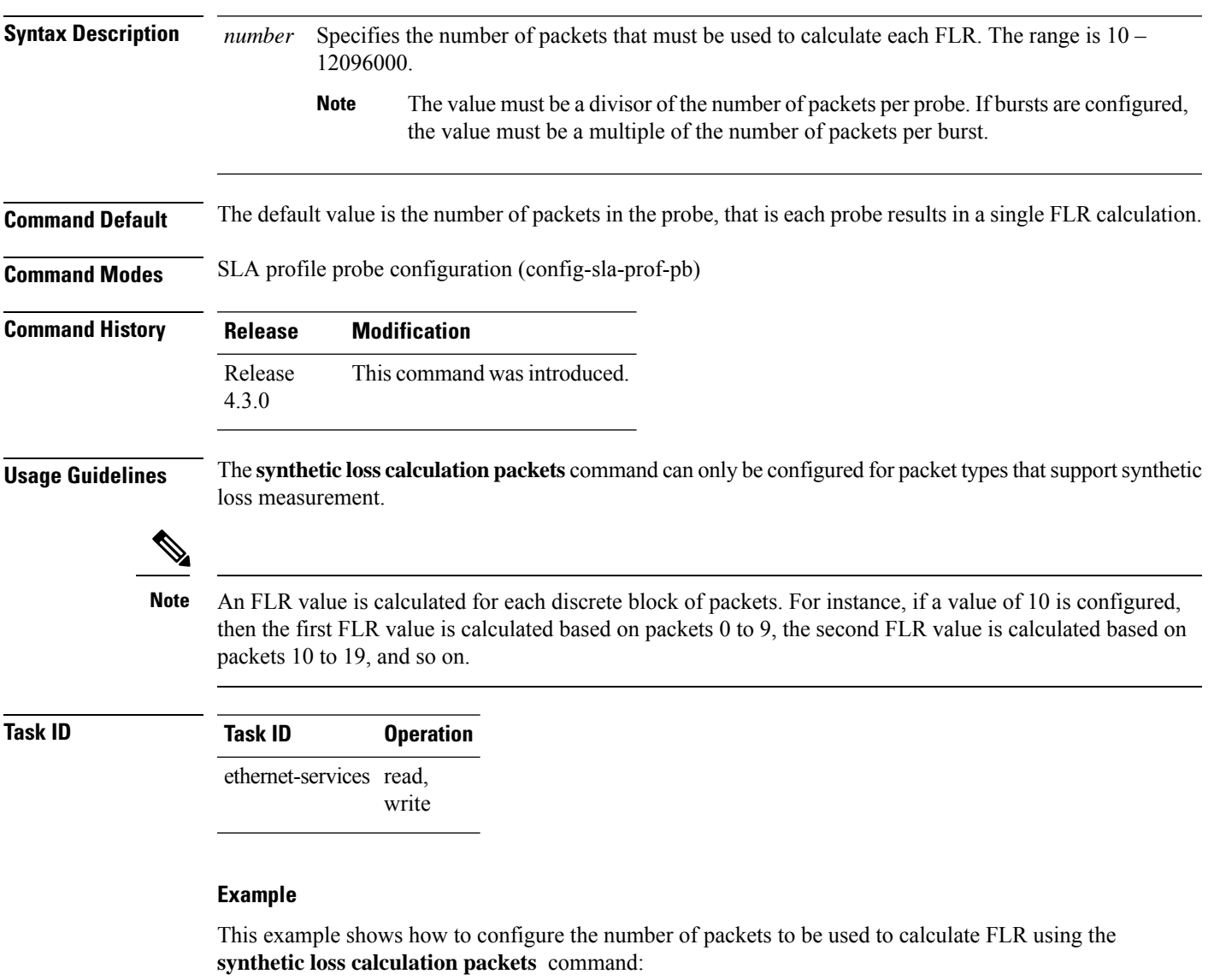

```
RP/0/RP0/CPU0:router# configure
RP/0/RP0/CPU0:router(config)# ethernet sla
RP/0/RP0/CPU0:router(config-sla)# profile Prof1 type cfm-synthetic-loss-measurement
RP/0/RP0/CPU0:router(config-sla-prof)# probe
RP/0/RP0/CPU0:router(config-sla-prof-pb)# synthetic loss calculation packets 1250
```
## <span id="page-211-0"></span>**traceroute cache**

To set the maximum limit of traceroute cache entries or the maximum time limit to hold the traceroute cache entries, use the **traceroute cache** command in CFM configuration mode. To return the traceroute cache to its default limits, use the **no** form of this command.

**traceroute cache hold-time** *minutes* **size** *entries*

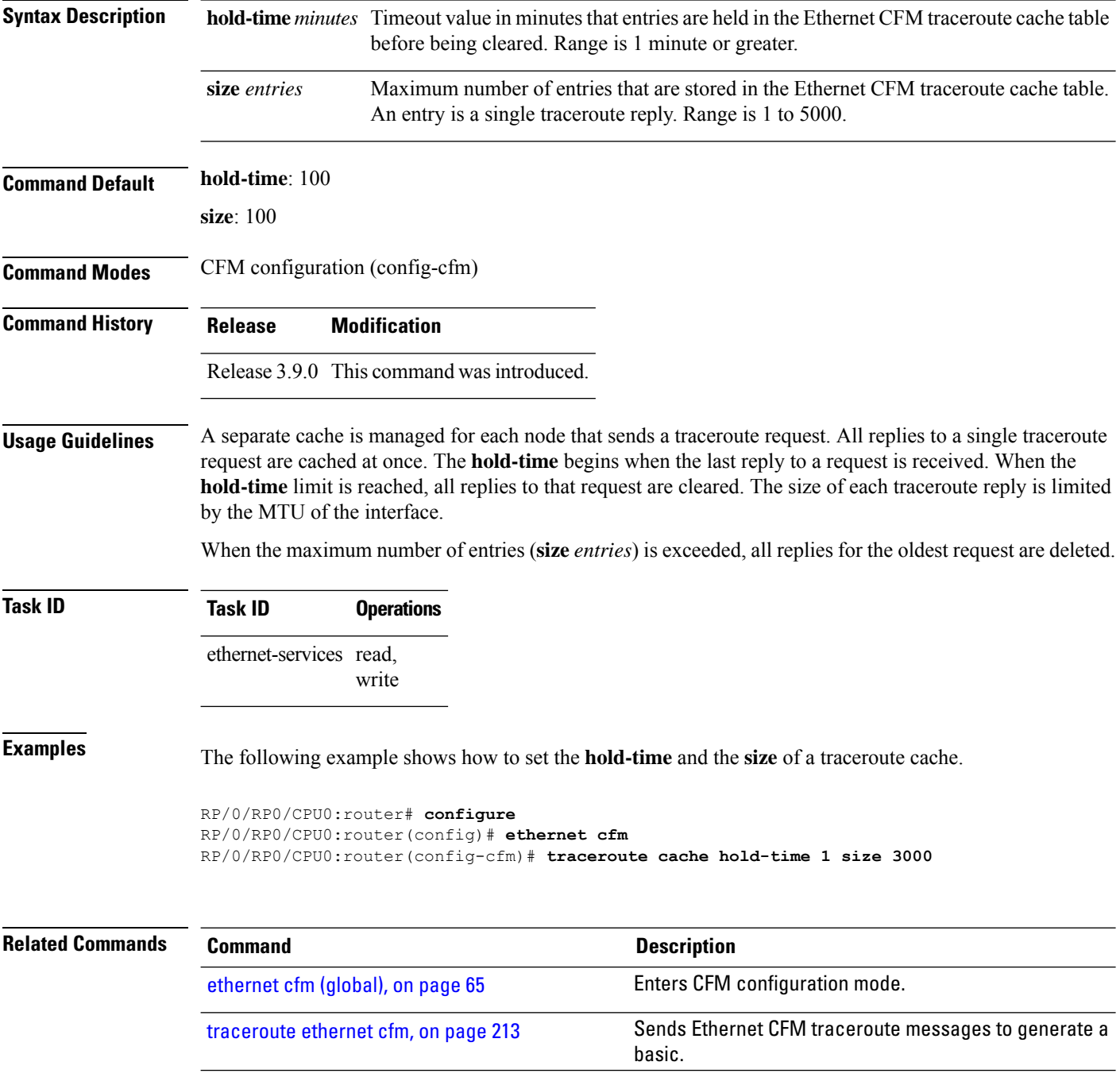

#### <span id="page-212-0"></span>**traceroute ethernet cfm**

To send Ethernet connectivity fault management (CFM) traceroute messages to generate a basic, targeted, or exploratory traceroute, use the **traceroute ethernet** command in EXEC mode .

**traceroute ethernet cfm domain** *domain-name* **service** *service-name* **mac-address** *target-mac-address* | **mep-id** *target-mep-id* | **explore** [**all-ports**] [**from** *from-mac-address*] **source** [**mep-id** *source-mep-id*] **interface** *type interface-path-id* [**asynchronous**] [**timeout** *seconds*] [**filtering-db-only**] [**cos** *cos-no*] [**ttl** *ttl*] [**detail**]

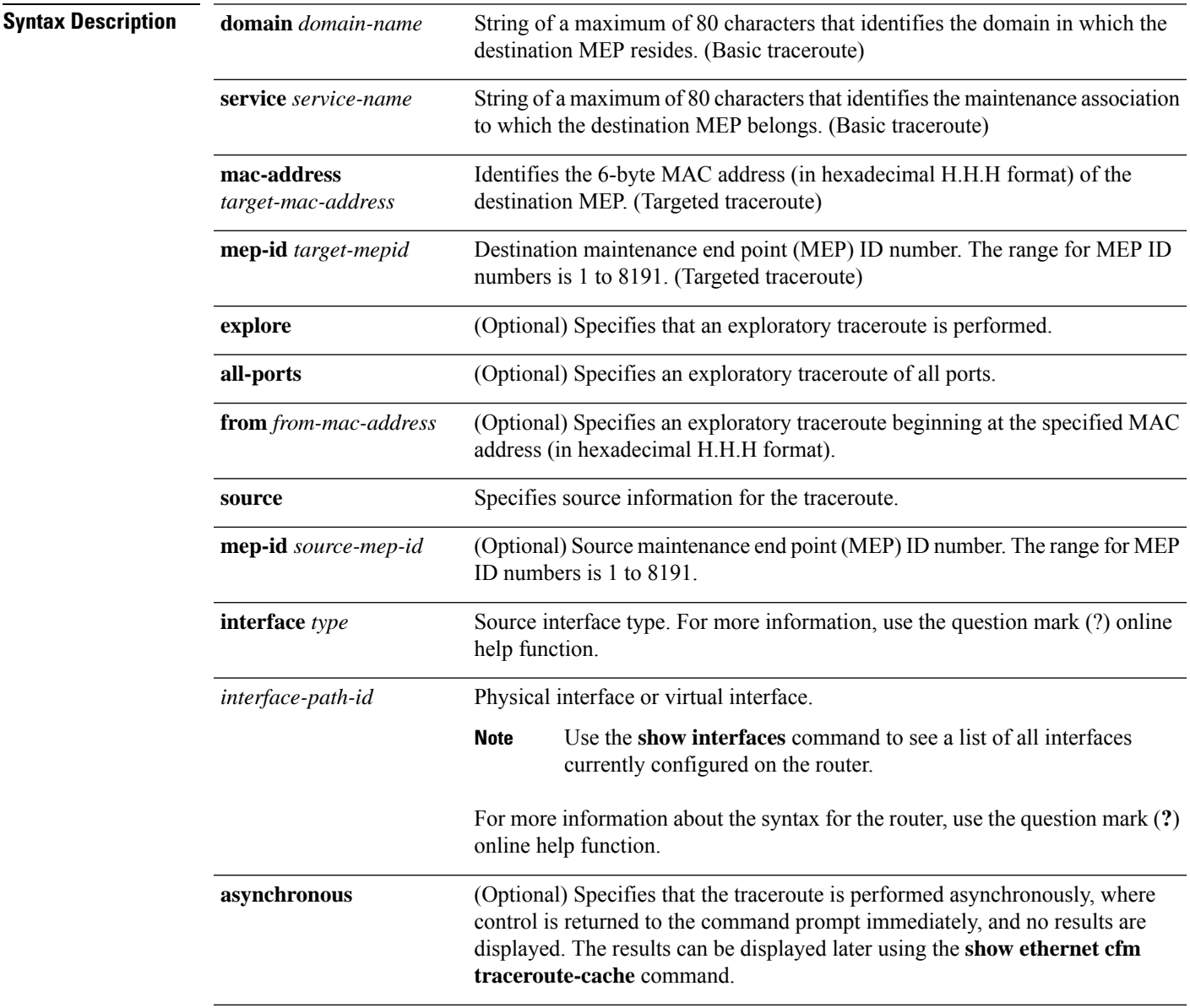

 $\mathbf I$ 

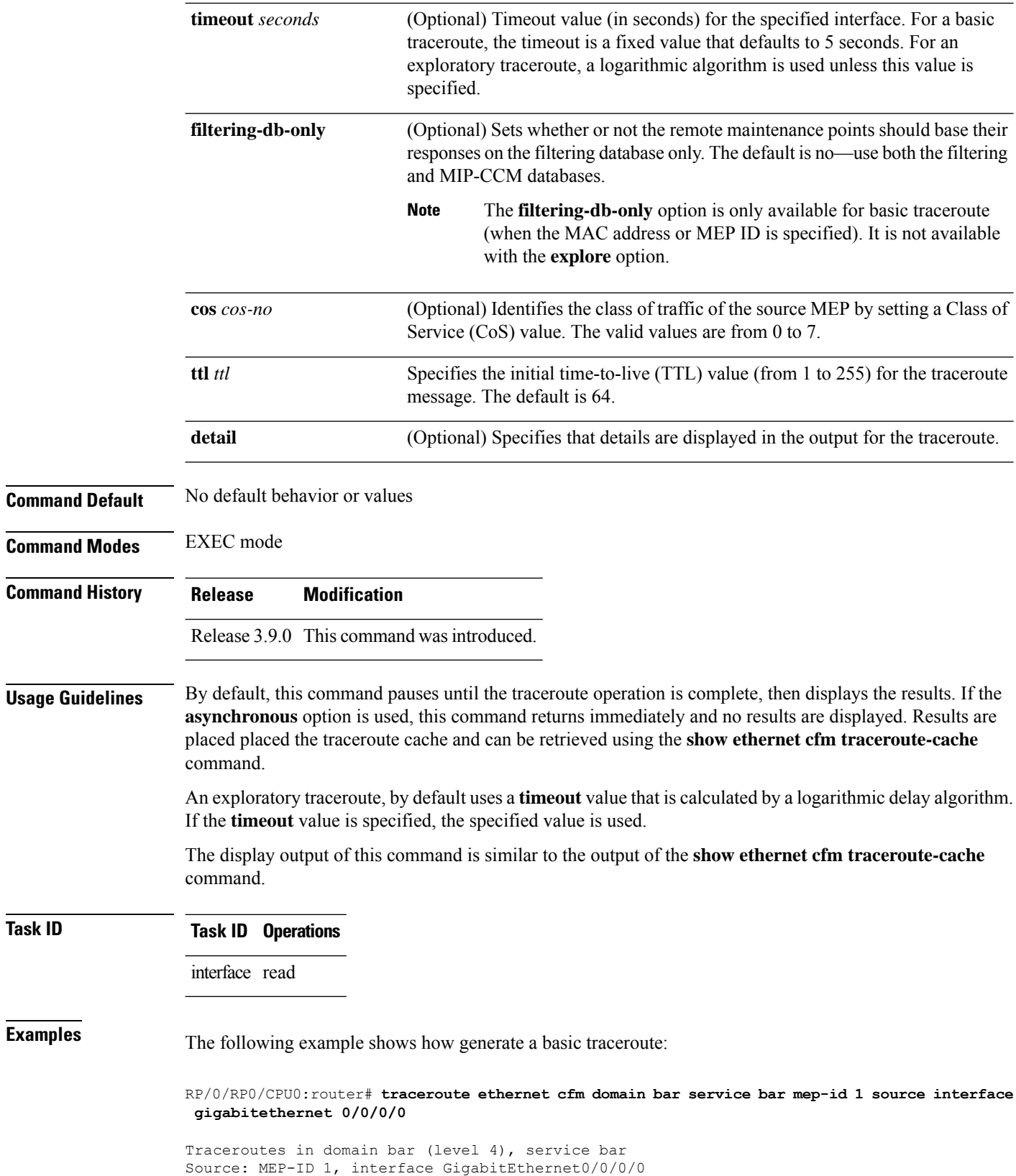

 $\overline{\text{Task ID}}$ 

```
================================================================================
Traceroute at 2009-05-18 12:09:10 to 0001.0203.0402,
TTL 64, Trans ID 2:
Hop Hostname/Last Ingress MAC/name Egress MAC/Name Relay
--- ------------------------ ---------------------- ---------------------- -----
                   0001.0203.0400 [Down] FDB
   0000-0001.0203.0400 Gi0/0/0/0
 2 abc 0001.0203.0401 [Ok] FDB
   ios Not present
 3 bcd 0001.0203.0402 [Ok] Hit
   abc GigE0/0
Replies dropped: 0
```
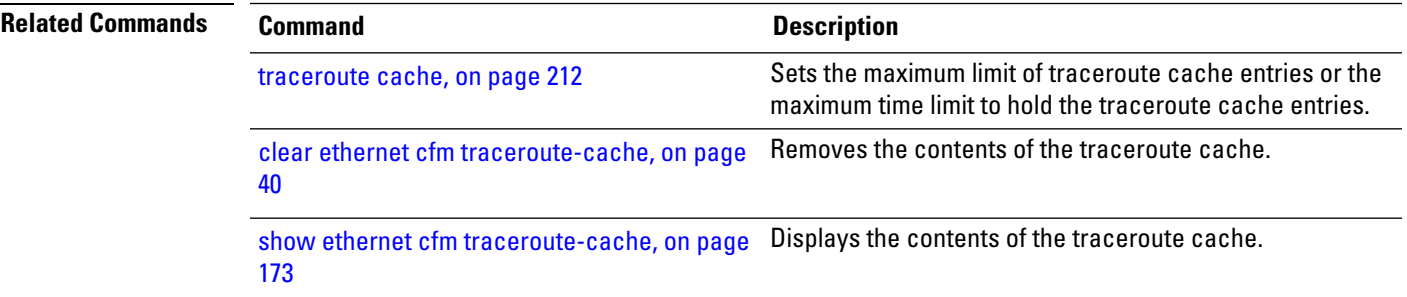

 $\mathbf I$